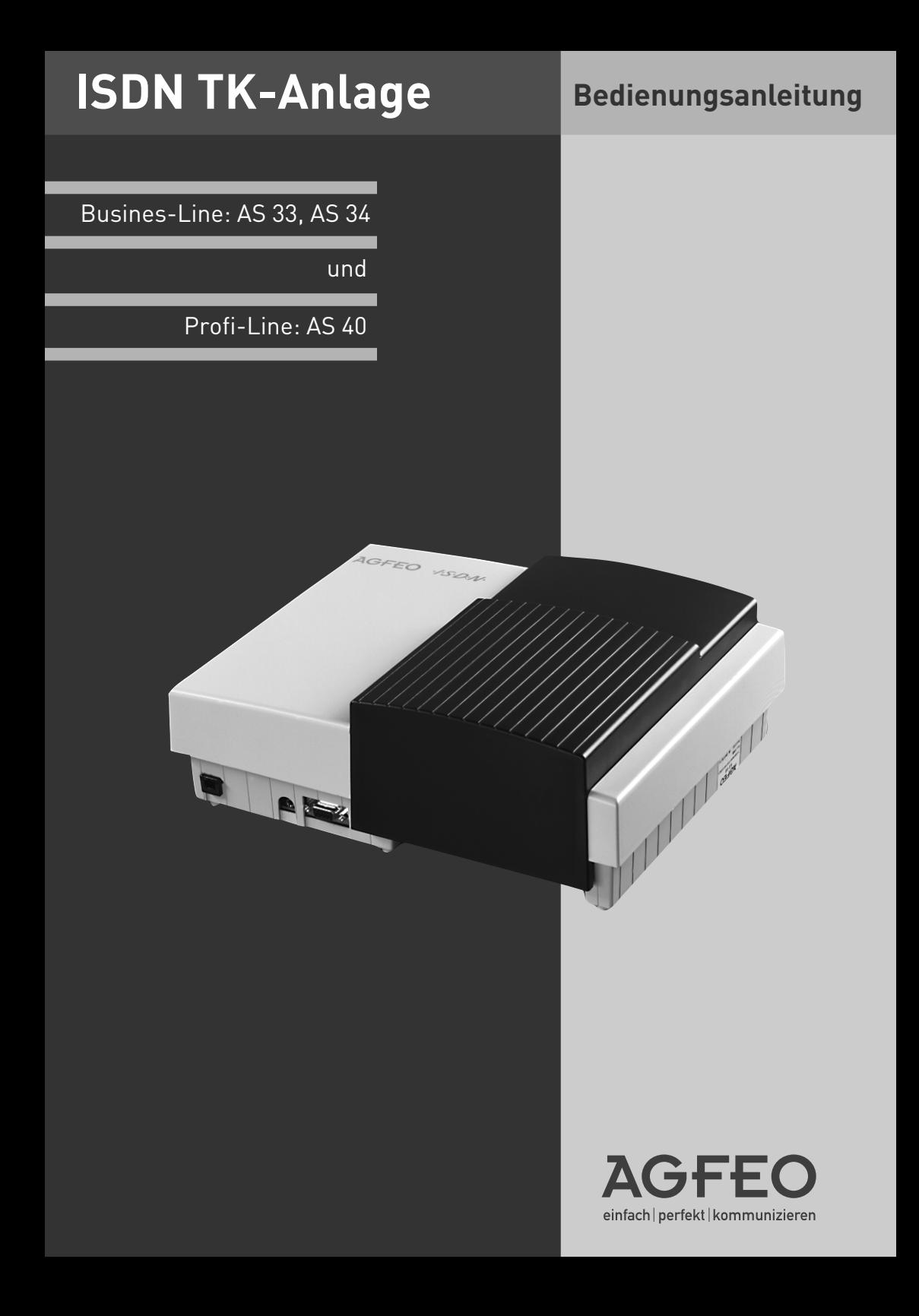

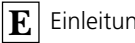

# **Funktionsübersicht**

Diese Anleitung gilt für die AGFEO ISDN - TK-Anlagen AS 33, AS 34 und AS 40. Die Unterschiede zwischen den TK-Anlagen entnehmen Sie bitte der nachstehenden Übersicht. Die TK-Anlage AS 40 ist modular aufgebaut. Durch spezielle Module können Sie die TK-Anlage stufenweise ausbauen.

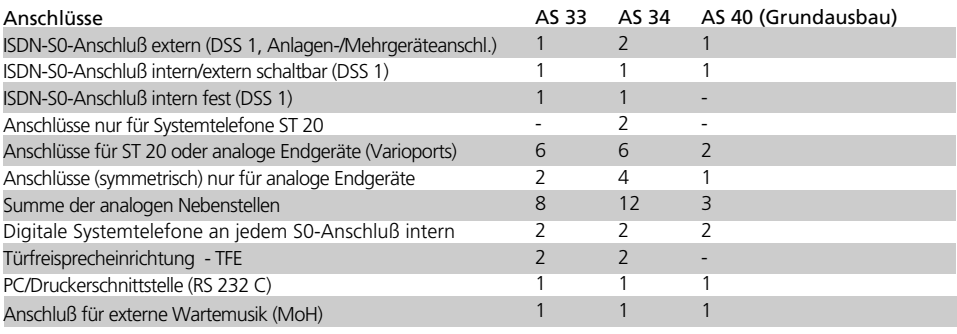

#### Leistungsmerkmale der TK-Anlagen --

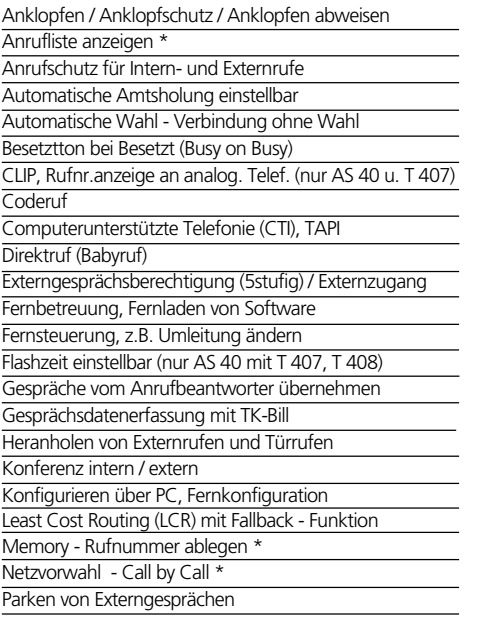

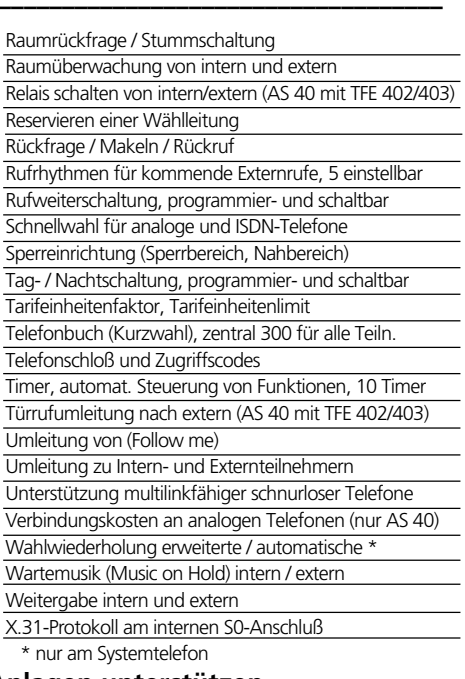

### **ISDN - Leistungsmerkmale, die die TK-Anlagen unterstützen -**

Anrufweiterschaltung (Ständig, Besetzt, Nichtmelden) Anrufweitersch. pro Nebenstelle am Anlagenanschluß Anrufweiterschaltung während der Rufphase **Dreierkonferenz** Durchwahl Feststellen böswilliger Anrufer (Fangen)

Halten einer Verbindung Rückruf bei Besetzt

Übermittlung/Unterdrückung der Rufnr. zum Anrufer Übermittlung/Unterdrückung der Rufnr. zu Angerufenen Übermittlung der Verbindungsentgelte während und am Ende der Verbindung

# **Inhaltsübersicht**

- Funktionsübersicht
- Sicherheitshinweise
- Inhaltsverzeichnis
- Wichtiges zur Nutzung von analogen und ISDN-Endgeräten
- CTI Computerunterstützte Telefonie
- Piktogramme und Tasten
- Grundfunktionen "Telefonieren", "Gespräch entgegennehmen" und "Weitergabe eines Gesprächs"
- Komfortfunktionen der TK-Anlage in alphabetischer Reihenfolge
- Grundfunktionen "Telefonieren", "Gespräch entgegennehmen" und "Weitergabe eines Gesprächs"
- Komfortfunktionen der TK-Anlage in alphabetischer Reihenfolge
- Programmieren vom PC Das Konfigurationsprogramm TK-Set ist Bestandteil des Softwarepaketes TK-Soft. Die CD-ROM "TK-Soft" gehört zum Lieferumfang.
- Programmieren einiger Funktionen vom Systemtelefon und a/b-Telefon
- Laden neuer Firmware
- Fernkonfigurieren durch den Fachhändler
- Glossar
- Wenn mal was nicht funktioniert
- Rufe und Töne

**Einleitung**

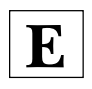

**Bedienung** analoge / ISDN-Telefone

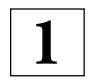

**Bedienung** Systemtelefone

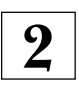

**Programmierung**

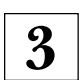

**Anhang**

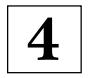

**Stichwortverzeichnis**

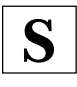

 $F - 3$ 

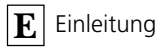

# **Sicherheitshinweise**

Die TK-Anlage ist für den Anschluß an ISDN-Basisanschlüsse (DSS 1, Anlagen- oder Mehrgeräteanschlüsse) bestimmt.

An die analogen Teilnehmeranschlüsse der TK-Anlage dürfen Sie alle analogen Endgeräte anschließen, die Sie auch am analogen Telekommunikationsnetz betreiben dürfen.

An einen internen S0-Bus dürfen Sie alle DSS 1-ISDN-Endgeräte anschließen, die Sie auch direkt am ISDN-Netz betreiben dürfen. Außerdem können Sie zwei digitale AGFEO- Systemtelefone an jeden internen S0-Bus anschließen.

Die angeschlossenen Türfreisprecheinrichtungen müssen der jeweiligen Schnittstellendefinition entsprechen.

Jeder andere Gebrauch der TK-Anlage ist nicht bestimmungsgemäß und daher unzulässig.

Die TK-Anlage besitzt die Allgemeine Anschalteerlaubnis (AAE).

### **Sicherheitshinweise**

**!**

- Die TK-Anlage erfüllt die vorgeschriebenen Konformitäts- und Sicherheitsbestimmungen.
- Achtung! Die TK-Anlage muß elektrisch geerdet sein. Schließen Sie daher den Euro-Schutzkontaktstecker des Netzkabels nur an eine fachgerecht verlegte, geerdete Steckdose (Schutzkontakt-Steckdose) an, um eine Gefährdung von Personen und Sachen auszuschließen!
- Ziehen Sie zum Ausschalten der TK-Anlage den 230 V- Netzstekker, bevor Sie die Anschlußleitungen zu den Teilnehmern und zum ISDN-Netz anschließen. Lebensgefahr!
- Schutzmaßnahme! Zum Ableiten möglicher elektrostatischer Ladungen berühren Sie mit dem Finger kurzzeitig den Metallschirm der PC/Drucker-Buchse an der Unterseite der Telefonanlage, bevor Sie mit den Instal-

lationsarbeiten beginnen. Dadurch schützen Sie die elektrostatisch gefährdeten Bauelemente der TK-Anlage.

- Während eines Gewitters dürfen Sie Anschlußleitungen nicht anschließen und nicht lösen.
- Verlegen Sie die Anschlußleitungen so, daß niemand darauf treten oder stolpern kann.
- Achten Sie darauf, daß keine Flüssigkeiten ins Innere der TK-Anlage gelangen. Kurzschlüsse können die Folge sein.
- Eine Haftung für Folgeschäden, wie z.B. Kosten für eine unbeabsichtigt aufrechterhaltene Verbindung, wird ausgeschlossen.
- Bei Stromausfall ist die TK-Anlage außer Betrieb. Sie können nicht telefonieren.

# **Inhaltsverzeichnis**

### **Einleitung**

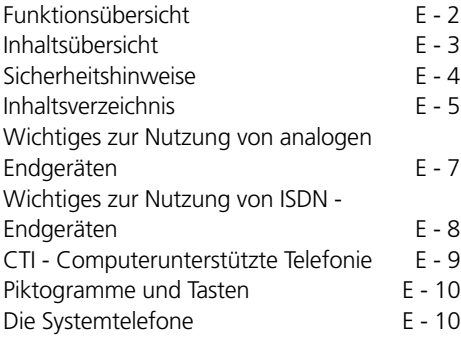

### **Kapitel 1 - Bedienung analog/ISDN**

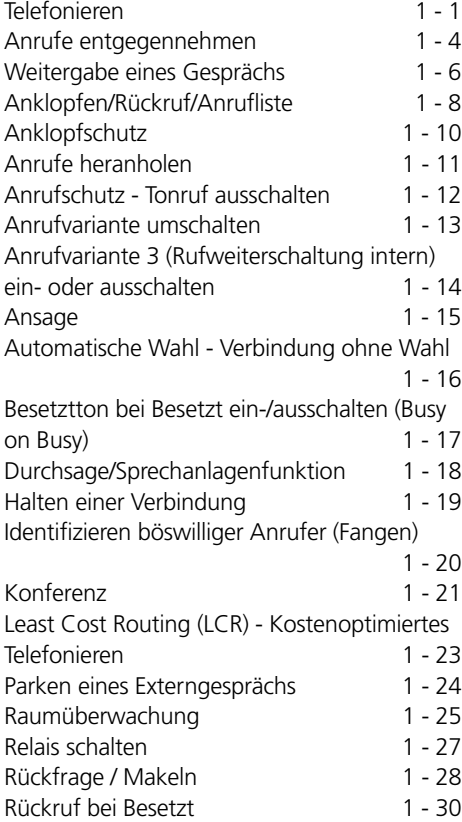

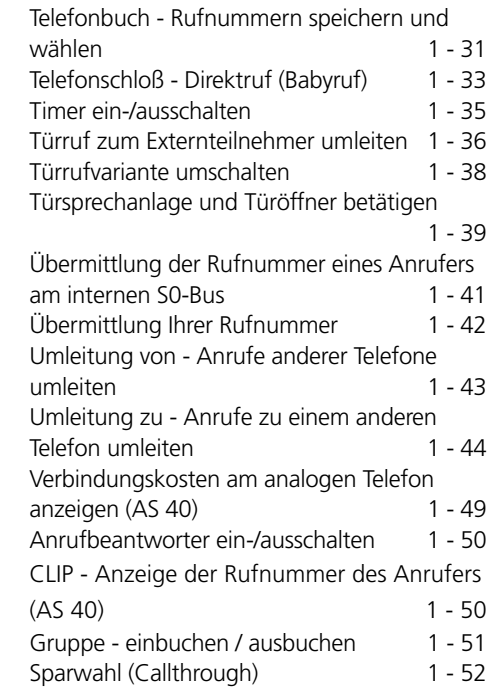

### **Kapitel 2 - Bedienung Systemtelefon**

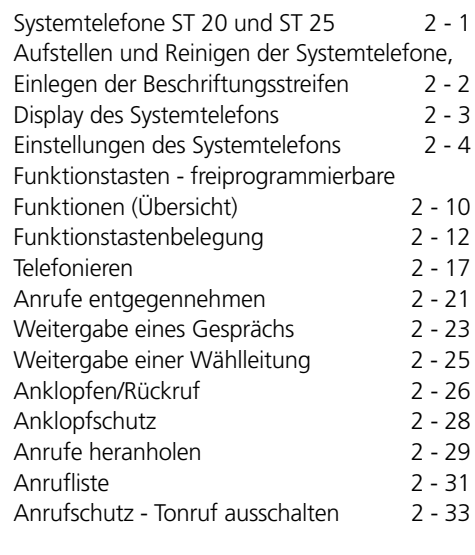

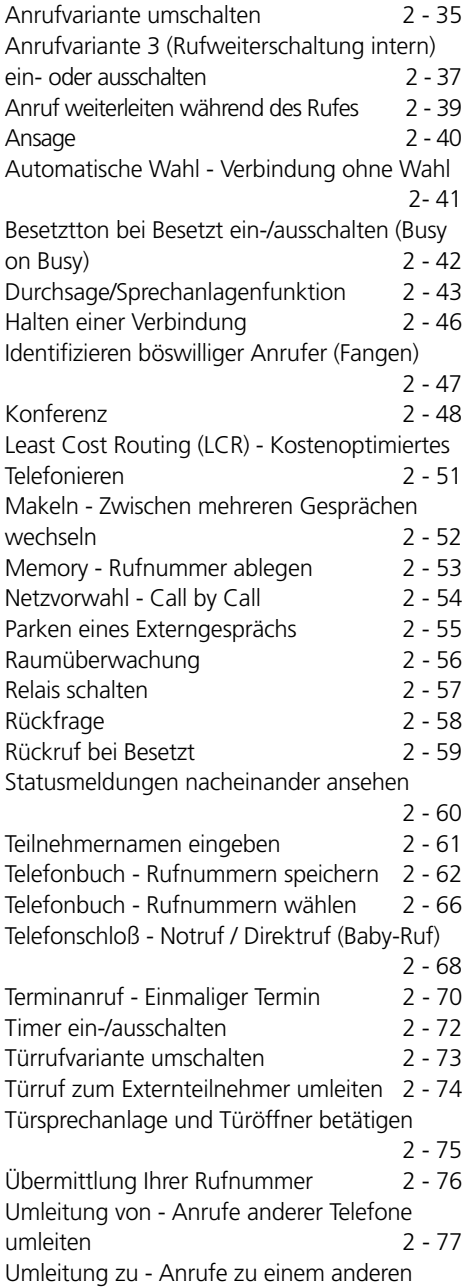

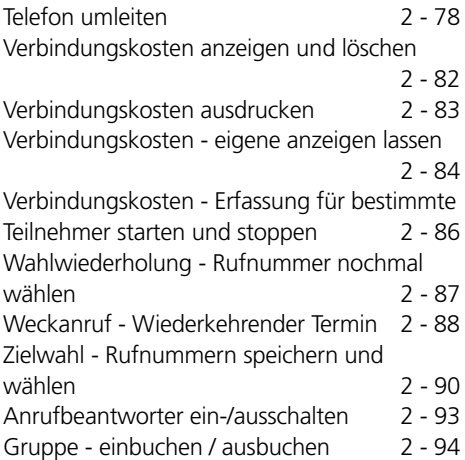

### **Kapitel 3 - Programmierung**

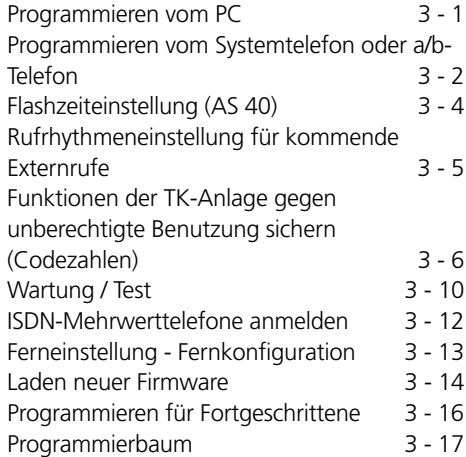

### **Kapitel 4 - Anhang**

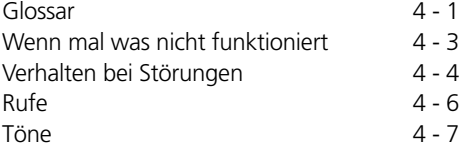

**Stichwortverzeichnis S - 1**

# **Wichtiges zur Nutzung von analogen Endgeräten**

An die analogen Ports Ihrer TK-Anlage dürfen Sie alle zugelassenen analogen Endgeräte anschließen, die Sie auch am öffentlichen Telekommunikations-Netz betreiben dürfen. Dies können z.B., normale Telefone (a/b-Telefone), Anrufbeantworter, Telefax der Gruppe 2 und 3 und analoge Modems sein.

Das Wahlverfahren der analogen Endgeräte kann das Impulswahlverfahren (IWV) oder das Mehrfrequenzwahlverfahren (MFV) sein. MFV ist das schnellere Wahlverfahren. Die TK-Anlage erkennt selbständig das jeweilige Wahlverfahren.

Von einem analogen Endgerät erreichen Sie jeden Internteilnehmer kostenfrei durch Wahl der entsprechenden Internrufnummer. Einen Externteilnehmer erreichen Sie nach Belegung einer Wählleitung (B-Kanal) mit der Amtskennziffer 0 und Wahl der Externrufnummer.

Wenn Sie für Ihr Telefon die "Amtsholung spontan mit intern" einstellen, müssen Sie bei der Internwahl vor der Internrufnummer die FFI-Taste (Raute-Taste) drücken. An Telefonen, insbesondere Telefone im Impulswahlverfahren, die keine **II-Taste haben,** bzw. diese Funktionen nicht unterstützen, ist keine Internwahl möglich.

Die Funktionen der TK-Anlage bedienen Sie durch Drücken der <a>Faste (Stern-Taste) und Wahl einer Kennziffer. An Telefonen, insbesondere Telefone im Impulswahlverfahren, die keine  $\mathbb{N}$ -Taste haben, bzw. diese Funktionen nicht unterstützen, müssen Sie statt der \\*-Taste die Ziffern 999 drücken.

Beachten Sie! Analoge Standardtelefone mit MFV müssen für die "Rückfrage" eine Signaltaste (Rückfragetaste R) mit Flash haben.

In dieser Bedienungsanleitung sind die Bedienschritte immer für analoge Standardtelefone mit MFV angegeben. An analogen Standardtelefonen mit IWV müssen Sie bei der Rückfrage die  $\overline{R}$ -Taste nicht drücken.

Die Funktionen eines analogen Standardtelefons (z.B. Wahlwiederholung, Kurzwahl) können Sie auch im Zusammenspiel mit Ihrer TK-Anlage nutzen. Die Bedienung dieser Funktionen entnehmen Sie bitte der Bedienungsanleitung des betreffenden Telefons. Die Bedienung der Funktionen Ihrer TK-Anlage, die Sie von einem analogen Standardtelefon mit MFV aus nutzen können, sind in dieser Bedienungsanleitung und in der "Kurzbedienungsanleitung für analoge und ISDN-Endgeräte" aufgeführt.

Achten Sie bei der Bedienung auf die akustischen Signale Ihrer TK-Anlage. Sie hören den Quittungston, wenn Sie eine Kennziffernprozedur erfolgreich abgeschlossen haben. Andernfalls hören Sie den Fehlerton.

AS 40 - An analogen Telefonen mit Anzeige der Verbindungsentgelte übermittelt die TK-Anlage die Zählimpulse (Gebührenimpulse).

Die TK-Anlage unterstützt bei der Datenübertragung über die analogen Ports den V.90 Standard (Übertragungsgeschwindigkeit bis 56600 bps, ggf. Reduzierung durch Übertragungswege und Leitungen auf 33600 bps, V.34+). Für Modem-Betrieb wird empfohlen, den Port über den PC-Konfigurator auf "Amtsholung spontan " einzustellen. Andernfalls ist es unbedingt erforderlich, das Modem auf Blindwahl zu konfigurieren, da die meisten Modems den Wählton einer TK-Anlage nicht erkennen. Die Blindwahl wird bei den Modems, die mit dem Hayes-Befehlssatz arbeiten, mit Hilfe der X0 ... X4 Parameter eingestellt.

# **Wichtiges zur Nutzung von ISDN - Endgeräten**

An einen internen S0-Anschluß der TK-Anlage können Sie bis zu acht ISDN - Endgeräte anschließen.

ISDN - Endgeräte:

- digitale AGFEO-Systemtelefone (max. 2 digitale Systemtelefone anschließbar)
- ISDN Telefone
- ISDN PC-Karten
- ISDN Faxgeräte

Abhängig von der Stromaufnahme können Sie mindestens vier ISDN - Endgeräte anschließen, die über keine eigene Stromversorgung verfügen. Zum Beispiel: 4 ISDN - Telefone oder 2 digitale Systemtelefone und 2 ISDN - Telefone.

Alle ISDN - Endgeräte müssen zugelassene ISDN - Endgeräte (DSS1) sein.

Der interne S0-Anschluß verhält sich wie ein Mehrgeräteanschluß, dem Sie beliebige Internrufnummern der TK-Anlage zuordnen können. Die zweistelligen Internrufnummern sind die Mehrfachrufnummern. Sie geben eine oder mehrere dieser Mehrfachrufnummern (Internrufnummern) in Ihr ISDN - Endgerät ein. Beachten Sie dabei die Bedienungsanleitung des ISDN - Endgerätes. Die Mehrfachrufnummer ist die Intern- und Durchwahlrufnummer dieses ISDN - Endgerätes.

Von einem ISDN - Endgerät erreichen Sie jeden Internteilnehmer kostenfrei durch Wahl der entsprechenden Internrufnummer. Einen Externteilnehmer erreichen Sie nach Belegung einer Wählleitung (B-Kanal) mit der Amtskennziffer 0 und Wahl der Externrufnummer.

Wenn Sie für Ihr ISDN - Endgerät die "Amtsholung spontan mit intern" einstellen, müssen Sie bei der Internwahl vor der Internrufnummer die FFI-Taste (Raute-Taste) drücken. An Telefonen die keine R-Taste haben, bzw. diese Funktionen nicht unterstützen, ist keine Internwahl möglich. Die Funktionen der TK-Anlage bedienen Sie am ISDN - Telefon mit den gleichen Prozeduren wie an einem analogen Standardtelefon. Nach Drücken der \=>>-Taste (Stern-Taste) und Wahl der Kennziffer wird eine Funktion ausgeführt.

Die Bedienung der Funktionen ist abhängig vom ISDN-Endgerätetyp und ggf. eingeschränkt.

An ISDN - Telefonen, die keine \=>>-Taste haben, bzw. diese Funktionen nicht unterstützen, müssen Sie statt der <a>F-Taste die Ziffern 99 drücken.

Für eine "Rückfrage" muß am ISDN - Telefon eine Rückfragetaste  $\overline{R}$  oder eine menügeführte Rückfragefunktion vorhanden sein.

Achten Sie bei der Bedienung auf die akustischen Signale Ihrer TK-Anlage. Sie hören den Quittungston, wenn Sie eine Kennziffernprozedur erfolgreich abgeschlossen haben. Andernfalls hören Sie den Fehlerton.

Im Display Ihres ISDN - Telefons wird Ihnen angezeigt:

- Rufnummer des Anrufers (Intern- und Externteilnehmer)
- Verbindungsentgelte
- Datum und Uhrzeit nach der ersten Internverbindung

Die Funktionen Ihres ISDN - Telefons zur Bedienung der ISDN - Leistungsmerkmale über die Menü - Führung können Sie nur eingeschränkt nutzen.

# **CTI - Computerunterstützte Telefonie**

#### **TK-Phone ¢¢¢¢¢¢¢¢¢¢¢¢¢¢¢¢¢¢¢¢¢¢¢¢¢¢¢¢¢¢¢¢¢¢¢¢¢¢¢¢¢¢¢¢¢¢¢¢¢¢¢¢¢¢¢¢¢¢¢¢¢¢¢¢**

Zum im Lieferumfang enthaltenen Software-Paket TK-Soft gehört u.a. die CTI-Anwendung TK-Phone. Sie bietet Ihnen die Möglichkeit, Rufnummern direkt aus dem PC zu wählen, Anrufe am Monitor bei der tägli-

**TAPI ¢¢¢¢¢¢¢¢¢¢¢¢¢¢¢¢¢¢¢¢¢¢¢¢¢¢¢¢¢¢¢¢¢¢¢¢¢¢¢¢¢¢¢¢¢¢¢¢¢¢¢¢¢¢¢¢¢¢¢¢¢¢¢¢¢¢¢¢¢**

Die TAPI (Telephony Applications Programming Interface) ist, im Gegensatz zu TK-Phone, keine eigenständige CTI-Applikation, sondern eine Schnittstelle zwischen einer TAPI-fähigen Windows-Applikation und der Telefonanlage. Unterstützen Programme (Applikationen) diese Schnittstelle, ist es

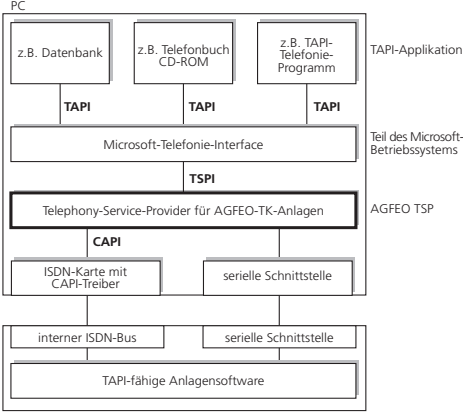

AGFEO ISDN-TK-Anlage

Durch den stetig wachsenden Funktionsumfang der TAPI-unterstützenden Applikationen muß der TSP ständig erweitert werden. Damit Sie für Ihren Einsatz stets über den aktuellen TSP verfügen, stellen wir Ihnen den TSP auf unserer Homepage im Internet unter http://www.agfeo.de zur Verfügung.

#### **Hinweise ¢¢¢¢¢¢¢¢¢¢¢¢¢¢¢¢¢¢¢¢¢¢¢¢¢¢¢¢¢¢¢¢¢¢¢¢¢¢¢¢¢¢¢¢¢¢¢¢¢¢¢¢¢¢¢¢¢¢¢¢¢¢¢¢**

Die CTI-Computerunterstützte Telefonie über TK-Phone oder TAPI können Sie nur chen Arbeit zu sehen und nicht beantwortete Anrufe aus einer Anrufliste heraus anzuwählen. Das gesamte Leistungsspektrum erfahren Sie aus der Online-Hilfe, die Sie mit F1 jederzeit aufrufen können.

möglich, die Telefonanlage zu steuern. Der Umfang der Steuerung hängt von der verwendeten Applikation ab. Sie umfaßt aber meist das Starten abgehender Gespräche (Wahl aus der Applikation) und das Anzeigen ankommender Rufe.

Die TAPI ist eine Schnittstelle der Microsoft Betriebssysteme und der Applikationsseite des Microsoft-Telephony-Interfaces. Zur Verbindung dieses Interfaces mit der AGFEO-TK-Anlage ist ein Telephony Service Provider (TSP) vom Hersteller der ISDN-Hardware - in diesem Fall von AGFEO - notwendig. Der TSP ist ein Treiber, den Sie auf Ihrem PC installieren müssen. Er führt die gewünschten TAPI-Funktionen aus und regelt den notwendigen Datenaustausch zwischen PC und TK-Anlage.

Das selbstentpackende File enthält alle Informationen zur Installation und zu den unterstützten Applikationen. Sollten Sie keinen Internetzugang haben, wenden Sie sich an Ihren Fachhändler oder an das Info-Line Fax: 030/617 00 55. Sie erhalten den TSP kostenlos zugesandt.

mit analogen Telefonen oder AGFEO-Systemtelefonen nutzen.

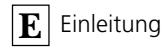

# **Piktogramme und Tasten**

Die Bedienung jeder Funktion der TK-Anlage wird durch die Darstellung mit Piktogrammen anschaulich und einprägsam erläutert.

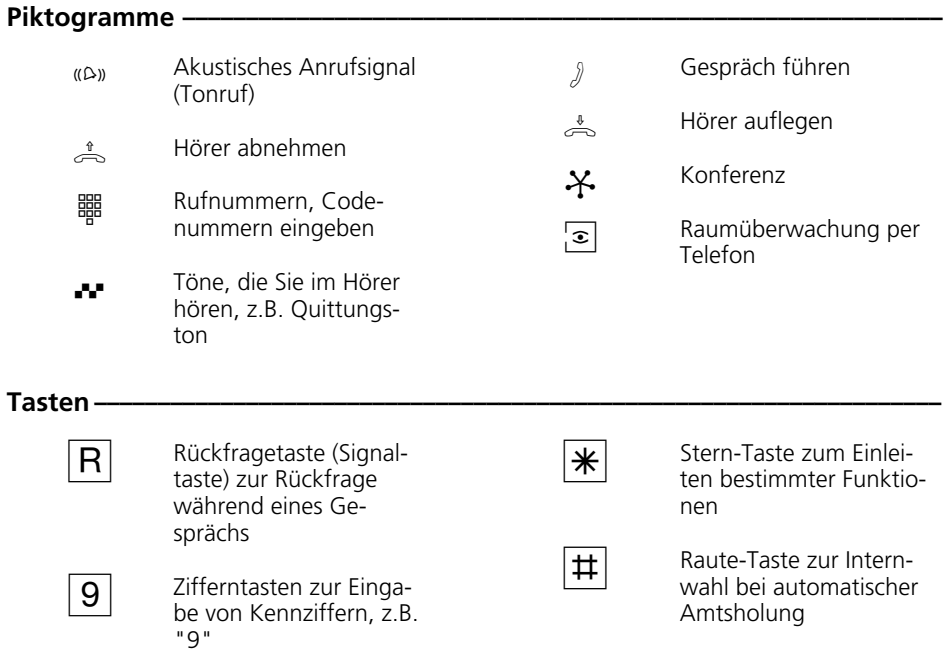

# **Die Systemtelefone**

Zur einfachen und komfortablen Bedienung Ihrer AGFEO-ISDN-TK-Anlage, können Sie Systemtelefone verwenden.

Es stehen Ihnen drei verschiedene Modelle zur Auswahl.

- Systemtelefon ST 20
- Digitales ISDN-Systemtelefon ST 25
- Digitales ISDN-Systemtelefon ST 30

Das Systemtelefon ST 20 schließen Sie an einen Varioport oder an einen Systemtelefonport Ihrer AGFEO-ISDN-TK-Anlage an.

Die digitalen ISDN-Systemtelefone ST 25 und ST 30 können an jeden internen ISDN-Bus einer AGFEO-ISDN-TK-Anlage angeschlossen werden.

Bis zu zwei digitale ISDN-Systemtelefone können Sie an einem internen ISDN-Anschluß Ihrer AGFEO-ISDN-TK-Anlage betreiben.

Zur Bedienung des ST 30 lesen Sie bitte die separate Bedienungsanleitung - "Digitales Mehrwerttelefon ST 30".

## **Telefonieren**

An Ihrem Telefon können Sie zur Amtsholung (Belegen eines B-Kanals) die Variante Amtsholung "0" oder die Variante Amtsholung spontan mit intern einstellen.

Variante Amtsholung "0" (Auslieferungszustand): Nach Abnehmen des Hörers hören Sie den Internwählton. Wenn Sie einen Externteilnehmer anrufen wollen, wählen Sie zur Amtsholung die "0". Wenn Sie einen Internteilnehmer anrufen oder eine Prozedur einleiten wollen, geben Sie die Internrufnummer oder eine Kennziffer ein.

Variante Amtsholung spontan mit intern: Nach Abnehmen des Hörers hören Sie den Externwählton der TK-Anlage. Wenn Sie einen Externteilnehmer anrufen wollen, geben Sie nur die Externrufnummer ein. Die Amtsholung erfolgt automatisch. Wenn Sie

einen Internteilnehmer anrufen wollen, müssen Sie # vorwählen.

Variante Amtsholung spontan: Diese Variante kann nur über den PC-Konfigurator eingestellt werden. Sie ist geeignet für Endgeräte, die nur Externverbindungen bedienen, z.B. Fax oder Modem. Nach Abnehmen des Hörers hören Sie den Wählton der Vermittlungsstelle (Vst). Die Amtsholung erfolgte direkt. Geben Sie die Externrufnummer ein. In dieser Variante können Sie keinen Internteilnehmer anrufen und keine Prozedur einleiten.

Jedem Internteilnehmer Ihrer TK-Anlage können zwei verschiedene, zweistellige Internrufnummern (1. und 2. Internrufnummer) durch Programmierung zugeordnet werden. Erfragen Sie ggf. welche Internrufnummern, welchem Teilnehmer zugeordnet wurden.

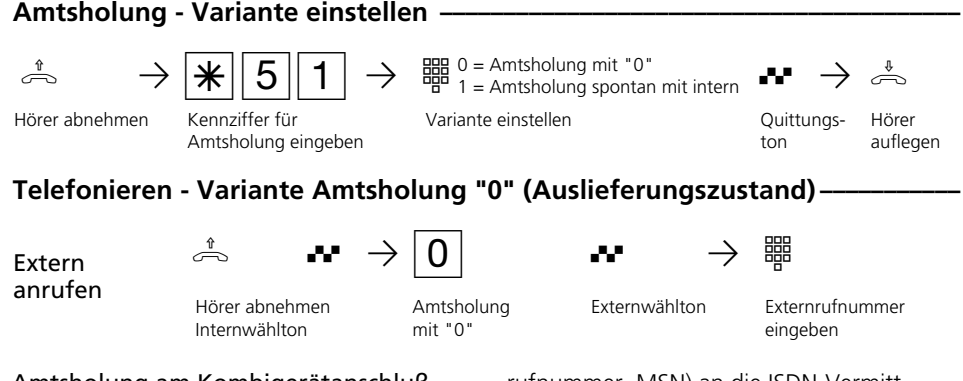

Amtsholung am Kombigerätanschluß - Nach Wahl der Kennziffer "<u>|1||0</u>|" am Kombigerätanschluß (statt "[0]") belegt die TK-Anlage auch ein Amt. Sie kennzeichnet die Verbindung aber mit dem Dienst Telefax. Bei der Belegung mit " $\boxed{0}$ " ist die Kennzeichnung Dienst Telefon.

Übermittlung Ihrer Rufnummer - Bei der Amtsholung mit "0" wird die Ihnen zugeordnete Externrufnummer der TK-Anlage (Anlagenrufnummer oder Mehrfachrufnummer, MSN) an die ISDN-Vermittlungsstelle gesendet. Die Verbindungskosten werden dann unter dieser Rufnummer geführt. Diese Rufnummer wird auch einem angerufenen ISDN-Teilnehmer übermittelt, vorausgesetzt, die Übermittlung Ihrer Rufnummer ist freigegeben.

Wie Sie die Verbindungskosten unter einer anderen MSN abrechnen können, steht unter "Amtsholung mit bestimmter MSN".

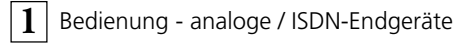

Telefonieren Sie über einen Anlagenanschluß wird einem angerufenen ISDN-Teilnehmer die Anlagenrufnummer plus Ihrer Durchwahlrufnummer übermittelt, vorausgesetzt, die Übermittlung Ihrer Rufnummer ist freigegeben.

Intern anrufen  $\phi$  H  $\rightarrow$ Hörer abnehmen Internwählton

Internrufnummer eingeben

#### Telefonieren - Variante Amtsholung spontan mit intern -

Extern anrufen  $\psi$  v  $\rightarrow$ Hörer abnehmen Externwählton Externrufnummer eingeben

Die Amtsholung spontan mit intern ist nur direkt nach Abnehmen des Hörers möglich. Wenn Sie in Rückfrage einen Externteilnehmer anrufen wollen, müssen Sie mit der "0" ein Amt holen.

rufnummer der TK-Anlage (Anlagenrufnummer oder Mehrfachrufnummer, MSN) übermittelt. Die gezielte Übermittlung einer anderen MSN ist nicht möglich.

Bei der Amtsholung spontan mit intern wird immer die Ihnen zugeordnete ExternKombigerätanschluß: Bei der Einstellung "Amtsholung spontan mit intern" wird der Dienst Telefon gesendet.

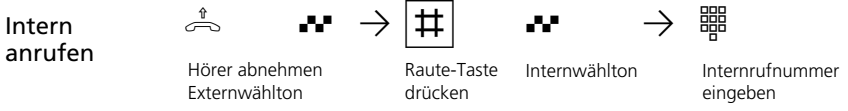

#### Telefonieren - Variante Amtsholung spontan (ohne Internwahl) -

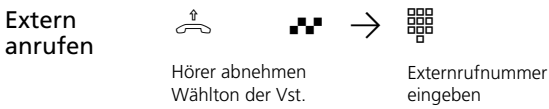

Bei der Variante "Amtsholung spontan" ist nur die Externwahl möglich, keine Internwahl.

Bei der "Amtsholung spontan" wird immer die Ihnen zugeordnete Externrufnummer der TK-Anlage (Anlagenrufnummer oder

Mehrfachrufnummer, MSN) übermittelt. Die gezielte Übermittlung einer anderen MSN ist nicht möglich.

Kombigerätanschluß: Bei der Einstellung "Amtsholung spontan" wird der Dienst Telefon gesendet.

 $1 - 2$ 

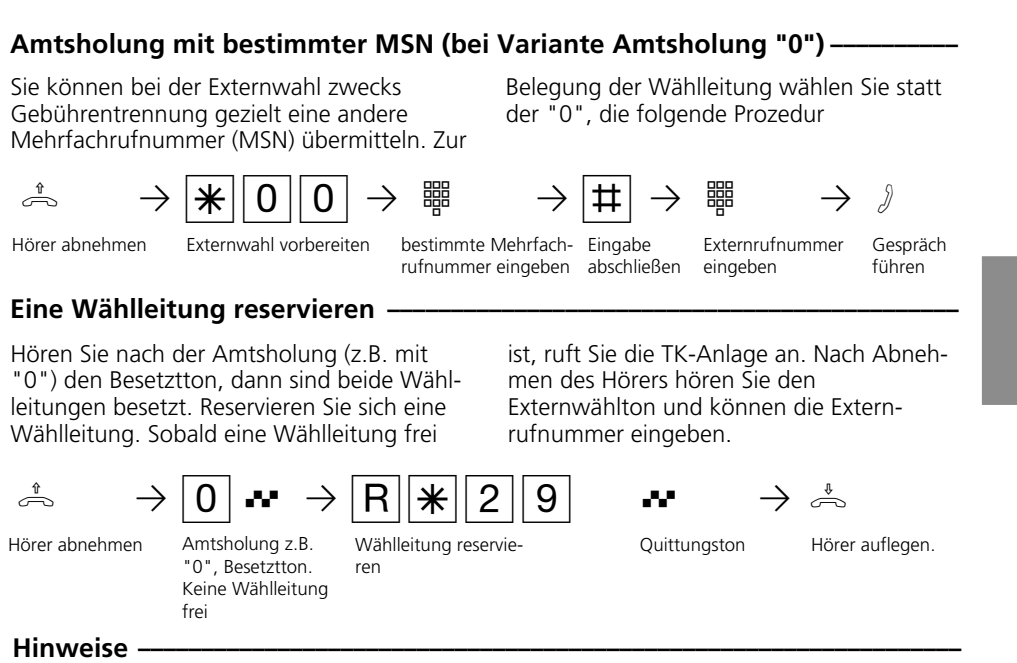

Amtsberechtigung (Externberechtigung) Hören Sie bei der Amtsholung statt des Externwähltons den Fehlerton, ist Ihr Telefon nicht berechtigt eine Externrufnummer zuwählen.

Sperrbereich - Ist für Ihr Telefon der Sperrbereich der TK-Anlage programmiert, können Sie die Externrufnummern nicht wählen, die im Sperrbereich liegen. Sie hören den Fehlerton.

Intern anrufen - An Telefonen mit Amtsholung spontan mit intern, die keine R-Taste (Raute-Taste) haben oder nicht unterstützen, ist keine Internwahl möglich.

MFV-Nachwahl ist bei allen bestehenden Externverbindungen möglich, auch bei einer Rückfrage, beim Makeln und während einer Dreierkonferenz. Sie können Ziffern und Zeichen  $(T...|0, \mathbf{)}$  und  $\mathbf{F}$ ) nachwählen.

Mit Internteilnehmern von Funkzellen (Basisstation mit schnurlosen Telefonen, der Anschluß muß als "Funkzelle" programmiert sein) können Sie zwei unterschiedliche Coderufe vereinbaren.

Wählen Sie die Funkzelle über die 1. Interrufnummer an, werden alle Teilnehmer der Funkzelle mit der Tonruffolge des Coderufs 1 gerufen. Über die 2. Internrufnummer wird mit Coderuf 2 gerufen. Der erste Teilnehmer der Funkzelle, der den Hörer abnimmt, ist mit Ihnen verbunden.

Wählleitung reservieren- Die TK-Anlage ruft Sie 60 Sekunden lang, wenn die reservierte Wählleitung frei ist.

Die Reservierung wird nach einer Minute gelöscht, wenn keine Verbindung zustande gekommen ist. Hören Sie nach dem Reservieren den Fehlerton, dann ist die Wählleitung bereits reserviert.

An Telefonen, die keine \[ \]-Taste (Stern-Taste) haben oder nicht unterstützen, müssen Sie statt der  $\overline{\mathbf{F}}$ -Taste die Ziffern  $\boxed{9}$   $\boxed{9}$  drükken.

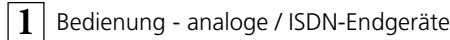

## **Anrufe entgegennehmen**

Durch verschiedene Rufrhythmen an Ihrem Telefon können Sie Internrufe, Coderufe, Türrufe und Externrufe unterscheiden. Vorausgesetzt, Ihr Endgerät unterstützt die verschiedenen Rufrhythmen.

Wenn Ihr Telefon klingelt und Sie den Hörer abnehmen, sind Sie mit dem Anrufer verbunden. Durch Auflegen des Hörers können Sie jederzeit das Gespräch beenden.

Anklopfen - Während Sie telefonieren erhalten Sie einen Anruf. Es wird angeklopft. Sie hören einmal den internen Anklopfton (Internanruf) oder mehrmals die externen Anklopftöne (Externanruf). Sie können den Anruf annehmen und zwischen beiden Gesprächen makeln.

Das externe Anklopfen können Sie abweisen. Weisen Sie den anklopfenden Anrufer ab, hört der Anrufer den Besetztton.

#### Sie werden angerufen ·

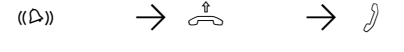

Ihr Telefon klingelt Hörer abnehmen Gespräch führen

#### Bei Ihnen wird angeklopft -

Sie führen ein Gespräch und hören

 $\begin{array}{ccc} \mathcal{J} & \longrightarrow & \mathcal{J} \\ \mathcal{J} & \longrightarrow & \mathcal{J} \end{array}$ <br>  $\begin{array}{ccc} \mathcal{J} & \longrightarrow & \mathcal{J} \\ \mathcal{J} & \longrightarrow & \mathcal{J} \end{array}$ <br>  $\begin{array}{ccc} \mathcal{J} & \longrightarrow & \mathcal{J} \\ \mathcal{J} & \longrightarrow & \mathcal{J} \end{array}$ <br>  $\begin{array}{ccc} \mathcal{J} & \longrightarrow & \mathcal{J} \\ \mathcal{J} & \longrightarrow & \mathcal{J} \end{array}$ <br>  $\begin{array}{ccc} \mathcal{J} & \longrightarrow & \mathcal{J} \\$ Gespräch beenden Automatischer An-Hörer abnehmen Gespräch führen ruf vom Anklopfenden

#### Bei Ihnen wird extern angeklopft (bei freier Wählleitung) ·

den externen oder internen Anklopfton

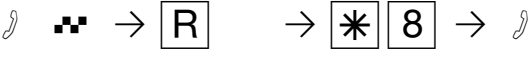

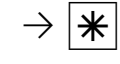

Sie führen ein Gespräch und hören den externen Anklopfton Rückfra Gesprä gehalte

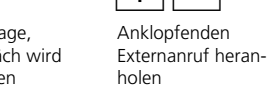

Gespräch führen

#### Bei Ihnen wird intern angeklopft -

gehalten

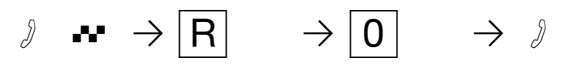

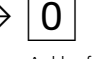

Sie führen ein Gespräch und hören den internen Anklopfton

Rückfrage, Gespräch wird Anklopfenden Internanruf heranholen

Gespräch führen

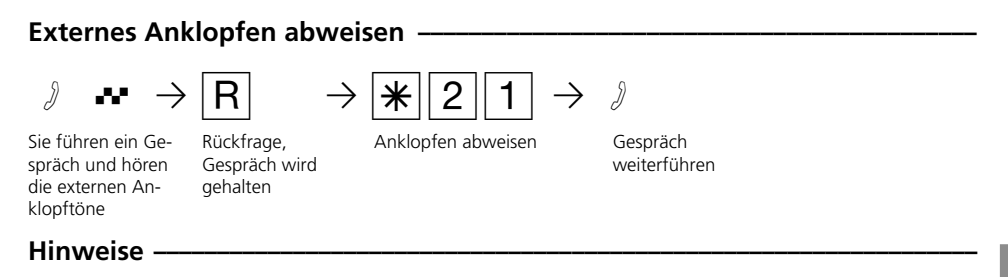

Sie hören beim Heranholen eines Anklopfenden den Fehlerton,

- wenn beim internen Anklopfen der andere Gesprächspartner gemeint ist.
- wenn beim externen Anklopfen beide Wählleitungen belegt sind. Um mit dem Anklopfenden sprechen zu können, müs-

sen Sie das erste Gespräch beenden (Hörer auflegen oder über Rückfrage das erste Gespräch halten ).

Das Anklopfen können Sie durch Einschalten des Anklopfschutzes verhindern.

# **Weitergabe eines Gesprächs**

Ein Externgespräch können Sie an einen anderen Internteilnehmer oder Externteilnehmer weitergeben. Bei der internen Weitergabe sind zwei Arten möglich.

#### **Weitergabe intern mit Ankündigung**

Sie rufen den Internteilnehmer in Rückfrage an, kündigen das Gespräch an und legen den Hörer auf. Damit haben Sie das Gespräch weitergegeben.

#### **Weitergabe intern ohne Ankündigung**

Sie rufen den Internteilnehmer in Rückfrage

an und legen den Hörer auf, ohne mit dem Internteilnehmer zu sprechen. Der Internteilnehmer erhält einen Anruf. Nimmt er den Hörer ab, dann ist er mit dem Teilnehmer verbunden.

Bei der **Weitergabe extern** ist nur die Weitergabe mit Ankündigung möglich. Sie rufen den Externteilnehmer in Rückfrage an und kündigen das andere Externgespräch an. Mit der Wahl der Kennziffer geben Sie das Gespräch weiter.

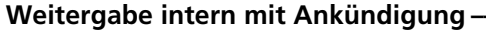

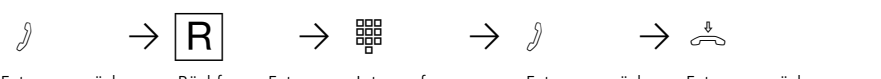

Externgespräch führen

Rückfrage, Externgespräch wird gehalten Internrufnummer eingeben

Externgespräch ankündigen

Externgespräch weitergeben

#### **Weitergabe intern ohne Ankündigung**

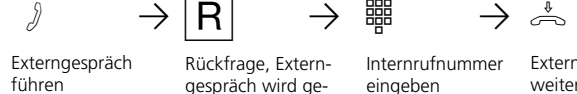

führen

Rückfrage, Externgespräch wird gehalten

Internrufnummer eingeben Externgespräch weitergeben

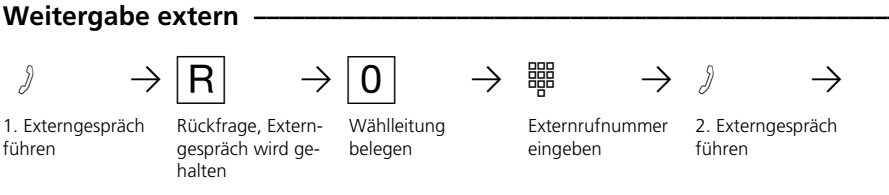

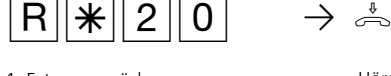

Hörer auflegen

1. Externgespräch weitergeben

1 - 6

#### **Hinweise** -

Bei der Weitergabe extern müssen Sie die Wählleitung immer mit der " $\boxed{0}$ " belegen. Auch dann, wenn am Telefon die Amtsholung spontan mit intern eingestellt ist.

Die Weitergabe extern ist nur möglich, wenn eine Wählleitung (B-Kanal) frei ist.

Für das nach extern weitergegebene Gespräch tragen Sie die Gesprächskosten.

Ein Teilnehmer am internen S0-Anschluß kann ein Externgespräch nur intern weitergeben, wenn der 2. B-Kanal des internen S0-Anschlusses frei ist. Die Weitergabe extern/extern ist nicht möglich.

#### Weitergabe intern mit Ankündigung

Meldet sich der Internteilnehmer nicht oder ist er besetzt, sind Sie nach  $\overline{R|0}$  wieder mit dem Externteilnehmer verbunden. Sie können ihn gegebenenfalls zu einem anderen Internteilnehmer weitergeben.

Während der Rückfrage hört der gehaltene Externteilnehmer eine Melodie, wenn "Music-on-Hold" (MoH) intern eingeschaltet ist oder extern eingespeist wird.

Nach einer Weitergabe intern ohne Ankündigung erhalten Sie nach 45 Sekunden einen Wiederanruf, wenn der Internteilnehmer innerhalb dieser Zeit das weitergegebene Gespräch nicht angenommen hat.

Sie erhalten sofort einen Wiederanruf, wenn der Internteilnehmer besetzt ist. Nehmen Sie den Wiederanruf an, sind Sie wieder mit dem Externteilnehmer verbunden. Nehmen Sie den Wiederanruf nicht an, bricht nach 60 Sekunden der Ruf ab.

# **Anklopfen/Rückruf/Anrufliste**

Durch Anklopfen können Sie sich bei einem besetzten Internteilnehmer bemerkbar machen. Sie hören den internen Anklopfton. Der Teilnehmer hört in seinem Gespräch den internen Anklopfton. Legt Ihr gewünschter Teilnehmer auf, erhält er sofort Ihren Anruf.

Nimmt er Ihren Anruf nicht an, leiten Sie den Rückruf ein, wenn Sie den Hörer auflegen.

Sobald der Teilnehmer wieder frei ist, erhalten Sie den automatischen Rückruf. Ihr Telefon klingelt. Sie heben nur den Hörer ab, der Teilnehmer wird dann automatisch angerufen.

Rufen Sie einen Internteilnehmer an, der ein Systemtelefon hat, der frei ist, aber sich nicht meldet, können Sie sich in die Anrufliste seines Systemtelefons eintragen.

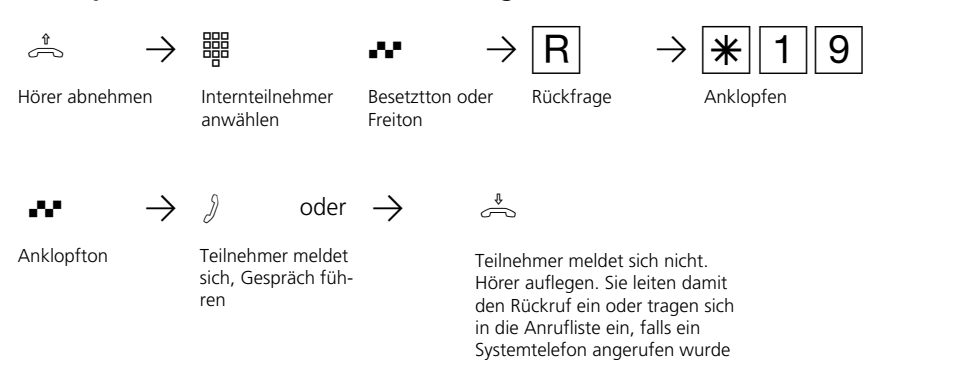

#### Anklopfen / Rückruf einleiten / Eintrag in die Anrufliste <sup>®</sup>

#### **Hinweise ¢¢¢¢¢¢¢¢¢¢¢¢¢¢¢¢¢¢¢¢¢¢¢¢¢¢¢¢¢¢¢¢¢¢¢¢¢¢¢¢¢¢¢¢¢¢¢¢¢¢¢¢¢¢¢¢¢¢¢¢¢¢¢¢¢**

Anklopfen- Sie können nicht anklopfen bei einem Internteilnehmer,

- von dem bereits ein Rückruf erwartet wird,
- dessen Anschluß auf den Endgerätetyp Anrufbeantworter, Telefax, Modem oder Kombigerät eingestellt ist,
- der an seinem Telefon den Anklopfschutz eingeschaltet hat.

Wollen Sie bei einem Internteilnehmer wiederholt anklopfen, ohne daß Sie ein Gespräch halten, müssen Sie erneut anklopfen.

Rückruf - Sie können nacheinander mehrere Rückrufe einleiten (von jedem Internteilnehmer).

Sie können keinen Rückruf einleiten von einem Internteilnehmer,

- von dem bereits ein anderer Teilnehmer einen Rückruf erwartet,
- der an seinem Telefon den Anrufschutz eingeschaltet hat,
- dessen Anschluß auf den Endgerätetyp Anrufbeantworter, Telefax, Modem oder Kombigerät eingestellt ist,
- der an seinem Telefon den Anklopfschutz eingeschaltet hat.

Rückruf von einem Teilnehmer mit Standardtelefon:

- Wenn Sie nicht abheben, wird der Rückruf nach 60 Sekunden abgebrochen.
- Ein Rückruf wird gelöscht, wenn das Rückrufgespräch zustande gekommen ist.

 $1 - 8$ 

Rückruf allgemein:

Sie haben einen Rückruf aktiviert:

- Wenn an Ihrem Telefon der Anrufschutz eingeschaltet ist, wird der Anrufschutz vorübergehend aufgehoben.
- Wenn an Ihrem Telefon eine Rufumleitung eingerichtet ist, wird der Rückruf nicht umgeleitet.

Bei Stromausfall: Eingeleitete Rückrufe werden gelöscht.

Anrufliste - Rückruf von einem Teilnehmer mit Systemtelefon:

- Wenn Sie nicht abheben, wird nach 60 Sekunden Ihr Anruf an seinem Systemtelefon in die Anrufliste eingetragen.
- Wenn Sie besetzt sind, wird Ihr Anruf sofort in seine Anrufliste eingetragen.
- Nimmt der Teilnehmer während sein Rückruf erfolgt den Hörer ab, wird Ihr Anruf sofort in seine Anrufliste eingetragen.

An einem Kombigerät (Telefon/Fax) können Sie die Leistungsmerkmale "Anklopfen / Rückruf / Anrufliste" nicht nutzen.

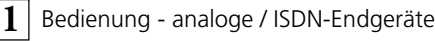

# **Anklopfschutz**

Während Sie telefonieren, können Internteilnehmer und Externteilnehmer anklopfen. Sie hören in Ihrem Gespräch den Anklopfton. Wenn Sie nicht wollen, daß jemand bei Ihnen anklopft, schalten Sie für Ihr Telefon den Anklopfschutz ein. Dabei können Sie auswählen, ob der Anklopfschutz für Ihre 1. Internrufnummer (primäre Intern-

rufnummer), Ihre 2.Internrufnummer (sekundäre Internrufnummer) oder für beide Internrufnummern gelten soll.

Ein externer Anrufer hört den Besetztton, wenn Ihr Telefon als einziges gerufen wurde und keine Rufweiterschaltung intern (AVA 3) erfolgt.

#### **Anklopfschutz ein-/ausschalten ¢¢¢¢¢¢¢¢¢¢¢¢¢¢¢¢¢¢¢¢¢¢¢¢¢¢¢¢¢¢¢¢¢¢¢¢¢¢¢¢¢¢¢**

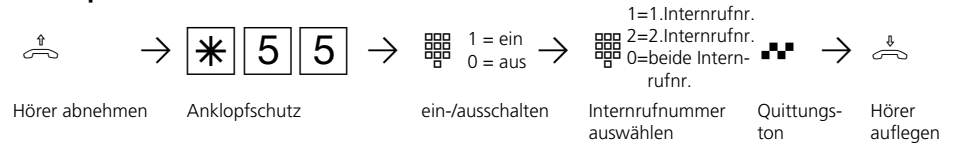

### **Anrufe heranholen**

Ein anderes Telefon ruft mit dem Externruf oder Türruf. Sie können sich den Anruf an Ihrem Telefon heranholen.

Hat der Anrufbeantworter einen Externruf angenommen, können Sie das Externgespräch an Ihrem Telefon übernehmen.

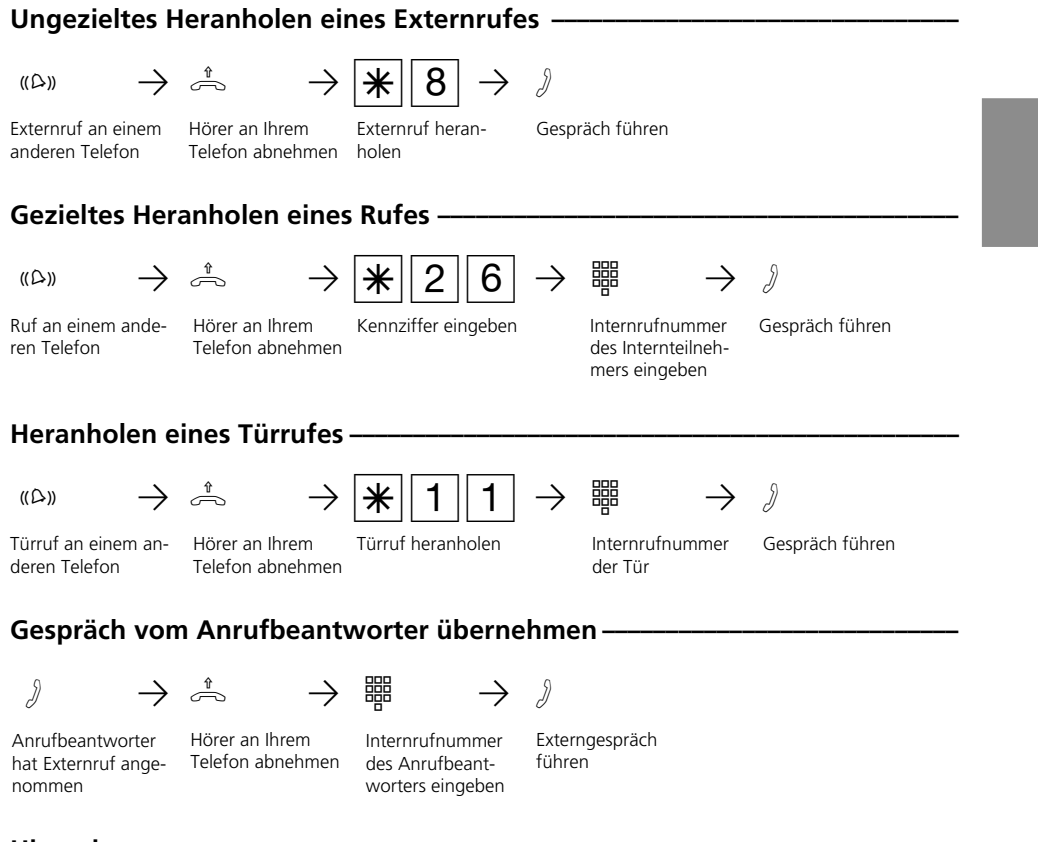

#### Hinweise -

Um ein Gespräch vom Anrufbeantworter übernehmen zu können, muß der Endgeräteanschluß als Anrufbeantworter programmiert sein.

Ungezielt können Sie nur Externrufe heranholen. Gezielt können Sie den Ruf heranholen, der bei diesem Teilnehmer signalisiert wird.

### **Anrufschutz - Tonruf ausschalten**

Sie möchten nicht durch Anrufe gestört werden und aktivieren den Anrufschutz.

Sie können festlegen, ob der Anrufschutz nur bei Anrufen unter Ihrer 1. Internrufnummer (primäre Internrufnummer), nur bei Anrufen unter Ihrer 2. Internrufnummer (sekundäre Internrufnummer) oder bei Anrufen unter beiden Internrufnummern gelten soll.

Zusätzlich können Sie festlegen, ob der Anrufschutz nur für Internanrufe, Externanrufe, für alle Anrufe gelten soll und den Schutz wieder ausschalten.

Bei aktivem Anrufschutz ist das Klingeln Ihres Telefons abgeschaltet. Sie können weiterhin wie gewohnt telefonieren. Nach Abnehmen des Hörers erinnert Sie der Sonderwählton an den eingeschalteten Anrufschutz.

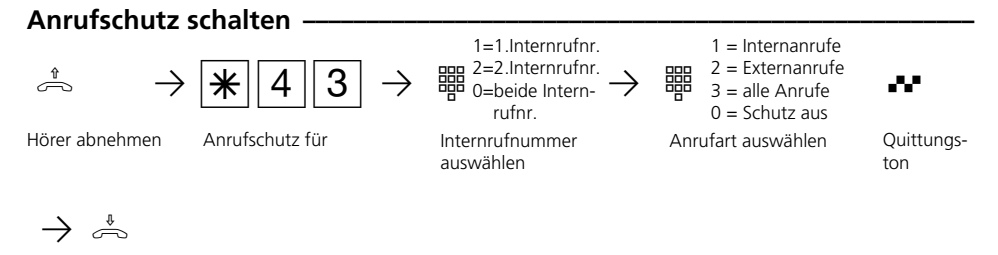

Hörer auflegen

#### Hinweise

Rückrufe können Sie trotz eingeschaltetem Anrufschutz einleiten. Der Rückruf hebt Ihren Anrufschutz vorübergehend auf.

Nutzen Sie Ihr Telefon als wachendes Telefon bei der Raumüberwachung, ist der Anrufschutz unwirksam.

### **Anrufvariante umschalten**

Bei einem Externanruf klingelt ein Telefon oder es klingeln mehrere Telefone gleichzeitig. Der gerufene Internteilnehmer, der als erster den Hörer abnimmt, ist mit dem Anrufer verbunden. Welche Telefone klingeln, ist in der Rufverteilung durch die Programmierung festgelegt.

Durch zwei Anrufvarianten (AVA) sind für den Tag und die Nacht unterschiedliche Rufverteilungen möglich.

Sie können die Anrufvariante 2 (Nachtschaltung) jederzeit, von jedem internen oder externen Telefon aus, für jede Rufnummer Ihrer TK-Anlage einzeln ein- oder ausschalten. Von extern wählen Sie dazu die Schaltbox der TK-Anlage an. Am Anlagenanschluß wählen Sie die Durchwahlrufnummer der Schaltbox, am Mehrgeräteanschluß eine eigens der Schaltbox zugeordnete Mehrfachrufnummer (MSN) .

Nach dem Ausschalten der Anrufvariante 2 ist die Anrufvariante 1 (Tagschaltung) eingeschaltet.

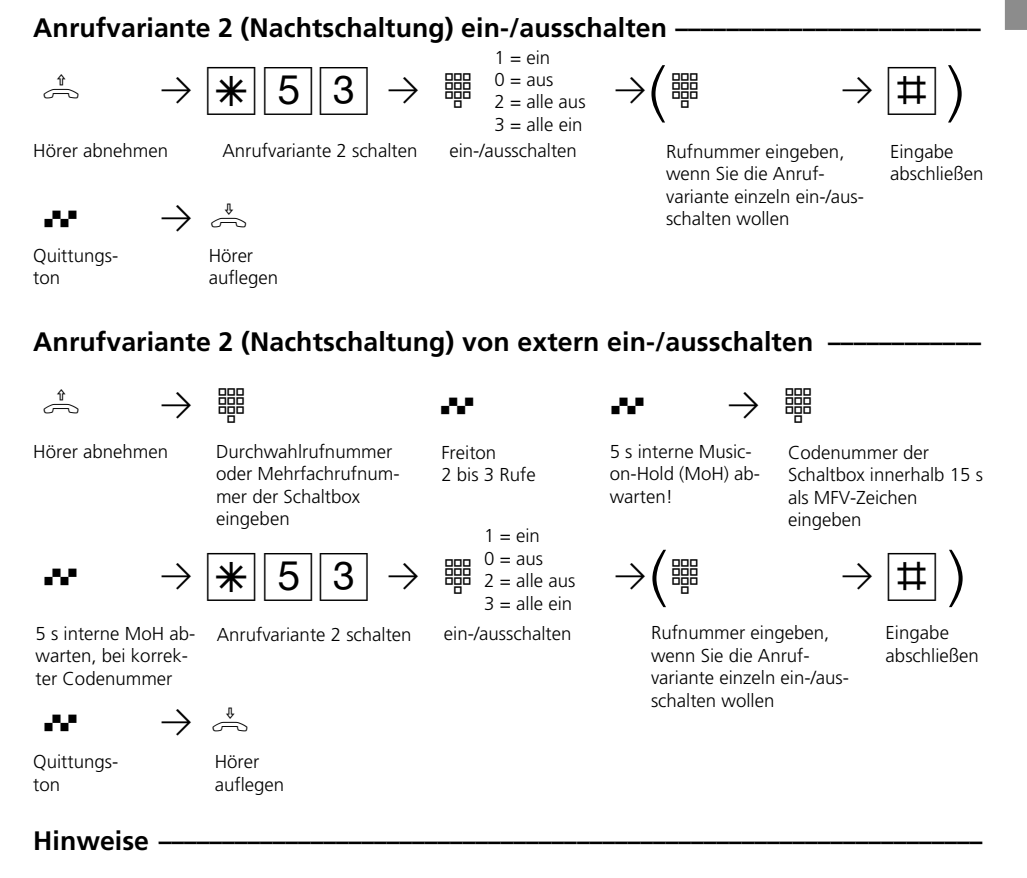

Beim Schalten der Anrufvariante 2 (Nachtschaltung) "alle ein/alle aus" schalten Sie

gleichzeitig die Türrufvariante 2 (Nachtschaltung) ein/aus.

1 - 13

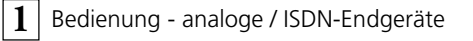

# **Anrufvariante 3 (Rufweiterschaltung intern) ein- oder ausschalten**

Wenn Sie die Anrufvariante 3 (Rufweiterschaltung intern) einschalten, schaltet die TK-Anlage einen Externanruf an andere interne Endgeräte weiter.

Die Rufweiterschaltung erfolgt:

- nach einer festgelegten Anzahl von Rufen, wenn sich niemand meldet,
- sofort, wenn besetzt ist und nicht angeklopft werden kann.

Sie können die Anrufvariante 3 (AVA 3) getrennt für jede Rufnummer Ihrer TK-Anlage,

> Hörer auflegen

auflegen

von jedem internen oder externen Telefon aus, jederzeit ein-/ausschalten. Von extern wählen Sie dazu die Schaltbox der TK-Anlage an. Am Anlagenanschluß wählen Sie die Durchwahlrufnummer der Schaltbox, am Mehrgeräteanschluß eine eigens der Schaltbox zugeordnete Mehrfachrufnummer (MSN) .

Die Endgeräte der Rufweiterschaltung sind durch Programmierung der Rufverteilungen - Anrufvariante 3 für jede Rufnummer Ihrer TK-Anlage festgelegt.

#### Anrufvariante 3 (Rufweiterschaltung intern) ein-/ausschalten ·

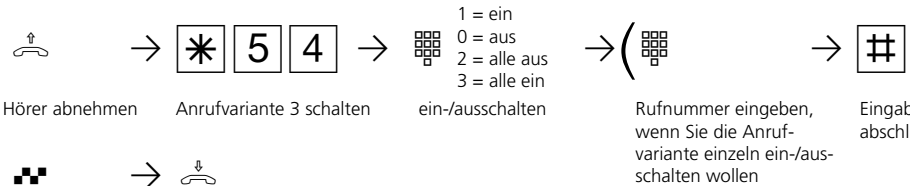

wenn Sie die Anrufvariante einzeln ein-/ausschalten wollen

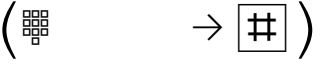

Eingabe abschließen

#### Anrufvariante 3 (Rufweiterschaltung intern) von extern ein-/ausschalten-

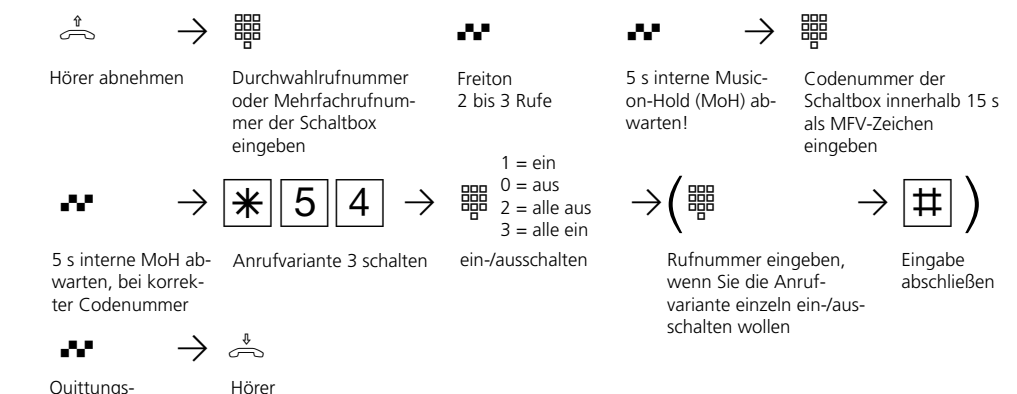

1 - 14

ton

Quittungston

# **Ansage**

Sie können von Ihrem Telefon aus eine Ansage über ein Audiomodul oder eine Lautsprecheranlage machen.

Das Audiomodul oder eine Lautsprecheranlage wird anstelle einer Türfreisprecheinrichtung (TFE nach FTZ 123 D12) angeschlossen.

Ansage **{**  $\hat{\mathbb{R}} \longrightarrow |\mathbf{\mathbf{\ast}}||4||9$  as  $\rightarrow$   $\rightarrow$   $\stackrel{\ast}{\rightarrow}$ Hörer abnehmen Kennziffer für Quittungston Ansage eingeben Ansage machen Hörer auflegen

### **Automatische Wahl - Verbindung ohne Wahl**

Für einen Notfall können Sie an Ihrem Telefon die "Automatische Wahl" einschalten. Wenn Sie den Hörer abnehmen und danach keine Taste drücken, wählt die TK-Anlage

nach 10 Sekunden automatisch eine gespeicherte Externrufnummer. Bis dahin können Sie jede Rufnummer normal wählen. Die automatische Wahl wird nicht ausgeführt.

#### **Automatische Wahl ein-/ausschalten ¢¢¢¢¢¢¢¢¢¢¢¢¢¢¢¢¢¢¢¢¢¢¢¢¢¢¢¢¢¢¢¢¢¢¢¢¢¢** h PS50PZ Q Pª Hörer abnehmen Automatische Wahl **Automatische Wahl - Rufnummer programmieren ¢¢¢¢¢¢¢¢¢¢¢¢¢¢¢¢¢¢¢¢¢¢¢¢¢** h PS7241PZ PRQPª Hörer abnehmen Automatische Wahl - Rufnummer programmieren Externrufnummer max. 24stellig eingeben Quittungston Hörer auflegen  $1 = ein$  $0 = a$ us ein-/ausschalten Programmiermodus starten:  $\stackrel{\text{a}}{\Rightarrow}$   $\rightarrow$   $\boxed{\text{[1]}\boxed{0}\boxed{5}}$   $\rightarrow$   $\stackrel{\text{a}}{\Rightarrow}$ Programmieren fortsetzen oder Programmiermodus beenden:  $\stackrel{\text{a}}{\Rightarrow} \rightarrow \lbrack \mathcal{F} \rbrack \rbrack$   $\lbrack 0 \rbrack \rbrack$   $\cdots \rbrack$ **Automatische Wahl - Rufnummer löschen ¢¢¢¢¢¢¢¢¢¢¢¢¢¢¢¢¢¢¢¢¢¢¢¢¢¢¢¢¢¢¢¢¢**  $\hat{\mathbb{R}} \longrightarrow |\mathbf{\mathcal{F}}||7||2||4||0$  as  $\rightarrow \hat{\mathbb{R}}$ Hörer abnehmen Automatische Wahl - Rufnummer löschen Quittungston Hörer auflegen Programmiermodus starten:  $\stackrel{a}{\Rightarrow} \rightarrow \triangleright \triangleright \binom{2}{10} \cdot$ Programmieren fortsetzen oder Programmiermodus beenden:  $\stackrel{\text{a}}{\Rightarrow} \rightarrow \lvert \mathcal{F} \rvert \lvert 7 \rvert \lvert 0 \rvert \rvert 0 \rightarrow \cdots$ Hörer auflegen Eingabe abschließen Quittungston

#### Hinweise -

Überprüfen Sie nach dem Programmieren der Externrufnummer die automatische Wahl. Automatische Wahl einschalten, Hörer abnehmen, Wahl der Externrufnummer abwarten und richtige Verbindung kontrollieren.

Die automatische Wahl hat Vorrang vor allen anderen Externverbindungen. Ggf. wird eine Wählleitung (ein B-Kanal) freigeschaltet, eine bestehende Externverbindung getrennt, um die automatische Wahl auszuführen.

Ist der gerufene Teilnehmer besetzt, versucht

die TK-Anlage alle 10 Sekunden erneut die Externrufnummer zu wählen. Nach 12 Versuchen bricht sie die automatische Wahl ab. Hören Sie beim Einschalten der "Automatischen Wahl" den Fehlerton, ist keine Rufnummer programmiert. Der Teilnehmer muß für die Rufnummer die erforderliche Externgesprächsberechtigung haben.

Ist die "Automatische Wahl" eingeschaltet, hören Sie nach Abnehmen des Hörers den Sonderwählton.

1 - 16

### **Besetztton bei Besetzt ein-/ausschalten (Busy on Busy)**

Ein Externteilnehmer ruft unter Ihrer Rufnummer an, für die eine Rufverteilung auf mehrere Endgeräte programmiert ist. Es klingeln die Endgeräte, die frei sind. Sie sind besetzt, es ist niemand da, der den Anruf annehmen kann. Der Anrufer hört den Frei-

ton. Damit für ihn nicht der Eindruck entsteht, es ist niemand anwesend, können Sie für Ihre Rufnummer das Leistungsmerkmal "Besetztton bei Besetzt" einschalten. Ein Anrufer hört den Besetztton, sofern ein Teilnehmer der Rufverteilung besetzt ist.

#### Besetztton bei Besetzt ein-/ausschalten

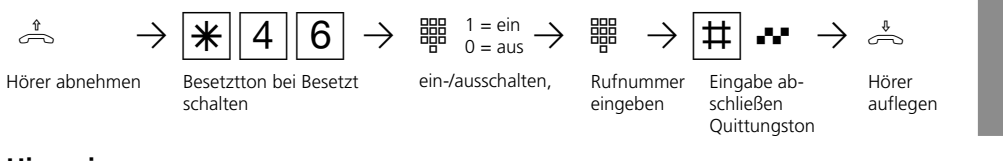

#### Hinweise **·**

Ein ISDN-Endgerät, das parallel zur TK-Anlage am Mehrgeräteanschluß angeschlossen ist und dem eine gleiche Rufnummer wie der TK-Anlage zugeordnet ist, wird immer

gerufen. Unabhängig davon, ob für diese Rufnummer - "Besetztton bei Besetzt" in der TK-Anlage eingeschaltet oder ausgeschaltet ist. Der Anrufer hört den Freiton.

# **Durchsage/Sprechanlagenfunktion**

Sie können Ihre TK-Anlage wie eine Sprechanlage benutzen. Das heißt, Sie können eine Durchsage zu einem Systemtelefon oder zu allen Systemtelefonen Ihrer TK-Anlage machen.

Die Lautsprecher der betreffenden Systemtelefone werden automatisch eingeschaltet. Ist am Systemtelefon das automatische

Mikrofoneinschalten eingestellt, kann der Teilnehmer bei einer Einzeldurchsage mit Ihnen freisprechen. Anderenfalls muß er den Hörer benutzen.

Die Durchsage können Sie auch aus einem Externgespräch heraus vornehmen und das Externgespräch an den Durchsageteilnehmer weitergeben.

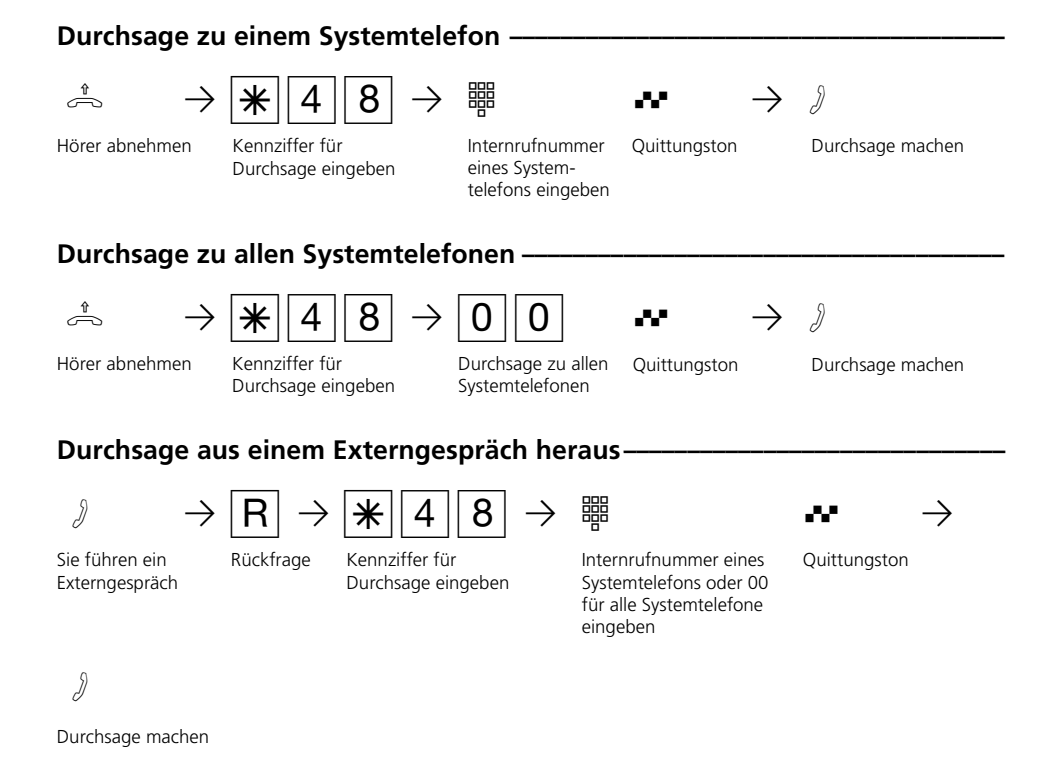

#### Hinweise

Meldet sich der Durchsageteilnehmer nicht oder ist besetzt, sind Sie nach  $\overline{R}$  o wieder mit dem Externteilnehmer verbunden.

# **Halten einer Verbindung**

Nur am Mehrgeräteanschluß - Sie können Ihr Externgespräch durch die ISDN - Vermittlungsstelle halten lassen, um auf der gleichen Wählleitung ein Rückfragegespräch mit einem zweiten Externteilnehmer zu führen.

Während Sie mit einem Externteilnehmer te-

lefonieren, wollen Sie z.B. bei einem zweiten Externteilnehmer Informationen einholen, obwohl keine weitere Wählleitung frei ist. Anschließend schalten Sie zum ersten Gespräch zurück.

Sie können auch zwischen beiden Externgesprächen wechseln (Makeln).

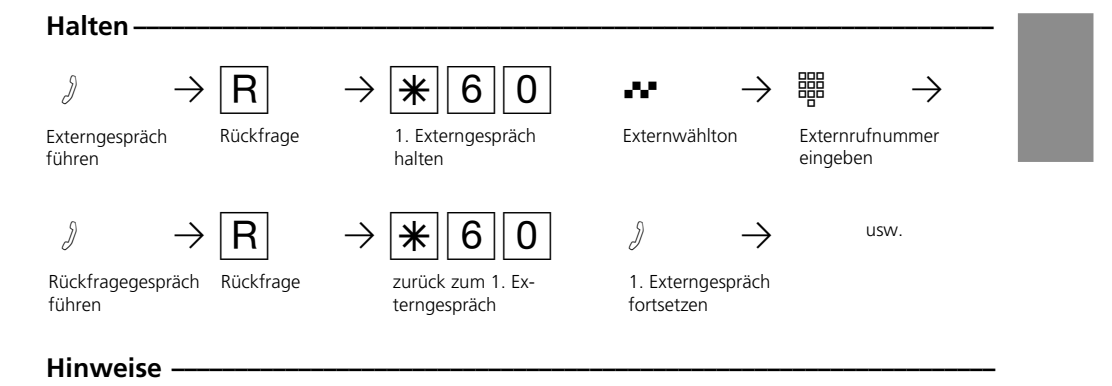

Hören Sie den Fehlerton statt des Externwähltons, ist das Halten in der Vermittlungsstelle nicht möglich. Nach RO sind Sie wieder mit dem Externteilnehmer verbunden.

Wenn Sie den Hörer auflegen, trennen Sie das aktuelle und das gehaltene Gespräch.

Für das aktuelle und das gehaltene Externgespräch entstehen Gesprächskosten.

# **Identifizieren böswilliger Anrufer (Fangen)**

Das Leistungsmerkmal "Identifizieren böswilliger Anrufer" können Sie nur nach besonderem Auftrag bei Ihrem Netzbetreiber nutzen.

Die ISDN-Vermittlungsstelle speichert die Rufnummer des Anrufers, Ihre Rufnummer, das Datum und die Uhrzeit des Anrufs.

Sie können den Anrufer während eines Gesprächs feststellen lassen oder nachdem der Anrufer aufgelegt hat, aber noch bevor Sie den Hörer aufgelegt haben.

### Anrufer feststellen lassen -

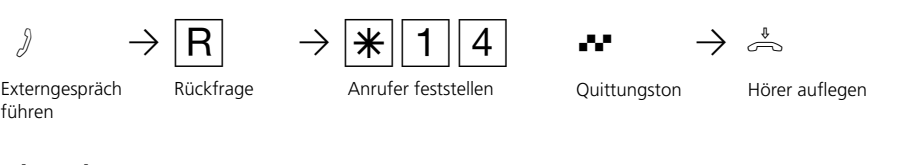

#### Hinweise

tern eingespeist ist.

Nach  $\overline{R}$  |  $\overline{R}$  |  $\overline{R}$  |  $\overline{R}$  | können Sie das Gespräch fortsetzen.

Bis Sie das Gespräch mit dem Anrufer fortsetzen oder abbrechen, hört der Anrufer eine Melodie, wenn in der TK-Anlage "Music-on-Hold" (MoH) eingeschaltet bzw. exSie hören den Fehlerton:

- wenn Sie das Identifizieren böswilliger Anrufer nicht beauftragt haben.
- wenn der Anrufer von der Vermittlungsstelle nicht mehr festgestellt werden konnte.

# **Konferenz**

führen

#### Konferenzschaltung in der Telefonanlage

Sie können als Konferenzleiter:

- eine Dreierkonferenz mit analogen Internteilnehmern oder Internteilnehmern des internen S0-Anschlusses führen oder
- eine Dreierkonferenz mit einem Externteilnehmer und einem Internteilnehmer führen oder
- eine Dreierkonferenz mit zwei Externteilnehmern führen. Dabei werden zwei Wählleitungen belegt.

#### Konferenzschaltung in der ISDN-Vermittlungsstelle (nur am Mehrgeräteanschluß)

Zum Aufbau der ISDN-Dreierkonferenz mit zwei Externteilnehmern müssen Sie zunächst das erste Externgespräch in der ISDN-Vermittlungsstelle (Vst) halten, um auf der gleichen Wählleitung ein Rückfragegespräch mit einem zweiten Externteilnehmer zu führen. Anschließend schalten Sie beide Gespräche zur Dreierkonferenz zusammen.

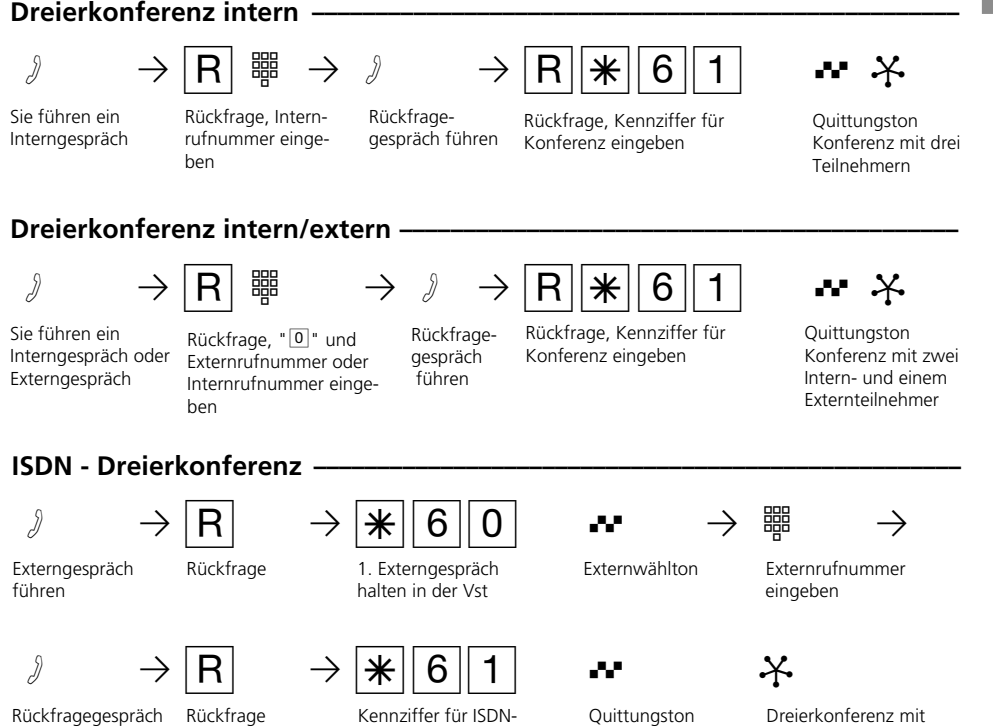

Dreierkonferenz

zwei Externteilnehmern

#### **Hinweise -**

#### Konferenzschaltung in der TK-Anlage

Ein Extern- oder Türanruf wird der Konferenz mit dem externen Anklopfton signalisiert, wenn der gerufene Teilnehmer in der Konferenz ist.

Der Konferenzleiter, der mindestens die Berechtigung zum Entgegennehmen von Externgesprächen haben muß, kann den Externruf mit  $\boxed{R}$   $\boxed{\ast}$   $\boxed{8}$  heranholen. Einen Türruf kann der Konferenzleiter mit

 $R$   $\overline{111}$  heranholen.

Während des Extern- oder Türgesprächs ist der Konferenzleiter nicht mehr in der Konferenz. Er kann sich mit  $R$  $R$  wieder in die Konferenz schalten, sofern er nicht den Hörer aufgelegt hat.

Legt ein Teilnehmer den Hörer auf, ist er aus der Konferenz herausgeschaltet. Er kann nur durch den Konferenzleiter mit  $R[**1**]$  in die Konferenz zurückgeholt werden.

Die Konferenz ist beendet, wenn der Konferenzleiter den Hörer auflegt.

#### Konferenzschaltung in der ISDN-Vermittlungsstelle

Hören Sie den Fehlerton statt des Externwähltons, ist das Halten in der Vermittlungsstelle nicht möglich. Nach  $R$  0 sind Sie wieder mit dem Externteilnehmer verbunden.

Hören Sie nach Wahl der Kennziffer für die Dreierkonferenz den Fehlerton, ist die Dreierkonferenz nicht möglich.

Wenn Sie den Hörer auflegen, beenden Sie die Dreierkonferenz.

Für die an der Dreierkonferenz beteiligten Externgespräche entstehen Verbindungskosten.

### **Least Cost Routing (LCR) - Kostenoptimiertes Telefonieren**

Seit Öffnung des Telekommunikationsmarktes können Sie zwischen verschiedenen Netzanbietern wählen und dank der Vorteile des Wettbewerbs Ihre Telefonkosten senken.

Der Least Cost Router der TK-Anlage entscheidet anhand Ihrer gewählten Ortsnetzkennzahl (Tarifbereich), der Tageszeit und dem Wochentag, welcher Netzanbieter für Ihre Externverbindung am preiswertesten ist. Sollte der eingestellte Netzanbieter nach einer eingestellten Anzahl von Versuchen keine freie Leitung anbieten können, nimmt die TK-Anlage automatisch einen anderen vorher definierten Anbieter (Fallback).

Die Netzvorwahl für den aktuellen Netzanbieter wird automatisch vor Ihre gewählte Externrufnummer gesetzt und gewählt. Sie wählen einfach wie gewohnt.

Das Nutzungsprofil des Least Cost Routers umfaßt 8 Netzbetreiber und 8 Tarifbereiche mit einem eigenen Tageszeit- und Wochenprofil. Über den PC können Sie das Nutzungsprofil mit TK-LCR eingeben und aktualisieren.

Sie können an Ihrem Telefon das Least Cost Routing ein-/ausschalten.

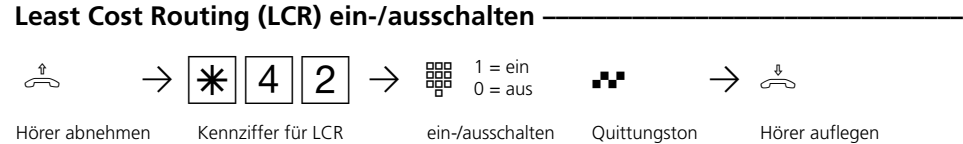

#### Hinweise **·**

Sie können trotz eingeschaltetem LCR entscheiden, welcher Netzanbieter für eine Externverbindung genutzt wird:

- Sie wählen einfach die Netzvorwahl des gewünschten Netzanbieters vor der Ortsnetzkennzahl, z.B. 01033, Deutsche Telekom.
- Am Systemtelefon können Sie den Netzanbieter über eine programmierte Funktionstaste "Call by Call" wählen (siehe "Netzvorwahl - Call by Call").

Die Netzvorwahl für den Netzbetreiber wird in der Wahlwiederholung gespeichert.

Wichtig! Zur Zeit des Druckes dieser Anleitung waren nicht alle ISDN-Leistungsmerkmale, die die Deutsche Telekom AG anbietet, auch bei anderen Netzanbietern verfügbar (z.B. Übermittlung der Rufnummer zum Angerufenen, Übermittlung der Verbindungsentgelte).

# **Parken eines Externgesprächs**

Sie können ein Externgespräch kurzzeitig unterbrechen, in der TK-Anlage parken, weil Sie z.B.

- Ihren Platz kurz verlassen müssen,
- das Gespräch an einem anderen Telefon der TK-Anlage wiederaufnehmen wollen.

Während des Parkens in der TK-Anlage

bleibt die Wählleitung (B-Kanal) belegt. Der Externteilnehmer hört die Wartemusik.

Wird das geparkte Externgespräch nicht innerhalb von 4 Minuten wiederaufgenommen (ausgeparkt), erhalten Sie einen Wiederanruf.

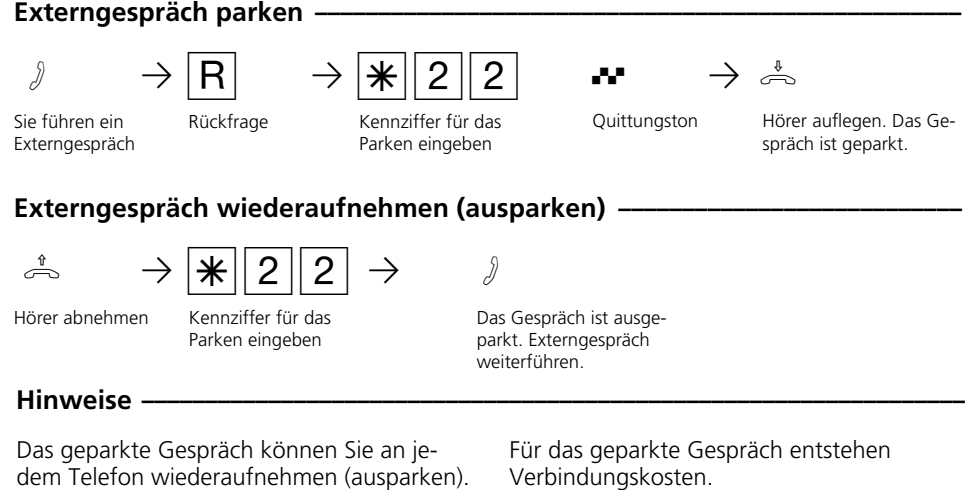

Hören Sie den Fehlerton beim Ausparken, ist kein Externgespräch geparkt.

Die TK-Anlage unterstützt das Menü "Parken" von ISDN-Telefonen.

### **Raumüberwachung**

Jedes analoge Telefon (System- oder Standardtelefon) der TK-Anlage können Sie zur akustischen Überwachung des Raumes nutzen, in dem es steht. Zum Beispiel zur Babyüberwachung.

Sie rufen das wachende Telefon von einem anderen internen oder externen Telefon an und hören in den Raum hinein.

Von extern wählen Sie die Schaltbox der TK-

Anlage über deren Durchwahlrufnummer oder Mehrfachrufnummer an. Nach Eingabe eines Codes (Auslieferungszustand: kein Eintrag) können Sie die Internrufnummer des wachenden Telefons nachwählen und in den Raum hineinhören.

Die Raumüberwachung müssen Sie an dem dafür vorgesehenen Telefon vorbereiten.

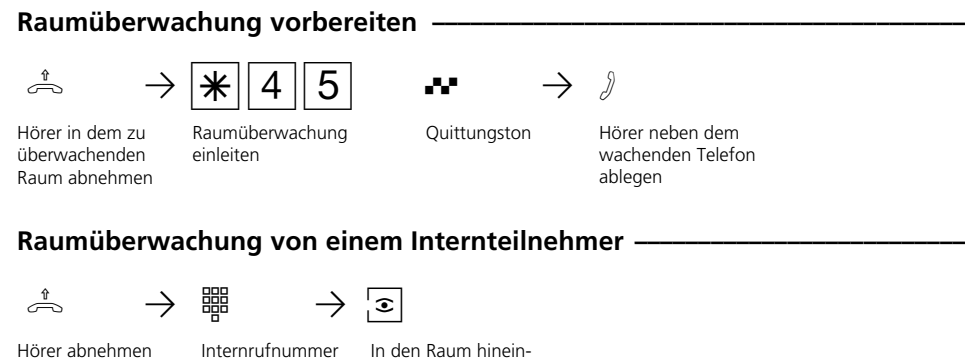

hören Internrufnummer des wachenden Telefons eingeben

#### **Raumüberwachung von einem Externteilnehmer ¢¢¢¢¢¢¢¢¢¢¢¢¢¢¢¢¢¢¢¢¢¢¢¢¢¢**

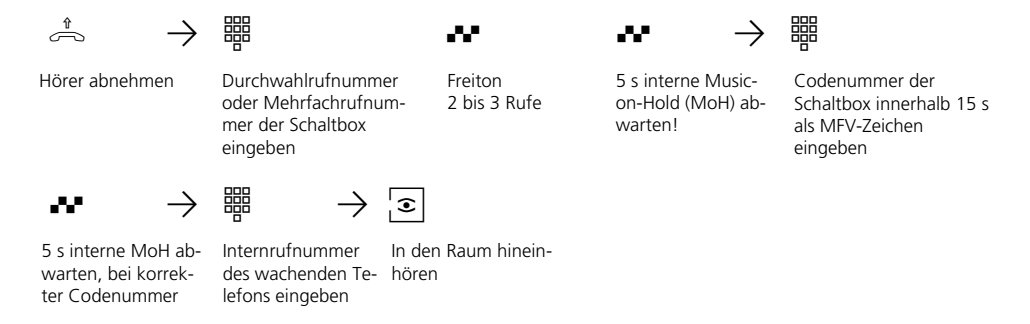

#### **Raumüberwachung aufheben ¢¢¢¢¢¢¢¢¢¢¢¢¢¢¢¢¢¢¢¢¢¢¢¢¢¢¢¢¢¢¢¢¢¢¢¢¢¢¢¢¢¢¢¢¢**

 $\sum_{i=1}^{n}$ 

Hörer im überwachten Raum auflegen

#### **Hinweise -**

Als wachendes Telefon können Sie auch ein Telefon im Freisprechmodus verwenden.

Ein ISDN-Telefon am internen S0-Bus können Sie nicht als wachendes Telefon nutzen.

Die Internrufnummer der Schaltbox darf nur als einzige Internrufnummer in den Anrufvarianten (Rufverteilungen) einer Mehrfachrufnummer eingetragen sein.

Hören Sie nach dem Anwählen des wachen-

den Telefons den Besetztton, wird der Raum bereits von einem anderen Anrufer überwacht.

Innerhalb von 15 Sekunden müssen Sie die richtige Codenummer als MFV-Zeichen mit einem MFV-Handsender oder -Telefon eingeben, sonst trennt die TK-Anlage die Verbindung.

Beachten Sie bitte beim Überwachen, wenn Sie sprechen, sind Sie auch im zu überwachenden Raum zu hören.
### **Relais schalten**

AS 33, AS 34 - Die TK-Anlage verfügt über 2 Schaltrelais R1 und R2, deren potentialfreien Relaiskontakte Sie vielseitig verwenden können. Beispielsweise zum Ansteuern einer Zusatzklingel oder eines zusätzlichen Türöffners.

Ist an die TK-Anlage keine Türfreisprecheinrichtung TFE 1 (FTZ 123 D12) angeschlossen, können die Relaiskontakte T0 (Relais R3) und TS (Relais R4) für andere Funktionen genutzt werden.

AS 40 - Wenn Ihre TK-Anlage mit einem TFE-Modul bestückt ist, können Sie anstelle der Türfreisprecheinrichtung (TFE) nach FTZ 123 D 12 die potentialfreien Relaiskontakte für andere Zwecke nutzen. Maximal R1 bis R8.

Durch Programmierung ist für jedes Relais festgelegt, ob es als Impulsrelais (3 Sekunden ein) oder als Ein-/Aus - Relais arbeitet.

Die Relais können Sie von jedem internen oder externen Telefon ein- oder ausschalten. Von extern wählen Sie dazu die Schaltbox der TK-Anlage über deren Durchwahlrufnummer oder Mehrfachrufnummer an. Nach Eingabe eines Codes (Auslieferungszustand: kein Eintrag) können Sie über Kennziffern die Relais schalten.

### **Relais ein-/ausschalten¢¢¢¢¢¢¢¢¢¢¢¢¢¢¢¢¢¢¢¢¢¢¢¢¢¢¢¢¢¢¢¢¢¢¢¢¢¢¢¢¢¢¢¢¢¢¢¢¢¢¢¢**

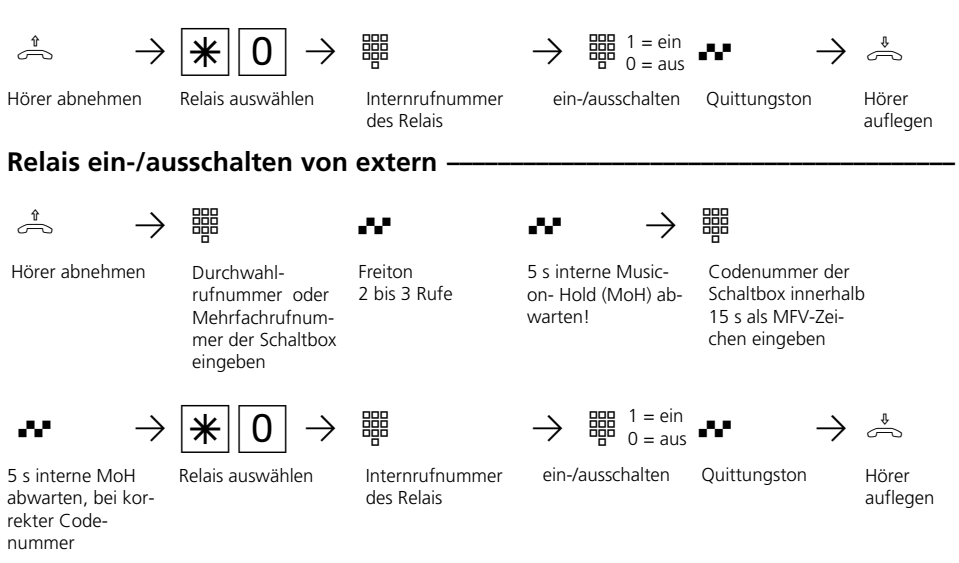

### Hinweise **+**

Die Internrufnummer der Schaltbox darf nur als einzige Internrufnummer in den Anrufvarianten (Rufverteilungen) einer Mehrfachrufnummer eingetragen sein.

Innerhalb von 15 s müssen Sie die richtige Codenummer als MFV-Zeichen mit einem MFV-Handsender oder -Telefon eingeben, sonst trennt die TK-Anlage die Verbindung.

## **Rückfrage / Makeln**

Sie können Ihr Telefongespräch unterbrechen und zwischendurch ein Rückfragegespräch mit einem zweiten Teilnehmer führen.

Die TK-Anlage hält Ihr 1. Gespräch. Anschließend schalten Sie zum ersten Telefongespräch zurück.

### **Rückfrage intern/Makeln ¢¢¢¢¢¢¢¢¢¢¢¢¢¢¢¢¢¢¢¢¢¢¢¢¢¢¢¢¢¢¢¢¢¢¢¢¢¢¢¢¢¢¢¢¢¢¢¢¢**

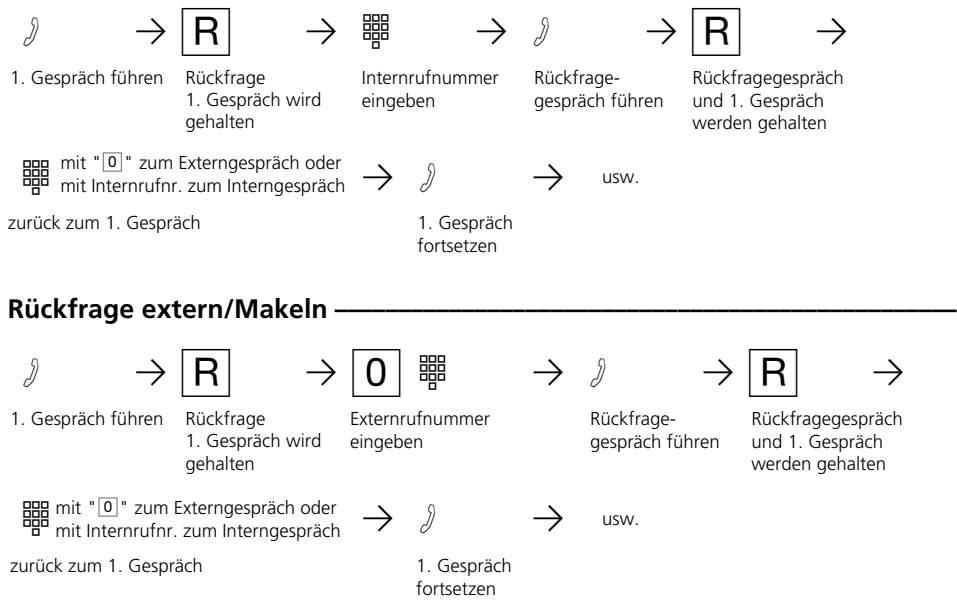

### **Rückfrage im Raum (Stummschaltung) ¢¢¢¢¢¢¢¢¢¢¢¢¢¢¢¢¢¢¢¢¢¢¢¢¢¢¢¢¢¢¢¢¢¢¢¢**

Sie können Ihr Telefongespräch unterbrechen und zwischendurch mit jemand anderem im Raum sprechen, ohne daß Ihr Telefonpartner mithören kann. Ein gehalte-

ner Externteilnehmer hört eine Melodie, wenn "Music-on-Hold" (MoH) eingeschaltet ist oder extern eingespeist wird.

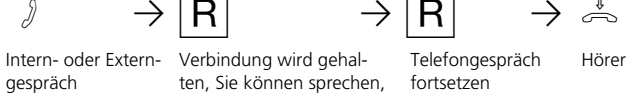

Intern- oder Extern-Verbindung wird gehalten, Sie können sprechen, ohne daß der Telefonpartner mithören kann Telefongespräch fortsetzen

Hörer auflegen

### **Hinweise -**

Bei der Rückfrage extern/Makeln müssen Sie die Wählleitung immer mit der "0" belegen. Auch dann, wenn am Telefon die Amtsholung spontan mit intern eingestellt ist.

Ein gehaltener Externteilnehmer hört eine Melodie, wenn "Music-on-Hold" (MoH) eingeschaltet ist oder extern eingespeist wird.

Wenn Sie während einer Rückfrage den Hörer auflegen:

- trennen Sie das aktuelle Gespräch,
- erhalten Sie einen Wiederanruf, wenn noch ein Gespräch gehalten wird,
- übergeben Sie ein gehaltenes Externgespräch an den Internteilnehmer, zu dem Sie in Rückfrage waren.

Die Verbindungskosten für das Externgespräch entstehen auch, während Sie das Gespräch halten.

## **Rückruf bei Besetzt**

Ist Ihr angerufener Externteilnehmer besetzt, können Sie von ihm einen automatischen Rückruf einleiten. Sobald Ihr gewünschter Teilnehmer den Hörer auflegt, klingelt Ihr

Telefon. Sie erhalten den Rückruf. Nehmen Sie den Hörer ab, wird der Teilnehmer automatisch gerufen.

### **Rückruf einleiten**

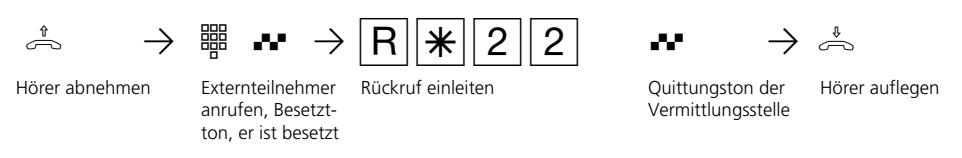

#### **Hinweise -**

Hören Sie den Fehlerton, dann ist von Ihrem gewünschten Teilnehmer kein Rückruf möglich. Das Leistungsmerkmal "Rückruf bei Besetzt" ist in den Vermittlungsstellen nicht verfügbar.

Sollten Sie nach dem Einleiten eines Rückrufs nicht erreichbar sein, wird der Rückruf nach 20 Sekunden abgebrochen und gelöscht. Rückruf ggf. erneut einleiten.

Ein Rückruf wird gelöscht, wenn das Rückrufgespräch zustande gekommen ist oder nicht innerhalb 45 Minuten nach dem Einleiten zustande gekommen ist.

### **Telefonbuch - Rufnummern speichern und wählen**

Vom Telefon aus oder vom PC können Sie 300 Ziele zentral im Telefonbuch speichern.

Neben normalen Rufnummern können Sie auch Kennziffernprozeduren mit  $\mathbb{R}$  und  $\overline{\mathbb{H}}$ im Telefonbuch speichern. Damit können Sie alle Prozeduren auch an Telefonen nutzen, die  $\mathbb{R}$  und  $\overline{\mathbb{H}}$  nicht unterstützen.

Die Auswahl einer Rufnummer aus dem Telefonbuch ist über den Kurzwahlindex 000 bis 299 oder über den Namen (Vanity-Wahl) möglich.

Die Telefonbuchziele 290 bis 298 können Sie durch Schnellwahl über die Ziffern 90 bis 98 wählen.

Beispiel: Wenn Sie bei der Amtsholung zwecks Gebührentrennung gezielt eine andere Externrufnummer Ihrer TK-Anlage (MSN) übermitteln wollen, speichern Sie:  $\overline{\ast}$  0 0  $\rightarrow$  MSN  $\rightarrow \overline{1}$ 

Vanity-Wahl: Mit der Vanity-Wahl müssen Sie sich den Kurzwahlindex eines Ziels im Telefonbuch nicht merken. Geben Sie einfach den Namen ein. Sobald die TK-Anlage einen Eintrag eindeutig identifiziert hat, hören Sie den Wählton extern. Das Ziel wird automatisch gewählt. Beispiel:

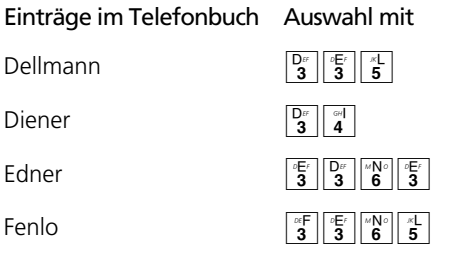

## Telefonbuch - Rufnummern wählen

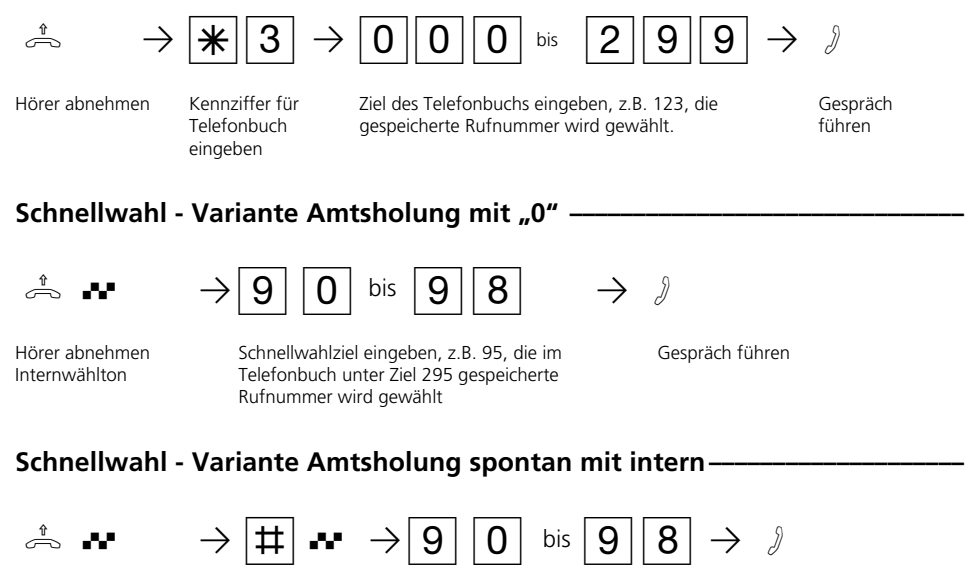

Hörer abnehmen Externwählton

Raute-Taste drücken Internwählton

Schnellwahlziel eingeben, z.B. 95, die im Telefonbuch unter Ziel 295 gespeicherte Rufnummer wird gewählt

1 - 31

Gespräch führen

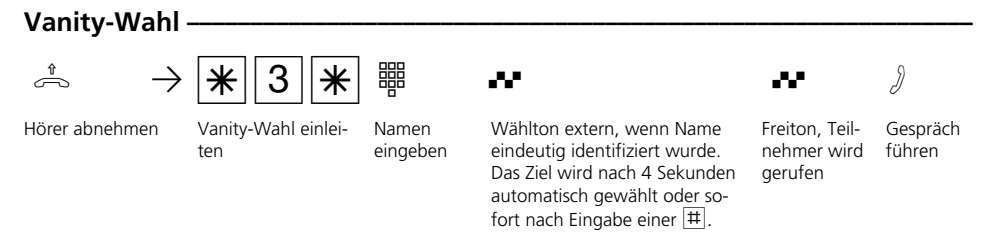

Fehlerton.

Ist für Ihr Telefon der Sperrbereich der TK-Anlage programmiert, können Sie die Telefonbuch - Rufnummern nicht wählen, die im Sperrbereich liegen. Sie hören den

### **Hinweise**

Nach der Auswahl eines Ziels des Telefonbuchs können Sie weitere Ziffern nachwählen.

Sie hören den Fehlerton nach der Wahl eines leeren Telefonbuchziels.

Telefonbuch - Rufnummer speichern

Programmiermodus starten:  $\stackrel{\text{*}}{\Rightarrow} \rightarrow \blacktriangleright \blacktriangleright \boxed{7}\boxed{0}\boxed{5} \rightarrow \stackrel{\text{*}}{\Rightarrow}$ 

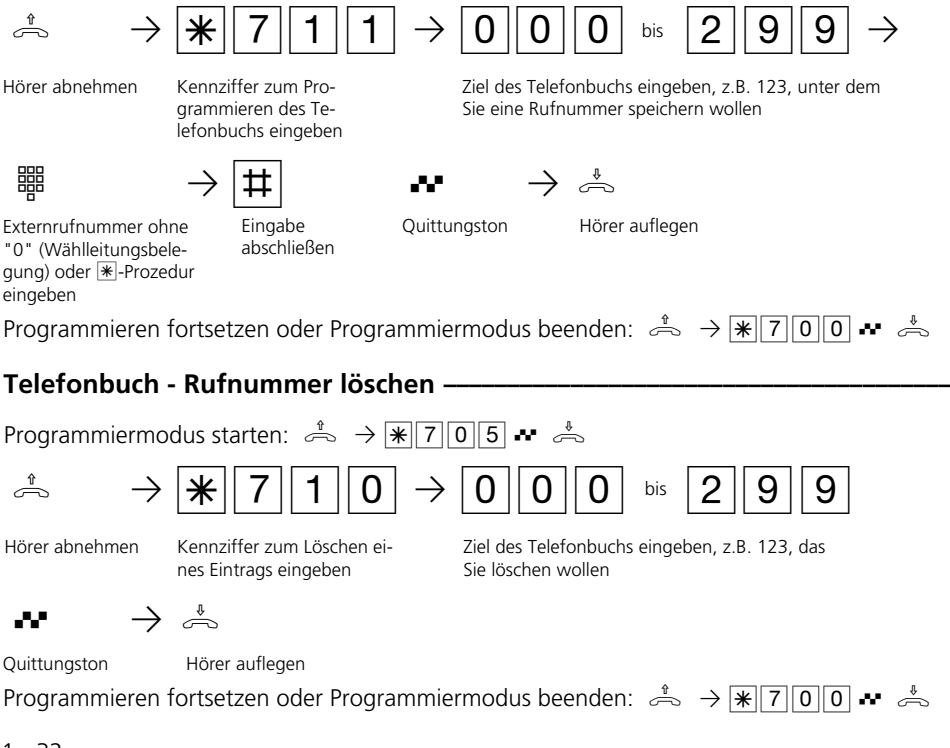

## **Telefonschloß - Direktruf (Babyruf)**

Sie können Ihr Telefon vor unbefugter Benutzung sichern, indem Sie Ihr Telefon abschließen.

Ist Ihr Telefon abgeschlossen, können Sie:

- Internteilnehmer nur über  $\equiv$  und Internrufnummer anrufen
- alle ankommende Gespräche annehmen und ggf. intern weitervermitteln.
- extern nur die gespeicherte Direktrufnummer (Babyrufnummer) und die ge-

speicherte Rufnummer der automatischen Wahl wählen. Die automatische Wahl müssen Sie vor dem Abschließen des Telefons einschalten.

Falls Sie einen Telefoncode für Ihr Telefon programmiert haben, müssen Sie zum Abschließen und zum Aufschließen Ihre 4stellige Codezahl eingeben.

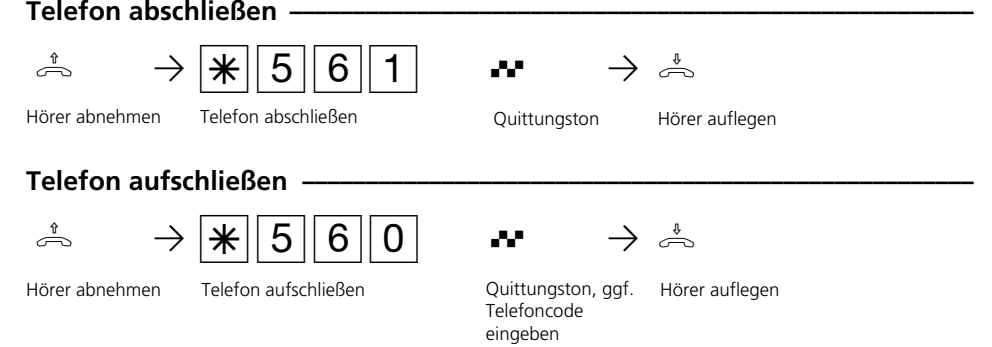

### Hinweise **+**

### Telefoncode eingeben ?

Hören Sie nach den Eingaben den Quittungston, ist für Ihr Telefon kein Telefoncode programmiert. Die Eingabe des Telefoncodes ist nicht erforderlich.

Hören Sie den Fehlerton, ist die letzte Eingabe falsch. Beginnen Sie die gesamte Eingabe von vorn.

Hören Sie nach den Eingaben keinen Ton, ist für Ihr Telefon ein Telefoncode programmiert.

Geben Sie den Telefoncode 4stellig ein. Ist der Code richtig, hören Sie den Quittungston. Ist der Code falsch, hören Sie den Fehlerton. Legen Sie den Hörer auf und beginnen Sie die gesamte Eingabe von vorn, mit richtigem Telefoncode.

ISDN-Telefone - Das Abschließen mittels der  $*$  - Prozedur ist nicht möglich.

### **Telefoncode programmieren ¢¢¢¢¢¢¢¢¢¢¢¢¢¢¢¢¢¢¢¢¢¢¢¢¢¢¢¢¢¢¢¢¢¢¢¢¢¢¢¢¢¢¢¢¢¢**

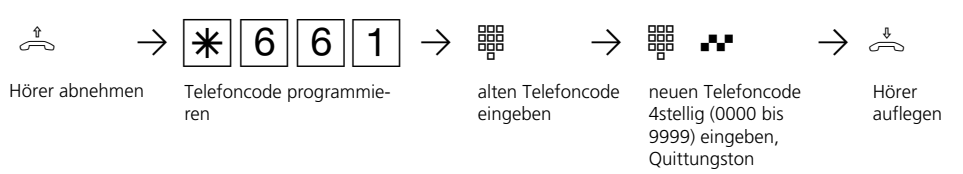

### $\hat{\mathbb{R}}$   $\rightarrow$   $\mathbb{R}$  6 6 0  $\rightarrow$   $\mathbb{R}$   $\rightarrow$   $\mathbb{R}$ **Telefoncode löschen ¢¢¢¢¢¢¢¢¢¢¢¢¢¢¢¢¢¢¢¢¢¢¢¢¢¢¢¢¢¢¢¢¢¢¢¢¢¢¢¢¢¢¢¢¢¢¢¢¢¢¢¢¢¢** Hörer abnehmen Telefoncode löschen Telefoncode eingeben Quittungston Hörer auflegen

### Direktruf (Babyruf) -

Das Telefon ist abgeschlossen. Nach Abnehmen des Hörers und Drücken einer beliebigen Taste, außer der  $*$  - Taste und  $\overline{\text{H}}$ - Taste, wird automatisch die gespeicherte Direktrufnummer gewählt. Ideal für Kinder, die noch keine Rufnummer wählen können.

Der Direktruf (Babyruf) hat Vorrang vor allen anderen Externverbindungen. Ggf. wird eine Wählleitung (ein B-Kanal) freigeschaltet, eine bestehende Externverbindung getrennt, um den Direktruf auszuführen.

### Direktrufnummer programmieren-

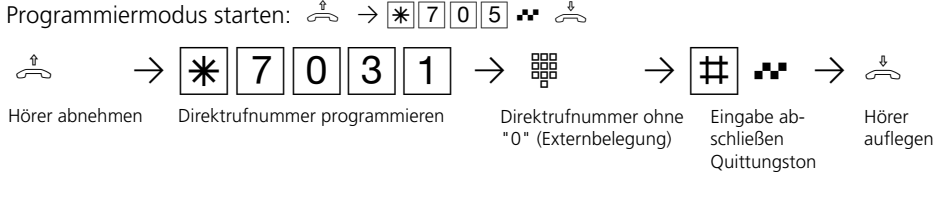

Programmieren fortsetzen oder Programmiermodus beenden:  $\stackrel{\text{*}}{\Leftrightarrow} \rightarrow \cdot \cdot \cdot \cdot \cdot \cdot \cdot \cdot$ 

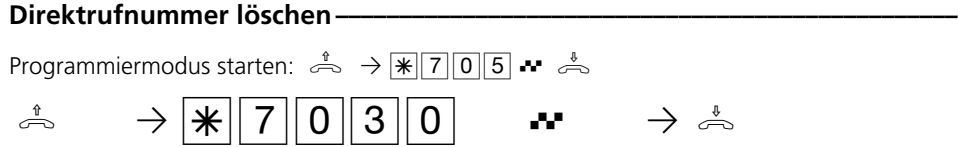

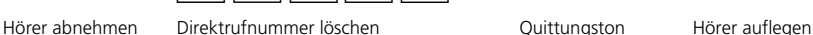

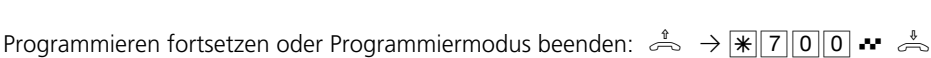

### Hinweis -

Das Leistungsmerkmal "Telefonschloß-Direktruf (Babyruf)" können Sie an ISDN-Telefonen nicht nutzen.

### **Timer ein-/ausschalten**

Die TK-Anlage stellt Ihnen 10 Timer zur Verfügung. Mit diesen Timern schaltet die TK-Anlage zu bestimmten Zeiten und Wochentagen Funktionen ein oder aus.

Folgende Funktionen sind über die Timer steuerbar:

- Anrufvarianten (Tag-, Nachtschaltung)
- Rufweiterschaltung intern
- Busy-On-Busy
- Teilnehmerberechtigungen

Timer ein-/ausschalten ·

- Telefonschloß
- Anrufschutz
- Relais
- Umleitungen

Jedem Timer können Sie eine Funktion zuordnen.

Die Programmierung der Timer ist nur über das Programm TK-Set möglich.

Die Timersteuerung kann von jedem Telefon ein- oder ausgeschaltet werden (z.B. für verlängerte Wochenenden oder Ferienzeiten). Ist ein Timer ausgeschaltet, werden automatisch die Ausschaltwerte der Funktionen aktiv.

Zusätzlich können die Ein- und Ausschaltwerte der Funktionen von jedem Telefon umgeschaltet werden (z.B. für früheren Feierabend oder längere Arbeitszeiten). Mehrere Timer können zu einer Gruppe zusammengefaßt werden. Damit können die zusammengefaßten Timer gemeinsam geschaltet werden.

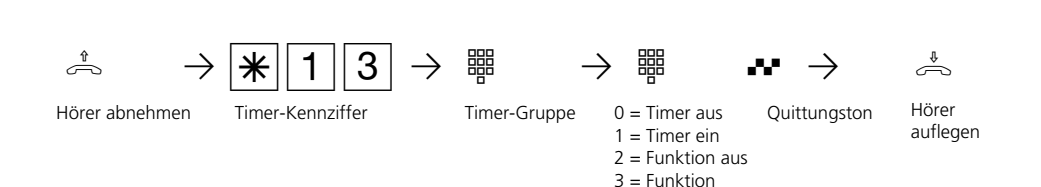

und Timer ein

## **Türruf zum Externteilnehmer umleiten**

Den Türruf können Sie extern umleiten. Wenn Sie ein Besucher auch dann erreichen soll, wenn Sie außer Haus sind, können Sie den Türruf auf eine Externrufnummer umleiten, z.B. Funktelefon. Trotz Türrufumleitung klingelt es auch beim Internteilnehmer. Der Türruf kann weiterhin intern angenommen werden.

Von extern schalten Sie die Türrufumleitung, indem Sie die Schaltbox der TK-Anlage anwählen. Am Anlagenanschluß wählen Sie die Durchwahlrufnummer der Schaltbox, am Mehrgeräteanschluß eine eigens der Schaltbox zugeordnete Mehrfachrufnummer (MSN). Nach der Codeeingabe richten Sie die Umleitung mit den gleichen Prozeduren und den gleichen Kennziffern wie von intern ein.

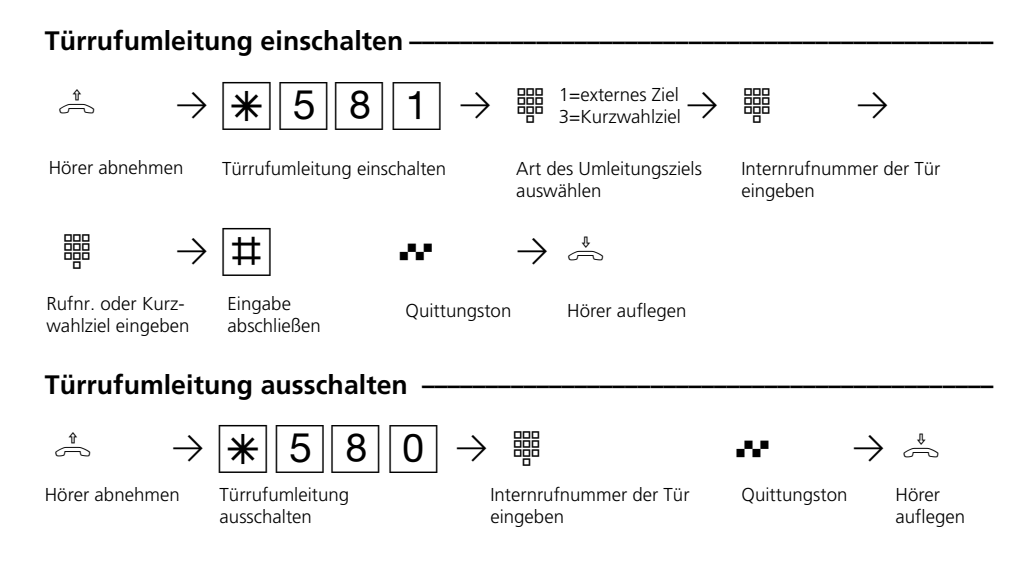

### Türrufumleitung von extern einrichten (Beispiel: Umleitung einschalten) -

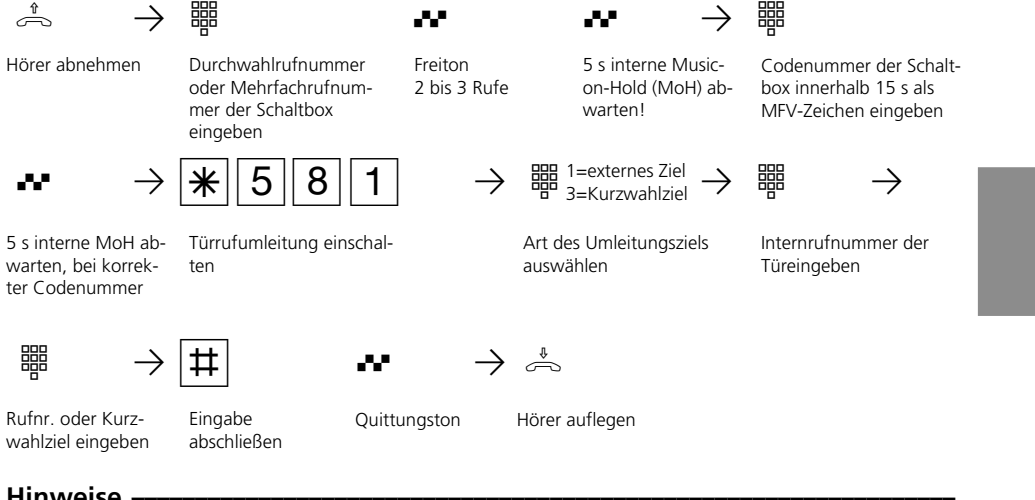

### Hinweise **+**

Sie hören den Fehlerton, wenn für die Türrufumleitung keine Externrufnummer programmiert ist.

Die Türrufumleitung kann nur erfolgen, wenn mindestens eine Wählleitung frei ist. Nach 30 s wird der Ruf zum Externteilnehmer abgebrochen.

Das externe Türgespräch wird nach 10 Minuten getrennt.

Für die Türrufumleitung tragen Sie die Verbindungskosten.

Den elektrischen Türöffner können Sie nicht betätigen.

## **Türrufvariante umschalten**

In der Türrufvariante 1 (Tagschaltung) und der Türrufvariante 2 (Nachtschaltung) ist festgelegt, welche Internteilnehmer gleichzeitig gerufen werden, wenn der Klingeltaster gedrückt wird.

Die Türrufvariante können Sie jederzeit, von jedem internen oder externen Telefon aus umschalten. Von extern wählen Sie dazu die Schaltbox der TK-Anlage an. Am Anlagenanschluß wählen Sie die Durchwahlrufnummer der Schaltbox, am Mehrgeräteanschluß eine eigens der Schaltbox zugeordnete Mehrfachrufnummer (MSN) .

Nach dem Ausschalten der Türrufvariante 2 ist die Türrufvariante 1 (Tagschaltung) eingeschaltet.

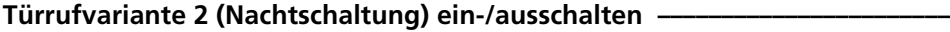

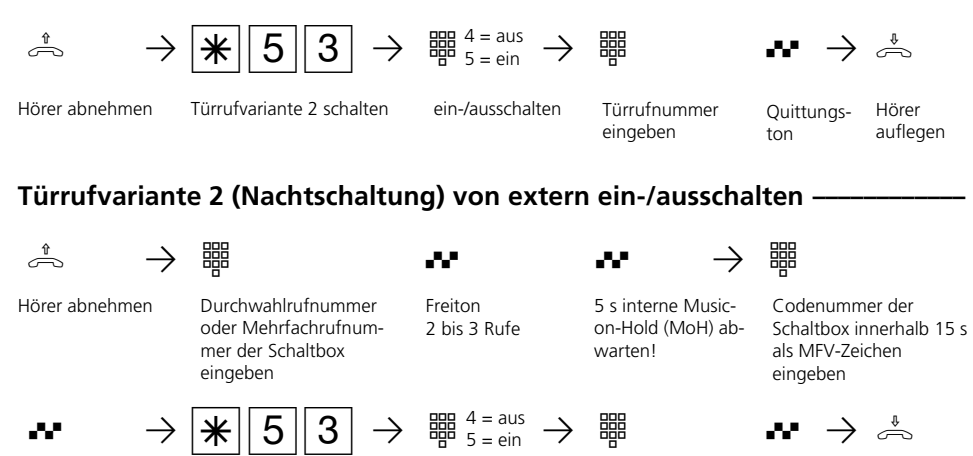

5 s interne MoH ab-Türrufvariante 2 schalten ein-/ausschalten warten, bei korrekter Codenummer

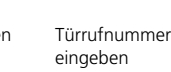

Hörer auflegen Quittungs-

ton

### **Hinweise -**

Wird beim Ein-/Ausschalten der Anrufvariante 2 die Auswahl "ext. alle" eingerichtet, so wird gleichzeitig die Türrufvariante 2 ein-/ausgeschaltet.

## **Türsprechanlage und Türöffner betätigen**

Wenn Sie eine Türfreisprecheinrichtung (TFE) an Ihre TK-Anlage angeschlossen haben, können Sie mit einem Besucher sprechen, der vor Ihrer Tür steht. Ihr Telefon ruft mit dem Türruf, wenn der Besucher den Klingelknopf drückt. Nach dem letzten Rufzeichen haben Sie noch 30 Sekunden Zeit, den Türruf durch Abnehmen des Hörers entgegenzunehmen. Für diese

Zeit ist Ihr Telefon für jeden anderen Anruf besetzt.

Ruft ein anderes Telefon mit dem Türruf, können Sie den Türruf an Ihrem Telefon heranholen.

Den elektrischen Türöffner können Sie von Ihrem Telefon aus, während einem Gespräch in Rückfrage oder ohne Gespräch direkt betätigen.

### **Türruf entgegennehmen ¢¢¢¢¢¢¢¢¢¢¢¢¢¢¢¢¢¢¢¢¢¢¢¢¢¢¢¢¢¢¢¢¢¢¢¢¢¢¢¢¢¢¢¢¢¢¢¢¢¢**

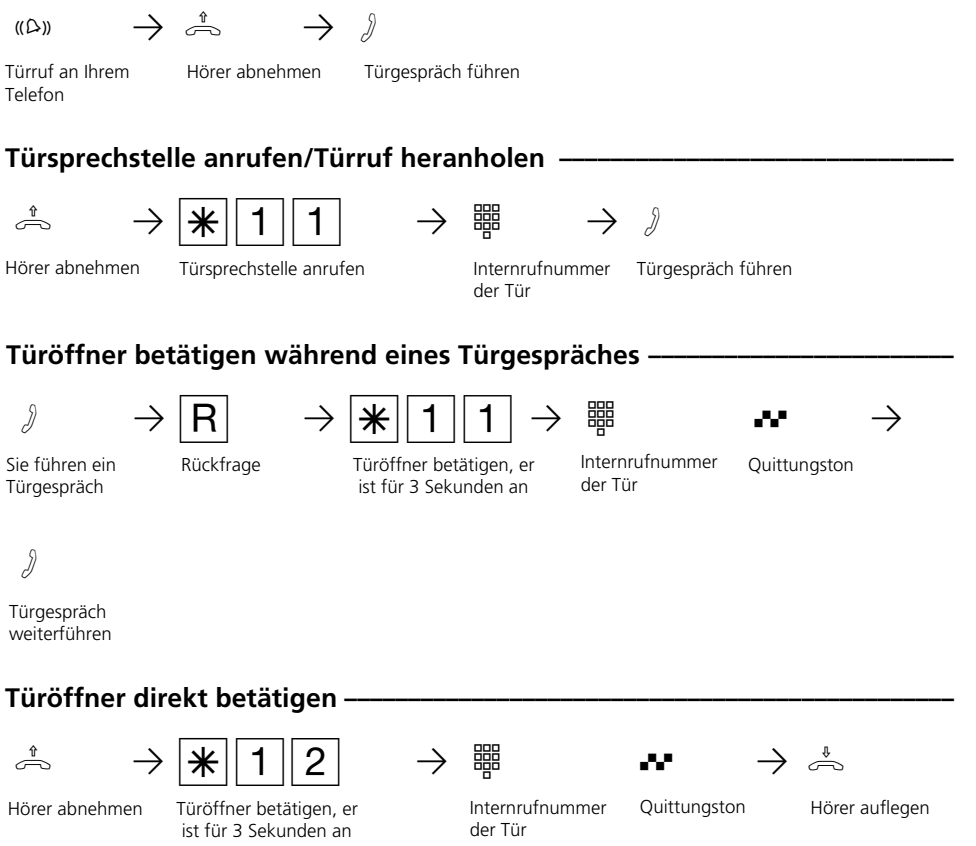

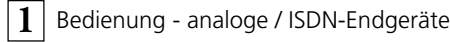

## Türöffner betätigen während eines Externgespräches -

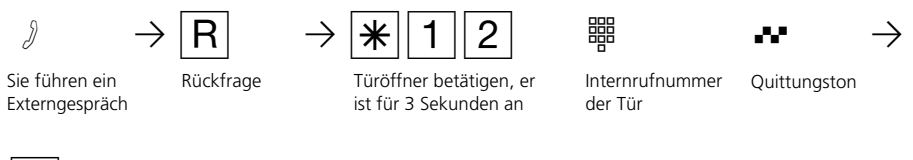

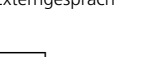

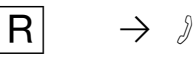

zurück zum Externgespräch

Externgespräch weiterführen

## **Übermittlung der Rufnummer eines Anrufers am internen S0-Bus**

Ruft ein externer ISDN-Teilnehmer an, übermittelt die TK-Anlage die Rufnummer des Anrufers an das gerufene ISDN-Endgerät (ISDN-Telefon, PC mit ISDN-Karte) am internen S0-Bus.

Sie können am ISDN-Endgerät festlegen,

daß die TK-Anlage vor die übermittelte Rufnummer eine "0" für eine Amtsholung hinzufügt. Eine so gespeicherte Rufnummer können Sie aus der Anrufliste eines ISDN-Telefons oder ISDN-PCs automatisch wählen lassen.

### Amtsholung - "0" ein-/ausschalten -

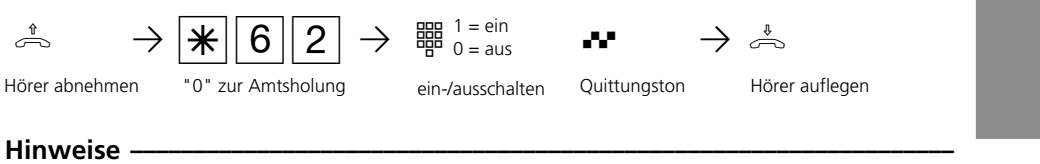

Diese Einstellung ist nur zu empfehlen, wenn Sie am ISDN-Endgerät die "Amtsholung "0" eingestellt haben.

Diese Einstellung entfällt, wenn Sie am ISDN-Endgerät die "Amtsholung spontan mit intern" oder "Amtsholung spontan" eingestellt haben.

## **Übermittlung Ihrer Rufnummer**

Die TK-Anlage übermittelt Ihre Rufnummer einem externen ISDN - Teilnehmer bereits vor der Gesprächsverbindung (Auslieferungszustand).

Zwei Varianten der Übermittlung stehen Ihnen im Euro-ISDN zur Verfügung:

- Übermittlung der Rufnummer des Angerufenen zum Anrufer

Ihre Rufnummer wird dem externen ISDN

- Teilnehmer übermittelt, der Sie anruft.

### - Übermittlung der Rufnummer des Anrufers zum Angerufenen

Ihre Rufnummer wird dem externen ISDN - Teilnehmer übermittelt, den Sie anrufen.

Geben Sie diese Übermittlung als zusätzliche Leistung im Vordruck an, mit dem Sie den ISDN - Anschluß beauftragen. Wollen Sie die Übermittlung fallweise ein-/ausschalten können, müssen Sie dies zusätzlich beauftragen.

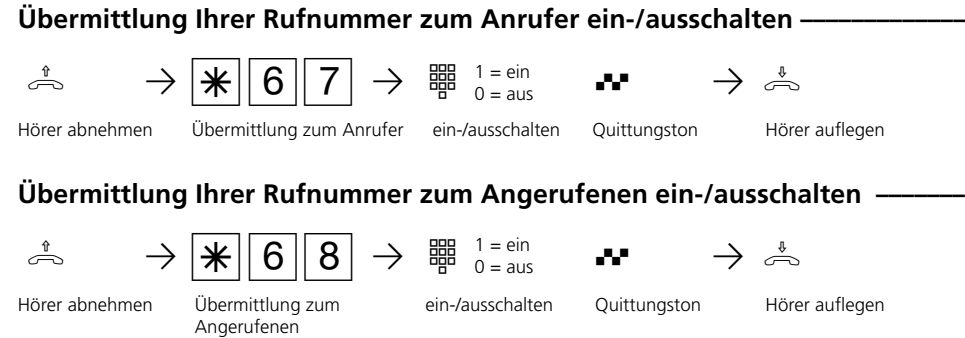

#### **Hinweise -**

Welche Rufnummer wird übermittelt?

Am Anlagenanschluß wird Ihre Ortsnetzkennzahl, Ihre Anlagenrufnummer und Ihre Durchwahlrufnummer übermittelt (z.B. 030 987654 12).

Am Mehrgeräteanschluß wird Ihre Ortsnetzkennzahl und Ihre Mehrfachrufnummer (MSN) übermittelt (z.B. 030 87654323), die Ihnen durch Programmierung zugeordnet wurde.

Sie können bei der Externwahl zwecks Gebührentrennung gezielt eine andere MSN übermitteln. Zur Belegung der Wählleitung wählen Sie statt der "0" die Prozedur- $\sqrt{\frac{1}{8} \cdot 0}$  - Mehrfachrufnummer -  $\sqrt{\frac{1}{1}}$ -Externrufnummer.

## **Umleitung von - Anrufe anderer Telefone umleiten**

Sie können alle Anrufe anderer Telefone, die vielleicht nicht besetzt sind, einzeln zu Ihrem Telefon umleiten.

Am umgeleiteten Telefon können Sie weiterhin wie gewohnt telefonieren. Nach Abheben des Hörers erinnert der Sonderwählton an die eingeschaltete Umleitung.

### **Umleitung von - einschalten -**

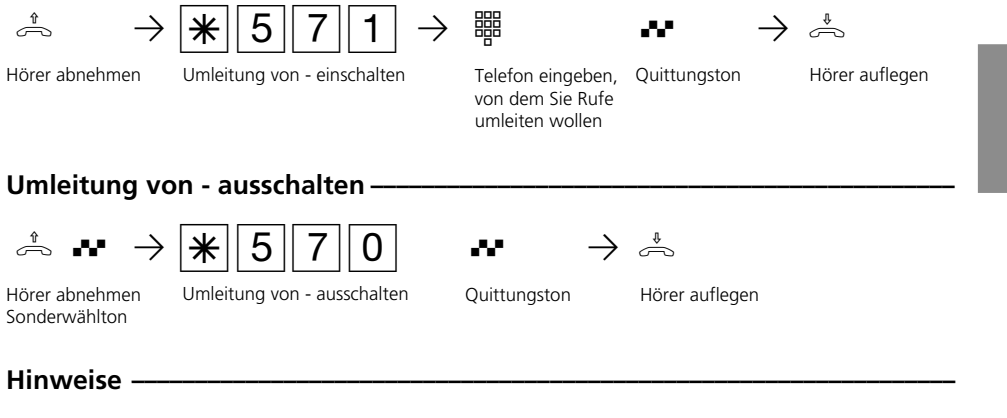

Anrufe können nur einmal umgeleitet werden. Zu Ihnen umgeleitete Anrufe werden an Ihrem Telefon signalisiert, auch wenn Sie an Ihrem Telefon eine "Umleitung zu" eingeschaltet haben.

Rückrufe werden nicht umgeleitet.

Eine "Umleitung von" einem anrufgeschützten Telefon zu Ihrem Telefon ist möglich.

Teilnehmer von Funkzellen (Basisstation mit schnurlosen Telefonen) können keine Umleitung einschalten.

## **Umleitung zu - Anrufe zu einem anderen Telefon umleiten**

### **Umleitungen durch die TK-Anlage:**

Alle Anrufe für Ihr Telefon können Sie zu einem anderen Telefon der TK-Anlage oder zu einem Externteilnehmer umleiten. Sie können dabei festlegen, ob nur Anrufe unter der 1. Internrufnummer oder Anrufe unter der 2. Internrufnummer umgeleitet werden. Sollen Anrufe unter beiden Internrufnummern umgeleitet werden, müssen Sie die Umleitung getrennt für jede Internrufnummer einschalten.

Zusätzlich können Sie die Variante der Umleitung zu auswählen:

Ständig - Anrufe werden sofort umgeleitet bei Besetzt - Anrufe werden umgeleitet, wenn die Internrufnummer besetzt ist bei Nichtmelden - Anrufe werden nach 15 Sekunden umgeleitet, wenn sich niemand meldet.

Trotz Umleitung können Sie weiterhin wie gewohnt telefonieren. Nach Abheben des Hörers erinnert Sie der Sonderwählton an die eingeschaltete Umleitung.

Von extern schalten Sie die Umleitungen, indem Sie die Schaltbox der TK-Anlage anwählen. Am Anlagenanschluß wählen Sie die Durchwahlrufnummer der Schaltbox, am Mehrgeräteanschluß eine eigens der Schaltbox zugeordnete Mehrfachrufnummer (MSN). Nach der Codeeingabe richten Sie die Umleitungen mit den gleichen Prozeduren und den gleichen Kennziffern wie von intern ein.

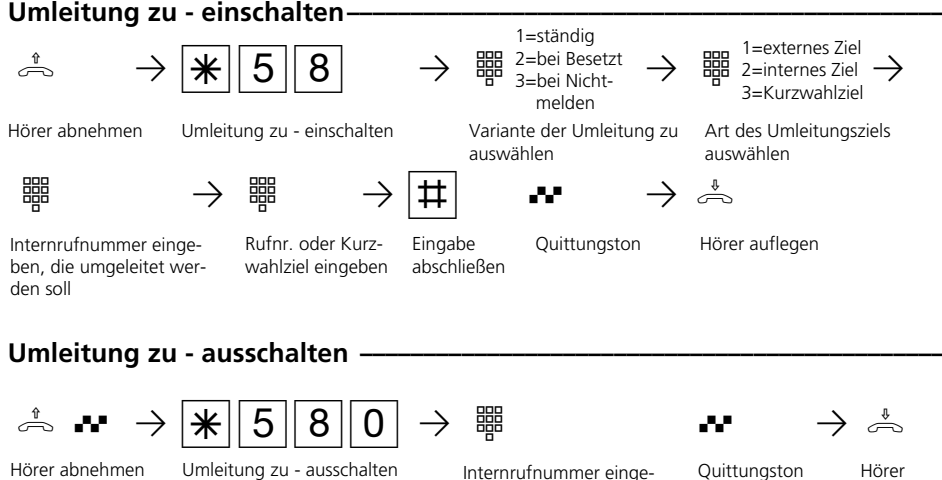

Hörer abnehmen Sonderwählton

ben, deren Umleitung ausgeschaltet werden soll

Hörer auflegen

### **Umleitung zu - von extern einrichten (Beispiel: Umleitung zu - einschalten)**

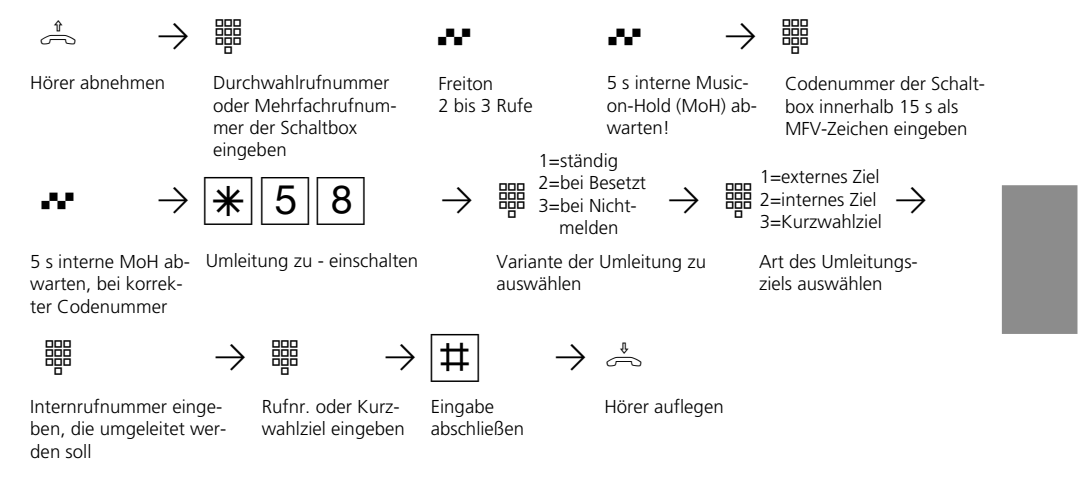

### Hinweise **·**

Sie können nur eine Umleitung zu einem anderen Telefon einrichten. Beim Einschalten einer Umleitung löschen Sie eine schon bestehende Umleitung und ersetzen sie durch die neue.

Ihr Telefon kann das Umleitungsziel aller anderen Internteilnehmer sein.

Umgeleitete Externrufe können auch an Telefonen angenommen werden, die sonst nur für den Internverkehr zugelassen sind.

Rufe können nur einmal umgeleitet werden. Zu Ihnen umgeleitete Anrufe werden an Ihrem Telefon signalisiert, auch wenn Sie an Ihrem Telefon eine Umleitung eingeschaltet haben.

Rückrufe werden nicht umgeleitet.

Umleitungen zu einem anrufgeschützten Telefon sind nicht möglich.

Sie hören den Fehlerton beim Einschalten der Umleitung, wenn Sie ein leeres Kurzwahlziel ausgewählt haben.

Umleitung zu einem Externteilnehmer Für die Umleitung nach extern muß

- eine Wählleitung frei sein,
- der Umleitende die Berechtigung für die Externrufnummer haben.

Für die Umleitung nach extern tragen Sie die Gesprächskosten.

### **Umleitungen durch die ISDN-Vermittlungsstelle:**

Das Leistungsmerkmal "Anrufweiterschaltung" können Sie nur nach besonderem Auftrag beim Netzbetreiber nutzen. Sie können damit erreichen, daß die ISDN-Vermittlungsstelle alle Anrufe unter Ihrer Anlagenrufnummer oder Mehrfachrufnummer zu einem anderen, von Ihnen angegebenen Ziel weiterschaltet.

Ohne Einschränkung lassen sich Anrufe zu jedem Anschluß auf der Welt weiterschalten, auch zu Funktelefonen.

Die Varianten der Anrufweiterschaltung können Sie von jedem Telefon der TK-Anlage aus ein- oder ausschalten:

**Ständige Anrufweiterschaltung** - alle Anrufe werden sofort weitergeschaltet. **Anrufweiterschaltung bei Besetzt** - alle Anrufe werden sofort weitergeschaltet, wenn die Anlagenrufnummer bzw. die Mehrfachrufnummer besetzt ist. **Anrufweiterschaltung bei Nichtmelden** - alle Anrufe werden nach 15 Sekunden weitergeschaltet, wenn sich niemand meldet.

Von extern schalten Sie die Anrufweiterschaltungen, indem Sie die Schaltbox der TK-Anlage anwählen. Nach der Codeeingabe richten Sie die Anrufweiterschaltungen mit den gleichen Prozeduren und den gleichen Kennziffern wie von intern ein.

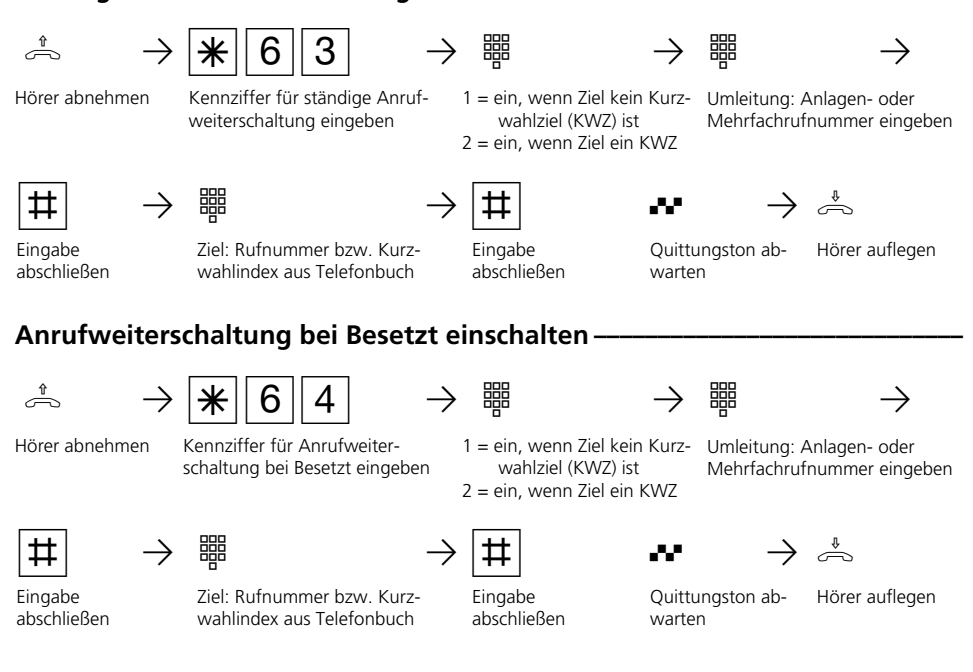

**Ständige Anrufweiterschaltung einschalten -**

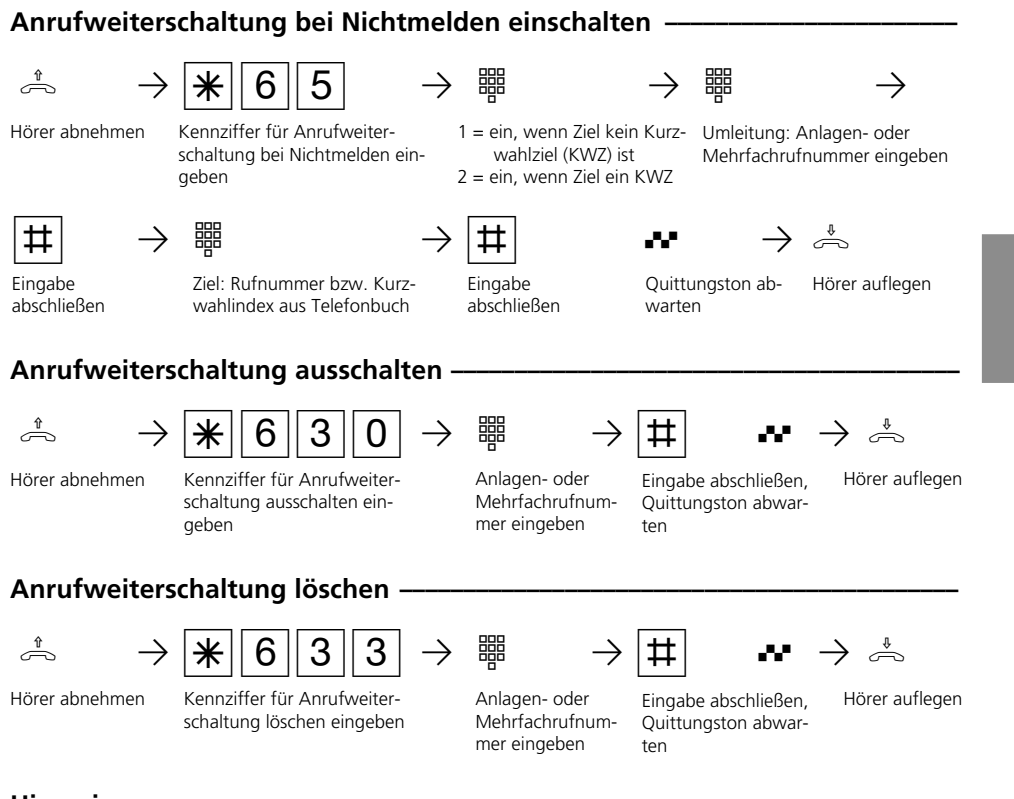

### **Hinweise** -

Bei eingeschalteter Anrufweiterschaltung hören Sie nach Belegung der Wählleitung den Sonderwählton der ISDN-Vermittlungsstelle.

Beachten Sie, daß bei Anrufweiterschaltungen, die in der Vermittlungsstelle eingerichtet werden, zwischen Einrichtung und Quittungston, bis zu einer Minute vergehen können. Legen Sie bitte den Hörer in dieser Zeit nicht auf.

Anrufweiterschaltung löschen: Mit dieser Funktion können Sie die Liste der programmierten Anrufweiterschaltungen (siehe TK-Set "Umleitungen über VST") bereinigen. Für die eingegebene Rufnummer wird entweder die aktive Anrufweiterschaltung oder der erste gefundene Eintrag aus der Liste der Anrufweiterschaltungen gelöscht.

### **Anrufweiterschaltung von extern einrichten (Beispiel: Ständige Anrufweiterschaltung)**

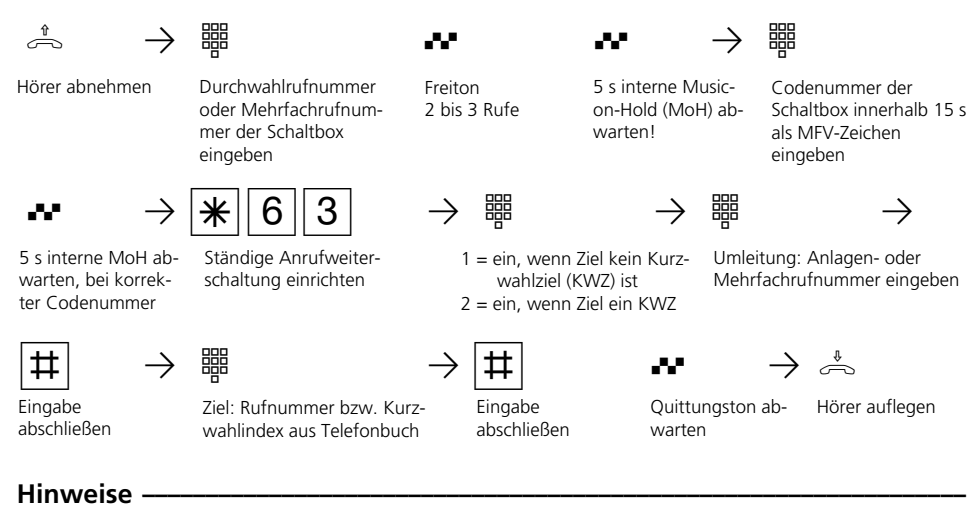

Bei eingeschalteter Anrufweiterschaltung hören Sie nach Belegung der Wählleitung den Sonderwählton der ISDN-Vermittlungsstelle.

und Quittungston, bis zu einer Minute vergehen können. Legen Sie bitte den Hörer in dieser Zeit nicht auf.

Beachten Sie, daß bei Anrufweiterschaltungen, die in der Vermittlungsstelle eingerichtet werden, zwischen Einrichtung Anrufweiterschaltung von extern: Beachten Sie! Das Abschließen der Eingaben mit der  $R$ -Taste anstelle der  $H$ -Taste ist möglich.

## **Verbindungskosten am analogen Telefon anzeigen (AS 40)**

An einem analogen Telefon können die Verbindungskosten angezeigt werden, wenn das Telefon einen Einheitenzähler hat. Zur Anzeige der Verbindungskosten müssen Sie die Übermittlung der Gebührenimpulse für Ihr Telefon an Ihrem Telefon einschalten.

Ist das Leistungsmerkmal "Übermittlung der Verbindungsentgelte während und am Ende der Verbindung" bei Ihrem Netzbetreiber

beauftragt, zeigt Ihr Telefon während einer Verbindung laufend die Kosten an.

Die Kosten Ihrer letzten Verbindung, die in der TK-Anlage gespeichert sind, können Sie sich jederzeit anzeigen lassen. Dazu genügt es, wenn die "Übermittlung der Verbindungsentgelte am Ende der Verbindung" bei Ihrem Netzbetreiber beautragt ist.

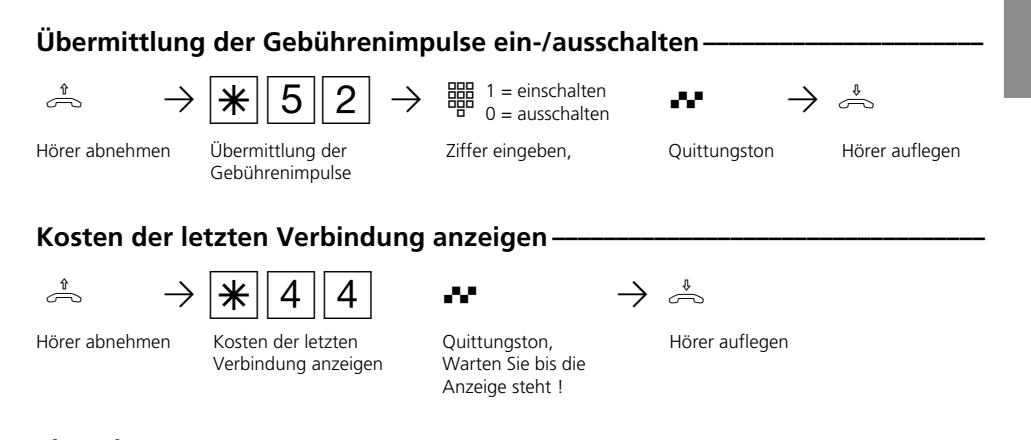

### **Hinweis ¢¢¢¢¢¢¢¢¢¢¢¢¢¢¢¢¢¢¢¢¢¢¢¢¢¢¢¢¢¢¢¢¢¢¢¢¢¢¢¢¢¢¢¢¢¢¢¢¢¢¢¢¢¢¢¢¢¢¢¢¢¢¢¢¢¢**

Wenn Sie sich mit  $\sqrt{\frac{4}{4}}$  die Kosten der letzten Verbindung anzeigen lassen wollen, beachten Sie bitte, daß ggf. der Summenzähler des Telefons die Kosten der letzten Verbindung aufsummiert.

Aus technischen Gründen können die Angaben auf der Rechnung des Netzbetreibers von der Summe der Verbindungskosten der TK-Anlage abweichen. Verbindlich ist immer der Tarifeinheitenzähler in der Vermittlungsstelle des Netzbetreibers.

### **Anrufbeantworter ein-/ausschalten**

Ist an Ihrer TK-Anlage ein Systemtelefon ST30 angeschlossen, das mit einem Anrufbeantwortermodul A-Modul 30 ausgerüstet ist, dann können Sie auch von jedem Telefon Ihrer TK-Anlage aus den Anrufbeantworter ein-/ausschalten.

Beim Einschalten des Anrufbeantworters stellen Sie die Funktionsweise des Anrufbeantworters ein.

Begrüßung: Der Anrufer hört eine Begrüßung und kann nach dem Signalton eine Nachricht aufsprechen.

Hinweis: Der Anrufer hört einen Hinweis. Er kann keine Nachricht aufsprechen.

Sind für die 1. Internnummer (primäre Internnummer) und für die 2. Internrufnummer (sekundäre Internnummer) des ST 30 AB separate Anrufbeantworter eingerichtet, dann können Sie die Anrufbeantworter voneinander unabhängig, einzeln ein-/ausschalten.

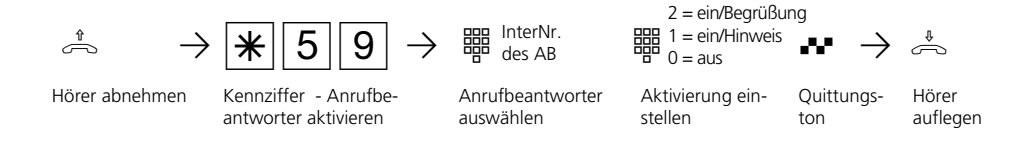

## **CLIP - Anzeige der Rufnummer des Anrufers (AS 40)**

An analogen Telefonen, die das Leistungsmerkmerkmal CLIP unterstützen, sehen Sie, wer Sie anruft, bevor Sie den Hörer abnehmen. Bei externen Anrufen wird auf dem Display die Rufnummer des Anrufers und Datum/Uhrzeit angezeigt. Bei internen Anrufen wird zusätzlich der Name angezeigt.

Das CLIP-fähige Telefon muß an einem Teilnehmer-Modul 404 (408) der TK-Anlage AS 40 angeschlossen sein.

Diese Einstellung müssen Sie am Telefon vornehmen, wenn Sie die CLIP-Funktion nutzen, bzw. nicht nutzen wollen.

 $\lambda^* \rightarrow \mathbb{R}$  7 8 9 2  $\rightarrow$  #  $\lambda^*$  and  $\rightarrow \mathbb{R}$ 

 $1 = ein$  $0 = a$ us

Hörer abnehmen Kennziffer für CLIP-Funktion Quittungston Ziffer eingeben

Hörer auflegen

## **Gruppe - einbuchen / ausbuchen**

Sie gehören zu einer Gruppe von Teilnehmern, wenn Ihre Internrufnummer einer Gruppennummer zugordnet ist (siehe TK-Set Konfigurationsprogramm Ihrer TK-Anlage).

Über die <u>⊯</u>-Prozedur können Sie sich aus

einer Teilnehmergruppe ausbuchen, wenn Sie die Funktionen nicht nutzen wollen, für die eine Gruppe berechtigt wurde, z.B. Zuordnung zu einer "Anrufvariante". Über die **F-Prozedur können Sie sich wieder in die** Gruppe einbuchen.

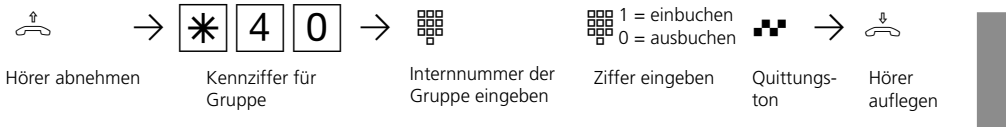

## **Sparwahl (Callthrough)**

Die Rufnummer Ihres ISDN-Anschlusses, die Ihrer Schaltbox zugeordnet ist, verwenden Sie als preisgünstige Vorzugsrufnummer (fragen Sie Ihren Mobilfachhändler). Rufen Sie vom Handy Ihre TK-Anlage darüber an, können Sie aus dem Telefonbuch Ihrer TK-Anlage ein Kurzwahlziel auswählen. Die TK-Anlage stellt über die zweite Leitung eine Verbindung zu Ihrem gewünschten Teilnehmer her (Durchrufen - Callthrough). Die Kosten für beide Verbindungen können günstiger sein, als eine Direktverbindung vom Handy.

Auch vom Urlaubsort telefonieren Sie so über Ihren Festnetzanschluss und Ihr Gesprächsteilnehmer sieht die Festnetzrufnummer - nicht die Mobilfunkrufnummer.

Beim "Durchrufen" ist es von Vorteil, wenn Sie die Rufnummer Ihres Handys in Ihrer TK-Anlage gespeichert haben. Identifiziert die Schaltbox bei Ihrem Anruf Ihre Handyrufnummer, können Sie nach dem Quittungston sofort das Telefonbuch Ihrer TK-Anlage nutzen und sich verbinden lassen. Ist Ihre Handyrufnummer nicht gespeichert, müssen Sie den Zugang zur Schaltbox über die Codenummer wählen, wie er z.B. unter "Umleitung zu - von extern" beschrieben ist.

Nachdem Sie über die Schaltbox den internen Zugang zur TK-Anlage haben, können Sie jede fernsteuerbare Funktion über die zugehörige  $\mathbb{N}$ -Prozedur bedienen.

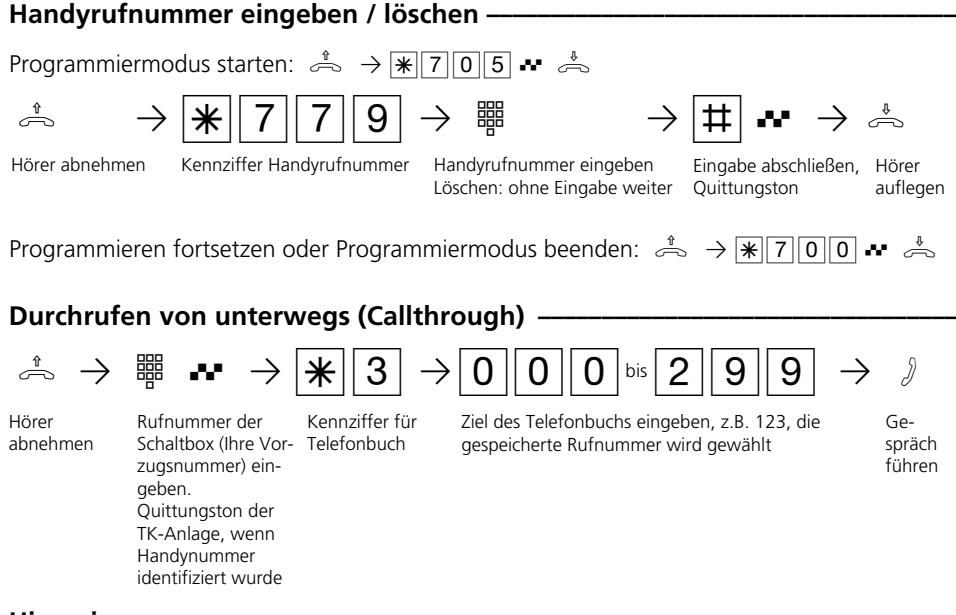

#### Hinweis **{**

Hören Sie nach Wahl des Rufziels statt des Freitons den Besetztton, ist entweder der Teilnehmer oder der 2. B-Kanal besetzt.

Nach ca. 10 Sekunden wird der Besetztton abgeschaltet und Sie können ab  $\sqrt{3}$  erneut einen Telefonbucheintrag auswählen.

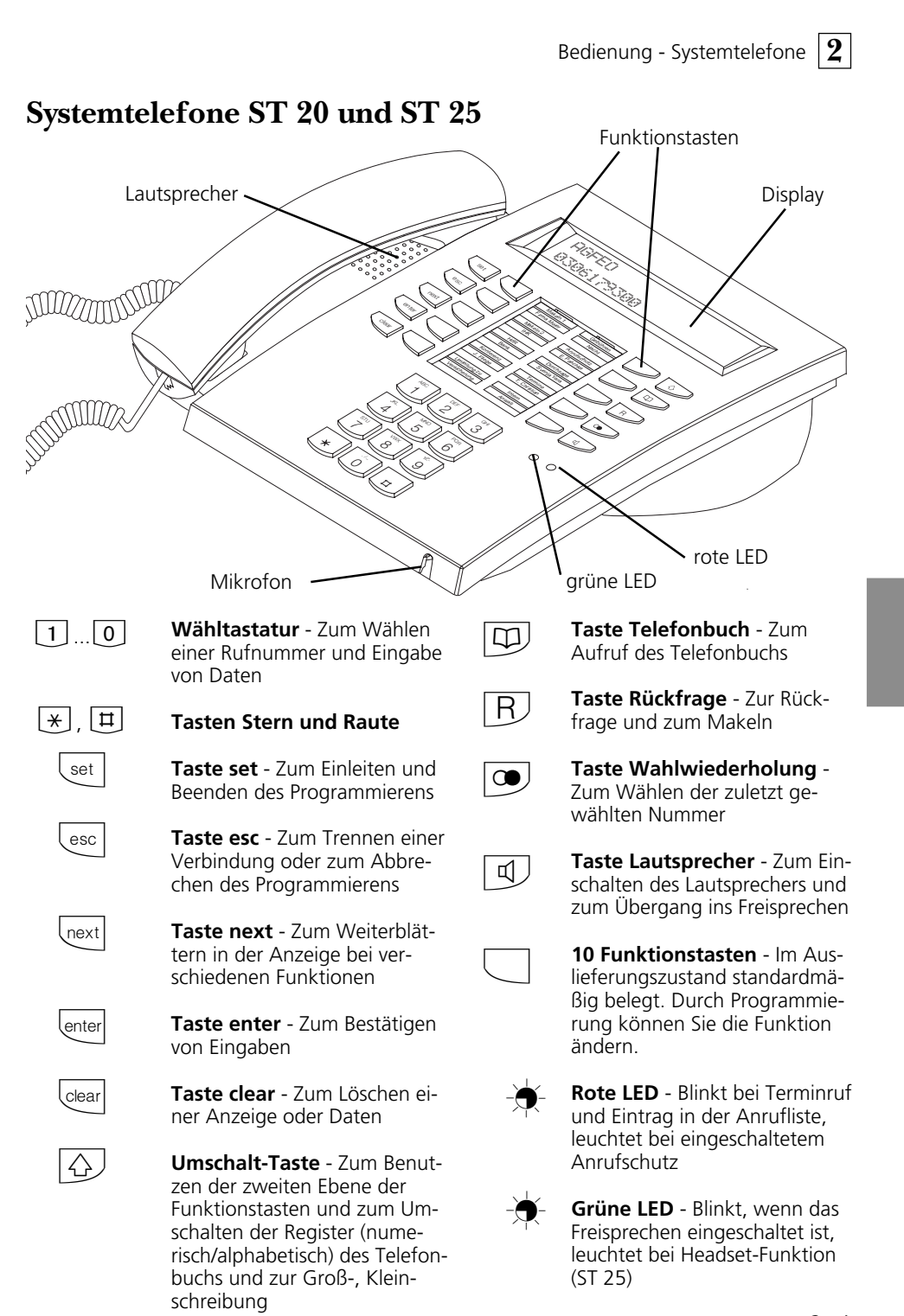

**2** Bedienung - Systemtelefone

## **Aufstellen und Reinigen der Systemtelefone, Einlegen␣ der␣ Beschriftungsstreifen**

### Aufstellungsort-

Stellen Sie die Systemtelefone an einem geeigneten Ort auf. Bitte beachten Sie beim Aufstellen folgende Punkte:

- Nicht an Orten, an denen die Telefone durch Wasser oder Chemikalien bespritzt werden können.
- Kunststoffüße des Telefons: Ihr Gerät wurde für normale Gebrauchsbedingungen gefertigt. Durch Chemikalien, die in der Produktion oder bei der Pflege der Möbel verwendet werden,

### **Reinigung**  $\cdot$

Sie können Ihre Telefone problemlos reinigen. Beachten Sie folgende Punkte:

- Wischen Sie das Telefon mit einem leicht feuchten Tuch ab oder verwenden Sie ein Antistatiktuch.
- Verwenden Sie niemals ein trockenes

kann es zu Veränderungen der Telefon-Kunststoffüße kommen. Die so durch Fremdeinflüsse veränderten Gerätefüße können unter Umständen unliebsame Spuren hinterlassen. Aus verständlichen Gründen kann für derartige Schäden nicht gehaftet werden. Verwenden Sie daher, besonders bei neuen oder mit Lackpflegemittel aufgefrischten Möbeln, für Ihre Telefone eine rutschfeste Unterlage.

Tuch (Aufladung könnte zu Defekten der Elektronik führen).

Achten Sie in jedem Fall darauf, daß keine Feuchtigkeit eindringen kann (Schalter und Kontakte könnten beschädigt werden).

### **Einlegen der Beschriftung für die Funktionstasten¢¢¢¢¢¢¢¢¢¢¢¢¢¢¢¢¢¢¢¢¢¢¢¢**

Gehen Sie mit dem Fingernagel oben zwischen Fenster und Telefongehäuse. Ziehen Sie das Fenster so nach unten, daß es sich wölbt.

Nun können Sie es herausnehmen.

Legen Sie den Beschriftungsstreifen ein. Mit dem Konfigurationsprogramm TK-Set können Sie sich am PC entsprechende Schilder ausdrucken.

Zum Einlegen stecken Sie das Fenster unten wieder in die Vertiefung. Durch Druck nach unten wölbt sich das Fenster und Sie können es wieder einsetzen.

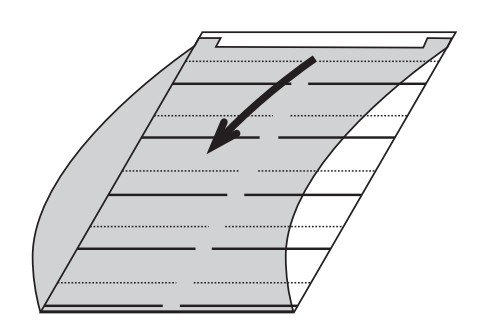

### **Display des Systemtelefons**

### Zeichen und Piktogramme im Display -

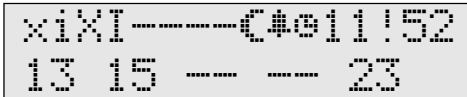

### **1. Displayzeile**

- $\times$ Externer S0-Anschluß. Eine Wählleitung (ein B-Kanal) ist belegt. Das x blinkt, solange von extern gerufen wird.
- i Interner S0-Anschluß. Eine Leitung (ein B-Kanal) ist belegt.
- $\times$ Externer S0-Anschluß. Beide Wählleitungen (beide B-Kanäle) sind belegt.
- I Interner S0-Anschluß. Beide Leitungen (beide B-Kanäle) sind belegt.
- Beide B-Kanäle vom S0-Anschluß (intern oder extern) sind frei.

#### Zuordnung der S0-Anschlüsse (AS 40)

- xi Die ersten beiden Zeichen zeigen die B-Kanalbelegung der S0-Anschlüsse des Verbindungsmoduls an (Grundausbau)
- XI -- Die jeweils zwei folgenden Zeichen zeigen die B-Kanalbelegung der S0-Anschlüsse eines gesteckten S0-Moduls an. Die Reihenfolge entspricht der Reihenfolge der Steckplätze der S0-Module von links nach rechts.
- -- Angezeigt werden die ersten 8 S0-Ports.
- ≈ Anrufvariante 2 (Nachtschaltung) ein (Mondsymbol)
- ∑ Wecken ein
- " Termin ein
- 11:52 Uhrzeit oder wenn Sie den Hörer abnehmen, stehen hier die Internrufnummern Ihres Systemtelefons, z.B. " 12/20 " ( 12  $= 1.$  Internrufnummer,  $20 = 2.$  Intern-

#### rufnummer) oder

"  $12/...$  " ( $=$  keine 2. Internrufnummer festgelegt).

Achtung ! An Ihrem Systemtelefon sind Funktionen aktiviert, z.B. "Anrufliste auslesen", "Anrufschutz", "Umleitung", "Terminanruf". Mit der Taste "next" können Sie sich die aktivierte/n Funktion/en anzeigen lassen. !

> Während eines Externgesprächs werden in der 1. Displayzeile nach jedem Gebührenimpuls die aktuellen Gesprächskosten für maximal 5 Sekunden angezeigt, z.B. "0,36 DM". Voraussetzung: Die "Übermittlung der Verbindungsentgelte während / am Ende der Verbindung" ist beim Netzbetreiber beauftragt und die Kostenanzeige ist eingeschaltet. Nach einem Externgespräch werden 20 Sekunden lang die Kosten des letzten Gesprächs angezeigt, wenn die Verbindungsentgelte nur am Ende der Verbindung gesendet werden und die Kostenanzeige eingeschaltet ist. Danach erscheint die Uhrzeit.

#### **2. Displayzeile**

Datum, z.B. " 1.März 1997 " oder wenn Sie die Statusanzeige (1. Variante) eingerichtet haben, stehen hier die Internrufnummern der max.

- fünf ausgewählten Teilnehmer die besetzt sind, z.B. 13, 15 und 23. 13
- Der für den Internstatus ausgewählte Internteilnehmer ist frei. --

Haben Sie für den Internstatus keinen Teilnehmer ausgewählt, stehen hier die 2. Ziffern der Internrufnummern der Teilnehmer (max. 16 Teilnehmer), die besetzt sind.

Beispiel: 123-5--8---23---

Teilnehmer 11, 12, 13, 15, 18, 22 und 23 sind besetzt.

**2** Bedienung - Systemtelefone

## **Einstellungen des Systemtelefons**

An Ihrem Systemtelefon können Sie folgende Einstellungen vornehmen:

- Lautstärke und Klang für den Tonruf
- Lautstärke für das Lauthören/Freisprechen
- Headset-Lautstärke (nur digit. Systemtel.)
- Displaykontrast, um ihn optimal an den Winkel anzupassen, aus dem Sie das Telefon sehen.
- Freisprech-Mikrofon (automatisches Einschalten). Es schaltet sich automatisch ein, wenn Sie eine Einzeldurchsage erhalten.
- Telefoncode, zum Sperren Ihres Telefons
- Anzeige der Gesprächskosten in der er-

stellten Klang.

**Tonruf - Lautstärke einstellen** 

sten Displayzeile

- Statusanzeige (Internteilnehmer besetzt/ frei/nicht angeschlossen) oder Datum in der zweiten Displayzeile
- Sprache für die Displaymeldungen (deutsch/englisch/ . . . )
- Anrufliste einstellen
- Amtsholung einstellen Direkte Externwahl oder Externwahl mit "0"

Die Einstellungen von Datum und Uhrzeit werden durch das ISDN-Netz vorgenommen.

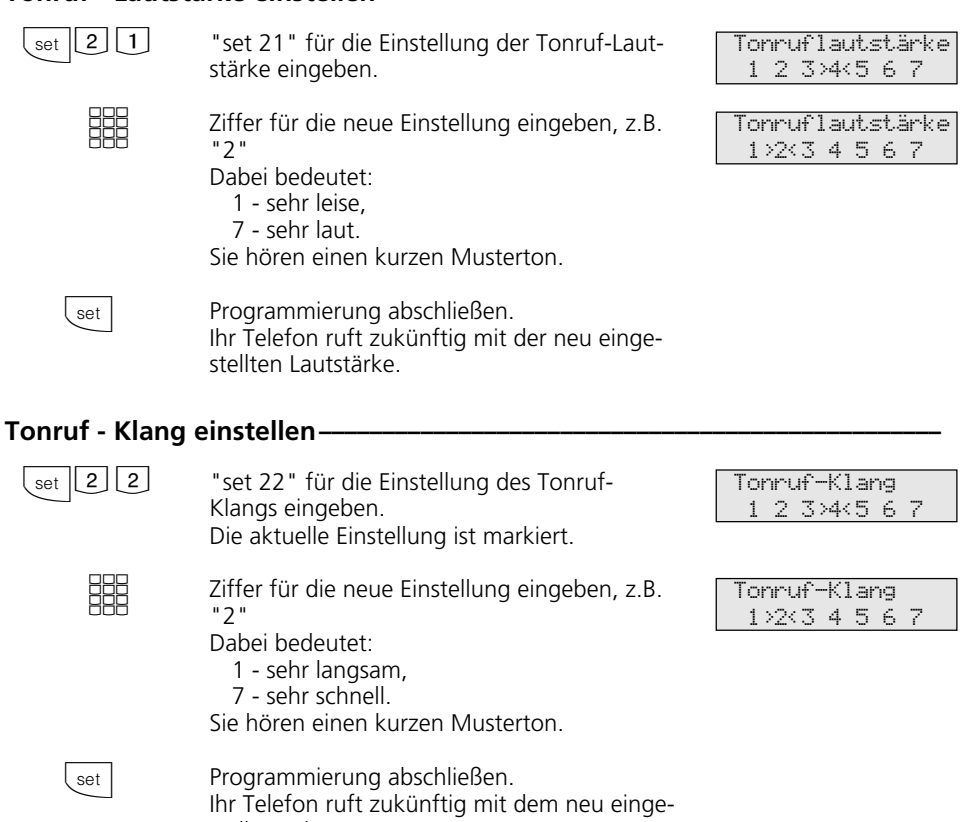

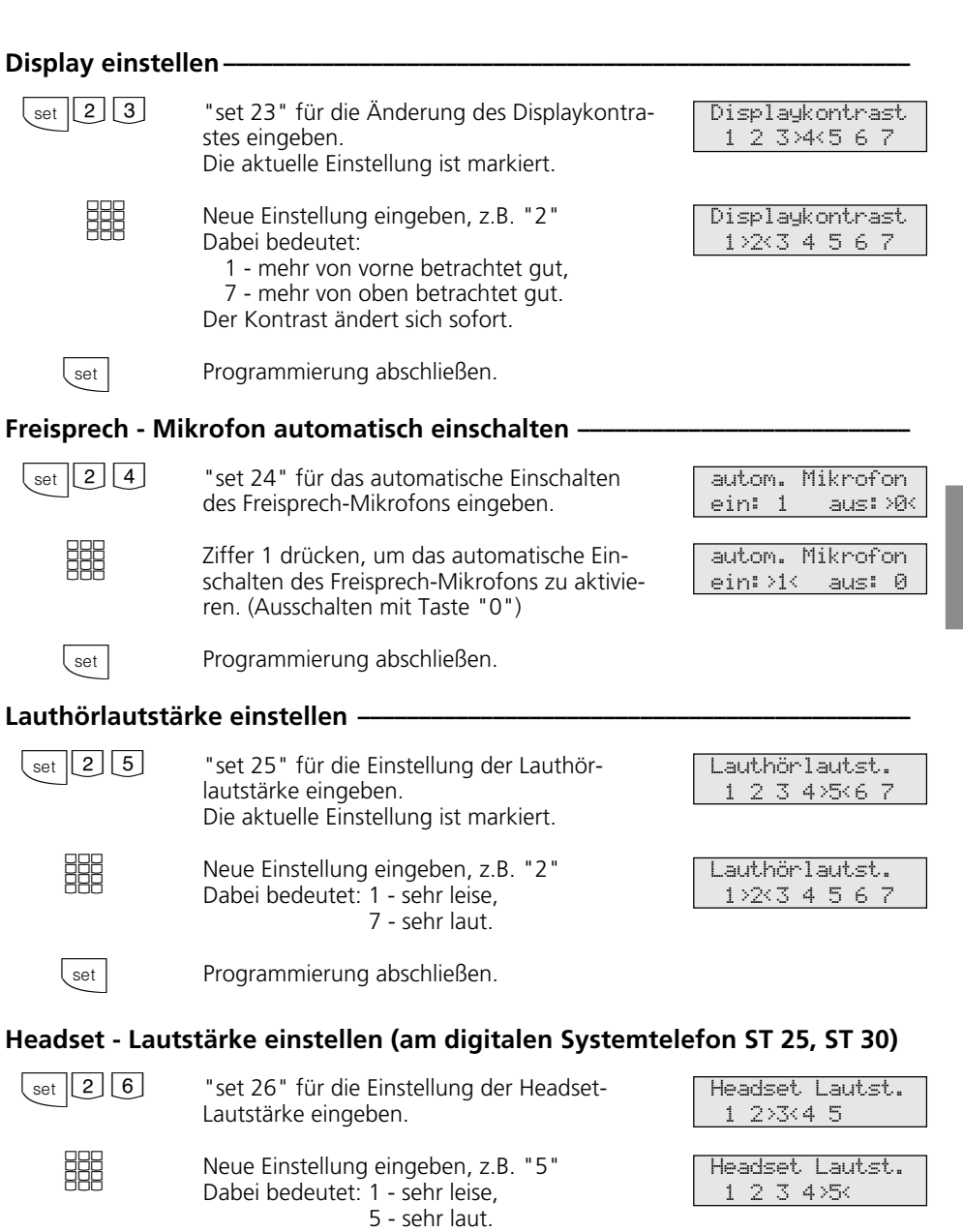

Programmierung abschließen. set

### Telefoncode -

Jedes Systemtelefon kann mit Hilfe des Telefonschlosses abgeschlossen werden (siehe "Telefonschloß - Notruf/Direktruf"). Au-Ber den gespeicherten Notrufnummern  $\star$ , **#**, der Direktrufnummer (Babyruf) und der Rufnummer der "Automatischen Wahl"

sind dann keine Externanrufe möglich. Normalerweise kann jeder dieses Telefonschloß aufschließen. Das Abschließen und Aufschließen können Sie durch einen Code sichern.

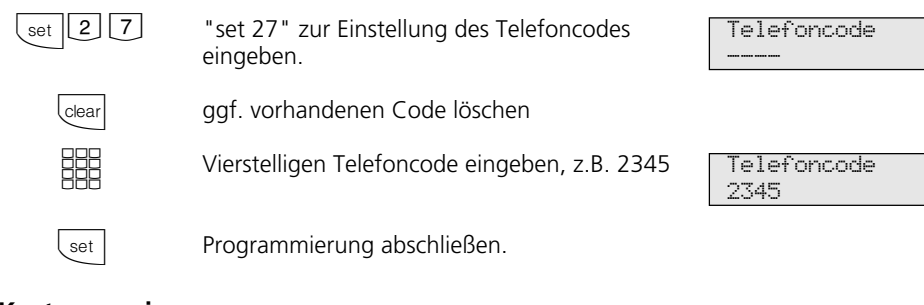

### Kostenanzeige-

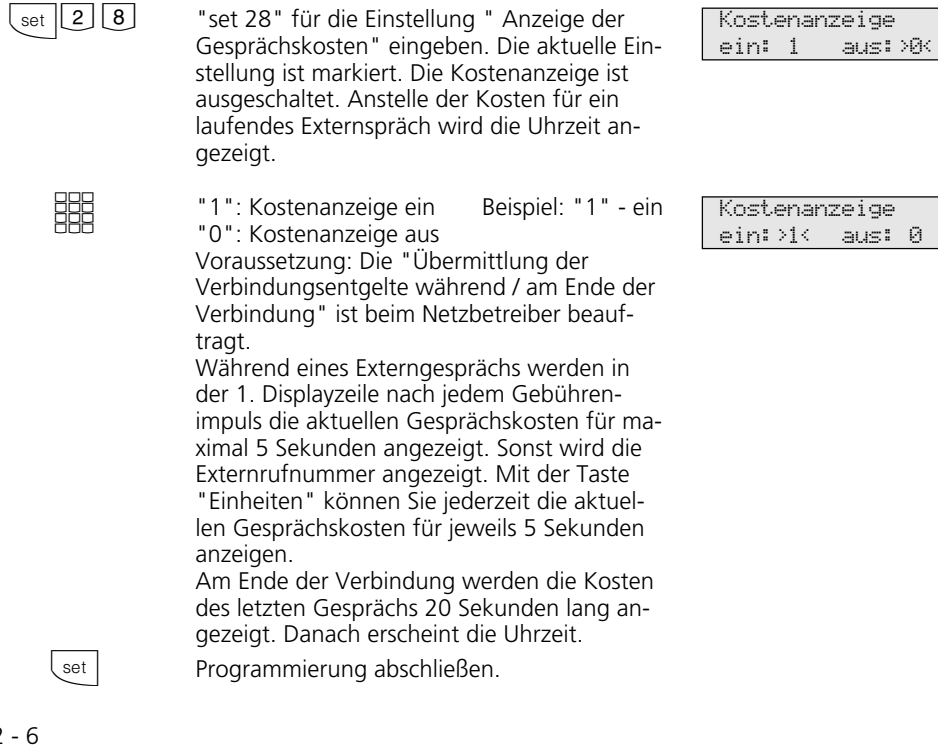

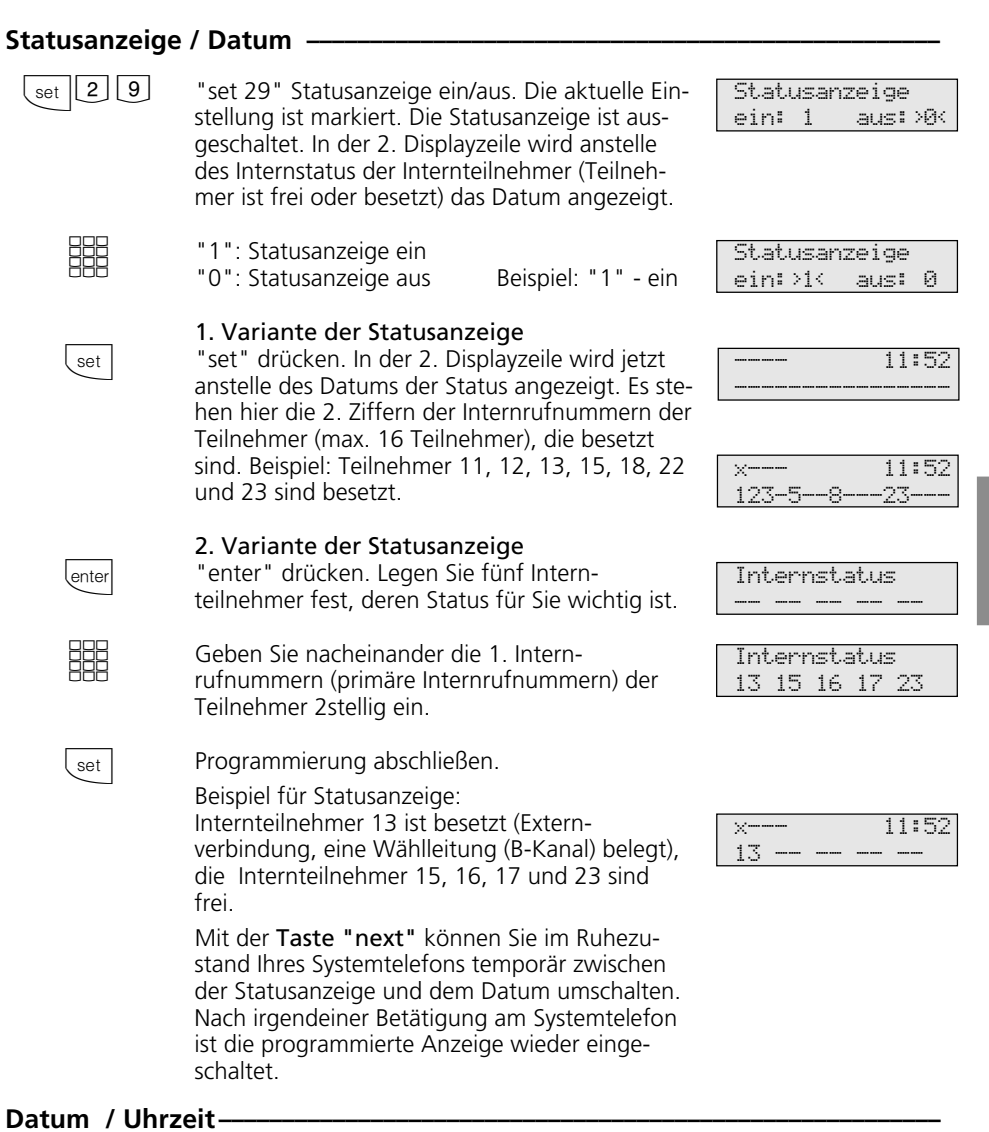

Das Datum und die Uhrzeit brauchen Sie nicht eingeben. Die Anzeige des Datums und der Uhrzeit wird vom ISDN-Netz gesteuert. Bei der Installation der TK-Anlage werden nach der ersten kostenpflichtigen Externverbindung Datum und Uhrzeit automatisch eingestellt und anschließend von der TK-Anlage weitergeführt. Gegebenenfalls werden Korrekturen, die Umstellung Sommerzeit/Winterzeit, durch die ISDN-Vermittlungsstelle vorgenommen, immer wenn Sie extern telefonieren.

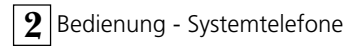

### Sprachenumstellung -

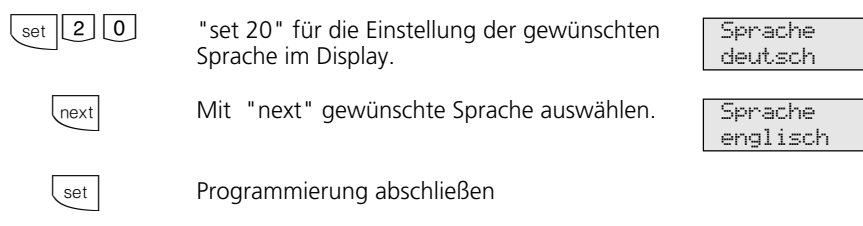

### Anrufliste ein-/ausschalten

Nehmen Sie den Anruf eines externen ISDN-Teilnehmers nicht an, so wird automatisch die übermittelte Rufnummer des Anrufers, die Uhrzeit und das Datum in die Anrufliste Ihres Systemtelefons eingetragen. Internteilnehmer können sich über die Prozedur "Eintrag in die Anrufliste" eintragen.

Sie können die Rufnummern aus der Anrufliste wählen lassen oder einen Eintrag löschen (siehe "Anrufliste ").

Legen Sie fest,

- ob eine Anrufliste für alle Anrufe, d.h., Anrufe mit Rufnummer und Anrufe mit Namen (Anrufer, deren Namen im Telefonbuch der TK-Anlage stehen),
- ob eine Anrufliste nur für Anrufe mit Namen oder
- ob für Externanrufe keine Anrufliste angelegt werden soll. Für Internanrufe wird immer eine Anrufliste angelegt.

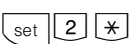

"set 2\*" zur Einstellung der Anrufliste eingeben. Die aktuelle Einstellung ist markiert.

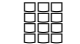

Ziffer eingeben, z.B. "1"

- 0 = Anrufliste **a**us für Externanrufe 1 = Anrufliste **e**in. Alle Anrufe werden eingetragen. Anrufe mit Rufnummer und Anrufe mit Namen (Anrufer, deren Namen im Telefonbuch der TK-Anlage stehen)
- 2 = in die Anrufliste werden **n**ur Anrufe mit **N**amen eingetragen

 $\sqrt{\mathsf{set}}$ 

Programmierung abschließen.

Beispiel für Eintrag in die Anrufliste:

- mit Rufnummer

- mit Namen

Anrufliste a:>0<e: 1 nN: 2

Anrufliste a: 0 e:>1<nN: 2

052198765432 von 11:52 15. 5.

 $\frac{13:11}{15}$ 

MAIER

### Amtsholung einstellen-

Nach Ihrem Einsatzgebiet können Sie für Ihr Systemtelefon zwischen zwei Einstellungen für die Externbelegung (Belegen einer Wählleitung/B-Kanals) wählen.

### **Variante Amtsholung spontan mit intern (direkte Externwahl)**

Nach Abheben des Hörers oder Drücken der Lautsprechertaste hören Sie den

Externwählton (Dauerton).

Einen Externteilnehmer erreichen Sie einfach durch Wahl der entsprechenden Rufnummer. Die TK-Anlage belegt automatisch eine Wählleitung (B-Kanal).

Um einen Internteilnehmer Ihrer TK-Anlage zu erreichen, müssen Sie erst die Interntaste drücken und die Internrufnummer nachwählen.

### **Variante Amtsholung "0"**

 (Auslieferungszustand) Nach Abheben des Hörers oder Drücken der Lautsprechertaste hören Sie den

Internwählton (drei kurze Töne, die ständig wiederholt werden). Einen Externteilnehmer erreichen Sie durch

Wahl einer Kennziffer "0" und der entsprechenden Rufnummer.

Um einen Internteilnehmer Ihrer TK-Anlage zu erreichen, müssen Sie nur die Internrufnummer wählen.

Bei dieser Variante verhalten sich die Systemtelefone wie analoge Standard- und

ISDN-Telefone.

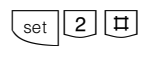

"set 2 #" zur Einstellung der Amtsholung eingeben. Die aktuelle Einstellung ist markiert.

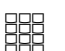

Ziffer eingeben, z.B. "1"

- 1 = direkte Externwahl (Amtsholung spontan mit intern) einschalten
- 0 = direkte Externwahl ausschalten, die Amtsholung "0"ist dann eingeschaltet

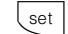

Programmierung abschließen.

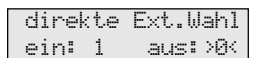

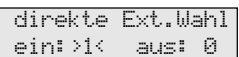

**2** Bedienung - Systemtelefone

# **Funktionstasten - freiprogrammierbare Funktionen (Übersicht)**

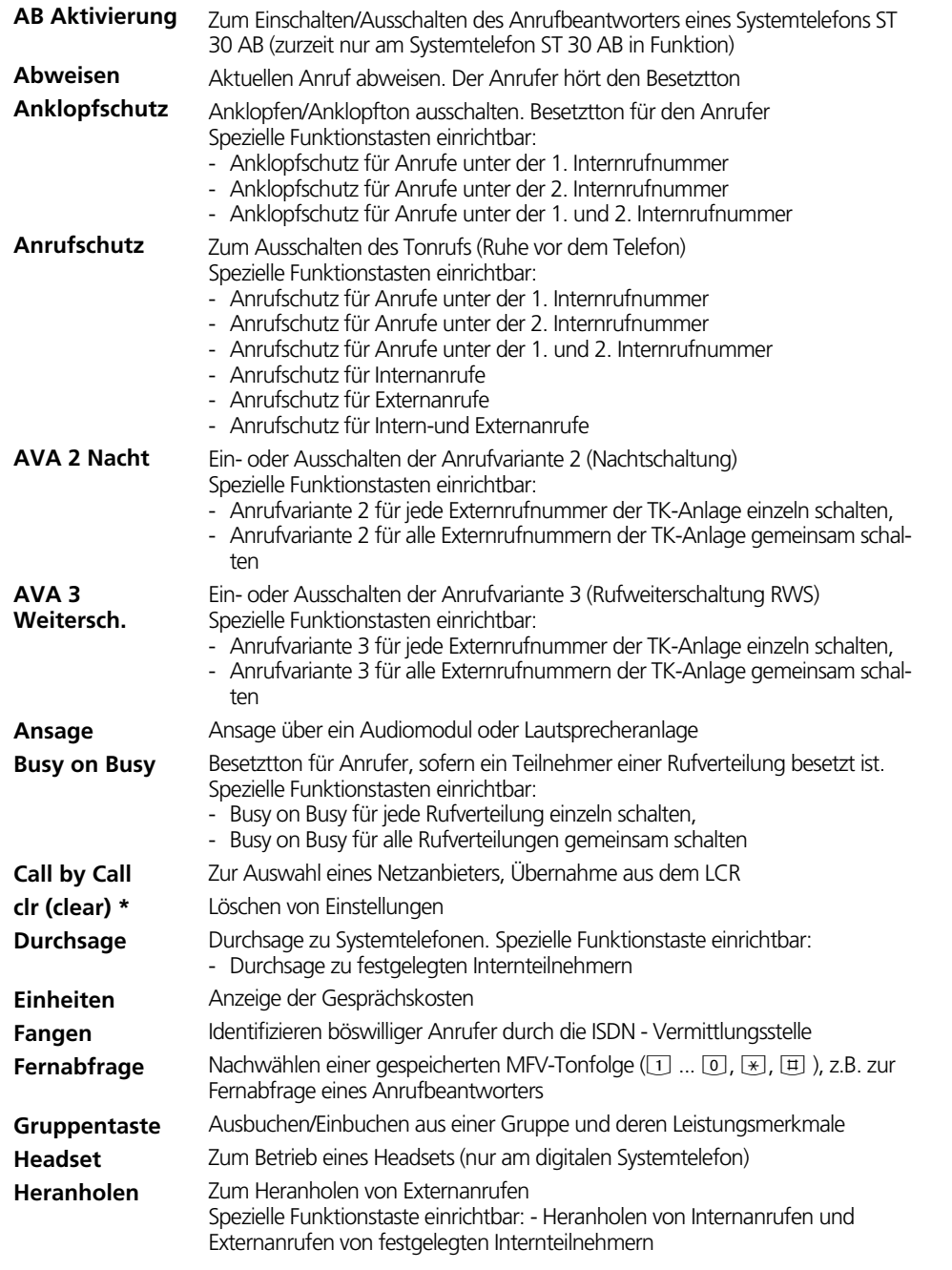

 $2 - 10$ 

 $\hat{\mathcal{A}}$
Bedienung - Systemtelefone **2**

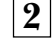

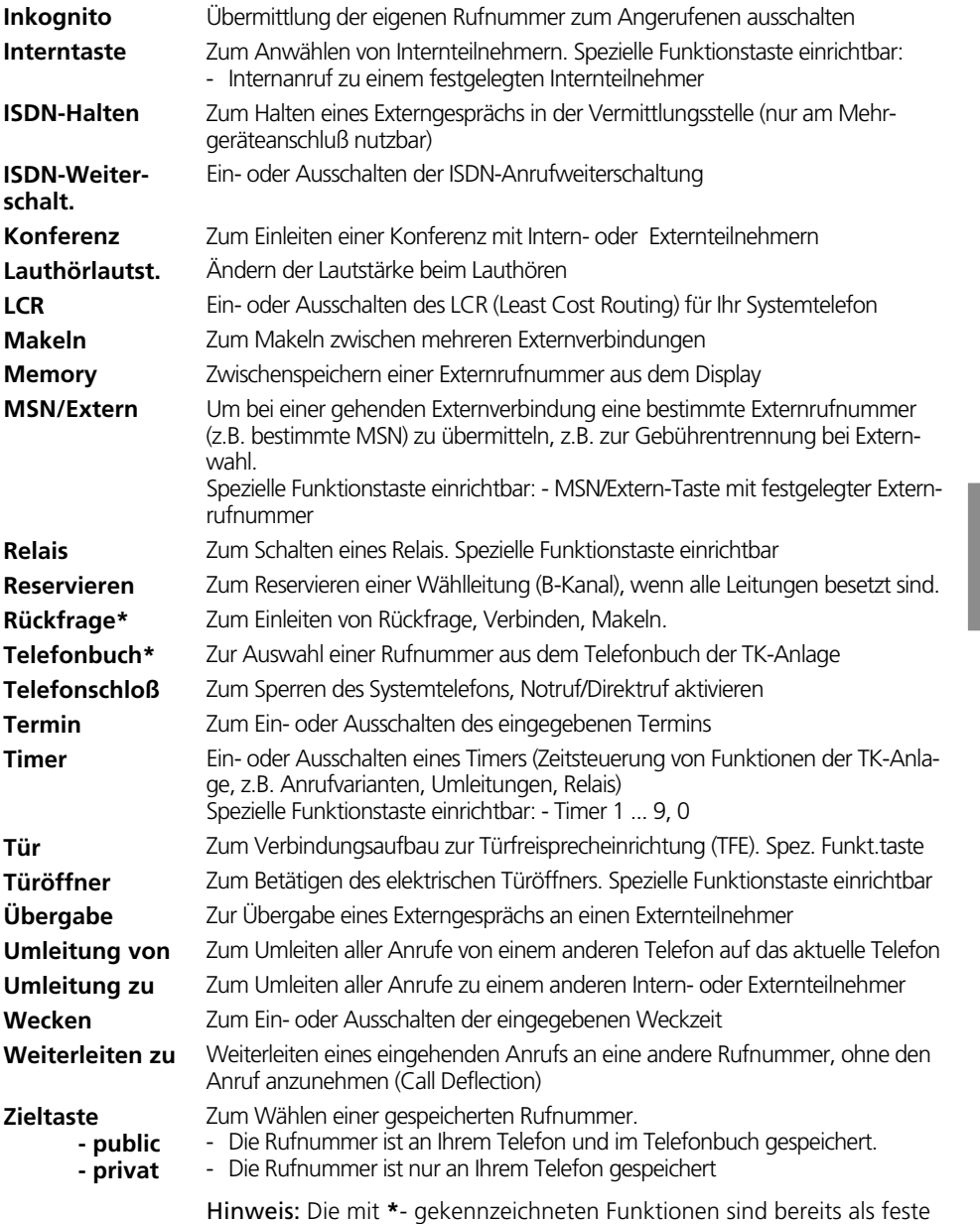

Funktionstasten am Systemtelefon vorhanden.

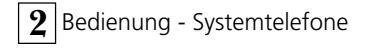

# **Funktionstastenbelegung**

Im Auslieferungszustand der TK-Anlage ist die Belegung der freiprogrammierbaren Funktionstasten (FP-Tasten) zunächst festgelegt und an allen Systemtelefonen gleich. Die Funktionstastenbelegung können Sie individuell an Ihre spezifischen Bedürfnisse anpassen. Sie können selber festlegen, welche Funktion auf welcher Taste liegt. Auf jede der 10 Funktionstasten können Sie

eine Funktion legen, die Sie nur durch Drükken der entsprechenden Funktionstaste einleiten.

Zusätzlich hat jede Funktionstaste eine zweite Ebene. Die Funktionen der zweiten Ebene leiten Sie durch Drücken der "Umschalt"- Taste und anschließendes Drücken der entsprechenden Funktionstaste ein.

**Funktionstastenbelegung - Auslieferungszustand ¢¢¢¢¢¢¢¢¢¢¢¢¢¢¢¢¢¢¢¢¢¢¢¢**

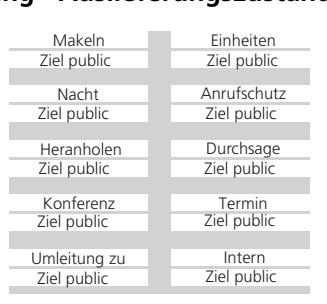

### **Funktionstastenbelegung ändern**

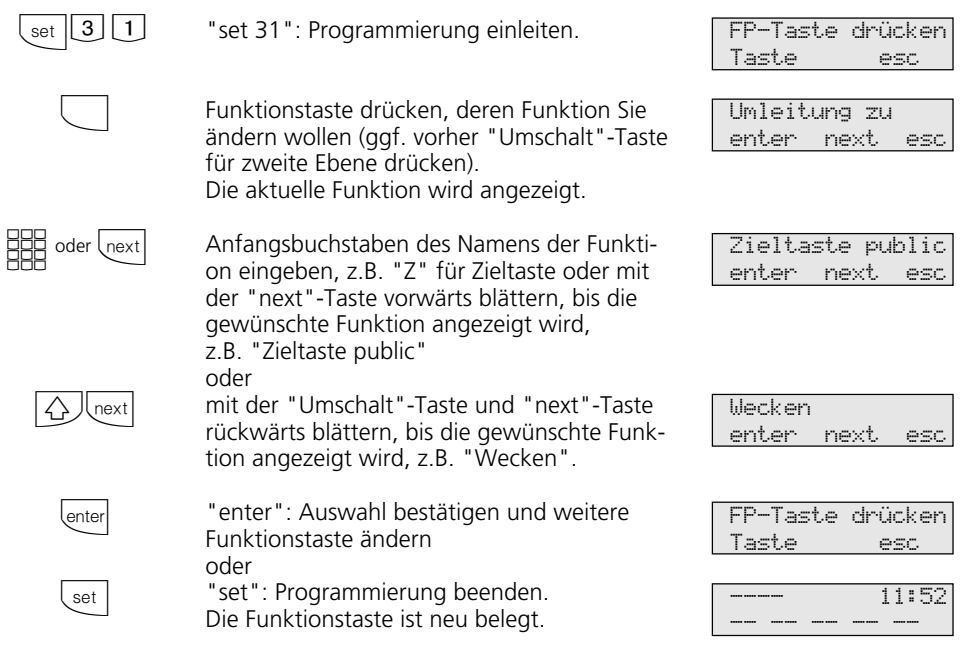

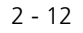

# Tastenbelegung mit speziellen Funktionen -

Wie unter "Funktiontastenbelegung ändern", mit "set 31" Programmierung einleiten und Funktionstaste und Funktion auswählen.

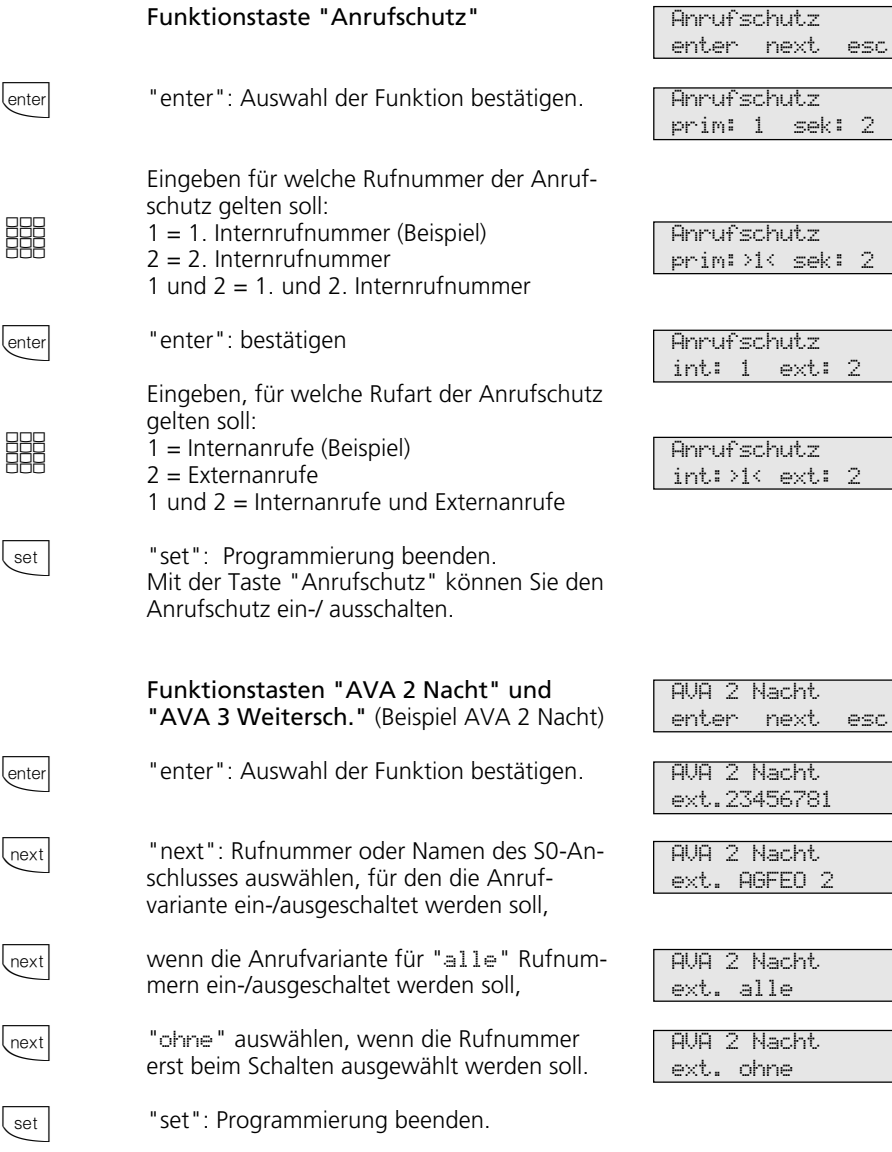

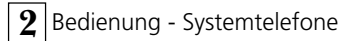

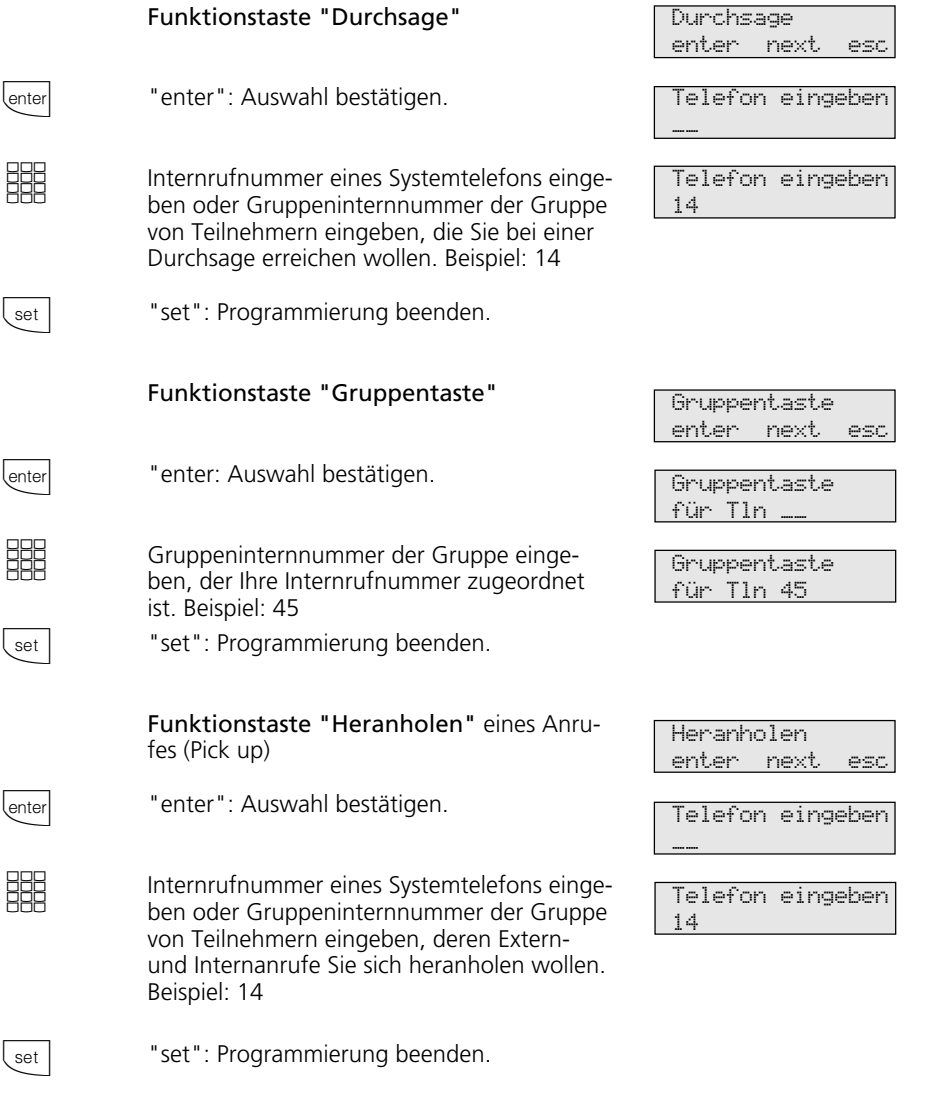

### **Hinweise -**

 $\bar{a}$ 

Sie erreichen mit den Funktionen "Durchsage" oder "Heranholen" mehrere Internteilnehmer, wenn Sie die Gruppeninternnummer einer Teilnehmergruppe eingeben. (Gruppen - siehe Konfigurator TK-Set)

Bedienung - Systemtelefone **2**

Die Funktionstaste "Durchsage" hat eine allgemeine Funktion, wenn Sie keine Internrufnummer festlegen. Bei Bedienung der Funktionstaste müssen Sie dann die Internrufnummern wählen.

Legen Sie für die Funktionstaste "Heranholen" keine Internrufnummer fest, können Sie mit der Taste nur Externanrufe von allen Internteilnehmern heranholen.

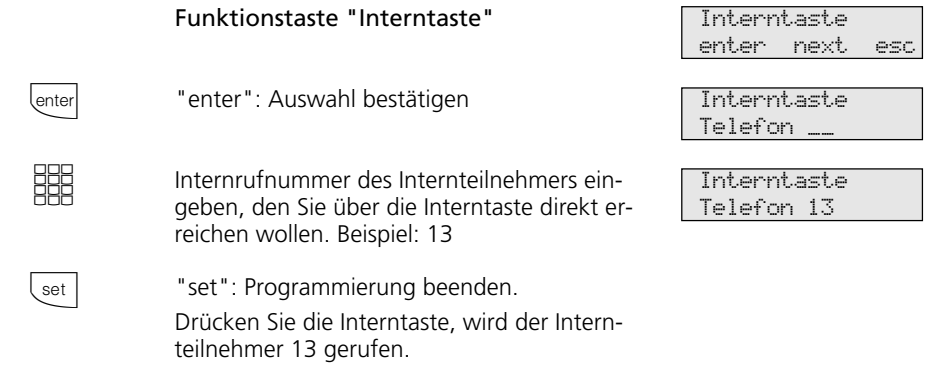

### **Hinweise -**

Wenn Sie eine Interntaste mit der Internrufnummer des Anrufbeantworters einrichten, können Sie mit dieser Taste ein Gespräch vom Anrufbeantworter übernehmen (Pick up vom Anrufbeantworter).

Die Funktionstaste "Interntaste" hat eine allgemeine Funktion, wenn Sie keine Internrufnummer festlegen. Bei Bedienung der Funktionstaste müssen Sie dann die Internrufnummer wählen.

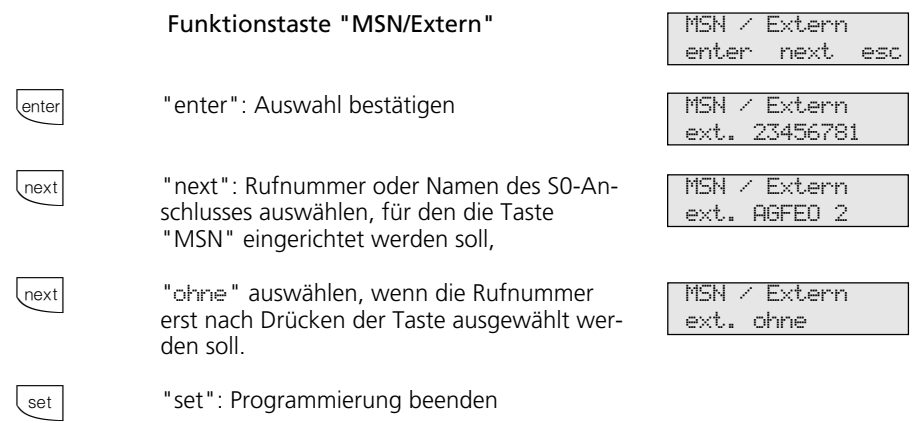

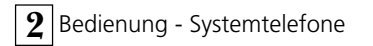

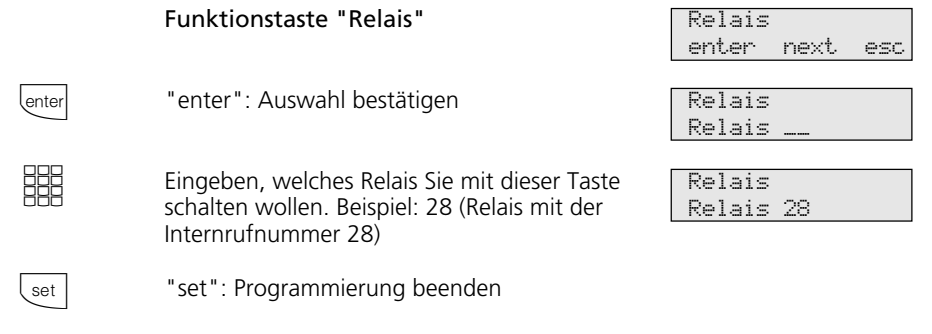

# Hinweise ·

Die Funktionstaste "Relais" hat eine allgemeine Funktion, wenn Sie keine Relaisnummer eingeben. Bei Bedienung der Funktionstaste müssen Sie dann eine Relaisnummer wählen.

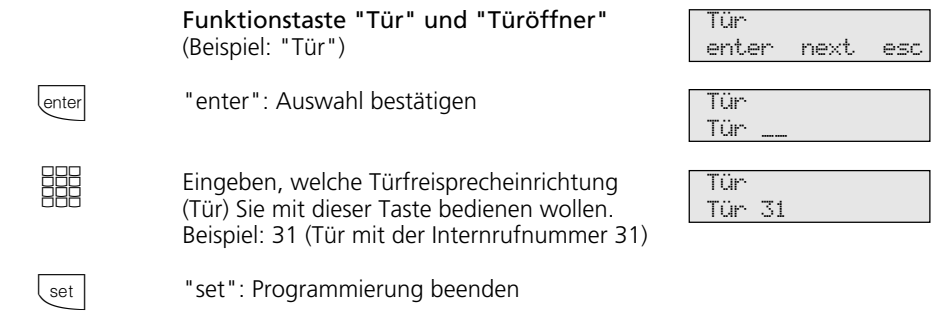

# **Hinweise -**

Die Funktionstaste "Tür" ("Türöffner") hat eine allgemeine Funktion, wenn Sie keine Tür-Nummer (Internrufnummer der Tür) eingeben. Bei Bedienung der Funktionstaste müssen Sie dann eine Internrufnummer wählen.

# **Telefonieren**

**Internteilnehmer anrufen:** Jedem Internteilnehmer Ihrer TK-Anlage können zwei verschiedene, zweistellige Internrufnummern durch die Programmierung zugeordnet werden. Erfragen Sie ggf. beim Programmierer Ihrer TK-Anlage welche Internrufnummern, welchem Teilnehmer zugeordnet wurden.

Mit Internteilnehmern von Funkzellen (Basisstation mit schnurlosen Telefonen) können Sie zwei unterschiedliche Coderufe vereinbaren. Sie vereinbaren zum Beispiel, wer gemeint ist oder was zu tun ist, wenn ein Coderuf ertönt.

Wählen Sie die Funkzelle über die 1. Interrufnummer an, werden alle Teilnehmer der Funkzelle mit der Tonruffolge des Coderufs 1 gerufen. Über die 2. Internrufnummer wird mit Coderuf 2 gerufen. Der erste Teilnehmer der Funkzelle, der den Hörer abnimmt, ist mit Ihnen verbunden.

**Externteilnehmer anrufen:** Ist Ihr Systemtelefon auf die Variante Amtsholung spontan mit intern eingestellt, wählen Sie direkt die Externrufnummer. Die TK-Anlage belegt automatisch eine freie Wählleitung (freien B-Kanal).

In der Variante Amtsholung "0" müssen Sie zuerst mit der Kennziffer "0" eine Wählleitung belegen. Anschließend wählen Sie die Externrufnummer.

Beim Belegen der Wählleitung wird die Ihnen zugeordnete Externrufnummer der TK-Anlage (Anlagenrufnummer plus Durchwahl bzw. Mehrfachrufnummer, MSN) an die ISDN-Vermittlungsstelle gesendet. Die Verbindungskosten werden dann unter dieser MSN geführt. Diese MSN wird auch Ihrem angerufenen Teilnehmer übermittelt, vorausgesetzt die Übermittlung Ihrer Rufnummer ist freigegeben.

Wollen Sie die Verbindungskosten über eine andere MSN oder einen anderen S0-Basisanschluß abrechnen lassen, drücken Sie zum Belegen der Wählleitung die entsprechende MSN/Extern-Taste. Für jede MSN, jeden S0- Anschluß können Sie am Systemtelefon eine MSN/Extern-Taste einrichten.

Hören Sie nach Belegung der Wählleitung den Sonderwählton der ISDN-Vermittlungsstelle, ist eine ISDN-Anrufweiterschaltung aktiv.

# Telefonieren - Variante Amtsholung spontan mit intern *i*

 $\Rightarrow$ %" Hörer abheben. Im Display wird Ihre Internrufnummer angezeigt. **Internteilnehmer anrufen:** Taste "Intern" drücken und die Internrufnummer wählen, z.B. 13, um das Telefon 13 anzurufen. Ggf. wird der Name von Teilnehmer 13 angezeigt. ---- 11/-- Bitte wählen Ruf an 13 ANTON

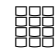

**Externteilnehmer anrufen**:

Externrufnummer direkt wählen, die TK-Anlage belegt automatisch eine Wählleitung (B-Kanal).

Weicht die Rufnummer des angerufenen Teilnehmers von der gewählten ab, so erscheint diese über der gewählten Rufnummer (Teilnehmer hat z.B. seinen Anschluß umgeleitet).

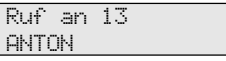

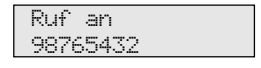

03098765123 98765432

#### Hörer abheben. Im Display wird Ihre Internrufnummer angezeigt. **Internteilnehmer anrufen:** Internrufnummer wählen, z.B. 13 um das Telefon 13 anzurufen. **Externteilnehmer anrufen:** Taste 0 drücken, um eine beliebige Wählleitung (B-Kanal) zu belegen. An einem Anlagenanschluß wird Ihre Anlagenrufnummer oder an einem Mehrgeräteanschluß die Ihnen zugeordnete Mehrfachrufnummer angezeigt. Ggf. wird statt der Mehrfachrufnummer ein Name angezeigt. Gesendet wird aber die Rufnummer. Sie hören den Externwählton und können anschließend die Rufnummer wählen. MSN/Extern -Taste drücken. Mit "next" Rufnummer oder Namen des S0- Anschlusses auswählen, der belegt werden soll. Die Verbindungskosten werden unter der Rufnummer abgerechnet. Mit "enter" die Auswahl der Rufnummer bestätigen. Beispiel: 23456782 Rufnummer des gewünschten Teilnehmers eingeben Hörer abheben. Die Rufnummer wird gewählt.  $\triangle$ **HH**  $\boxed{0}$ **SHR**  $\Box$  $\int$ next enter **BBE**  $\triangle$ **Amtsholung mit der MSN/Extern - Taste** Telefonieren - Variante Amtsholung "0" ----- 11/-- Bitte wählen Ruf an 13 ext. 3456780 Bitte wählen ext. 23456781 Bitte wählen ext. AGFEO 2 Bitte wählen Ruf an 98765432 Extern next 23456781 Extern next ext. VERTRIEB ext. 23456782 ext.23456782 98765432 Ruf an 98765432

Bedienung - Systemtelefone **2**

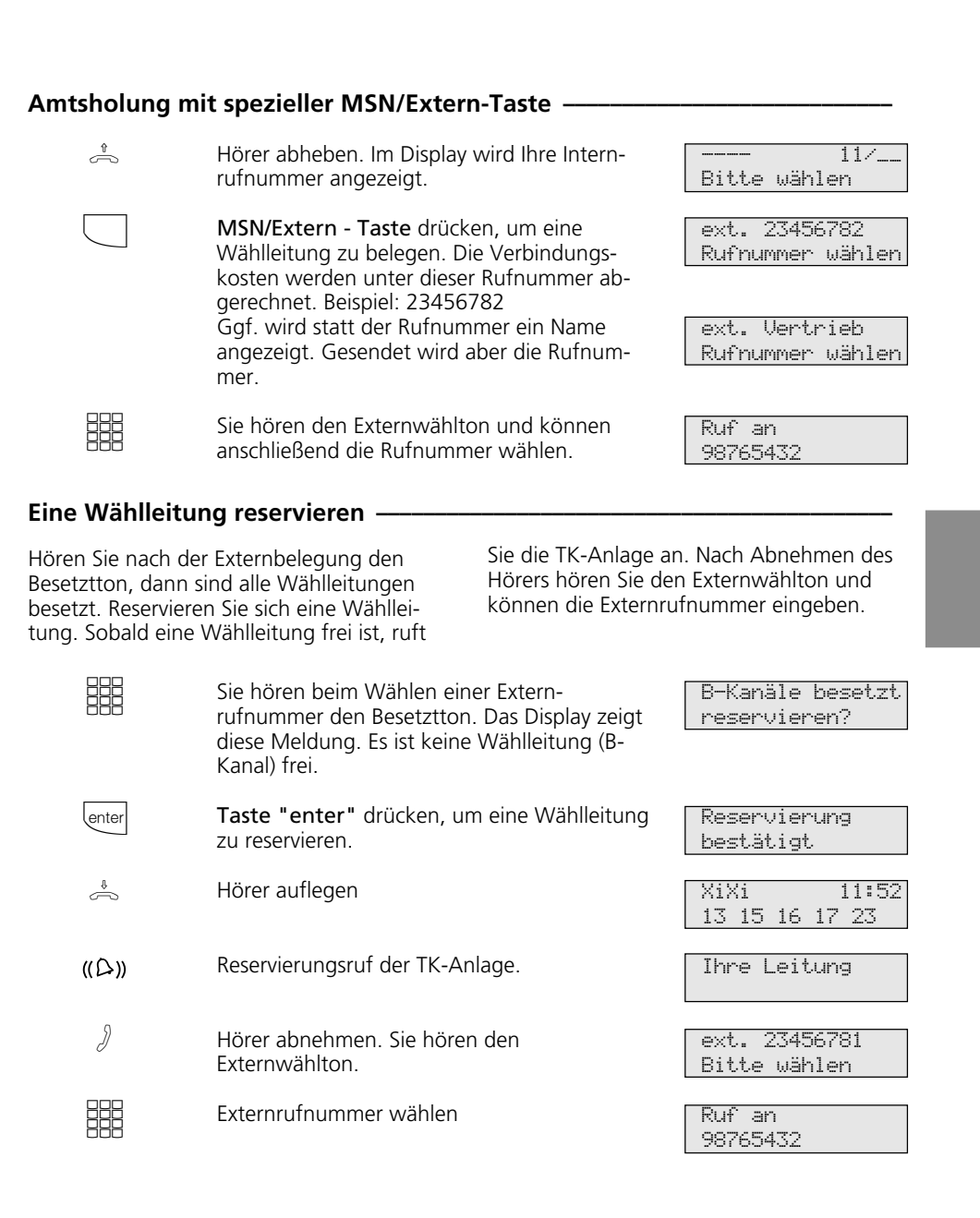

### **Hinweise** -

Sperrbereich - Ist für Ihr Telefon der Sperrbereich der TK-Anlage programmiert, können Sie die Externrufnummern nicht wählen, die im Sperrbereich liegen. Sie hören den Fehlerton.

MFV-Nachwahl **-** ist bei allen bestehenden Externverbindungen möglich, auch bei einer Rückfrage, beim Makeln und während einer Dreierkonferenz. Sie können Ziffern und Zeichen  $(\square \dots \square)$ , und  $\square)$  nachwählen. Über die Taste "Fernabfrage" können Sie eine gespeicherte MFV-Tonfolge nachwählen, z.B. zur Fernabfrage eines Anrufbeantworters.

Wahl vorbereiten - Der Hörer ist aufgelegt. Geben Sie die Rufnummer ein. Die eingegebene Rufnummer wird im Display angezeigt. Wenn Sie den Hörer abheben oder die Taste "Lautsprecher" drücken, beginnt Ihr Systemtelefon automatisch zu wählen.

Wahl bei aufgelegtem Hörer - Drücken Sie die Taste "Lautsprecher" und wählen Sie die Rufnummer. Erst wenn sich der andere Teilnehmer meldet, heben Sie den Hörer ab.

Freisprechen - Statt den Hörer abzuheben, können Sie in allen Fällen auch die Taste "Lautsprecher" drücken. Sie telefonieren dann im Freisprechmodus. Nehmen Sie während des Gesprächs den Hörer ab, wird das Freisprechen ausgeschaltet. Sie können das Gespräch über den Hörer führen. Wechsel in den Freisprechmodus - Taste "Lautsprecher" drücken bis der Hörer aufgelegt ist. Gespräch beenden - Taste "Lautsprecher" drücken.

Lauthören - Über den eingebauten Lautsprecher können andere Personen im Raum Ihr Gespräch, das Sie weiterhin über den Hörer führen, laut mithören. Drücken Sie die Taste "Lautsprecher"  $\Box$ Über die Taste "Lauthörlautstärke" können Sie die Lautstärke einstellen.

Reservieren einer Wählleitung - Das Systemtelefon gibt ein kurzes Signal und im Display steht für 4 Min. Ihre Leitung, wenn die reservierte Wählleitung frei ist.

# **Anrufe entgegennehmen**

#### Sie werden angerufen -

Anhand der unterschiedlichen Rufrhythmen hören Sie, ob es ein Internruf, ein Externruf oder ein Türruf ist. Außerdem können Sie

schon bevor Sie den Hörer abheben im Display Ihres Systemtelefons sehen, woher der Anruf kommt.

> von KELLER für HAUPT

03098765432 R: 23456781

KELLER

MAIER R: 23456781

MAIER R: AGFEO

MAIER

-- -- -- -- --

**Internanruf:** Im Display sehen Sie, woher der Anruf kommt. Den Namen können Sie an jedem Systemtelefon eingeben.

 $\triangle$ Hörer abheben. Es wird der Name oder z.B. Telefon 13 angezeigt.

> **Externanruf:** In der 1. Displayzeile steht die Rufnummer des Anrufers z.B. 03098765432 oder der Eintrag im Telefonbuch der TK-Anlage, wenn es einen Eintrag mit dieser Rufnummer gibt, z.B. MAIER. In der 2. Displayzeile steht ein R: für Ruf, die

Rufnummer, die angerufen wurde (Ihre Anlagenrufnummer mit der gewählten Durchwahl bzw. Ihre MSN) oder ein Name.

 $\triangle$ Der erste, der abhebt, ist mit dem Anrufer verbunden. Im Display steht die Rufnummer oder der Name des Anrufers.

### Bei Ihnen wird angeklopft -

Während Sie telefonieren kommt ein zweiter Anruf. Im Hörer hören Sie einmal den internen Anklopfton (Internanruf) oder mehrmals die externen Anklopftöne (Externanruf). Sie können den zweiten Anruf entgegennehmen oder das Anklopfen abweisen.

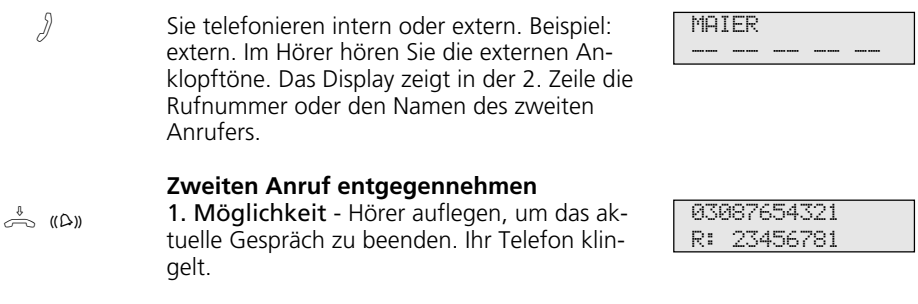

 $\triangle$ Hörer abheben. Sie sind mit Anrufer verbunden.

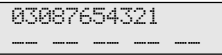

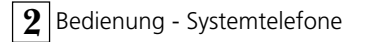

 $\Box$ 

 $\Box$ 

2. Möglichkeit - Taste "Makeln" drücken. Das erste Gespräch (MAIER) wird gehalten. Sie sind mit dem zweiten Anrufer verbunden und können zwischen beiden Gesprächen makeln oder das Gespräch weitergeben.

03087654321 MAIER

### **Anklopfen abweisen**

Taste "Abweisen" drücken. Der Anrufer hört jetzt statt des Freitons den Besetztton, wenn Sie als einziger Teilnehmer gerufen wurden.

Der Anrufer hört weiterhin den Freiton, wenn nach einer Rufverteilung mehrere Teilnehmer gerufen werden.

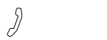

Gespräch fortsetzen

# **Weitergabe eines Gesprächs**

Ein Externgespräch können Sie an einen Internteilnehmer oder einen anderen Externteilnehmer weitergeben. Bei der Weitergabe intern können Sie nach

dem Anwählen das Externgespräch erst ankündigen (Weitergabe mit Ankündigung) oder sofort auflegen (Weitergabe ohne Ankündigung).

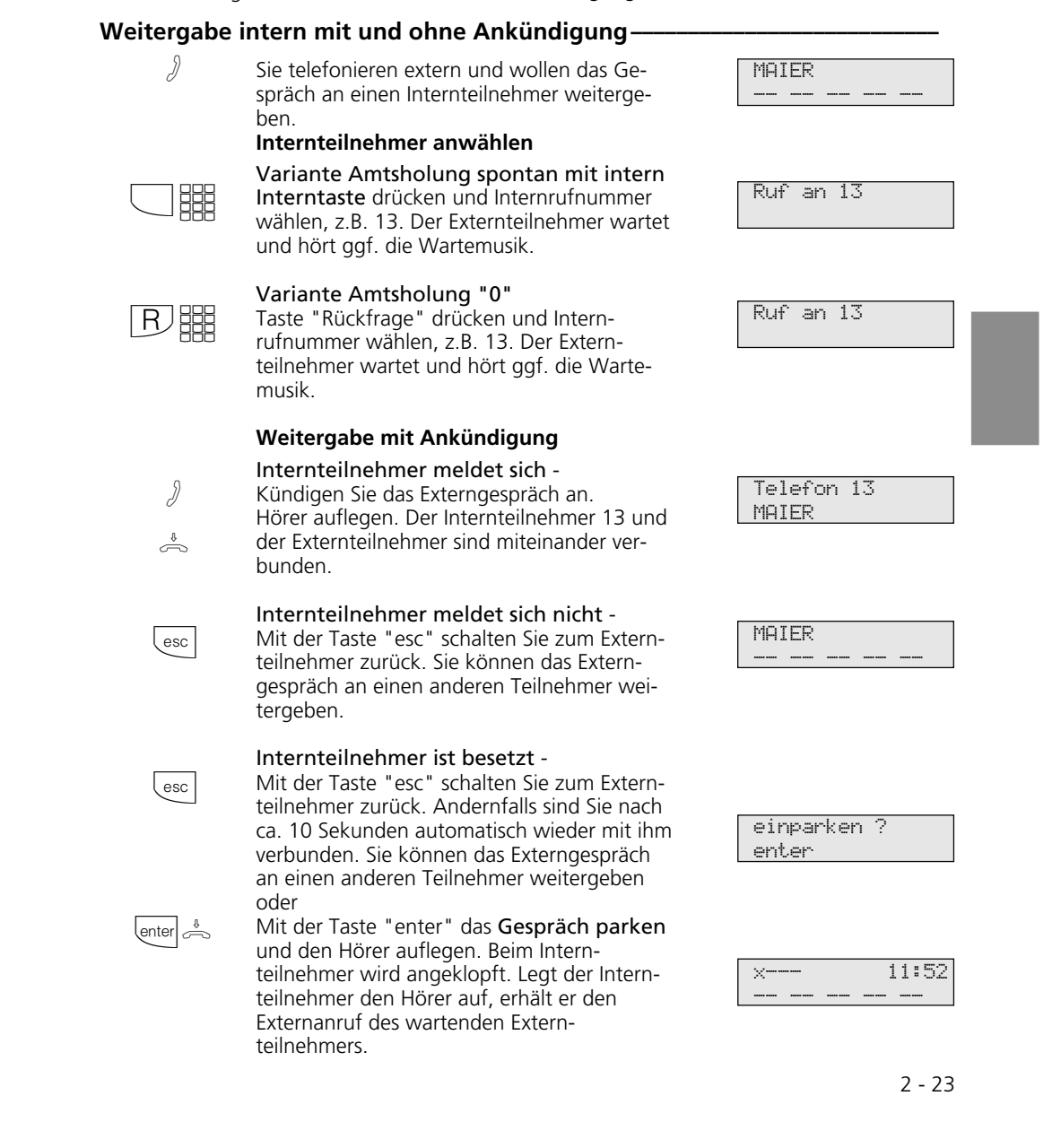

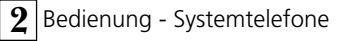

#### **Weitergabe extern**  $\cdot$ Sie telefonieren extern und wollen das Gespräch an einen externen Teilnehmer weitergeben. Externteilnehmer anwählen, zu dem Sie verbinden wollen. Taste "Makeln " drücken und Externrufnummer wählen. Der Externteilnehmer 1 wartet und hört ggf. die Wartemusik. Meldet sich der Angerufene nicht, schalten Sie mit der Taste "esc" zum wartenden Externteilnehmer 1 zurück. Sie telefonieren mit dem neuen Externteilnehmer. Der Wartende kann nicht mithören. Taste "Übergabe" (muß programmiert sein) drücken, um das Gespräch zu übergeben. Hörer auflegen A %" A  $\Box$  $\triangle$ x--- 11:52 -- -- -- -- -- -Ruf an 87654321 87654321 MAIER X--- 11/-<br>Bitte wählen X--- 11:52 -- -- -- -- -- **Weitergabe ohne Ankündigung** Hörer auflegen, bevor sich der Internteilnehmer meldet. Beim gerufenen Internteilnehmer steht im Display die vom Externteilnehmer gewählte Rufnummer, seine Rufnummer, ggf. der Name. Hebt der Internteilnehmer den Hörer ab, dann ist er mit dem Externteilnehmer verbunden. Sie erhalten einen Wiederanruf -  $\begin{array}{ccc} \text{\tiny{(D)}} & \text{Sie erhalten einen Wiederanruf -} \\ \text{sofort, wenn der Internetilnehmen besetzt ist} & R: 23 \end{array}$ oder den Anrufschutz eingeschaltet hat, nach 45 Sekunden, wenn sich der Internteilnehmer nicht meldet. Nehmen Sie einen Wiederanruf nicht an, bricht nach 60 Sekunden der Ruf ab.  $\triangle$ R: 23456781

### Hinweise

Die Weitergabe extern/extern ist nur möglich, wenn mindestens ein Externgespräch, ein kommendes Gespräch ist. Es werden beide Wählleitungen (beide B-Kanäle) belegt.

Für die von Ihnen aufgebaute Externverbindung entstehen Ihrem Teilnehmeranschluß Gesprächskosten.

2 - 24

# **Weitergabe einer Wählleitung**

Sie können eine Wählleitung an einen Internteilnehmer weitergeben. Ein Internteilnehmer, der sonst nicht extern telefonieren kann (Teilnehmer mit der Extern-

gesprächsberechtigung 5 - nur ankommende Gespräche annehmen), kann jetzt eine Externrufnummer mit Ihrer Externgesprächsberechtigung wählen.

### Weitergabe einer Wählleitung -

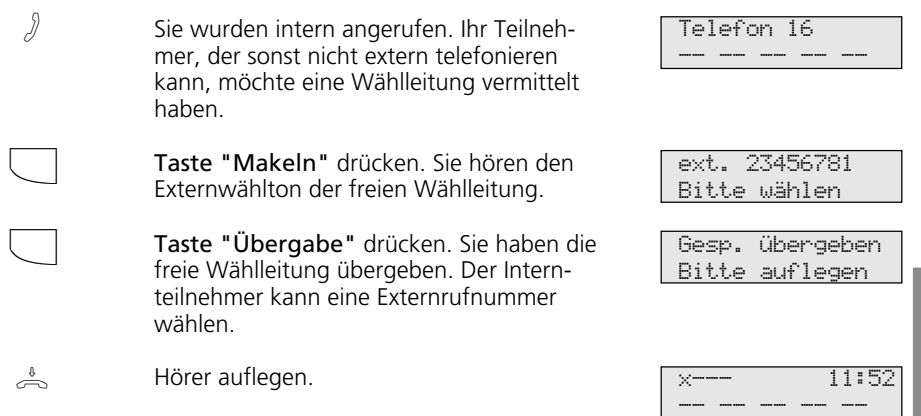

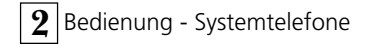

# **Anklopfen/Rückruf**

Durch Anklopfen können Sie sich bei einem besetzten Internteilnehmer bemerkbar machen. Sie hören den internen Anklopfton. Der Teilnehmer hört in seinem Gespräch den internen Anklopfton. Legt Ihr gewünschter Teilnehmer auf, erhält er sofort Ihren Anruf.

Nimmt er Ihren Anruf nicht an, leiten Sie

Anklopfen/Rückruf einleiten -

den Rückruf ein, wenn Sie den Hörer auflegen.

Sobald der Teilnehmer wieder frei ist, erhalten Sie den automatischen Rückruf. Ihr Telefon klingelt. Sie heben nur den Hörer ab, der Teilnehmer wird dann automatisch angerufen.

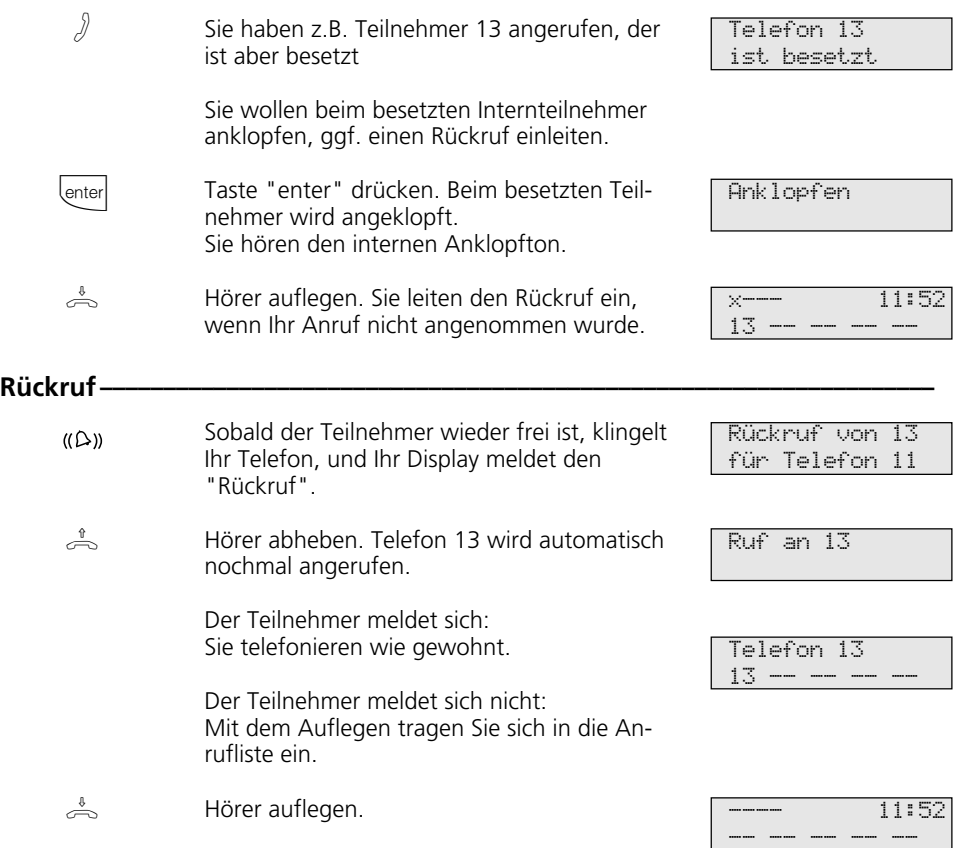

2 - 26

### **Hinweise** -

Beachten Sie die Meldungen im Display Ihres Systemtelefons. Die jeweilige Funktion - Anklopfen, Rückruf, Anrufliste - wird angezeigt.

Anklopfen - Sie können nicht anklopfen bei einem Internteilnehmer,

- von dem bereits ein Rückruf erwartet wird,
- dessen Anschluß auf den Endgerätetyp Anrufbeantworter, Telefax, Modem oder Kombigerät eingestellt ist,
- der an seinem Telefon den Anklopfschutz eingeschaltet hat.

Rückruf - Sie können nacheinander mehrere Rückrufe einleiten (von jedem Internteilnehmer).

Sie können keinen Rückruf einleiten von einem Internteilnehmer,

- von dem bereits ein anderer Teilnehmer einen Rückruf erwartet,
- der den Anrufschutz eingeschaltet hat,
- dessen Anschluß auf den Endgerätetyp Anrufbeantworter, Telefax, Modem oder Kombigerät eingestellt ist,
- der an seinem Telefon den Anklopfschutz eingeschaltet hat.

Rückruf von einem Teilnehmer mit Standardtelefon:

- Wenn Sie nicht abheben, wird der Rückruf nach 60 Sekunden abgebrochen.
- Ein Rückruf wird gelöscht, wenn das Rückrufgespräch zustande gekommen ist.

Rückruf allgemein:

Sie haben einen Rückruf aktiviert:

- Wenn an Ihrem Telefon der Anrufschutz eingeschaltet ist, wird der Anrufschutz vorübergehend aufgehoben.
- Wenn an Ihrem Telefon eine Rufumleitung eingerichtet ist, wird der Rückruf nicht umgeleitet.

Rückruf von einem Teilnehmer mit Systemtelefon:

- Wenn Sie nicht abheben, wird Ihr Anruf nach 60 Sekunden beim anderen Teilnehmer in die Anrufliste eingetragen.
- Wenn Sie besetzt sind, wird Ihr Anruf beim anderen Teilnehmer sofort in die Anrufliste eingetragen.
- Nimmt der Teilnehmer während sein Rückruf erfolgt den Hörer ab, wird Ihr Anruf sofort in seine Anrufliste eingetragen.

Bei Netzausfall: Eingeleitete Rückrufe und Anruflisten werden gelöscht.

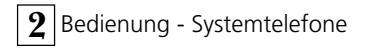

# **Anklopfschutz**

Für das einfache Schalten des Anklopfschutzes können Sie sich eine frei programmierbare Funktionstaste als Taste "Anklopfschutz" programmieren.

# Anklopfschutz programmieren und schalten -

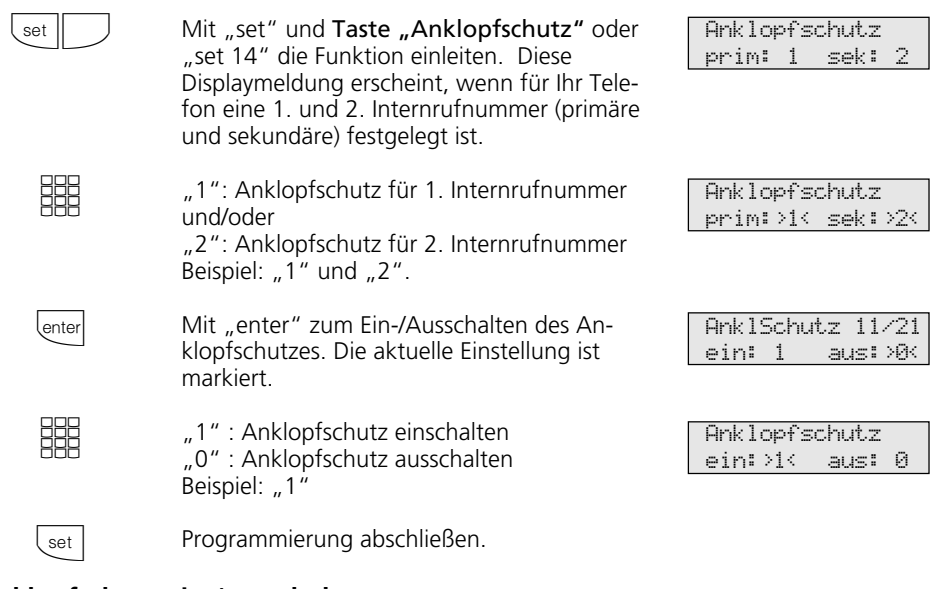

### Anklopfschutz ein-/ausschalten -

 $\frac{1}{\sqrt{2}}$ 

Der Hörer ist aufgelegt. Mit der Taste "Anklopfschutz" schalten Sie den programmierten Anklopfschutz ein-/aus.

AnklSchutz 11/21 eingeschaltet

Bedienung - Systemtelefone **2**

# **Anrufe heranholen**

Ein anderes Telefon ruft mit dem Externruf oder Internruf. Sie können sich den Anruf an Ihrem Telefon heranholen.

Hat der Anrufbeantworter einen Externruf angenommen, können Sie das Externgespräch an Ihrem Telefon übernehmen.

#### $(\Delta)$  $\frac{1}{\sqrt{2}}$  enter  $\sqrt{2n}$  $\stackrel{\uparrow}{\sim}$   $\Box$ A  $\rightleftharpoons$ **THE**  $\frac{1}{\sqrt{2}}$ **Externruf heranholen -**Ein anderes Telefon klingelt. Im Display blinkt das x. Sie wollen den Externruf heranholen. Hörer abheben. Taste "enter" drücken. Sie sind nun mit dem Anrufer verbunden und können wie gewohnt telefonieren. Sie hören, daß z.B. das Telefon 13 angerufen wird. Hörer abheben, Taste "Heranholen" (HdR) drücken. Sie sind nun mit dem Anrufer (Telefon 15) verbunden und können wie gewohnt telefonieren. Ein Externanruf hat den Anrufbeantworter (z.B. Internrufnummer 23) aktiviert. **Variante Amtsholung spontan mit intern** Hörer abheben, Interntaste und z.B. Internrufnummer 23 drücken, um das Gespräch zu übernehmen. Sie sind mit dem Anrufer verbunden und können wie gewohnt telefonieren. **Variante Amtsholung "0"** Hörer abheben, z.B. Internrufnummer 23 drücken, wenn Sie das Gespräch übernehmen wollen. Sie sind mit dem Anrufer verbunden und können wie gewohnt telefonieren. **Externruf / Internruf heranholen -**Gespräch vom Anrufbeantworter übernehmen x--- 11:52  $13 -$ 0309876543 -- -- -- -- -- ---- 11:52  $13 - 15$ Telefon 15 x--- 11:52 -- -- -- -- 23 0309876543 -- -- -- -- -- 0309876543 -- -- -- -- --

### **Hinweise -**

Mit einer allgemeinen Funktionstaste "Heranholen" (siehe "Funktionstastenbelegung") können Sie nur Externanrufe von allen Internteilnehmern heranholen.

Mit einer speziellen Funktionstaste "Heranholen" (mit ausgewählten Internteilnehmern) können Sie Externanrufe und Internanrufe von den festgelegten Teilnehmern heranholen. Mit "set" und "Taste

Heranholen" können Sie die Teilnehmergruppe programmieren.

Rückrufe und Wiederanrufe können Sie nicht heranholen.

Sie können ein Gespräch vom Anrufbeantworter nur übernehmen, wenn der Anschluß auf den Endgerätetyp "Anrufbeantworter" eingestellt ist.

# **Anrufliste**

Nehmen Sie den Anruf eines externen Teilnehmers nicht an, so wird automatisch die gesendete Rufnummer des Anrufers, die Uhrzeit und das Datum in Ihre Anrufliste eingetragen. Zusätzlich wird die gesendete Rufnummer mit den Einträgen im Telefonbuch verglichen. Bei Übereinstimmung erscheint anstelle der Rufnummer der Name im Display.

Rufen Sie einen Internteilnehmer mit einem Systemtelefon an, der frei ist und sich nicht meldet, können Sie sich in die Anrufliste seines Telefons eintragen.

Die Anrufliste beinhaltet maximal 10 Einträ-

ge. Bei einem weiteren Anruf wird der älteste Eintrag gelöscht. Andernfalls bleibt der Eintrag so lange erhalten, bis Sie die betreffende Rufnummer wählen oder löschen. Jede Rufnummer steht nur einmal in der Anrufliste. Ruft jemand an, dessen Rufnummer bereits in der Liste steht, wird die Zeitangabe aktualisiert.

Die Rufnummern in Ihrer Anrufliste können Sie sich anzeigen lassen und einfach durch Hörer abnehmen wählen lassen.

Wenn Sie die Anrufliste ausschalten, werden nur Internanrufe eingetragen, keine Externanrufe.

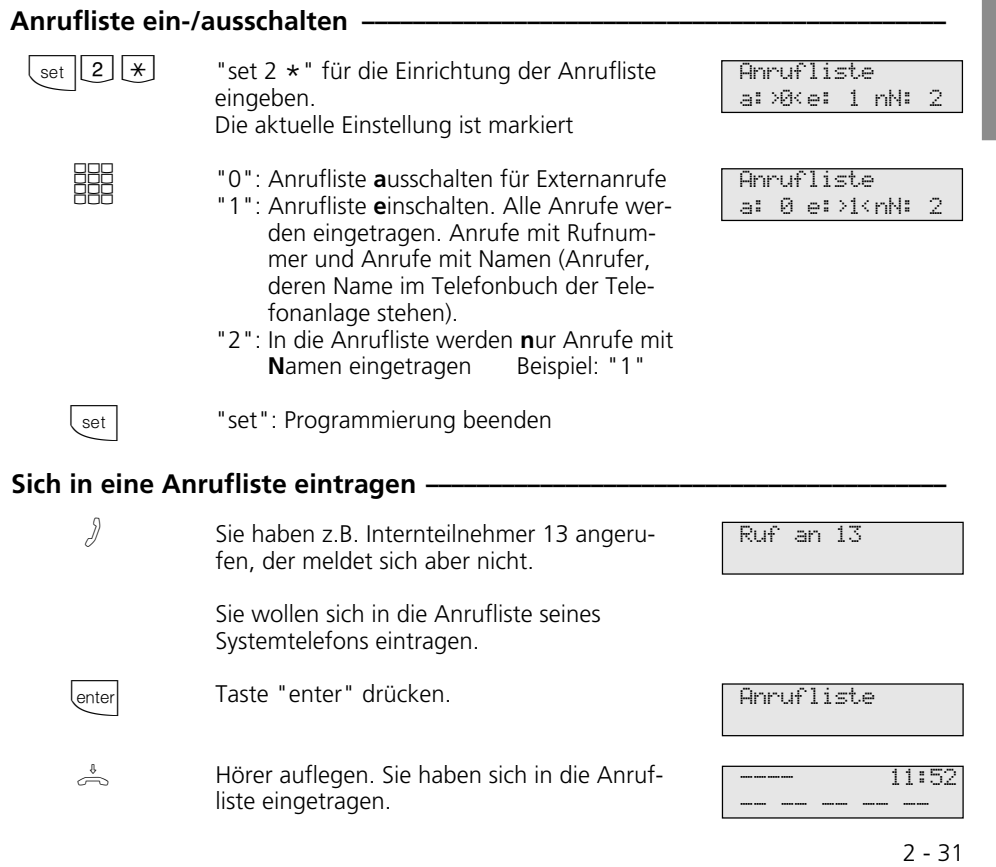

### **Anrufliste anzeigen-**

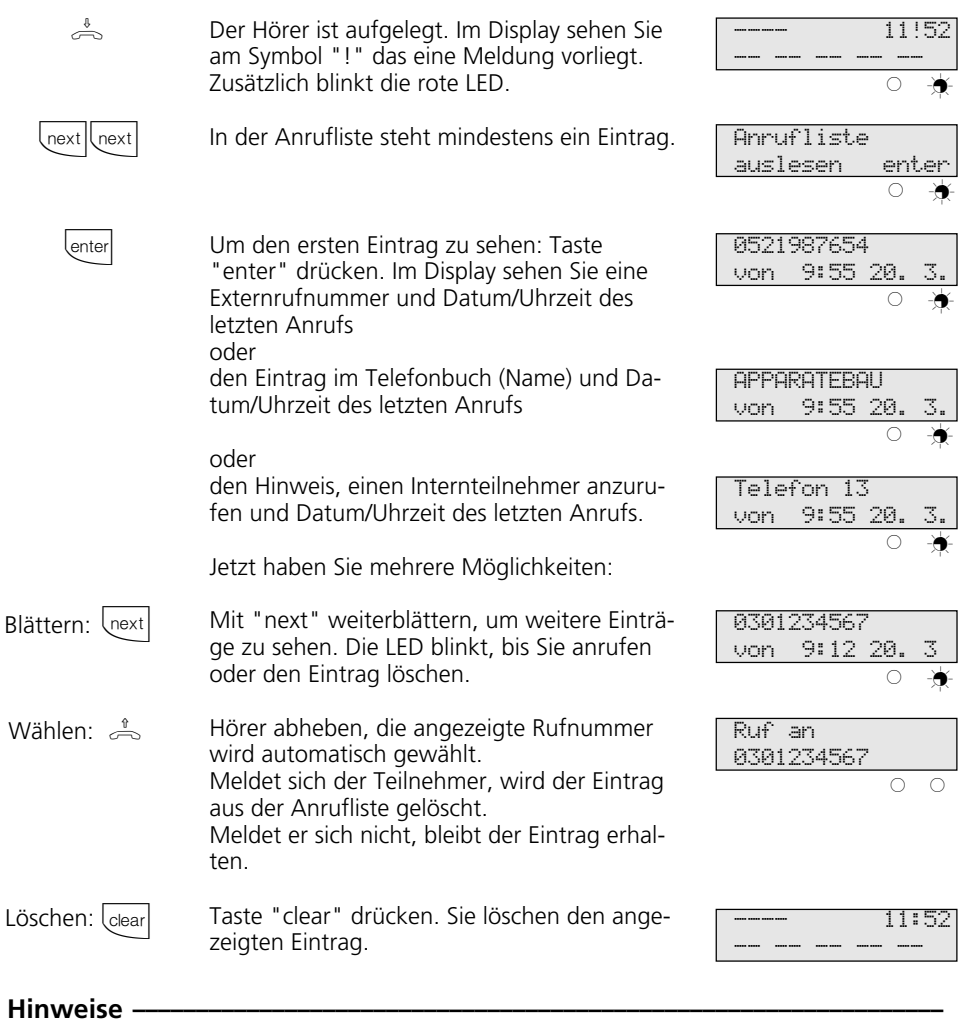

Mit "esc" brechen Sie die Anzeige der Anrufliste ab.

Da die Rufnummer mit der Vorwahl in die Anrufliste eingetragen wird, kann es sein, daß Sie mit einer Amtsberechtigung "Ortsnetz", die Rufnummer nicht direkt aus der Anrufliste wählen können. Für diesen Fall sollte für Sie der "Nahbereich/Amtsberechtigung 3" freigeben und die eigene Ortskennzahl eingeben werden.

Bei Netzausfall wird die Anrufliste nicht gespeichert.

2 - 32

# **Anrufschutz - Tonruf ausschalten**

Sie können für die 1. Internrufnummer und / oder 2. Internrufnummer, unter der Ihr Telefon erreichbar ist, den Tonruf ausschalten (Ruhe vor dem Telefon). Interne Anrufe meldet Ihnen dann nur das Display und die blinkende rote LED. Externe Anrufe werden nicht angezeigt.

Den Anrufschutz können Sie für Intern-, Externanrufe oder für alle Anrufe aktivieren. Ruft Sie ein Internteilnehmer vom Systemtelefon an, bekommt er einen entsprechenden Hinweis in seinem Display. Externe Anrufer hören den Besetztton.

### Anrufschutz einschalten -

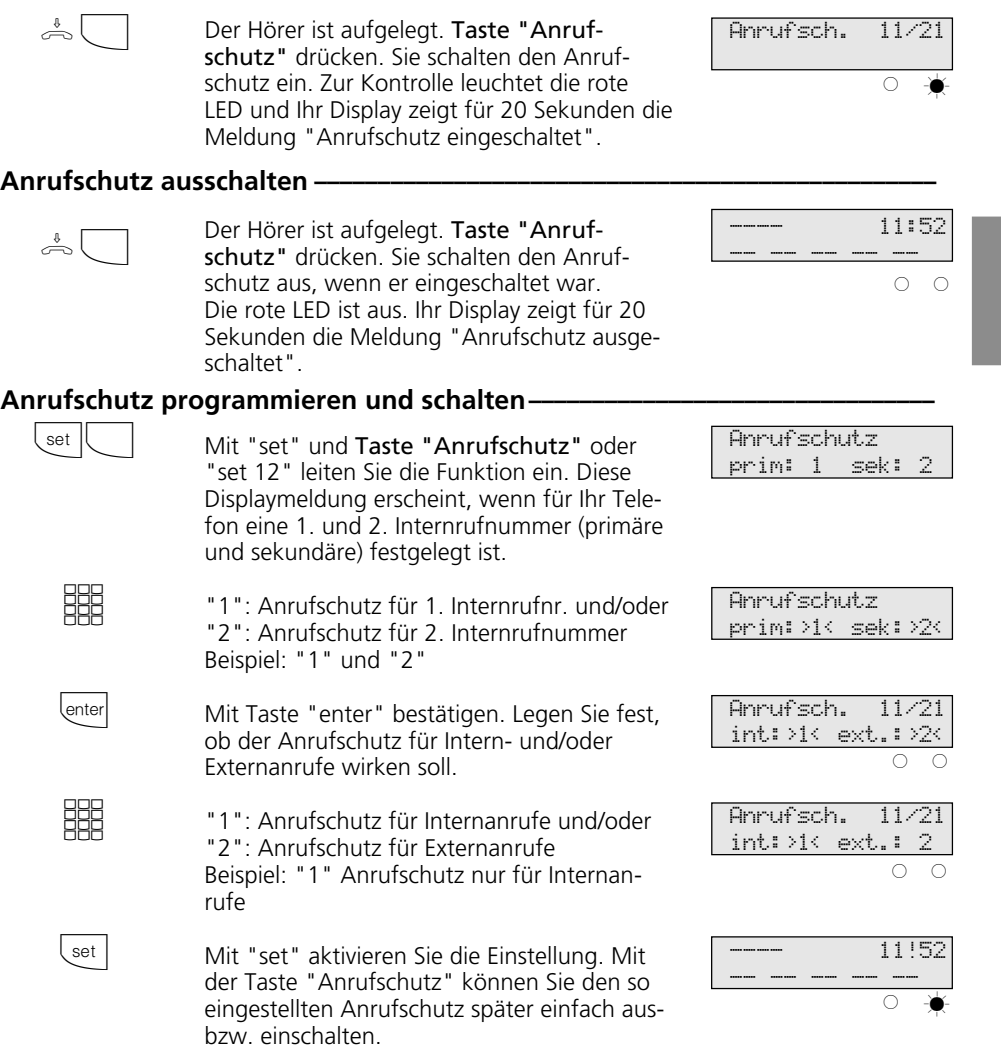

### Hinweise **+**

Wenn Sie den Anrufschutz eingeschaltet haben:

- werden die entsprechenden Anrufe nur im Display und von der roten LED durch Blinken angezeigt. Ihr Telefon klingelt nicht. Sie können die Anrufe aber wie gewohnt entgegennehmen.
- können Sie weiterhin Anrufe tätigen. Nach dem Abnehmen des Hörers erinnert Sie der Sonderwählton an den eingeschalteten Anrufschutz.
- klingelt bei einem Rückruf, Weck- und Terminanruf trotzdem Ihr Telefon.

Sie können mehrere spezielle Funktionstasten "Anrufschutz" programmieren. Funktionstaste "Anrufschutz" für Ihre 1. Internrufnummer, für Ihre 2. Internrufnummer, für Ihre beiden Internrufnummern, für Internanrufe, Externanrufe und alle Anrufe (siehe "Funktionstastenbelegung").

# **Anrufvariante umschalten**

Bei einem Externanruf klingelt ein Telefon oder es klingeln mehrere Telefone gleichzeitig. Der gerufene Internteilnehmer, der als erster den Hörer abnimmt, ist mit dem Anrufer verbunden. Welche Telefone klingeln, ist in der Rufverteilung durch die Programmierung festgelegt.

Durch zwei Anrufvarianten (AVA 1 und AVA 2) sind für den Tag und die Nacht unterschiedliche Rufverteilungen möglich.

Sie können die Anrufvariante 2 (Nachtschaltung) getrennt für jede Rufnummer Ihrer TK-Anlage, von jedem internen oder externen Telefon aus, ein- / ausschalten. Wie man die Anrufvariante von einem externen Telefon aus umschaltet, entnehmen Sie bitte der Bedienungsanleitung für analoge Endgeräte - "Anrufvariante umschalten ".

Nach dem Ausschalten der Anrufvariante 2 ist die Anrufvariante 1 (Tagschaltung) eingeschaltet.

# Anrufvariante 2 ein-/ausschalten -

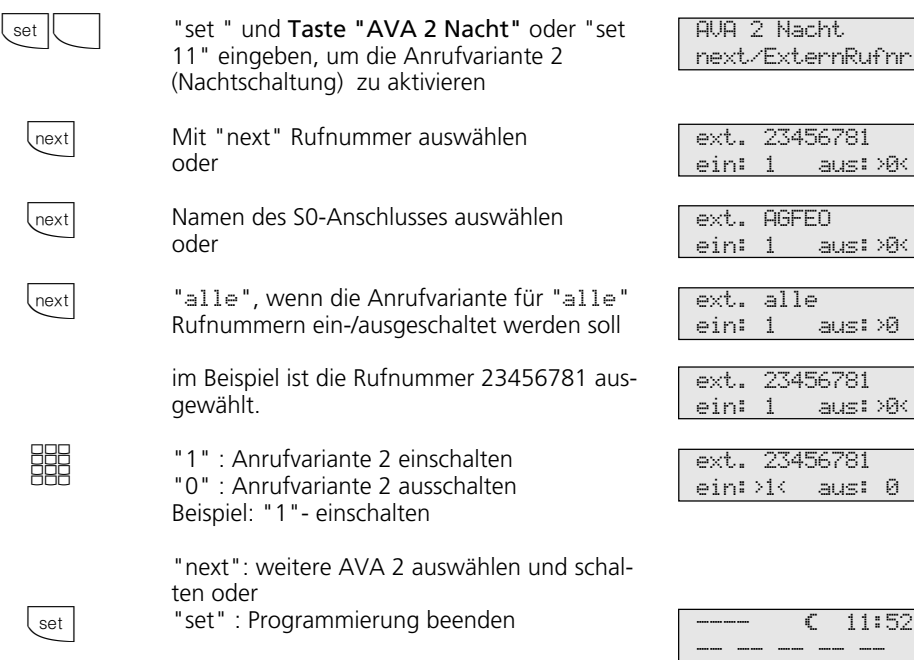

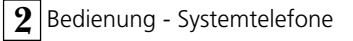

### Anrufvariante 2 mit spezieller Funktionstaste ein-/ausschalten -

Haben Sie beim Einrichten der Funktionstaste "Anrufvariante 2" eine Rufnummer fest zugeordnet, können Sie die Anrufvariante 2 für diese Rufnummer einfach durch Drücken der Taste "AVA 2 Nacht" ein-/ausschalten.

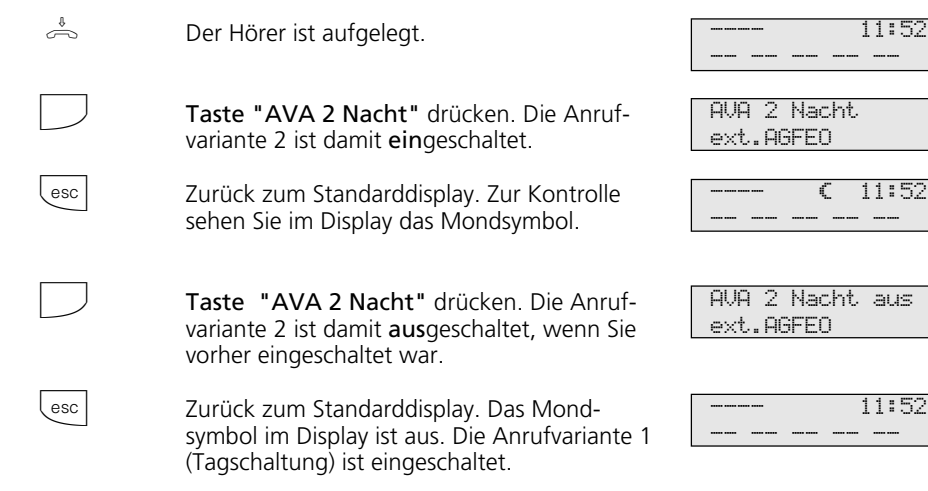

### **Hinweise -**

Das "!" - Zeichen steht ggf. für mehrere Einstellungen Ihrer TK-Anlage. Durch ggf.<br>mehrmaliges Drücken von können Sie sich die Einstellungen anzeigen lassen.

Mit <a>It</a> wird angezeigt für welche Externrufnummer der TK-Anlage die Einstellung gilt. Die angezeigte Einstellung können Sie mit **Celar** deaktivieren (ausschalten).

Wird beim Ein-/Ausschalten der Anrufvariante 2 die Auswahl "ext. alle" eingerichtet, so wird gleichzeitig die Türrufvariante 2 ein-/ausgeschaltet.

# **Anrufvariante 3 (Rufweiterschaltung intern) ein- oder ausschalten**

Wenn Sie die Anrufvariante 3 (Rufweiterschaltung intern) einschalten, schaltet die TK-Anlage einen Externanruf an andere interne Endgeräte weiter.

Die Rufweiterschaltung erfolgt:

- nach einer festgelegten Anzahl von Rufen, wenn sich niemand meldet,
- sofort, wenn besetzt ist und nicht angeklopft werden kann.

Sie können die Anrufvariante 3 (AVA 3) getrennt für jede Rufnummer Ihrer TK-Anlage, von jedem internen oder externen Telefon aus, jederzeit ein-/ausschalten. Wie man die Anrufvariante von einem externen Telefon ein- / ausschaltet, entnehmen Sie bitte der Bedienungsanleitung für analoge Endgeräte - "Anrufvariante 3 ein- / ausschalten".

Die Endgeräte der Rufweiterschaltung sind durch Programmierung der Rufverteilungen - Anrufvariante 3 für jede Rufnummer Ihrer TK-Anlage festgelegt.

# Anrufvariante 3 ein-/ausschalten **·**

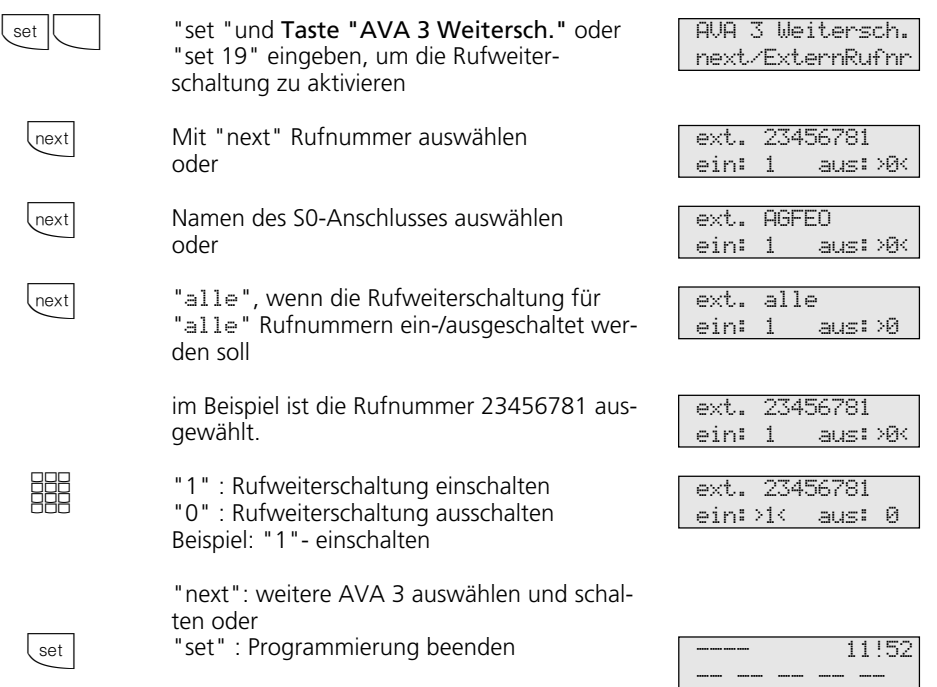

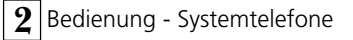

### Anrufvariante 3 mit spezieller Funktionstaste ein-/ausschalten -

Haben Sie beim Einrichten der Funktionstaste "AVA 3 Weitersch." eine Externrufnummer Ihrer TK-Anlage fest zugeordnet, können Sie die Anrufvariante 3 (Rufweiterschaltung intern) einfach durch Drükken der Taste "AVA 3 Weitersch." ein-/ausschalten.

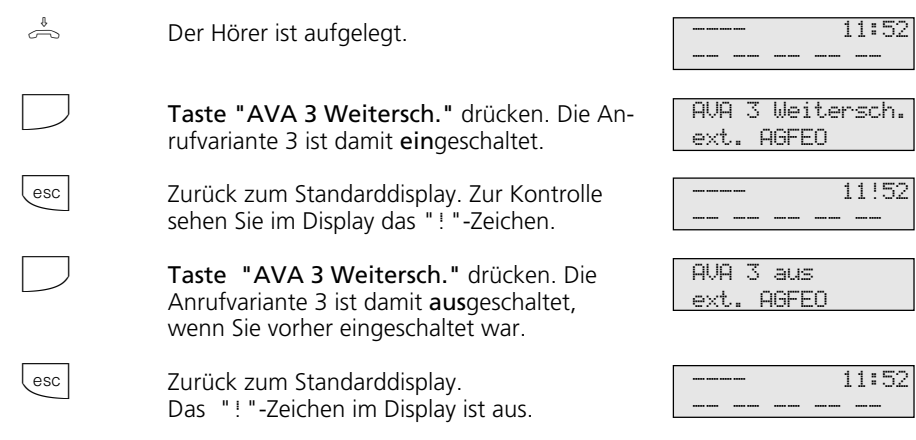

# Hinweise -

Das "!" - Zeichen steht ggf. für mehrere Einstellungen Ihrer TK-Anlage. Durch ggf.<br>mehrmaliges Drücken von können Sie sich die Einstellungen anzeigen lassen.

Mit <a>[enter]</a> wird angezeigt für welche Externrufnummer der TK-Anlage die Einstellung gilt. Die angezeigte Einstellung können Sie mit **Wear** deaktivieren (ausschalten).

# **Anruf weiterleiten während des Rufes**

Einen Externruf können Sie am Systemtelefon während des Rufes zu einem Internoder Externteilnehmer weiterleiten. Sie nehmen den Ruf nicht an.

Zur Weiterschaltung an einen Externteilnehmer muß das ISDN-Dienstmerkmal "Anrufweiterschaltung während der Rufphase" (Call Deflection) in der Vermittlungsstelle verfügbar und für den Anschluß freigeschaltet sein.

#### Anruf weiterleiten während des Rufes -

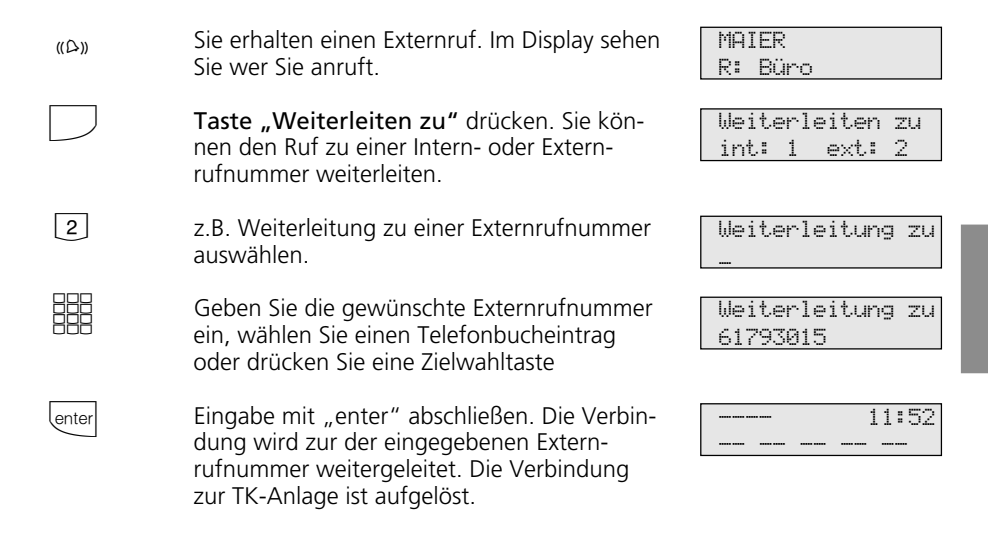

### Anruf abweisen während des Rufes-

Taste "Abweisen" drücken. Der Anrufer hört jetzt statt des Freitons den Besetztton, wenn Sie als einziger Teilnehmer gerufen wurden. Der Anrufer hört weiterhin den Freiton, wenn nach einer Rufverteilung mehrere Teilnehmer gerufen werden.  $\Box$ 

#### **Anrufweiterschaltung für Nebenstellen am Anlagenanschluß ¢¢¢¢¢¢¢¢¢¢¢¢**

Mit dem ISDN-Dienstmerkmal "Anrufweiterschaltung während der Rufphase" (Call Deflection) kann die Anrufweiterschaltung für Nebenstellen am Anlagenanschluß realisiert werden (Partial Rerouting). Dazu muß im Programm TK-Set unter "Anpassungen" das Feld "Partial Rerouting" gesetzt sein.

Programmieren Sie für die Nebenstelle eine "Umleitung zu" zu einem Externteilnehmer, leitet die TK-Anlage das Gespräch nicht über einen 2. B-Kanal zum Externteilnehmer um. Das Gespräch wird während der Rufphase durch die Vermittlungsstelle umgeleitet.

**2** Bedienung - Systemtelefone

# **Ansage**

Sie können von Ihrem Telefon aus eine Ansage über ein Audiomodul oder eine Lautsprecheranlage machen.

Das Audiomodul oder eine Lautsprecheranlage wird anstelle einer Türfreisprecheinrichtung (TFE nach FTZ 123 D12) angeschlossen.

 $\overline{\phantom{a}}$ 

# Ansage

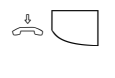

Hörer ist aufgelegt. Taste "Ansage" drükken. Es ertönt der Quittungston. Sie können Ihre Ansage im Freisprechmodus machen oder den Hörer benutzen.

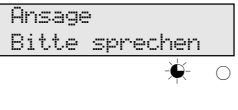

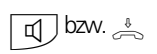

 $\bigoplus_{\theta}$ 

Nach der Ansage: Taste "Lautsprecher" drükken bzw. den Hörer auflegen.

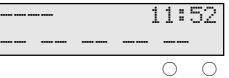

# **Automatische Wahl - Verbindung ohne Wahl**

Für einen Notfall können Sie an Ihrem Telefon die "Automatische Wahl" einschalten. Wenn Sie den Hörer abnehmen und danach keine Taste drücken, wählt die TK-Anlage nach 10 Sekunden automatisch eine gespeicherte Externrufnummer. Bis dahin können Sie jede andere Rufnummer normal wählen. Die automatische Wahl wird nicht ausgeführt.

# Automatische Wahl - Rufnummer programmieren -

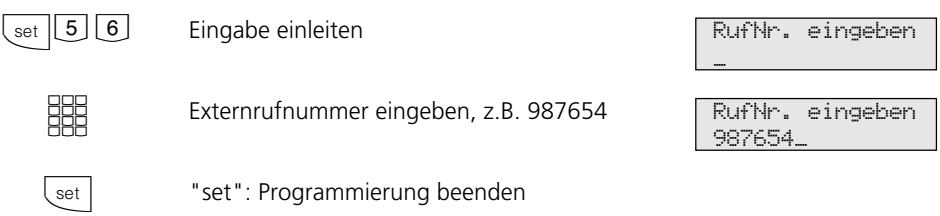

### Hinweise **·**

Externrufnummer die automatische Wahl. Au-und richtige Verbindung kontrollieren. tomatische Wahl einschalten, Hörer abneh-

Überprüfen Sie nach dem Programmieren der men, Wahl der Externrufnummer abwarten

#### **Automatische Wahl ein- /ausschalten ·**

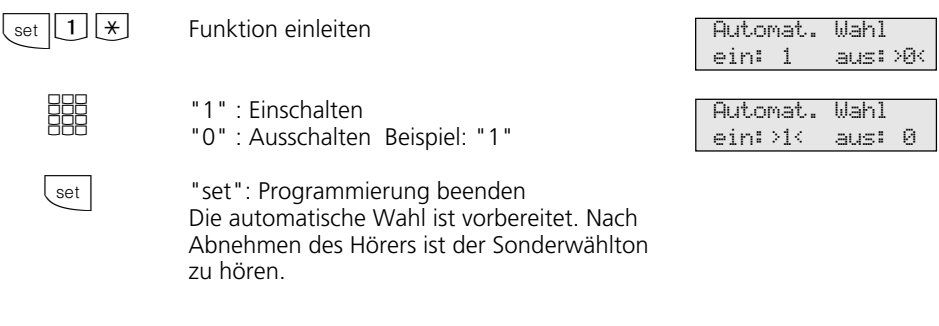

### **Hinweise -**

Die automatische Wahl hat Vorrang vor allen anderen Externverbindungen. Ggf. wird eine Wählleitung (ein B-Kanal) freigeschaltet, eine bestehende Externverbindung getrennt, um die automatische Wahl auszuführen.

Ist der gerufene Teilnehmer besetzt, versucht die TK-Anlage alle 10 Sekunden erneut die Externrufnummer zu wählen. Nach 12 Versuchen bricht sie die automatische Wahl ab.

Hören Sie beim Einschalten der "Automatischen Wahl" den Fehlerton, ist keine Externrufnummer programmiert.

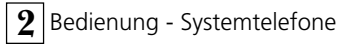

# **Besetztton bei Besetzt ein-/ausschalten (Busy on Busy)**

Ein Externteilnehmer ruft unter Ihrer Rufnummer an, für die eine Rufverteilung auf mehrere Endgeräte programmiert ist. Es klingeln die Endgeräte, die frei sind. Sie sind besetzt, es ist niemand da, der den Anruf annehmen kann. Der Anrufer hört den Frei-

ton. Damit für ihn nicht der Eindruck entsteht, es ist niemand anwesend, können Sie für Ihre Rufnummer das Leistungsmerkmal "Besetztton bei Besetzt" einschalten. Ein Anrufer hört den Besetztton, sofern ein Teilnehmer der Rufverteilung besetzt ist.

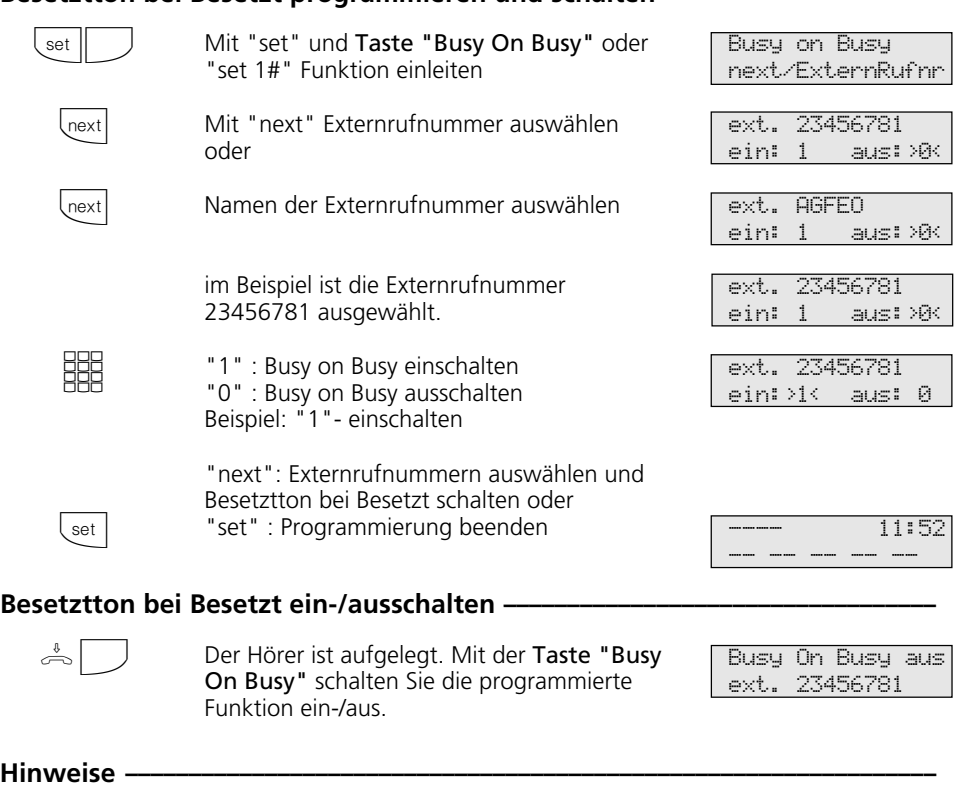

Ein ISDN-Endgerät, das parallel zur TK-Anlage am Mehrgeräteanschluß angeschlossen ist und dem eine gleiche Rufnummer wie der TK-Anlage zugeordnet ist, wird immer

gerufen. Unabhängig davon, ob für diese Rufnummer - "Besetztton bei Besetzt" in der TK-Anlage eingeschaltet oder ausgeschaltet ist. Der Anrufer hört den Freiton.

Besetztton bei Besetzt programmieren und schalten  $-$ 

# **Durchsage/Sprechanlagenfunktion**

Sie können die TK-Anlage wie eine Sprechanlage benutzen. Das heißt, Sie können Durchsagen zu den anderen Systemtelefonen Ihrer TK-Anlage machen, und zwar in Form einer

- Durchsage zu einem oder zu mehreren, noch auszuwählenden Systemtelefonen,
- Durchsage zu einer festgelegten Gruppe von Systemtelefonen (siehe "Gruppenbildung").

Durchsage zu Systemtelefonen -

Die Lautsprecher der betreffenden Systemtelefone werden dabei automatisch eingeschaltet (wenn die Telefone nicht gerade besetzt sind).

Jede Durchsage können Sie auch aus einem Externgespräch heraus vornehmen. Eine Durchsage ist nur möglich, wenn Sie die Funktion auf eine Funktionstaste "Durchsage" programmiert haben (siehe

"Funktionstastenbelegung").

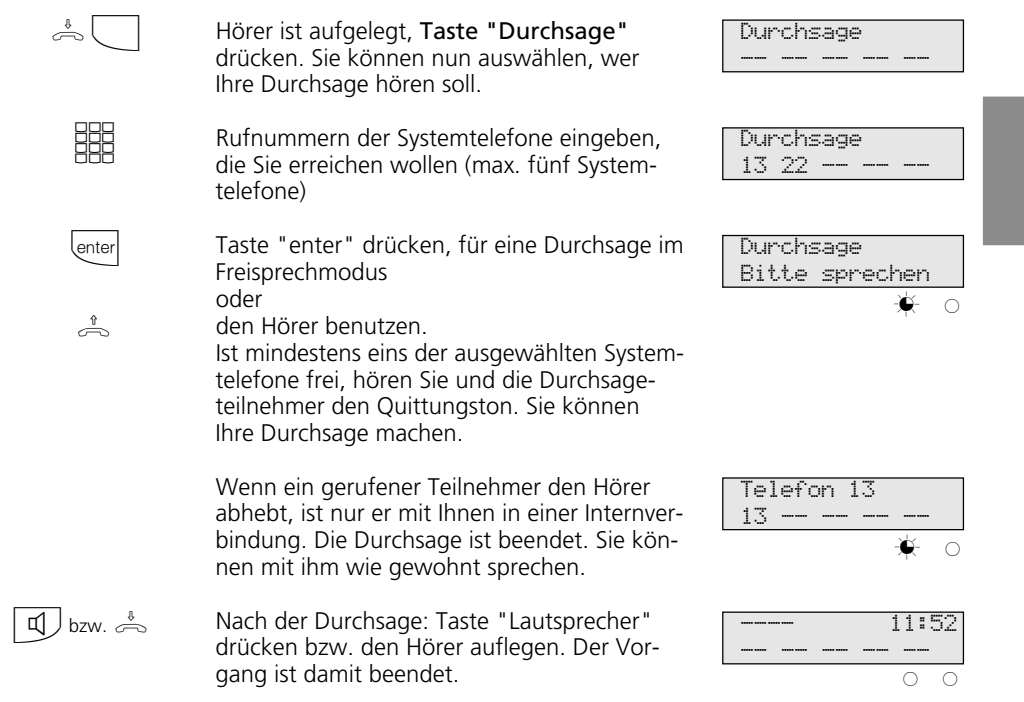

# Gruppendurchsage **------------------**

 $\sim 10$ 

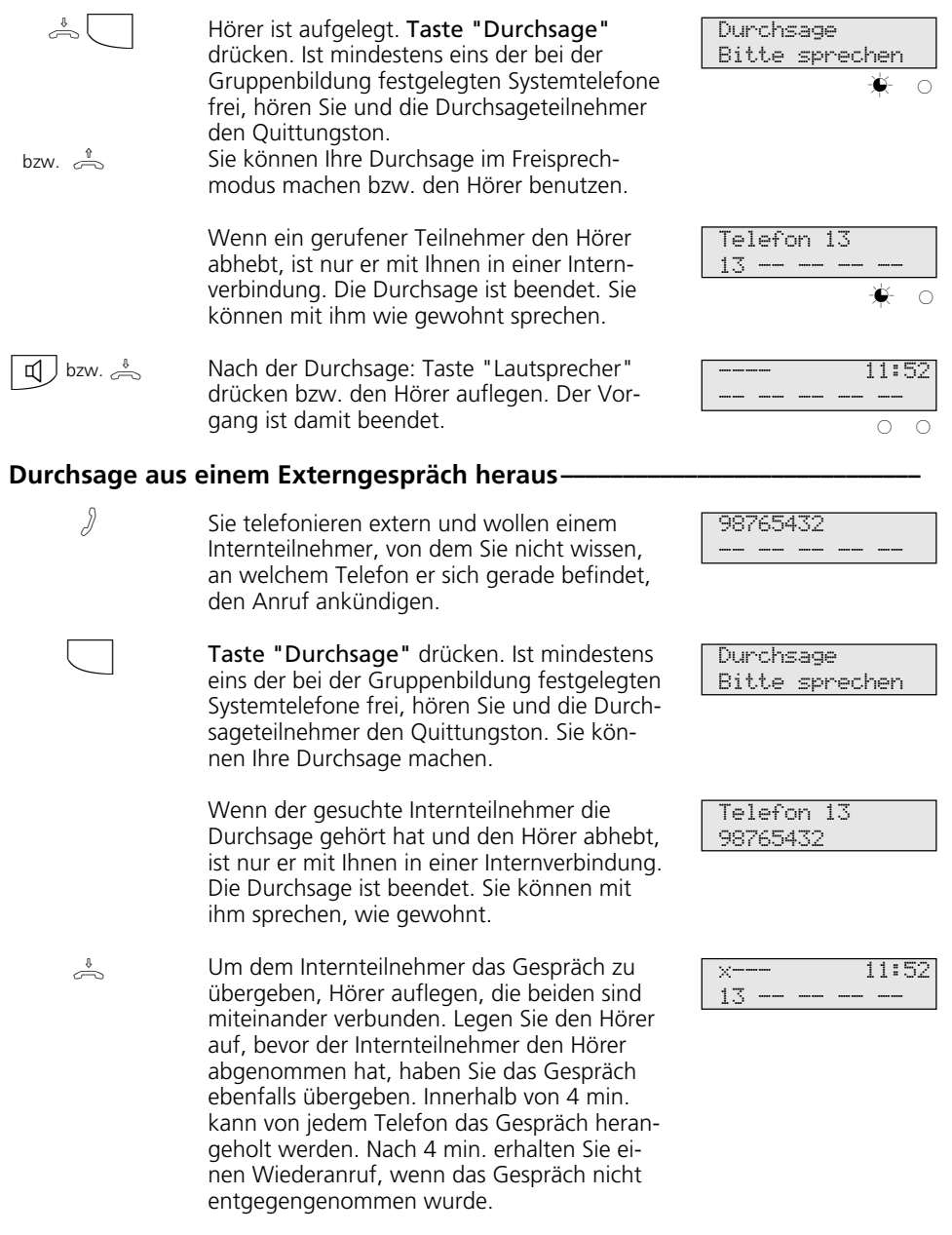

2 - 44

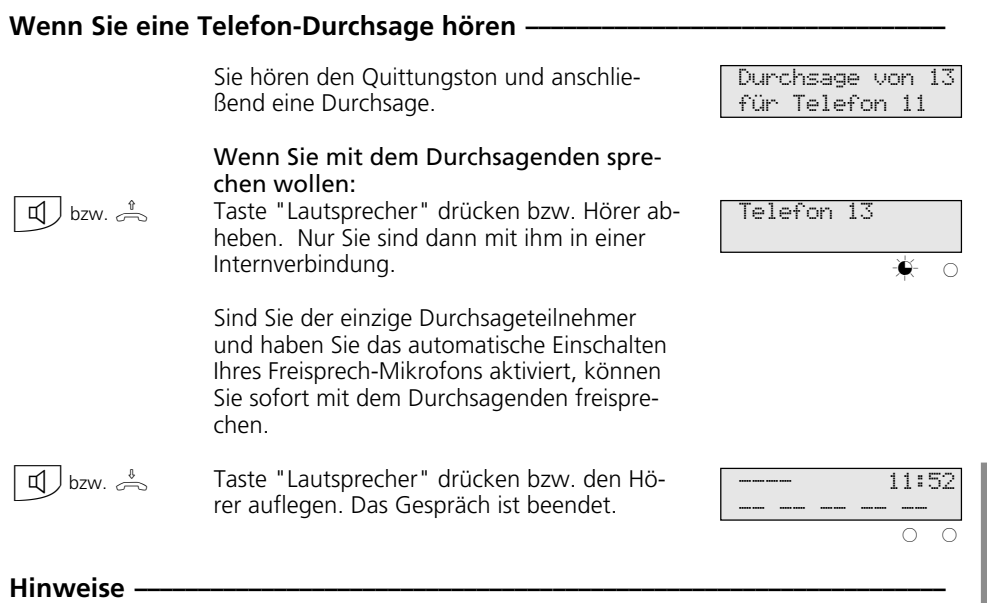

Durchsage ist nur zu Systemtelefonen möglich und mindestens eins der ausgewählten Systemtelefone muß frei sein.

Wenn ein Teilnehmer an seinem Systemtelefon das automatische Einschalten des Freisprech-Mikrofons aktiviert hat (siehe "Einstellungen des Systemtelefons"), muß er bei einer Einzeldurchsage nicht mehr den Hörer abheben, um mit dem Durchsagenden sprechen zu können. Er befindet sich automatisch mit ihm im Freisprechmodus, so daß Wechselsprechen möglich ist.

Die Durchsagelautstärke können Sie mit der Taste "Lauthörlautstärke" ändern.

Sie erreichen mit den Funktionen "Durchsage" mehr als fünf Internteilnehmer, wenn Sie die Internrufnummer einer Teilnehmergruppe eingeben.

Mehreren Internteilnehmern kann die gleiche 1. oder 2. Internrufnummer zugeordnet sein. Sie bilden eine Teilnehmergruppe und sind unter der gleichen Internrufnummer erreichbar.

Mit "set" und Taste "Durchsage" können Sie die Teilnehmer für eine Gruppendurchsage direkt eingeben.

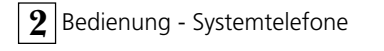

# **Halten einer Verbindung**

Nur am Mehrgeräteanschluß - Sie können Ihr Externgespräch durch die ISDN - Vermittlungsstelle halten lassen, um auf der gleichen Wählleitung ein Rückfragegespräch mit einem zweiten Externteilnehmer zu führen. Während Sie mit einem Externteilnehmer telefonieren, wollen Sie z.B. bei einem zweiten Externteilnehmer Informationen einholen, obwohl keine weitere Wählleitung frei ist. Anschließend schalten Sie zum ersten Gespräch zurück.

Sie können auch zwischen beiden Externgesprächen wechseln (Makeln).

**Halten einer Verbindung-**

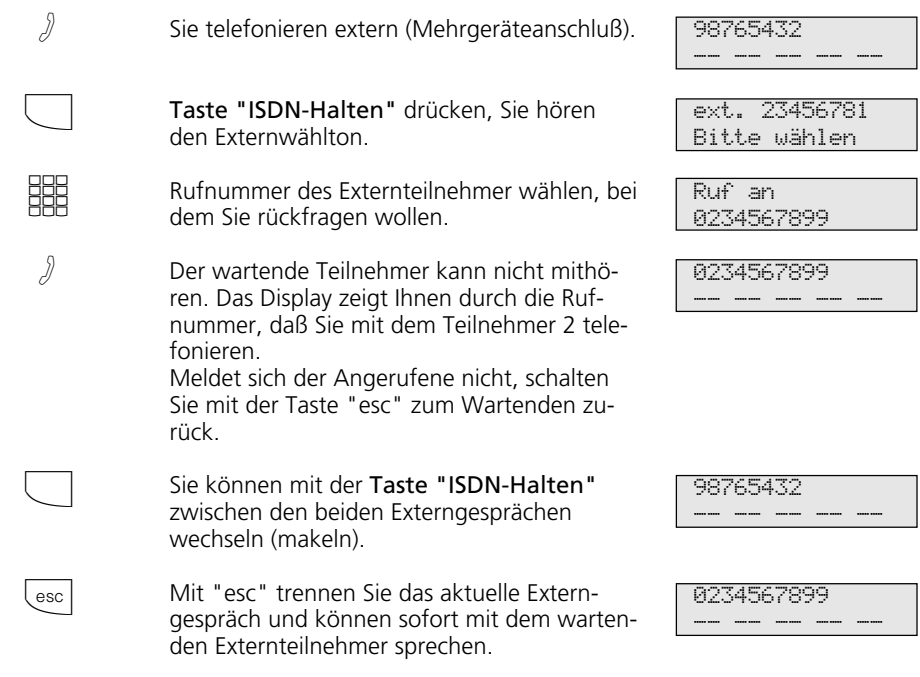

#### **Hinweise -**

Hören Sie den Fehlerton statt des Externwähltons, ist das Halten in der Vermittlungsstelle nicht möglich. Durch Drücken der "esc"-Taste sind Sie wieder mit dem Externteilnehmer verbunden.

das aktuelle und das gehaltene Gespräch.

Für das aktuelle und das gehaltene Externgespräch entstehen Gesprächskosten.

Wenn Sie den Hörer auflegen, trennen Sie

Das Halten in der Vermittlungsstelle ist nur am Mehrgeräteanschluß möglich.
# **Identifizieren böswilliger Anrufer (Fangen)**

Das Leistungsmerkmal "Identifizieren böswilliger Anrufer" können Sie nur nach besonderem Auftrag bei Ihrem Netzbetreiber nutzen.

Die ISDN-Vermittlungsstelle speichert die Rufnummer des Anrufers, Ihre Rufnummer, das Datum und die Uhrzeit des Anrufs.

### Anrufer feststellen lassen-

Sie können den Anrufer während eines Gesprächs feststellen lassen oder nachdem der Anrufer aufgelegt hat, aber noch bevor Sie den Hörer aufgelegt haben.

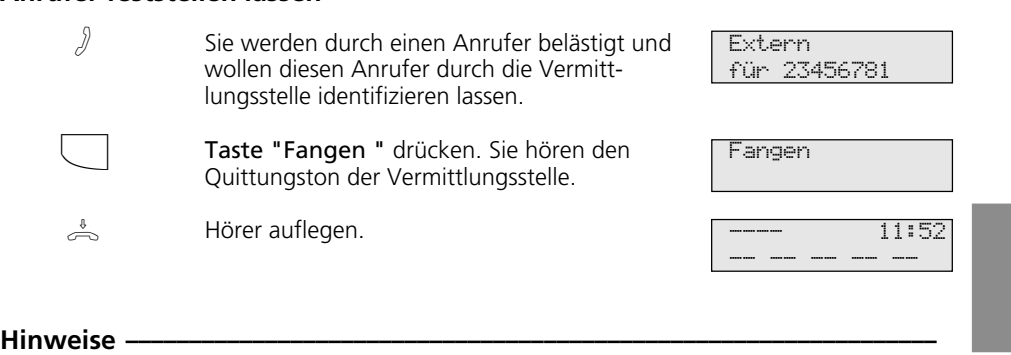

Wenn Sie nach dem Identifizieren des Anrufers das Gespräch fortsetzen wollen, drükken Sie Taste "esc".

Bis Sie das Gespräch mit dem Anrufer fortsetzen oder abbrechen, hört der Anrufer eine Melodie, wenn in der TK-Anlage "Music-on-Hold" (MoH) eingeschaltet bzw. extern eingespeist ist.

Sie hören den Fehlerton:

- wenn Sie das Identifizieren böswilliger Anrufer nicht beauftragt haben.
- wenn der Anrufer von der Vermittlungsstelle nicht mehr festgestellt werden konnte.

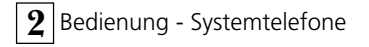

# **Konferenz**

#### Konferenzschaltung in der TK-Anlage Sie können als Konferenzleiter:

- eine Dreierkonferenz mit analogen Internteilnehmern oder Internteilnehmern des internen S0-Anschlusses führen oder
- eine Dreierkonferenz mit einem Externteilnehmer und einem Internteilnehmer führen oder
- eine Dreierkonferenz mit zwei Externteilnehmern führen. Dabei werden zwei Wählleitungen belegt.

#### Konferenzschaltung in der ISDN-Vermittlungsstelle (nur am Mehrgeräteanschluß)

Zum Aufbau der ISDN-Dreierkonferenz mit zwei Externteilnehmern müssen Sie zunächst das erste Externgespräch in der ISDN-Vermittlungsstelle (Vst) halten, um auf der gleichen Wählleitung ein Rückfragegespräch mit einem zweiten Externteilnehmer zu führen. Anschließend schalten Sie beide Gespräche zur Dreierkonferenz zusammen.

#### Dreierkonferenz intern -

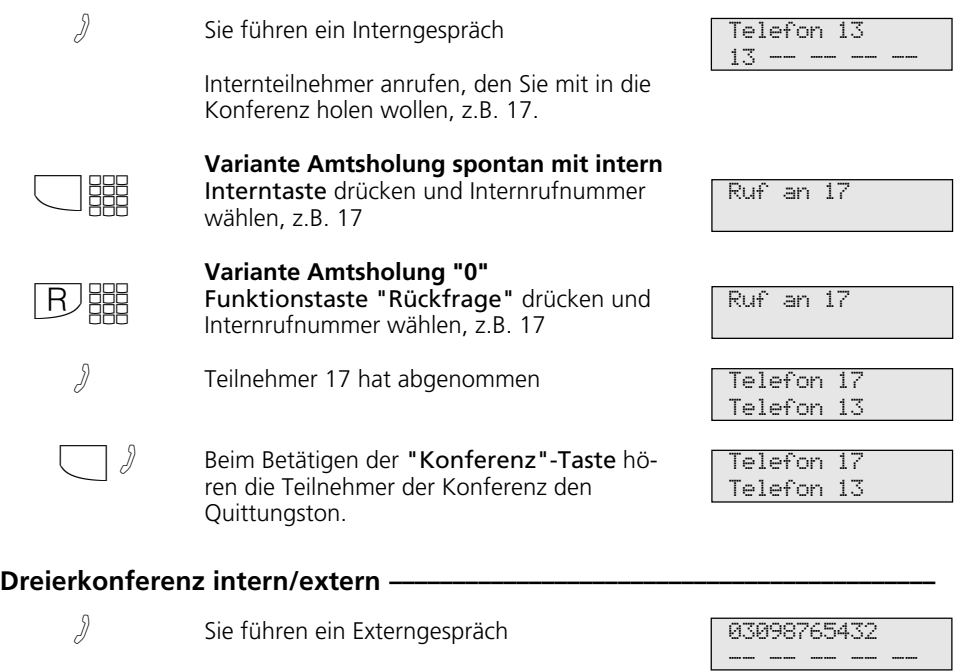

Weiteren Externteilnehmer oder Internteilnehmer anrufen, den Sie mit in die Konferenz holen wollen. Beispiel: Dreierkonferenz - ein Intern-

teilnehmer und zwei Externteilnehmer

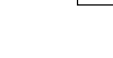

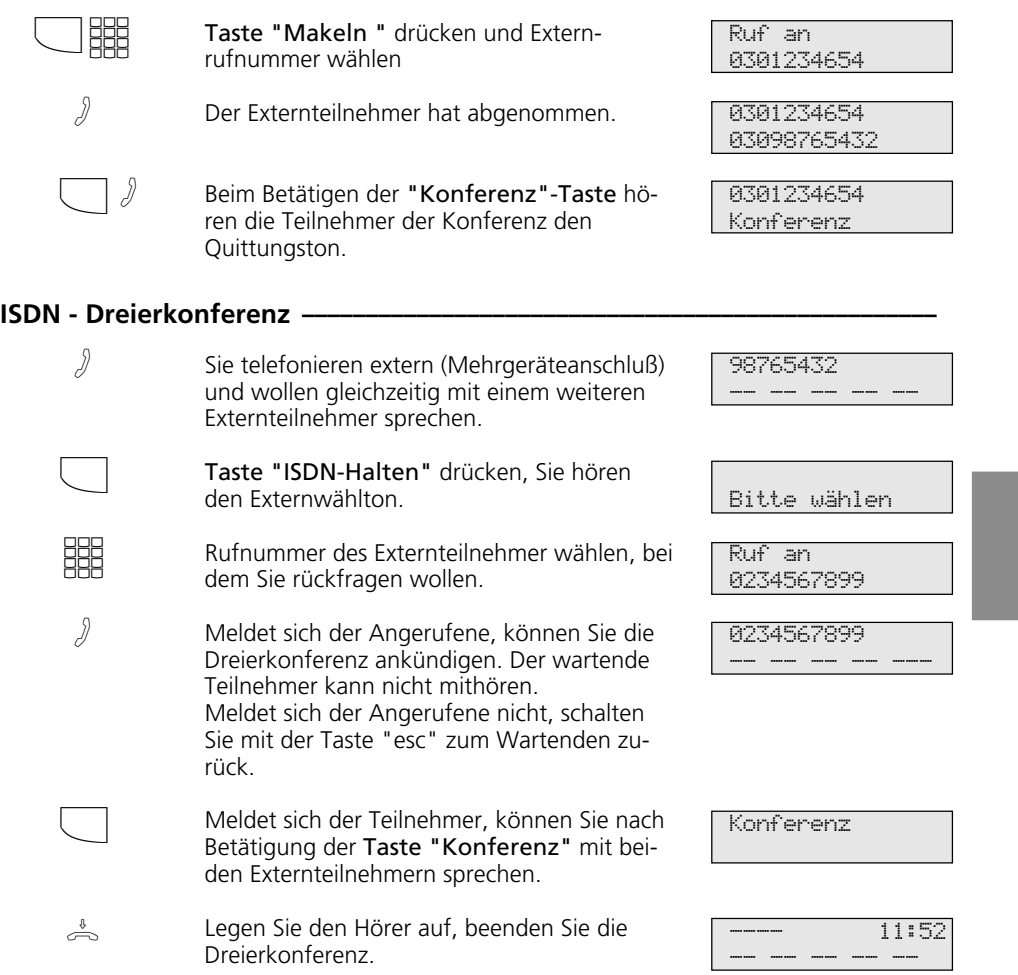

#### **Hinweise -**

Konferenzschaltung in der TK-Anlage Ein Extern- oder Türanruf wird der Konferenz mit dem Anklopfton signalisiert, wenn der gerufene Teilnehmer in der Konferenz ist.

Das Heranholen eines Rufes kann nur der Konferenzleiter vornehmen. Er drückt die "Makeltaste" und wählt mit "next" den Anruf aus. Die anderen beiden Konferenzteilnehmer werden gehalten. Die Konferenz ist aber beendet. Nachdem der Konferenzleiter das Rückfragegespräch mit "esc" beendet hat, kann er mit der "Makeltaste" und der Taste "Konferenz" die gehaltenen Teilnehmer wieder zu einer Konferenz schalten.

Legt ein Teilnehmer den Hörer auf, ist er aus der Konferenz herausgeschaltet. Er kann nur durch den Konferenzleiter in die Konferenz zurückgeholt werden.

Die Konferenz ist beendet, wenn der Konferenzleiter den Hörer auflegt.

#### Konferenzschaltung in der ISDN-Vermittlungsstelle

Für jedes an der Dreierkonferenz beteiligte Externgespräch entstehen Gesprächskosten.

Hören Sie den Fehlerton statt des Externwähltons, ist das Halten in der Vermittlungsstelle nicht möglich. Durch Drücken der "esc"-Taste sind Sie wieder mit dem Externteilnehmer verbunden.

Hören Sie nach Betätigung der Taste "Konferenz" den Fehlerton, ist die Dreierkonferenz nicht möglich. Durch Drücken der "esc"-Taste sind Sie wieder mit dem 2. Externteilnehmer verbunden.

Wollen sie eine bestehende ISDN-Dreierkonferenz auflösen, drücken Sie Taste "Konferenz". Sie sind mit dem Teilnehmer verbunden, den sie zuletzt in die Konferenz gewählt haben. Der 1. Teilnehmer wird gehalten.

# **Least Cost Routing (LCR) - Kostenoptimiertes Telefonieren**

Seit Öffnung des Telekommunikationsmarktes können Sie zwischen verschiedenen Netzanbietern wählen und dank der Vorteile des Wettbewerbs Ihre Telefonkosten senken.

Der Least Cost Router der TK-Anlage entscheidet anhand Ihrer gewählten Ortsnetzkennzahl (Tarifbereich), der Tageszeit und dem Wochentag, welcher Netzanbieter für Ihre Externverbindung am preiswertesten ist. Sollte der eingestellte Netzanbieter nach einer eingestellten Anzahl von Versuchen keine freie Leitung anbieten können, nimmt die TK-Anlage automatisch einen anderen vorher definierten Anbieter (Fallback).

Die Netzvorwahl für den aktuellen Netzanbieter wird automatisch vor Ihre gewählte Externrufnummer gesetzt und gewählt. Sie wählen einfach wie gewohnt.

Das Nutzungsprofil des Least Cost Routers umfaßt 8 Netzbetreiber und 8 Tarifbereiche mit einem eigenen Tageszeit- und Wochenprofil. Über den PC können Sie das Nutzungsprofil mit TK-LCR eingeben und aktualisieren.

Sie können an Ihrem Telefon das Least Cost Routing ein-/ausschalten.

#### Least Cost Routing (LCR) ein-/ausschalten -

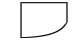

Funktionstaste "LCR" drücken, um für Ihr Telefon die LCR-Funktion ein- oder auszuschalten. Beispiel: einschalten.

**LCR** eingeschaltet

## Hinweise -

Sie können trotz eingeschaltetem LCR entscheiden, welcher Netzanbieter für eine Externverbindung genutzt wird:

- Sie wählen einfach die Netzvorwahl des gewünschten Netzanbieters vor der Ortsnetzkennzahl, z.B. 01033, Deutsche Telekom.
- Am Systemtelefon können Sie den Netzanbieter über eine programmierte Funktionstaste "Call by Call" wählen (siehe "Netzvorwahl - Call by Call").

Die Netzvorwahl für den Netzbetreiber wird in der Wahlwiederholung gespeichert.

Wichtig! Zur Zeit des Druckes dieser Anleitung waren nicht alle ISDN-Leistungsmerkmale, die die Deutsche Telekom AG anbietet, auch bei anderen Netzanbietern verfügbar (z.B. Übermittlung der Rufnummer zum Angerufenen, Übermittlung der Verbindungsentgelte).

# **Makeln - Zwischen mehreren Gesprächen wechseln**

Makeln bedeutet das Wechseln zwischen mehreren Gesprächen. Dabei ist jeweils nur ein Gespräch aktiv. Die TK-Anlage hält die

anderen Gespräche. Wartende Externteilnehmer hören ggf. die Wartemusik.

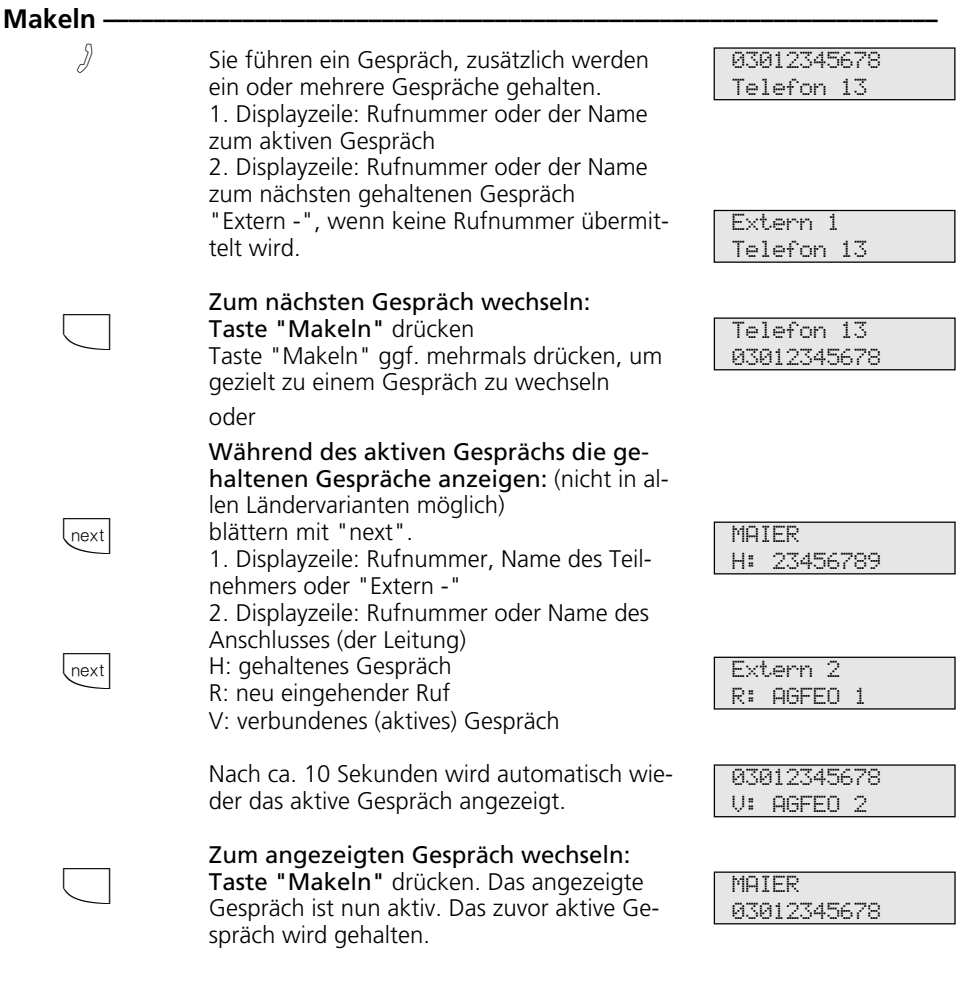

#### **Hinweise** -

nehmer verbunden.

Für das aktive und das gehaltene Externgespräch entstehen Gesprächskosten.

den: Taste "esc" drücken. Sie sind automa-

Wenn Sie den Hörer auflegen:

- trennen Sie alle internen Verbindungen,

- Um ein aktives Gespräch endgültig zu been-- trennen Sie die aktive Externverbindung, - bekommen Sie einen Wiederanruf, wenn
- tisch mit dem nächsten noch wartenden Teileine Externverbindung noch gehalten wird.

# **Memory - Rufnummer ablegen**

Die Rufnummern und ggf. die Namen der Teilnehmer der letzten fünf kommenden oder gehenden Externverbindung werden automatisch im Memory - Speicher abgelegt.

Jede Externrufnummer und jeden Namen die bei aufgelegtem Hörer im Display stehen, können Sie gezielt im Memory - Speicher ablegen.

Später können Sie den Eintrag anzeigen und die Rufnummer automatisch durch Abheben des Hörers wählen lassen.

Beim Editieren von Rufnummern, z.B. im Telefonbuch, bei Umleitungen oder beim Einrichten von Zieltasten können Sie die Rufnummer und den Namen aus dem Memory - Speicher einfach übernehmen.

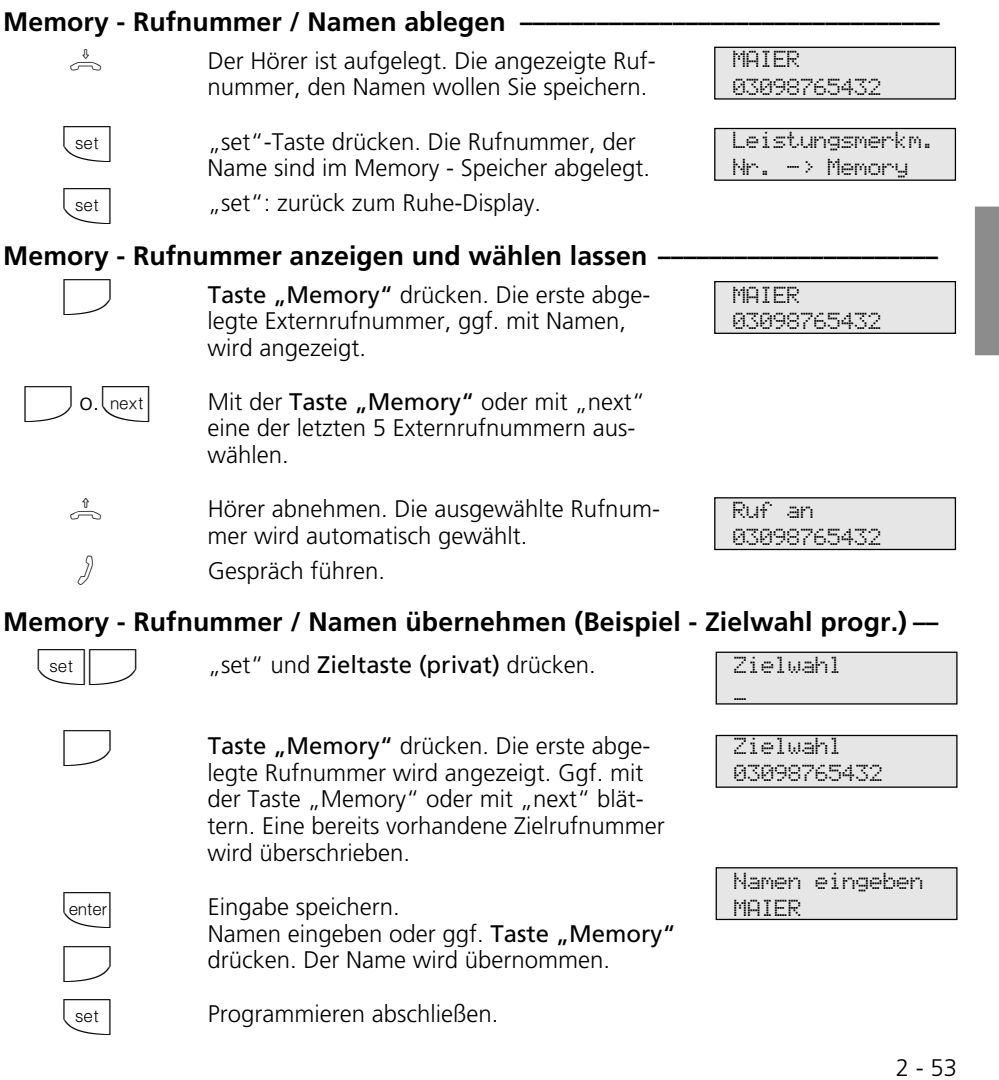

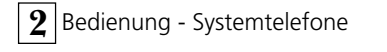

# **Netzvorwahl - Call by Call**

Mit einer Funktionstaste "Call by Call" können Sie für ein Ferngespräch den gewünschten Netzanbieter per Tastendruck auswählen (z.B. Mobilcom 01019).

Anschließend wählen Sie die Vorwahlnummer und die Teilnehmerrufnummer nach. Zur Nachwahl können Sie die Zielwahl oder die Wahlwiederholung nutzen.

Bei der Wahlvorbereitung können Sie die Taste "Call by Call" außerdem in Verbindung mit einer Rufnummer aus dem Telefonbuch, dem Memory-Speicher oder der Anrufliste nutzen.

Zuerst müssen Sie an Ihrem Telefon eine Funktionstaste "Call by Call" einrichten (siehe "Funktionstastenbelegung", set 31) Den Netzanbieter, den Sie mit der Taste "Call by Call" wählen wollen, übernehmen Sie aus dem Least Cost Router (LCR) und speichern ihn unter der Taste "Call by Call".

#### **Netzanbieter für Taste "Call by Call" speichern -**

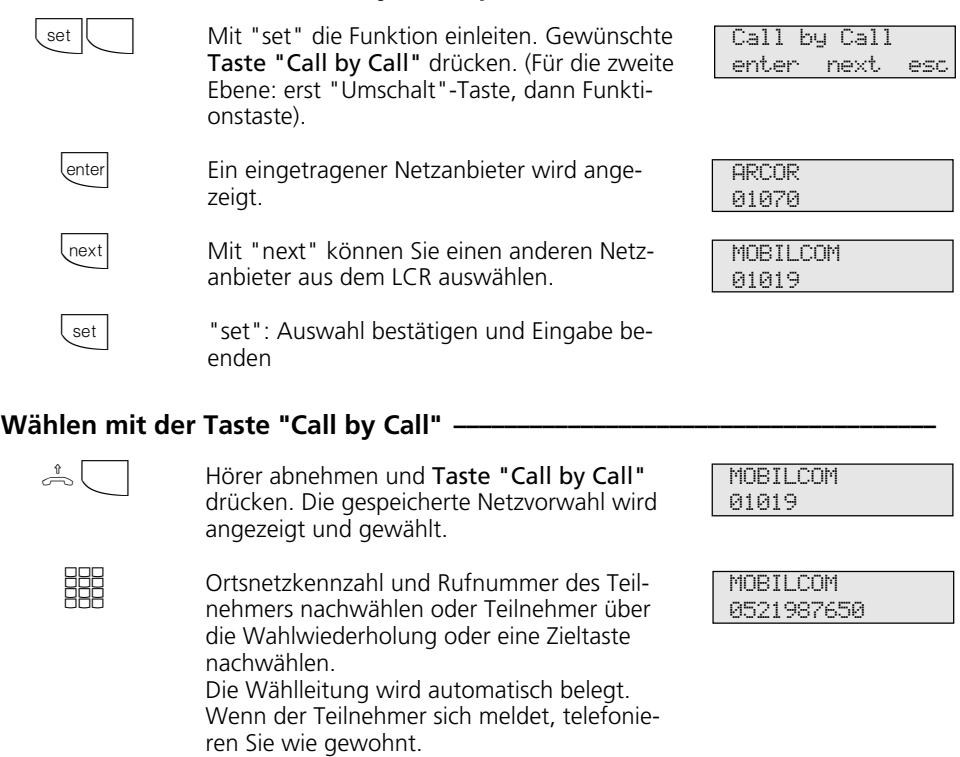

#### Hinweise

Die mit der Taste "Call by Call" gewählte Netzvorwahl (z.B. 01019) wird nicht in der Wahlwiederholung gespeichert.

# **Parken eines Externgesprächs**

Sie können ein Externgespräch kurzzeitig unterbrechen, in der TK-Anlage parken, weil Sie z.B.

- Ihren Platz kurz verlassen müssen,
- das Gespräch an einem anderen Telefon der TK-Anlage wiederaufnehmen wollen.

Während des Parkens in der TK-Anlage bleibt die Wählleitung (B-Kanal) belegt. Der Externteilnehmer hört die Wartemusik.

Jeder Internteilnehmer kann das geparkte Externgespräch zurückholen (ausparken).

Wird das geparkte Externgespräch nicht innerhalb von 4 Minuten wiederaufgenommen, erhalten Sie einen Wiederanruf.

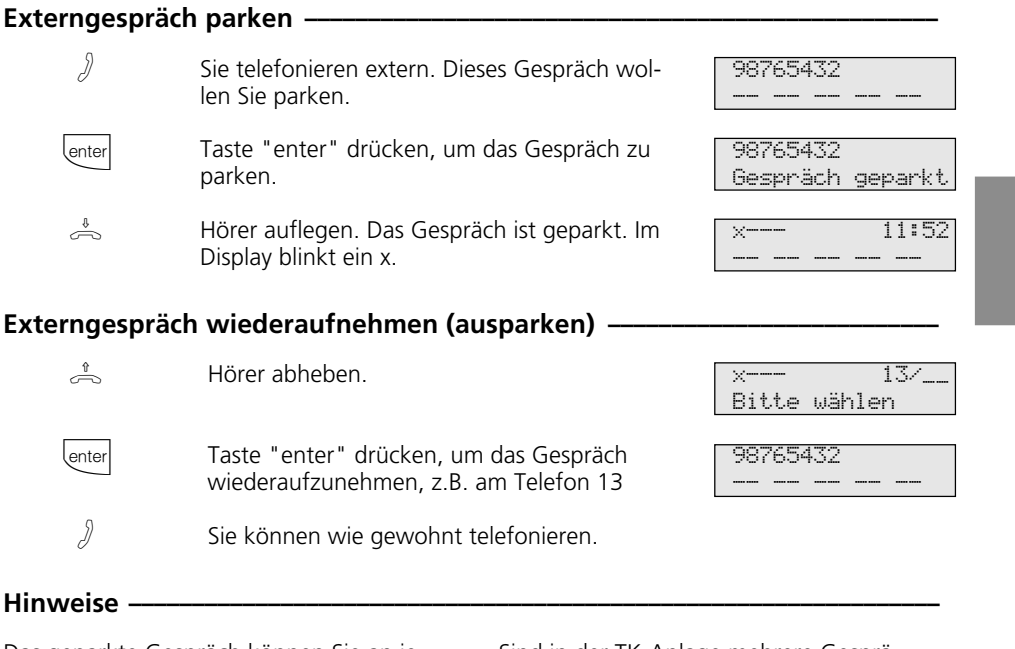

Das geparkte Gespräch können Sie an jedem Telefon wiederaufnehmen (ausparken). Am a/b-Telefon wählen Sie zum Ausparken die Kennziffer [\*222.

Sind in der TK-Anlage mehrere Gespräche geparkt, wird beim Ausparken vorrangig das 1. Gespräch zurückgeholt.

Für das geparkte Gespräch entstehen Verbindungskosten.

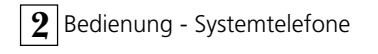

# **Raumüberwachung**

Jedes analoge Telefon (System- oder Standardtelefon) der TK-Anlage können Sie zur akustischen Überwachung des Raumes nutzen, in dem es steht. Zum Beispiel zur Babyüberwachung.

Sie rufen das wachende Telefon von einem anderen internen oder externen Telefon an und hören in den Raum hinein. Das Mikrofon eines Systemtelefons schaltet sich automatisch ein.

**Raumüberwachung vorbereiten ¢¢¢¢¢¢¢¢¢¢¢¢¢¢¢¢¢¢¢¢¢¢¢¢¢¢¢¢¢¢¢¢¢¢¢¢¢¢¢¢¢**

Die Raumüberwachung müssen Sie an dem dafür vorgesehenen Telefon vorbereiten. Sie können wählen, ob beim Einschalten der Raumüberwachung einen Hinweiston zu hören sein soll oder nicht.

Wie man die Raumüberwachung von einem externen Telefon durchführt, entnehmen Sie bitte der Bedienungsanleitung für analoge Endgeräte - "Raumüberwachung".

#### $\left[\begin{array}{c|c} \text{set} & 1 \end{array}\right]$ **EEE** lenter **SHR**  $\left\{ \right.$  set "set 10" für die Einrichtung der Raumüberwachung eingeben. Die aktuelle Einstellung ist markiert. "1": Raumüberwachung ein (vorbereitet) "0": Raumüberwachung aus Beispiel: "1"- Raumüberwachung vorbereitet Mit "enter" bestätigen. Auswählen, ob vor der Raumüberwachung ein Hinweiston zu hören sein soll. "1": akust. Warnung (Hinweiston) ein "0": akust. Warnung (Hinweiston) aus Beispiel: "0"- akust. Warnung aus Bei einer aktiven Raumüberwachung blinkt die grüne LED. Programmierung abschließen. Raumüberwachung ein: 1 aus:>0< Raumüberwachung ein:>1< aus: 0 akust. Warnung ein:>1< aus: 0 akust. Warnung ein: 1 aus:>0<  $\triangle$ %" ® **Raumüberwachung von einem Internteilnehmer ¢¢¢¢¢¢¢¢¢¢¢¢¢¢¢¢¢¢¢¢¢¢¢¢¢** Hörer abheben Wachendes Telefon anrufen, z.B. Telefon 13 Interntaste drücken (Variante Amtsholung automatisch) und Internrufnummer wählen In den Raum hineinhören. Beachten Sie bitte beim Überwachen, daß Sie ggf. auch im zu überwachenden Raum zu hören sind.  $11/$ Bitte wählen Telefon 13  $13 - - -$

# **Relais schalten**

AS 33, AS 34 - Die TK-Anlage verfügt über 2 Schaltrelais R1 und R2, deren potentialfreien Relaiskontakte Sie vielseitig verwenden können. Beispielsweise zum Ansteuern einer Zusatzklingel oder eines zusätzlichen Türöffners.

Ist an die TK-Anlage keine Türfreisprecheinrichtung TFE 1 (FTZ 123 D12) angeschlossen, können die Relaiskontakte T0 (Relais R3) und TS (Relais R4) für andere Funktionen genutzt werden.

AS 40 - Wenn Ihre TK-Anlage mit einem TFE-Modul bestückt ist, können Sie anstelle der Türfreisprecheinrichtung (TFE) nach FTZ 123 D 12 die potentialfreien Relaiskontakte für andere Zwecke nutzen. Maximal R1 bis R8.

Über die Programmierung erhält jedes Relais eine Internrufnummer und es ist für jedes Relais festgelegt, ob es als Impulsrelais (3 Sekunden ein) oder als Ein-/Aus - Relais arbeitet.

Die Relais können Sie von jedem internen oder externen Telefon ein- oder ausschalten. Wie man die Relais von einem externen Telefon aus schaltet, entnehmen Sie bitte der Bedienungsanleitung für analoge Endgeräte - "Relais schalten".

#### **Relais ein-/ausschalten-**

esc

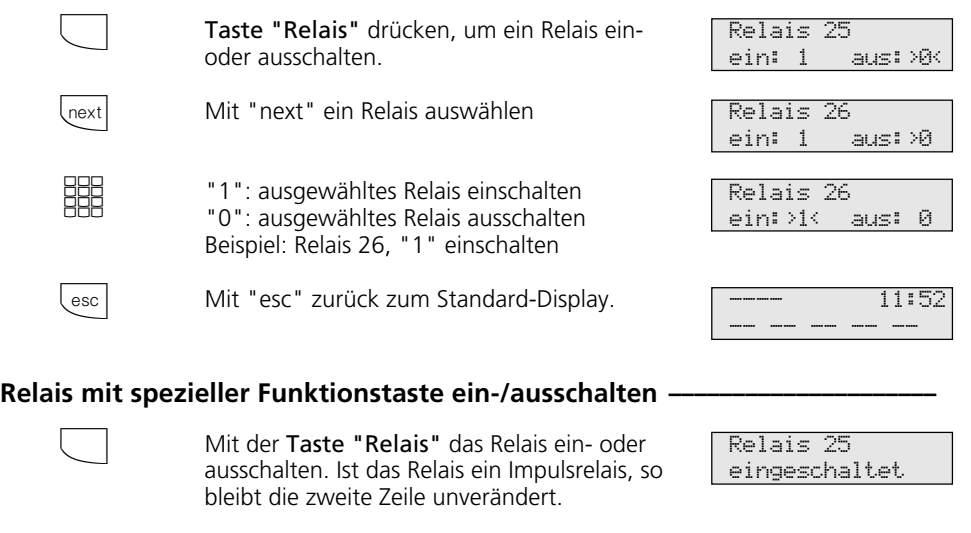

Die Displaymeldung verlischt nach einiger Zeit von selbst oder

mit "esc" zurück zum Standard-Display.

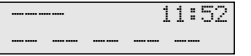

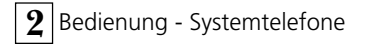

# **Rückfrage**

Während Sie telefonieren, können Sie Ihr Gespräch unterbrechen und zwischendurch mit jemand anderem sprechen. Das 1. Gespräch wird durch die TK-Anlage gehalten. Der wartende Teilnehmer kann nicht mithö-

ren. Ein Externteilnehmer hört ggf. eine Wartemusik. In Rückfrage können Sie alle Funktionen Ihres Telefons nutzen, z.B. Telefonbuch, Zielwahl, Durchsage.

### Telefonische Rückfrage -

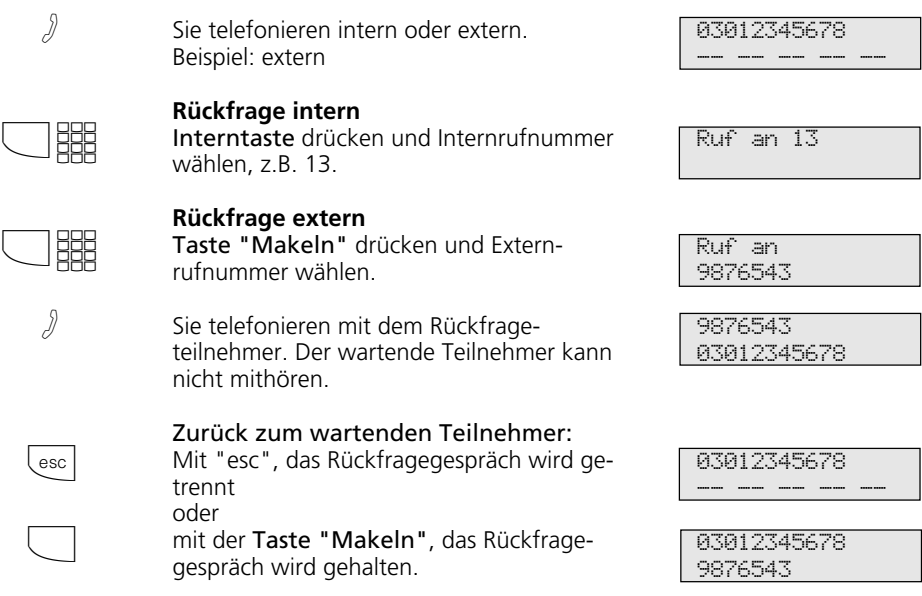

## **Rückfrage im Raum (Stummschaltung) -**

Sie können Ihr Telefongespräch unterbrechen und zwischendurch mit jemand anderem im Raum sprechen, ohne daß Ihr Telefonpartner mithören kann.

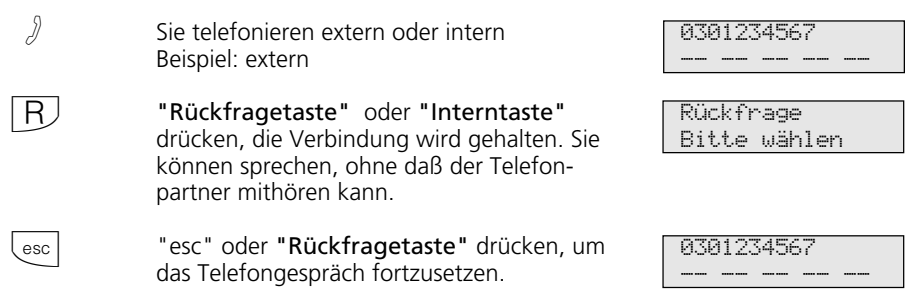

# **Rückruf bei Besetzt**

Wenn ein Externteilnehmer besetzt ist, können Sie einen automatischen Rückruf von diesem Teilnehmer einleiten. Sobald Ihr gewünschter Teilnehmer den Hörer auflegt,

klingelt Ihr Telefon. Sie erhalten den Rückruf. Nehmen Sie den Hörer ab, wird der Teilnehmer automatisch gerufen.

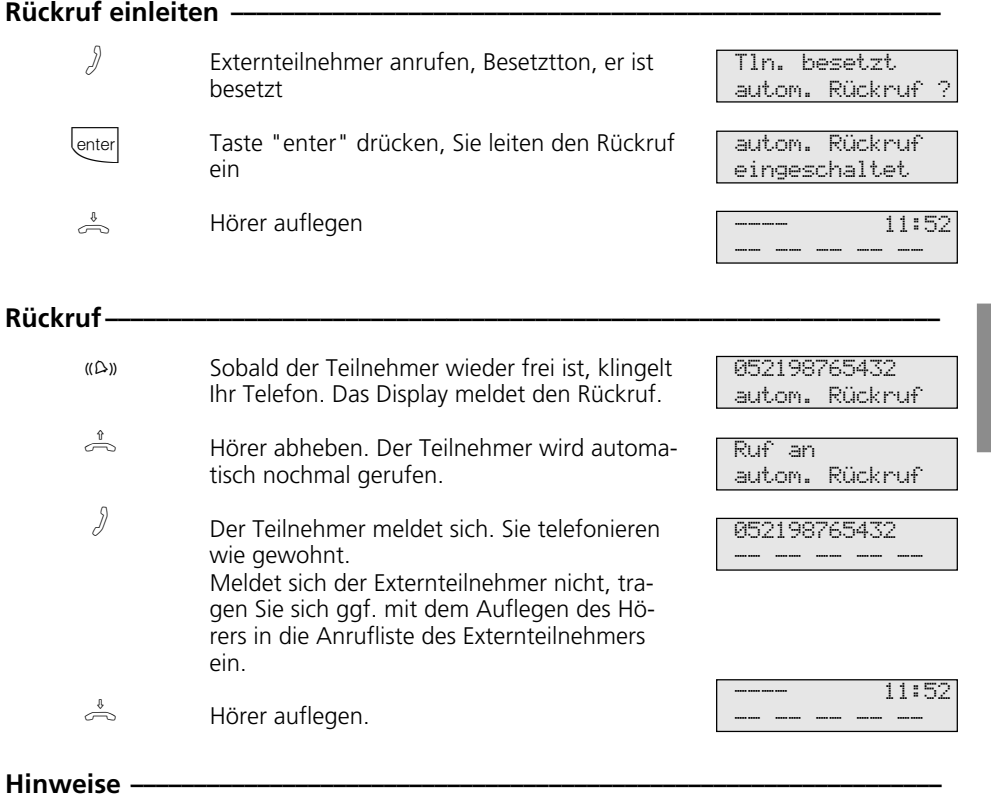

Erscheint im Display die Meldung:

Tln. besetzt Bitte auflegen

mittlungsstellen nicht verfügbar.

dann ist von Ihrem gewünschten Teilnehmer kein Rückruf möglich. Das Leistungsmerkmal "Rückruf bei Besetzt" ist in den VerSollten Sie nach dem Einleiten eines Rückrufs nicht erreichbar sein, wird der Rückruf nach 20 Sekunden abgebrochen und gelöscht. Rückruf ggf. erneut einleiten.

Ein Rückruf wird gelöscht, wenn das Rückrufgespräch zustande gekommen ist oder nicht innerhalb 45 Minuten nach dem Einleiten zustande gekommen ist.

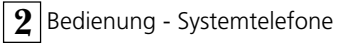

# **Statusmeldungen nacheinander ansehen**

Es kann vorkommen, daß gleichzeitig mehrere Funktionen aktiv sind, die durch die blinkende rote LED, das Symbol "!" oder eine Meldung in Ihrem Display angezeigt

werden, z.B. Anrufliste und Terminruf. Diese Meldungen können Sie sich nacheinander anzeigen lassen. Die Reihenfolge ist festgelegt.

## **In Displaymeldungen blättern**

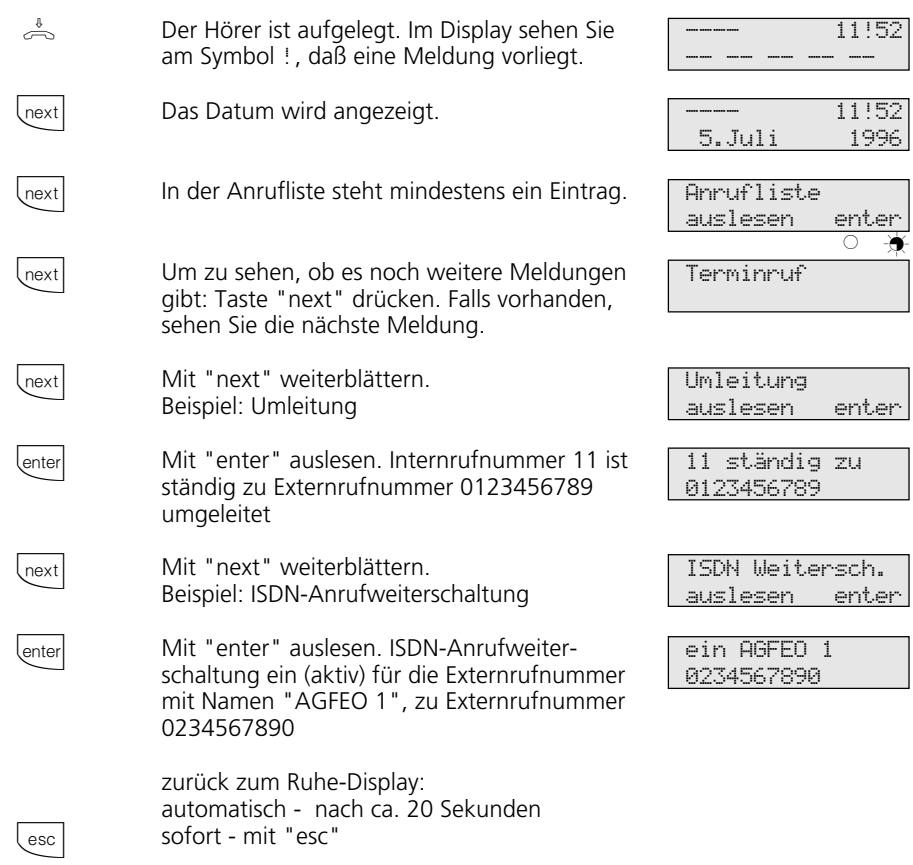

## **Hinweise**

Die vorhandenen Anzeigen können Sie sich mit **Trext**] nacheinander anzeigen lassen. Ggf. können Sie mit **lenter** auslesen, für welche Rufnummer die Einstellung gilt.

Wenn Sie dabei angerufen werden, erscheint im Display die Anzeige des Anrufers und Sie können telefonieren wie gewohnt.

# **Teilnehmernamen eingeben**

Sie können für Ihr Telefon einen Namen eingeben. Ihr Name erscheint dann im Display Ihres Systemtelefons, wenn Sie intern angerufen werden, z.B.: von MUELLER für SCHMIDT

oder abc.

oder umgekehrt, im Display des Internteilnehmers den Sie anrufen, z.B. von SCHMIDT für MUELLER

## Teilnehmernamen eingeben ------

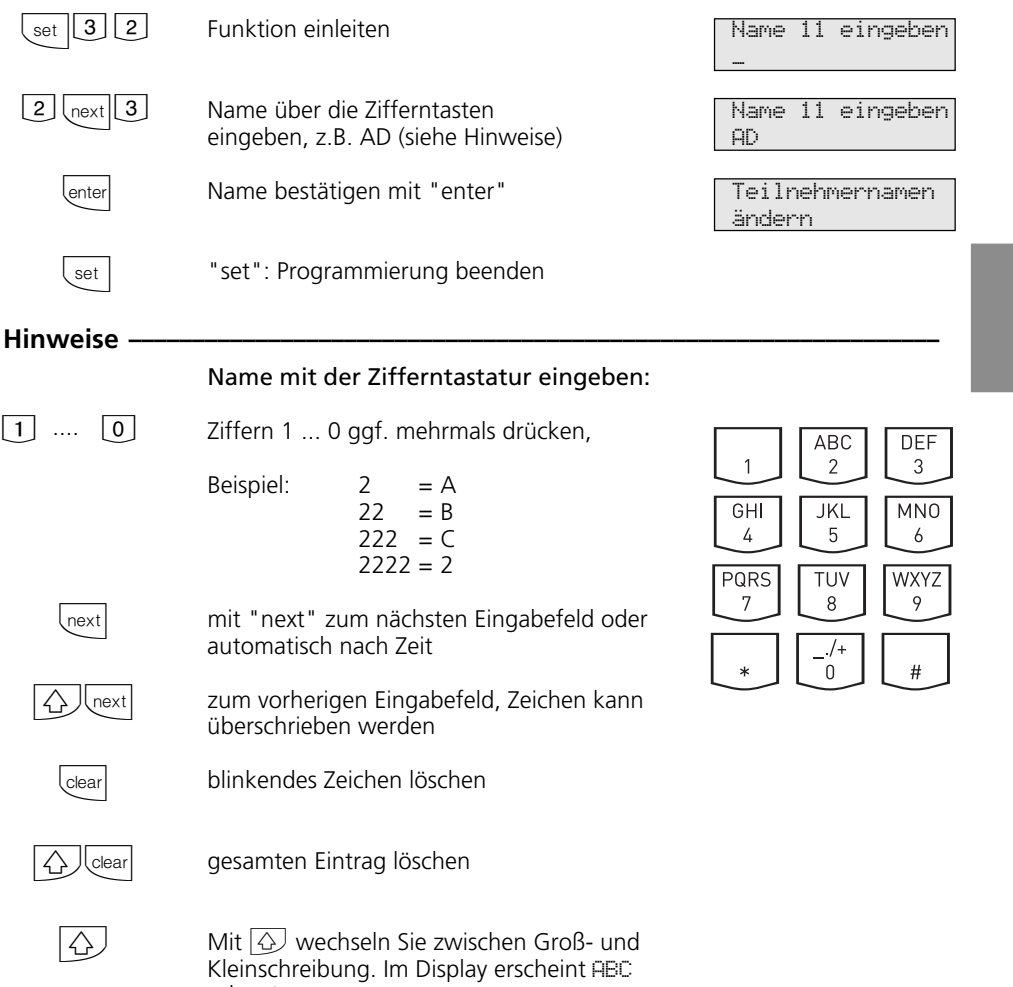

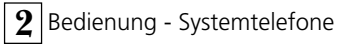

# **Telefonbuch - Rufnummern speichern**

Sie können bis zu 300 wichtige Externrufnummern und die dazugehörigen Namen zentral in der TK-Anlage speichern. Diese Nummern können dann von jedem Systemtelefon mit der "Telefonbuch"-Taste, entweder über ein numerisches oder über ein alphabetisches Register ausgewählt werden. Mit der "Umschalt"-Taste 4 können Sie das Register umschalten.

Neben normalen Rufnummern können Sie auch Kennziffernprozeduren mit  $*$  und  $\#$ im Telefonbuch speichern. Damit können

Sie alle Prozeduren auch an Telefonen nutzen, die  $\mathbb{R}$  und  $\mathbb{H}$  nicht unterstützen.

Die Ziele "\* " und "# " sind reserviert für Notrufnummern. Die Eingabe erfolgt aber wie bei den anderen Rufnummern des Telefonbuchs.

Wird beim Externanruf die Rufnummer des Anrufers übermittelt, wird diese mit den Einträgen im Telefonbuch verglichen und bei Übereinstimmung anstelle der Rufnummer, der Name im Display angezeigt.

#### Telefonbuch - Rufnummer programmieren

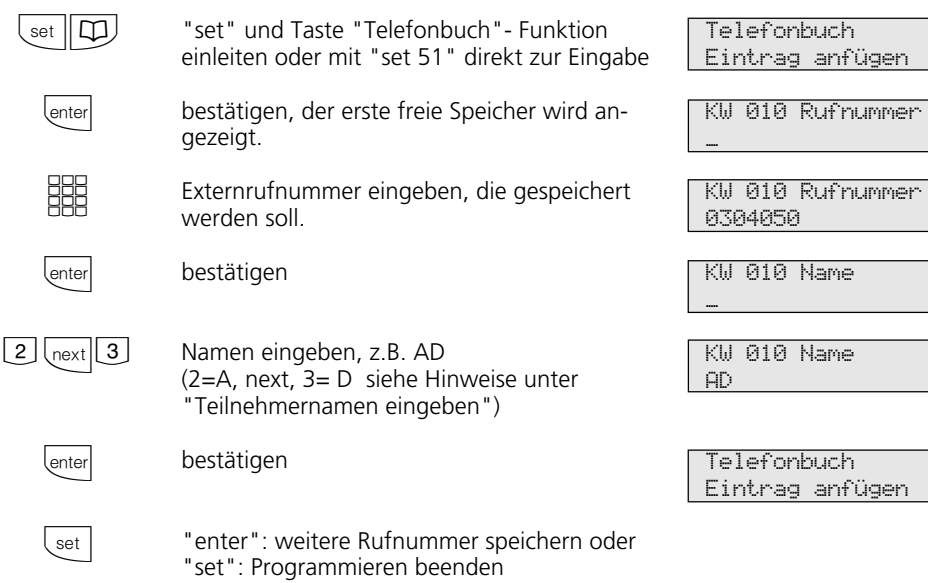

#### Hinweise

Externrufnummer ohne die "0" zur Wählleitungsbelegung eingeben. Die Wählleitung wird bei der Wahl automatisch belegt.

Die Notrufnummern und die Direktrufnummer (Babyrufnummer) kann ein Teilnehmer auch nach Erreichen des festgelegten Einheitenlimits wählen.

Bei der Wahl aus dem Telefonbuch können Sie innerhalb von 20 Sekunden Rufnummern nachwählen.

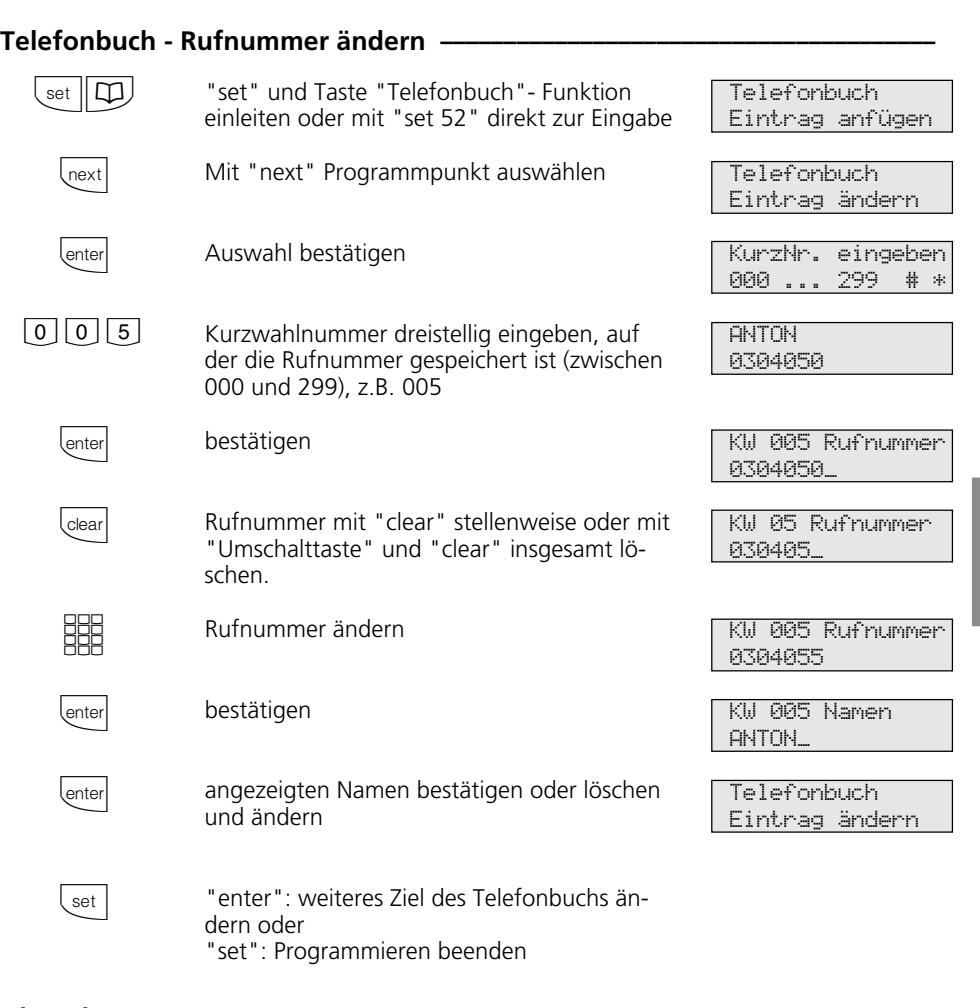

#### **Hinweise** -

Wird nach der Eingabe einer Kurzwahlnummer "Kein Eintrag" angezeigt, kön-<br>nen Sie mit der Taste - ⊮ von der Kurzwahlnummer 299 aus, rückwärts ("Back")

im Telefonbuch blättern. Mit der Taste -  $\Box$ blättern Sie vorwärts ("Next"), beginnend mit der Kurzwahlnummer 000.

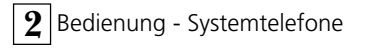

#### Telefonbuch - Rufnummer löschen - $\left(\begin{array}{c|c}\text{set} & \text{top}\end{array}\right)$ "set" und Taste "Telefonbuch"- Funktion Telefonbuch einleiten oder mit "set 53" direkt zur Eingabe Eintrag anfügen Mit "next" Programmpunkt auswählen Telefonbuch \next|\next Eintrag löschen enter Auswahl bestätigen KurzNr. eingeben 000 ... 299 # \* 005 Kurzwahlnummer dreistellig eingeben, die ANTON 0304055 gelöscht werden soll (zwischen 000 und 299), z.B. 005 *enter* Eingegebene Kurzwahlnummer bestätigen. Nr.005 löschen ? enter esc enter Löschen mit "enter" bestätigen oder mit Telefonbuch "esc" den Vorgang abbrechen. Eintrag löschen "enter": weiteres Kurzwahlziel löschen oder  $\sqrt{\mathsf{set}}$ "set": Löschen beenden **Notrufnummer eingeben-** $\sqrt{\text{set}[m]}$ "set" und Taste "Telefonbuch"- Funktion Telefonbuch  $\overline{\phantom{0}}$

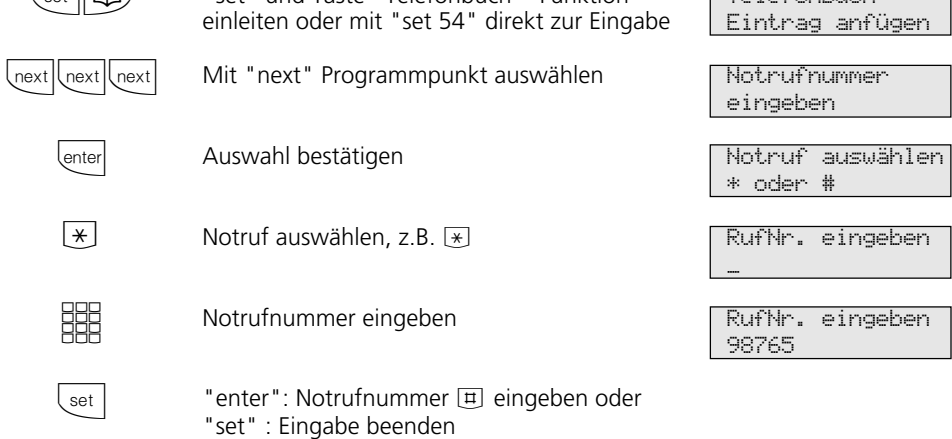

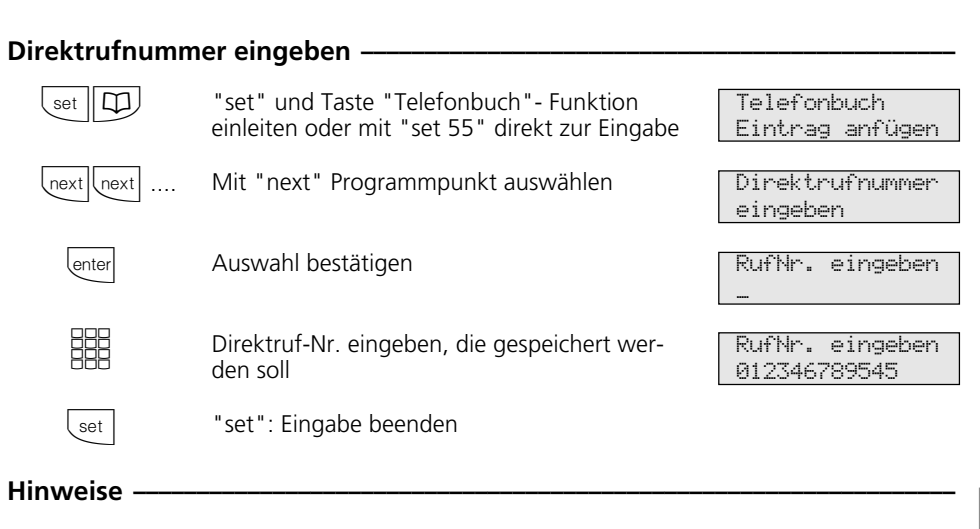

Eingabe löschen: Eingabe mit <a>[dear]</a> stellenweise oder mit *A* clear insgesamt löschen.

Die Notrufnummern und/oder die Direktrufnummer (Babyrufnummer) aktivieren Sie mit der "Schloßtaste" oder "set 13".

# **Telefonbuch - Rufnummern wählen**

Zur Auswahl der Rufnummern steht Ihnen das Telefonbuch als alphabetisch oder numerisch sortiertes Register zur Verfügung.

Mit der "Umschalt"-Taste **4** können Sie das Register umschalten.

## Telefonbuch (numerisch) -

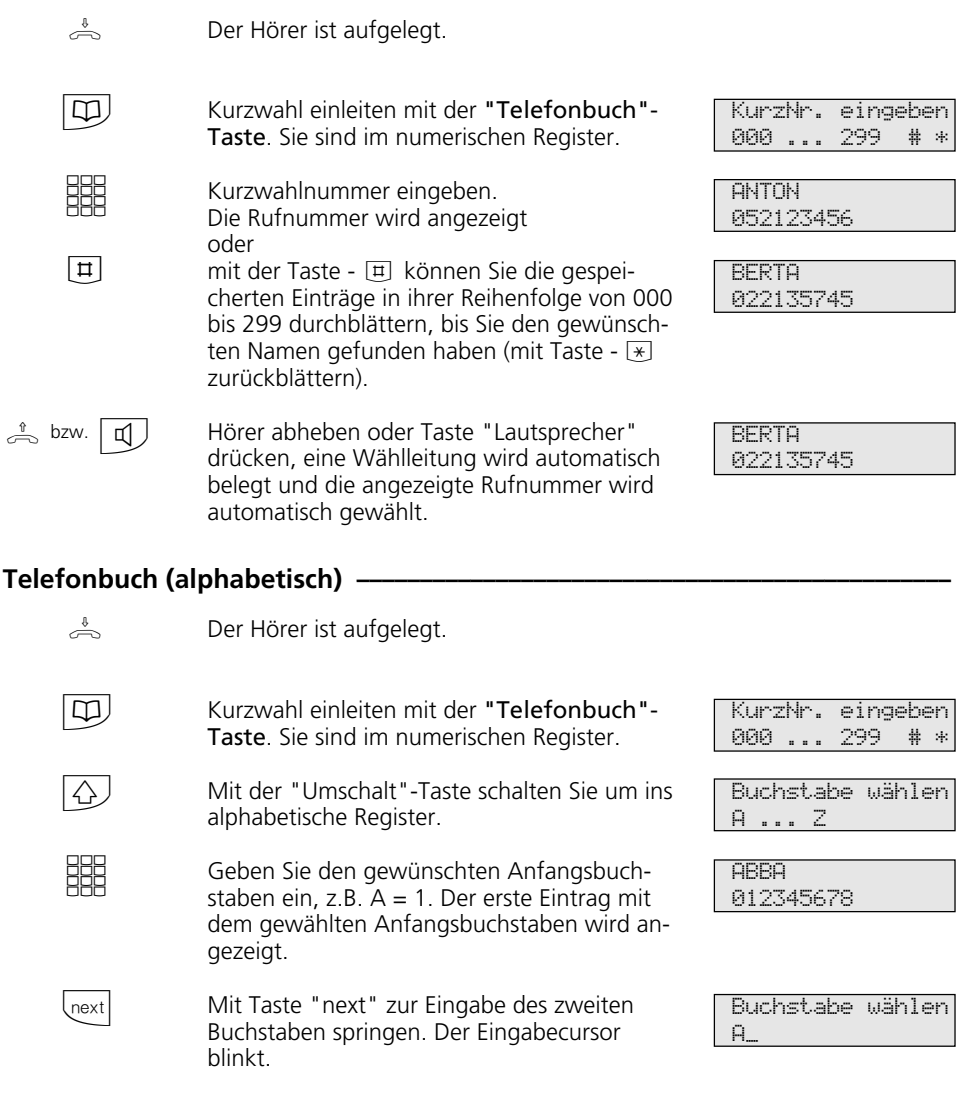

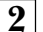

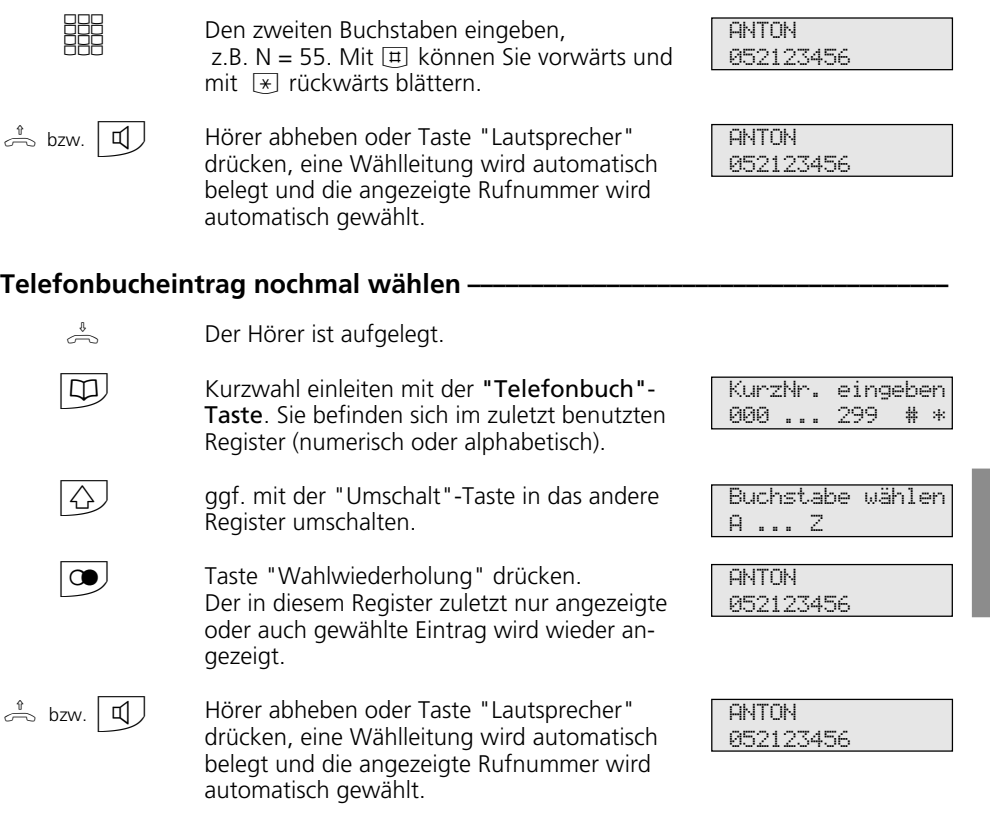

#### **Hinweise -**

Die Rufnummern aus dem Telefonbuch können alle Teilnehmer unabhängig von der festgelegten Externberechtigung wählen.

Ist für Ihr Telefon der Sperrbereich der TK-Anlage programmiert, können Sie die Telefonbuch - Rufnummern nicht wählen, die im Sperrbereich liegen. Sie hören den Fehlerton.

Das Telefonbuch erscheint immer in der Sortierung, die zuletzt aktiv war (numerisch oder alphanumerisch). Wurde die Rufnummer im Telefonbuch

ohne Namen eingegeben, so können Sie die

Rufnummer nur über das numerisch sortierte Register abrufen.

Sie können Kurzwahlnummern auch auswählen, wenn Sie den Hörer bereits abgehoben haben, z.B. bei der Rückfrage. In diesem Fall müssen Sie die Auswahl der gewünschten Rufnummer zusätzlich durch Drücken der Taste "enter" bestätigen.

Unvollständige Rufnummern können Sie ergänzen: Kurzwahlnummer auswählen, Hörer abheben bzw. Taste "Lautsprecher" drücken, dann die zusätzlichen Ziffern nachwählen.

# **Telefonschloß - Notruf / Direktruf (Baby-Ruf)**

Sie können Ihr Telefon vor unbefugter Benutzung sichern, indem Sie Ihr Telefon abschließen.

- Ist Ihr Telefon abgeschlossen, können Sie:
- nur noch Internteilnehmer anrufen
- alle ankommende Gespräche annehmen und ggf. intern weitervermitteln
- extern nur die gespeicherte Direktrufnummer (Babyrufnummer) und die ge-

**Telefon abschließen** ∗

speicherte Rufnummer der automatischen Wahl wählen. Die automatische Wahl müssen Sie vor dem Abschließen des Telefons einschalten.

Falls Sie einen Telefoncode für Ihr Telefon programmiert haben, müssen Sie zum Abschließen und zum Aufschließen Ihre 4stellige Codezahl eingeben.

 $\stackrel{\mathbb{A}}{\Rightarrow}$  | Der Hörer ist aufgelegt. Taste "Telefonschloß" drücken. Falls im Display der Telefoncode verlangt wird: Codezahl eingeben. Das Telefon ist abgeschlossen. Im Display steht "Telefonschloß". Wenn jemand versucht extern zu wählen, hört er einen Fehlerton.

## Telefon aufschließen-

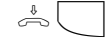

AU | Der Hörer ist aufgelegt. Taste "Telefonschloß" drücken. Falls im Display der Telefoncode verlangt wird: Codezahl eingeben. Das Telefon ist aufgeschlossen. Sie können Ihr Telefon wieder wie gewohnt benutzen.

## Telefon abschließen ohne Funktionstaste-

- $\frac{1}{\sqrt{3}}$  set  $\boxed{1}\boxed{3}$
- Mit "set 13" die Funktion einleiten. Falls im Display der Telefoncode verlangt wird: Codezahl eingeben. Im Display ist die aktuelle Einstellung markiert.

"1": Telefon abschließen

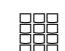

set

Taste "set" drücken. Damit ist der Vorgang beendet. Ihr Telefon ist abgeschlossen.

Im Display steht "Telefonschloß", bzw. bei gespeicherten Notruf- und/oder Babyrufnummern "Notruf / Babyruf". Wenn jemand versucht extern zu wählen, hört er einen Fehlerton.

Telefon sperren ein: 1 aus:>0<

-- -- -- -- --

---- 11:52

Telefonschloß

Telefon sperren ein:>1< aus: 0 Telefonschloß

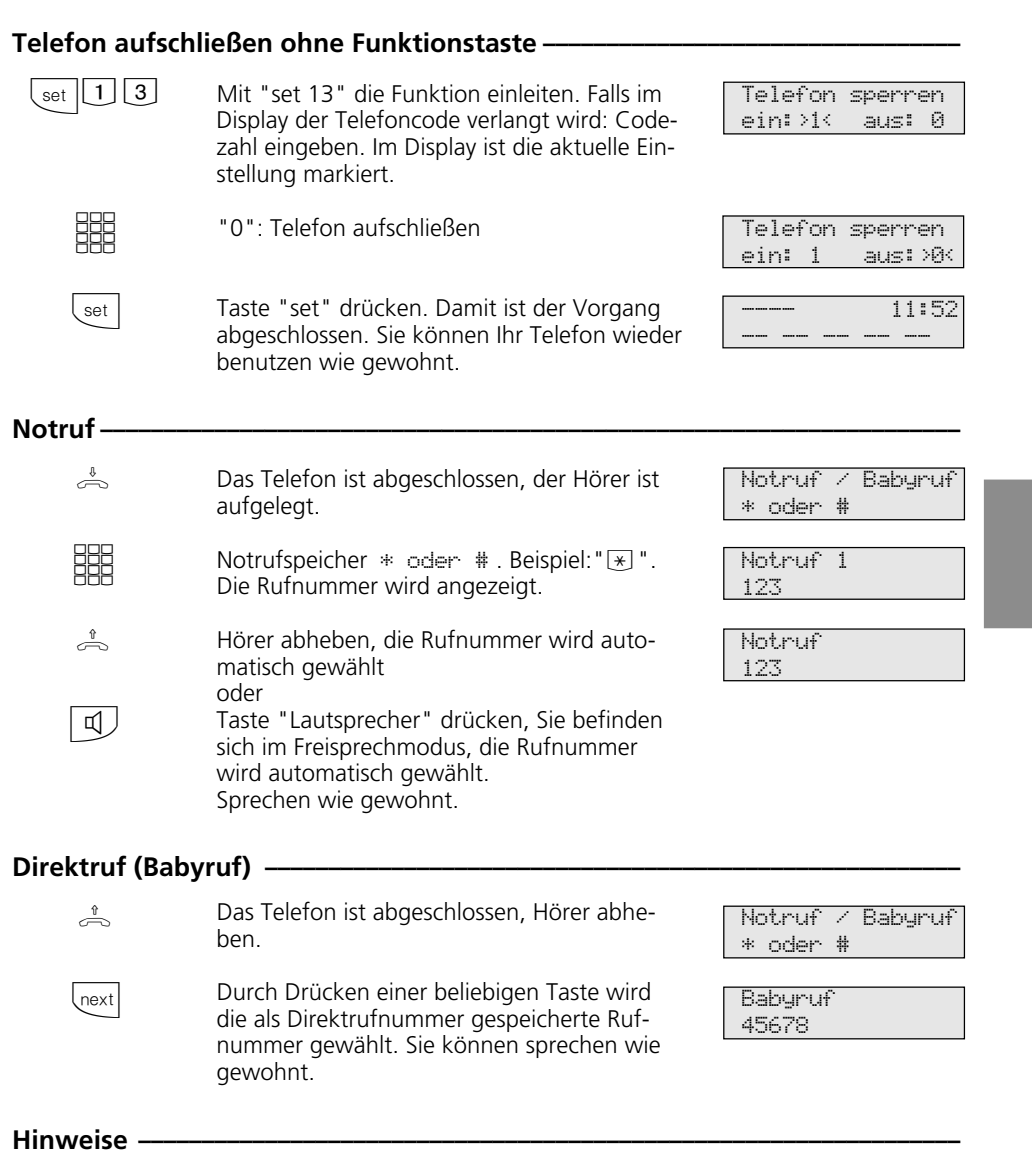

Ein Notruf/Direktruf hat Vorrang vor allen anderen Externverbindungen. Ggf. wird eine Wählleitung (ein B-Kanal) freigeschaltet, eine bestehende Externverbindung getrennt, um den Notruf/Direktruf zu ermöglichen.

# **Terminanruf - Einmaliger Termin**

Sie können sich von Ihrem Telefon an einen Termin erinnern lassen. Am festgelegten Termin (Datum, Uhrzeit) ertönt an Ihrem Telefon der Terminruf. Diese Funktion können

Sie jederzeit ein- oder ausschalten. An einen eingeschalteten Termin werden Sie auch dann erinnert, wenn Sie "Anrufschutz" eingeschaltet haben.

## Terminanruf speichern -

 $\ddot{\phantom{a}}$ 

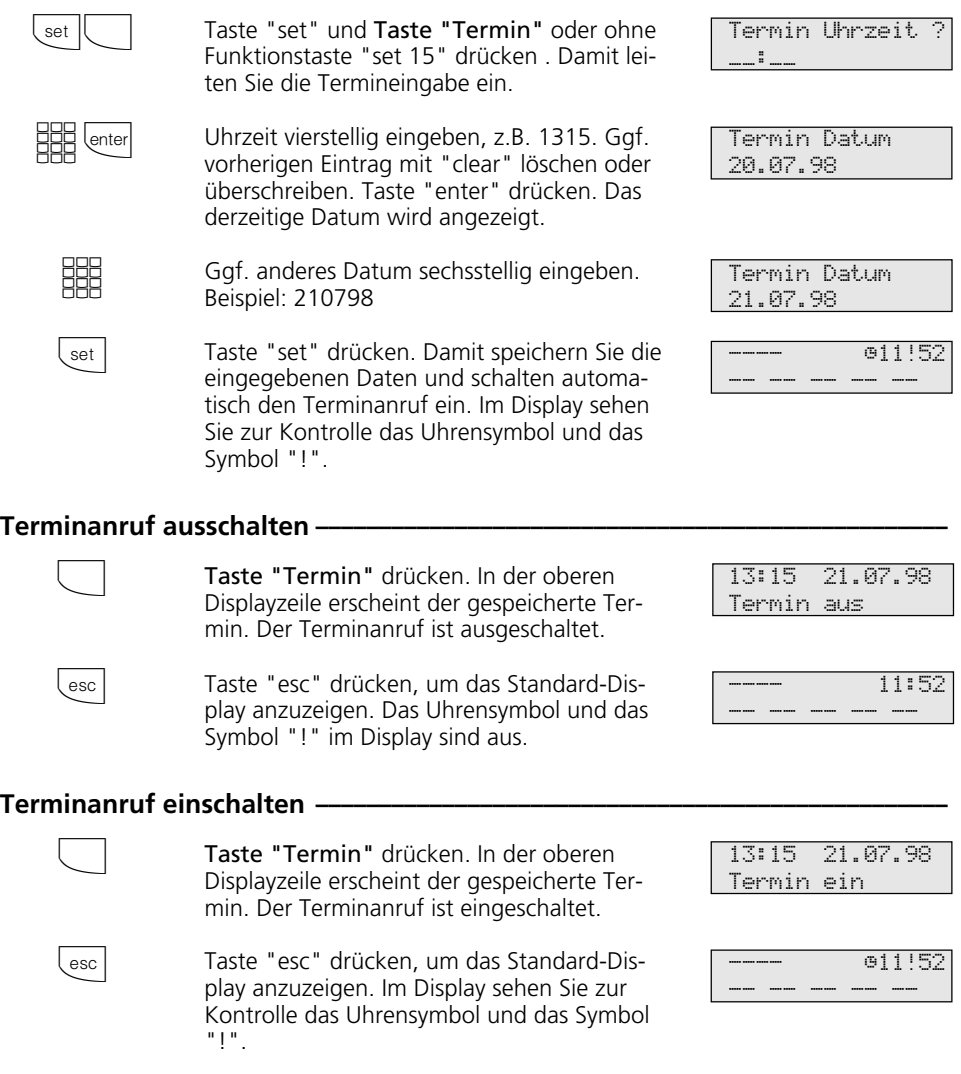

#### Terminanruf quittieren und ausschalten -

Zur festgelegten Zeit ertönt der Terminruf. Ihr Display zeigt 20 Sekunden lang die Meldung "Terminanruf". Die rote LED blinkt. Später erinnert Sie das blinkende Uhrensymbol und die blinkende rote LED an den abgelaufenen Termin.

Solange "Terminanruf" angezeigt wird, können Sie mit der Taste "esc" den Terminanruf ausschalten. Später schalten Sie den Terminanruf mit der Taste "Termin "aus.

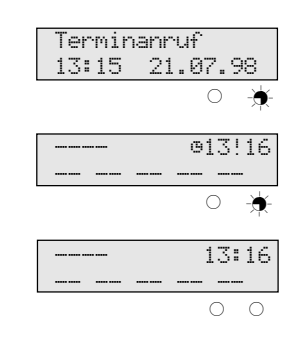

#### Hinweise **+**

 $\left(\right.$ esc $\left.\right|$ 

Sie werden an einen Termin nur erinnert, wenn Sie ihn eingeschaltet haben. Wenn Sie z.B. vorübergehend keinen Terminanruf wünschen, schalten Sie den Termin einfach aus.

Einen gespeicherten Termin können Sie nur mit der Funktionstaste "Termin" abwechselnd ein- oder ausschalten.

Wenn Sie zum Zeitpunkt des Terminanrufs telefonieren, zeigt das Display 20 Sekunden lang die Meldung "Terminanruf" und die rote LED blinkt. Nach Auflegen des Hörers erinnert Sie das blinkende Uhrensymbol und die blinkende rote LED an den abgelaufenen Termin. Terminanruf mit der Taste "Termin" ausschalten.

Der Terminruf wird nur an Ihrem Telefon signalisiert, auch wenn Sie eine "Umleitung zu" eingerichtet haben.

# **Timer ein-/ausschalten**

Die TK-Anlage stellt Ihnen 10 Timer zur Verfügung. Mit diesen Timern schaltet die TK-Anlage zu bestimmten Zeiten und Wochentagen Funktionen ein oder aus.

- Folgende Funktionen sind über die Timer steuerbar:
- Anrufvarianten (Tag-, Nachtschaltung)
- Rufweiterschaltung intern
- Busy-On-Busy
- Teilnehmerberechtigungen
- Telefonschloß
- Anrufschutz
- Relais
- Umleitungen

Jedem Timer können Sie eine Funktion zuordnen.

Die Programmierung der Timer ist nur über das Programm TK-Set möglich. Die Timersteuerung kann von jedem Telefon

ein- oder ausgeschaltet werden (z.B. für verlängerte Wochenenden oder Ferienzeiten). Ist ein Timer ausgeschaltet, werden automatisch die Ausschaltwerte der Funktionen aktiv. Zusätzlich können die Ein- und Ausschaltwerte der Funktionen von jedem Telefon umgeschaltet werden (z.B. für früheren Feierabend oder längere Arbeitszeiten).

Mehrere Timer können zu einer Gruppe zusammengefaßt werden. Damit können die zusammengefaßten Timer gemeinsam geschaltet werden.

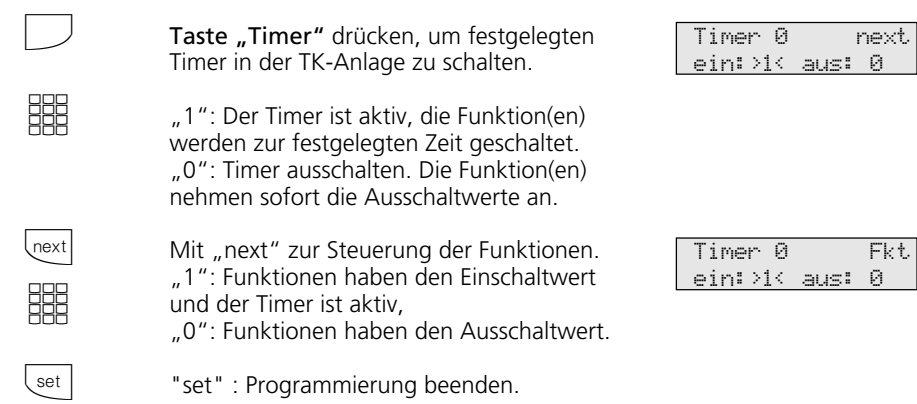

#### Timer ein-/ausschalten-

# **Türrufvariante umschalten**

In der Türrufvariante 1 (Tagschaltung) und der Türrufvariante 2 (Nachtschaltung) ist festgelegt, welche Internteilnehmer gleichzeitig gerufen werden, wenn der Klingeltaster gedrückt wird.

Die Türrufvariante können Sie jederzeit, von jedem internen oder externen Telefon aus umschalten. Von extern wählen Sie dazu die Schaltbox der TK-Anlage an. Am Anlagenanschluß wählen Sie die Durchwahlrufnummer der Schaltbox, am Mehrgeräteanschluß eine eigens der Schaltbox zugeordnete Mehrfachrufnummer MSN (siehe Bedienung - analoge Telefone "Türrufvariante umschalten").

Nach dem Ausschalten der Türrufvariante 2 ist die Türrufvariante 1 (Tagschaltung) eingeschaltet.

#### Türrufvariante 2 (Nachtschaltung) ein-/ausschalten -

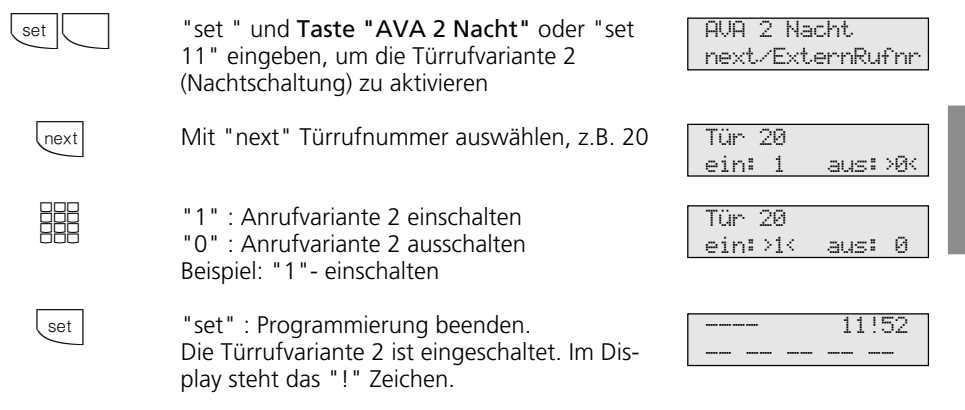

#### **Hinweise** -

Das "!" - Zeichen steht ggf. für mehrere Einstellungen Ihrer TK-Anlage. Durch ggf. mehrmaliges Drücken von **Text** können Sie sich die Einstellungen anzeigen lassen. Mit *enter* wird angezeigt für welche Externrufnummer der TK-Anlage die Einstellung gilt. Die angezeigte Einstellung können Sie mit **Clear** deaktivieren (ausschalten).

Wird beim Ein-/Ausschalten der Anrufvariante 2 die Auswahl "ext. alle" eingerichtet, so wird gleichzeitig die Türrufvariante 2 ein-/ausgeschaltet.

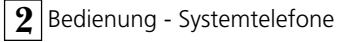

# **Türruf zum Externteilnehmer umleiten**

Wenn Sie ein Besucher auch dann erreichen soll, wenn Sie außer Haus sind, können Sie den Türruf auf eine Externrufnummer umleiten, z.B. Funktelefon. Trotz Türrufumleitung klingelt es auch beim Internteilnehmer. Der Türruf kann weiterhin intern angenommen werden.

Leiten Sie zu einem ISDN-Endgerät um, das die Rufnummer eines Anrufers anzeigen

kann, können Sie erkennen, daß es sich um einen umgeleiteten Türruf handelt. Sie können sich entsprechend melden.

Eine programmierte Türrufumleitung können Sie auch von jedem externen Telefon aus ein- oder ausschalten. Wie man das macht, entnehmen Sie bitte der Bedienungsanleitung für analoge Endgeräte - "Türruf zum Externteilnehmer umleiten".

### Türrufumleitung programmieren und schalten-

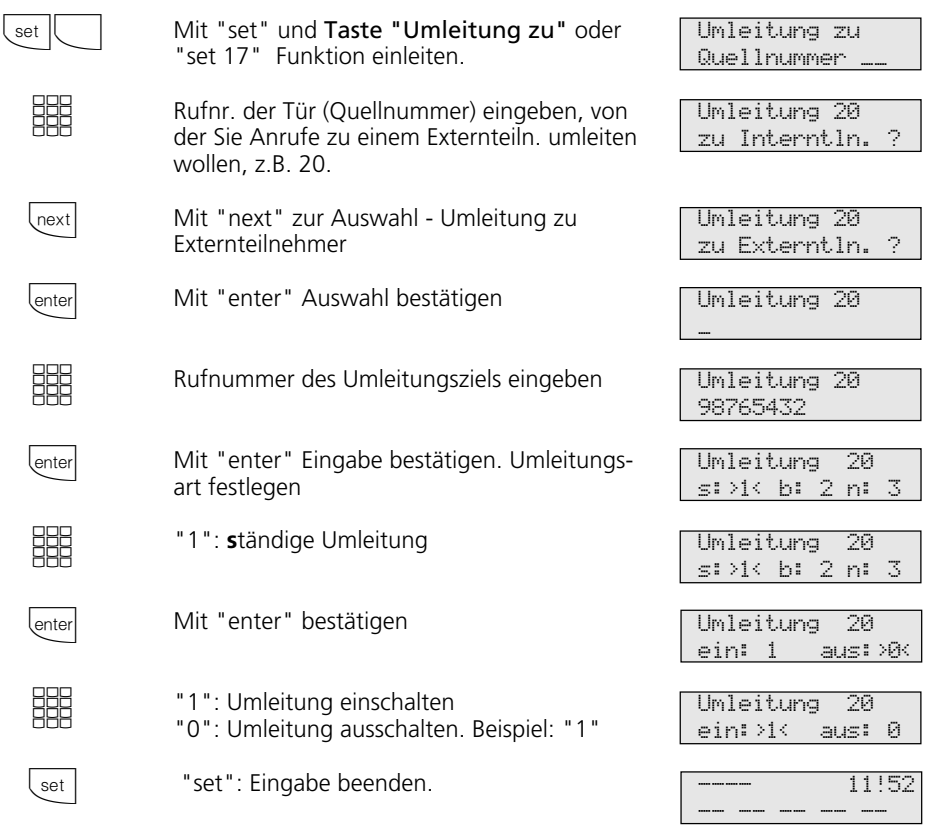

#### **Hinweise**

Externteilnehmer wird 30 s gerufen, danach wird der Ruf abgebrochen. Das externe Türgespräch wird nach 10 Minuten getrennt.

Der elektrische Türöffner kann aus dem umgeleiteten Türgespräch nicht betätigt werden.

# **Türsprechanlage und Türöffner betätigen**

Wenn Sie eine Türfreisprecheinrichtung (TFE) an Ihre TK-Anlage angeschlossen haben, können Sie mit einem Besucher sprechen, der vor Ihrer Tür steht. Ihr Telefon ruft mit dem Türruf, wenn der Besucher den Klingelknopf drückt. Nach dem letzten Rufzeichen haben Sie noch 30 Sekunden Zeit (solange die rote LED blinkt), den Türruf durch Abnehmen des Hörers ent-

gegenzunehmen. Für diese Zeit ist Ihr Telefon für jeden anderen Anruf besetzt. Ruft ein anderes Telefon mit dem Türruf, können Sie den Türruf an Ihrem Telefon heranholen.

Während eines Türgesprächs können Sie von Ihrem Telefon aus den elektrischen Türöffner betätigen.

#### **Türsprechanlage und Türöffner betätigen ¢¢¢¢¢¢¢¢¢¢¢¢¢¢¢¢¢¢¢¢¢¢¢¢¢¢¢¢¢¢¢¢¢**

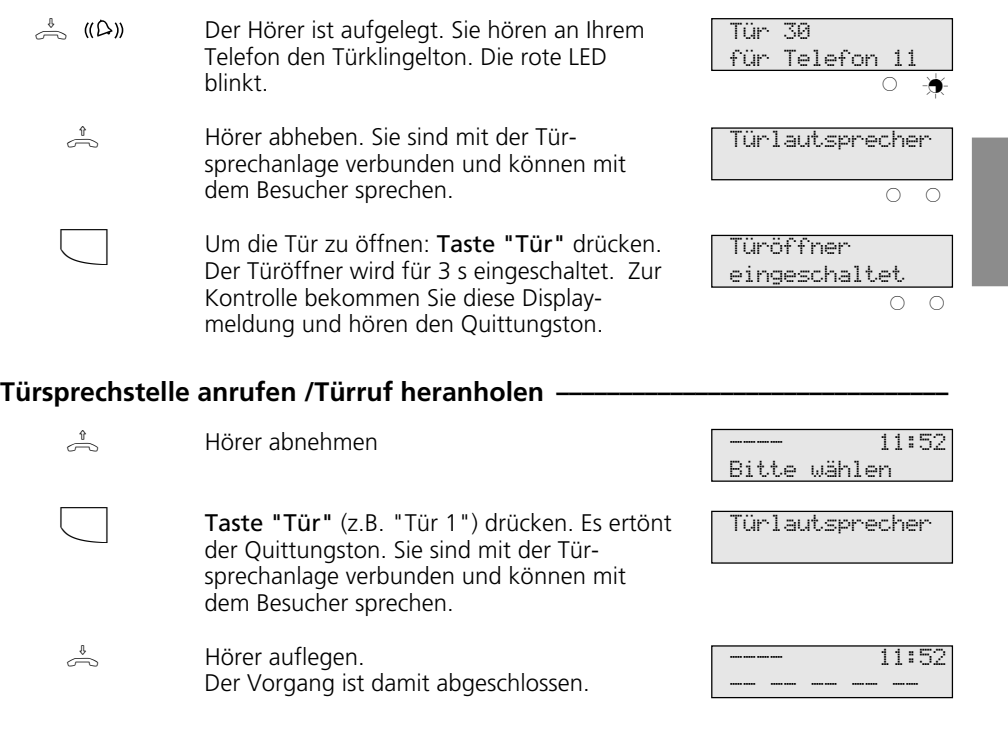

#### **Hinweise -**

Wenn Sie an Ihrem Systemtelefon keine Funktionstaste "Tür" eingerichtet haben, können Sie die Türsprechstelle nicht anrufen.

Einen Türruf können Sie an Ihrem Systemtelefon nur mit der Funktionstaste "Tür" heranholen.

Zum Türöffnen müssen Sie eine Funktionstaste "Tür" eingerichtet haben. Türöffnen ggf. durch erneutes Drücken der Taste "Tür" wiederholen.

Türöffnen vorzeitig abbrechen: Taste "esc" drücken.

# **Übermittlung Ihrer Rufnummer**

Die TK-Anlage übermittelt Ihre Rufnummer einem externen ISDN-Teilnehmer bereits vor der Gesprächsverbindung (Auslieferungszustand).

Zwei Varianten der Übermittlung stehen Ihnen im ISDN zur Verfügung:

Die Übermittlung der Rufnummer des Anrufers zum Angerufenen Ihre Rufnummer wird dem externen ISDN-

Teilnehmer übermittelt, den Sie anrufen.

#### - Die Übermittlung der Rufnummer des Angerufenen zum Anrufer Ihre Rufnummer wird dem externen ISDN-Teilnehmer übermittelt, der Sie anruft.

Diese Übermittlungen beauftragen Sie im Auftrag Ihres ISDN-Anschlusses. Wollen Sie die Übermittlung fallweise ein-/ausschalten können, müssen Sie dies zusätzlich beauftragen.

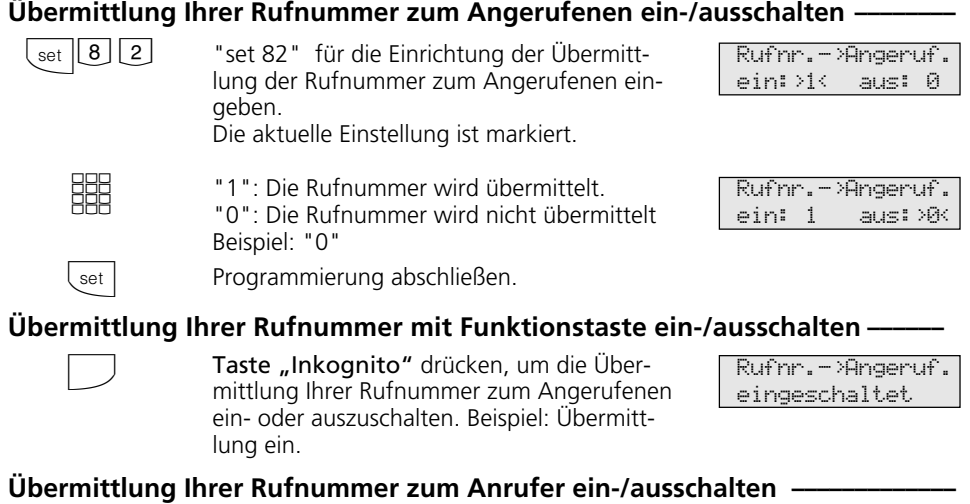

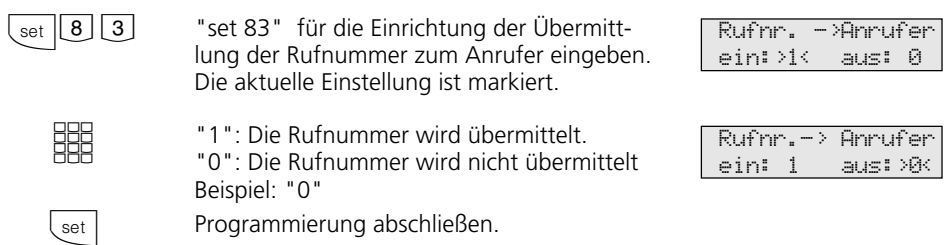

#### Hinweise

Am Anlagenanschluß wird Ihre Ortsnetzkennzahl, Ihre Anlagenrufnummer und Ihre Durchwahlrufnummer übermittelt (z.B. 030 987654 12).

Am Mehrgeräteanschluß wird Ihre Ortsnetzkennzahl und Ihre Mehrfachrufnummer (MSN) übermittelt (z.B. 030 87654323), die

Ihnen durch Programmierung zugeordnet wurde.

Sie können bei der Externwahl zwecks Gebührentrennung gezielt eine andere MSN übermitteln. Zur Amtsholung drücken Sie die entsprechende MSN / Extern-Taste.

# **Umleitung von - Anrufe anderer Telefone umleiten**

Sie können alle Anrufe anderer Telefone, die vielleicht nicht besetzt sind, einzeln zu Ihrem Telefon umleiten. Das umgeleitete Telefon klingelt nicht weiter!

Am umgeleiteten Telefon kann weiterhin

wie gewohnt telefoniert werden. Nach Abheben des Hörers erinnert der Sonderwählton an die eingeschaltete Umleitung. Zusätzlich wird am umgeleiteten Systemtelefon und an Ihrem Systemtelefon ein "!" angezeigt. Statusabfrage mit **Leat Linext** ... Lenter.

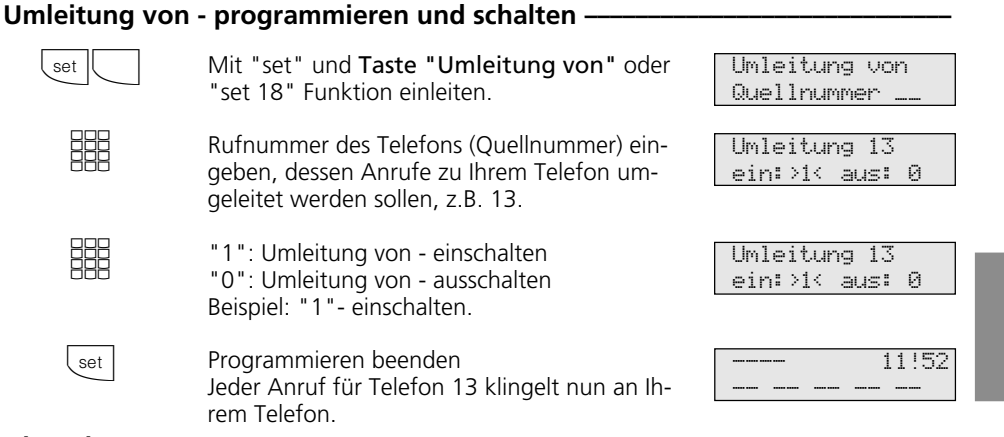

#### Hinweise

Eine bereits programmierte "Umleitung von" können Sie an Ihrem Systemtelefon mit der Taste "Umleitung von" und "enter" ein-/ausschalten. Im Display steht:

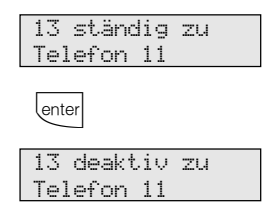

Rückrufe, Weck- und Terminanrufe können Sie nicht umleiten.

Anrufe können nur einmal umgeleitet werden. Zu Ihnen umgeleitete Anrufe werden an Ihrem Telefon signalisiert, auch wenn Sie an Ihrem Telefon eine "Umleitung zu" eingeschaltet haben.

Eine "Umleitung von" einem anrufgeschützten Telefon zu Ihrem Telefon ist möglich.

#### Statusmeldungen:

Das "!" - Zeichen im Display steht ggf. für mehrere Einstellungen Ihrer TK-Anlage. Durch ggf. mehrmaliges Drücken von **Wext** können Sie sich die Einstellungen anzeigen lassen.

Nach <a>[</a>er können Sie mit <a>[</a>nacheinander</a> alle Umleitungen anzeigen, die Ihre Internrufnummer betreffen. Die jeweils angezeigte Umleitung können Sie mit **Clear** deaktivieren (ausschalten).

# **Umleitung zu - Anrufe zu einem anderen Telefon umleiten**

#### **Umleitungen durch die TK-Anlage:**

Sie können alle Anrufe für ein beliebiges Telefon (Quelle) zu einem anderen Internteilnehmer oder über den 2. B-Kanal zu einem Externteilnehmer umleiten. Dabei können Sie wählen, ob

- Anrufe ständig umgeleitet werden sollen, - ein Anruf nur bei besetztem Telefon um-
- geleitet werden soll,
- ein Anruf nur umgeleitet werden soll, wenn er nicht angenommen wird (nach 15 Sekunden).

Die Umleitung zu einem Externteilnehmer können Sie auch von einem externen Tele-

Umleitung zu - programmieren und schalten -

fonanschluß aus einrichten. Wie man das macht, entnehmen Sie bitte der Bedienungsanleitung für analoge Telefone - "Umleitung zu einem anderen Telefon umleiten".

Das umgeleitete Telefon klingelt nicht weiter! Es kann aber wie gewohnt telefoniert werden. Nach Abheben des Hörers erinnert der Sonderwählton an die eingeschaltete Umleitung. Zusätzlich wird am umgeleiteten Systemtelefon und am internen Umleitungsziel (Systemtelefon) ein "!" angezeigt.<br>Statusabfrage mit [

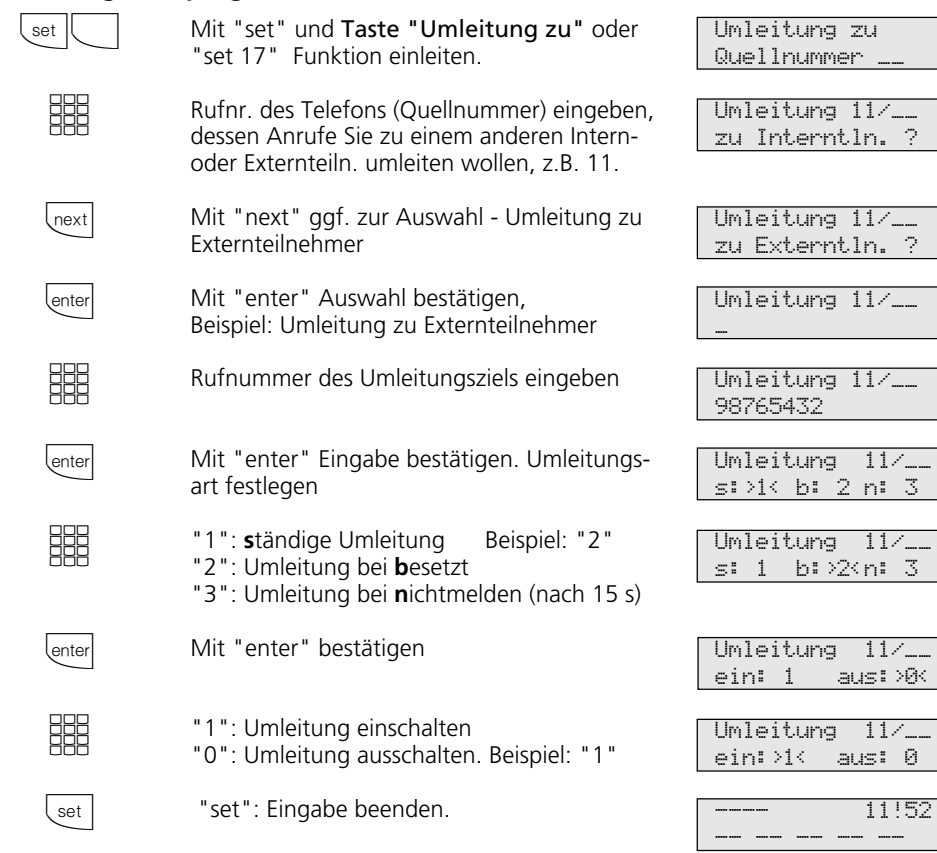

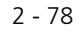

#### Umleitung zu - schalten mit Funktionstaste - $\Box$ lenter  $\int$ next (esc Mit Taste "Umleitung zu" Funktion einleiten. Der aktuelle Status der Umleitung wird angezeigt. Mit "enter" die Umleitung wahlweise deaktivieren oder aktivieren. Mit "next" ggf. die Umleitung der 2. Internrufnummer aktivieren oder deaktivieren. Mit "esc" zurück zum Ausgangsmenü 11 besetzt zu 98765432 11 deaktiv zu 98765432 12 ständig zu Telefon 21 ---- 11!52 ---- --- --- --- --- ---

#### Hinweise **+**

Eine "Umleitung zu einem internen Teilnehmer" können Sie nicht einschalten,

- wenn Sie vorher an Ihrem Telefon eine "Umleitung von" eingerichtet haben,
- wenn Anrufe für Ihr gewünschtes Umleitungsziel bereits umgeleitet werden.

Umleitungen zu einem anrufgeschützten Telefon sind nicht möglich.

Rückrufe, Weck- und Terminanrufe können Sie nicht umleiten.

Für die Umleitung nach extern muß eine Wählleitung frei sein. Der Umleitende muß die entsprechende Berechtigung für die Externrufnummer haben. Die Gesprächskosten für die Umleitung müssen Sie tragen.

#### Statusmeldungen:

Das "!" - Zeichen im Display steht ggf. für mehrere Einstellungen Ihrer TK-Anlage. Durch ggf. mehrmaliges Drücken von **Wext** können Sie sich die Einstellungen anzeigen lassen.

Nach *enter* können Sie mit **Inext** nacheinander alle Umleitungen anzeigen, die Ihre Internrufnummer betreffen. Die jeweils angezeigte Umleitung können Sie mit lotear deaktivieren (ausschalten).

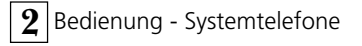

**Umleitungen durch die ISDN-Vermittlungsstelle:** Das Leistungsmerkmal "Anrufweiterschaltung" können Sie nur nach besonderem Auftrag beim Netzbetreiber nutzen.

Bei der Anrufweiterschaltung eines Anlagenanschlusses schalten Sie immer den gesamten Anschluß weiter.

Bei einem Mehrgeräteanschluß können Sie jede Mehrfachrufnummer (MSN) einzeln zu einem jeweils anderen Ziel umleiten. Sie können mit einer Taste "Anrufweiterschaltung" die Anrufweiterschaltung nur einer Externrufnummer oder aber nacheinander die Anrufweiterschaltung für mehrere Externrufnummern aktivieren. Sie entscheiden dies bei der Programmierung der Anrufweiterschaltungsziele.

Die ISDN-Anrufweiterschaltung können Sie auch von einem externen Telefonanschluß aus einrichten. Wie man das macht, entnehmen Sie bitte der Bedienungsanleitung für analoge Endgeräte - "Umleitung zu ...". Vor dem Einschalten der Anrufweiterschaltung müssen Sie ein Ziel programmiert haben.

Es gibt folgende Varianten der Anrufweiterschaltung:

- Ständige Anrufweiterschaltung alle Anrufe werden sofort weitergeschaltet.
- Anrufweiterschaltung bei Besetzt alle Anrufe werden sofort weitergeschaltet, wenn Ihr Anschluß besetzt ist.
- Anrufweiterschaltung bei Nichtmelden alle Anrufe werden nach 15 Sekunden weitergeschaltet, wenn sich niemand meldet.

#### **Ziel der Anrufweiterschaltung programmieren ¢¢¢¢¢¢¢¢¢¢¢¢¢¢¢¢¢¢¢¢¢¢¢¢¢¢¢¢**

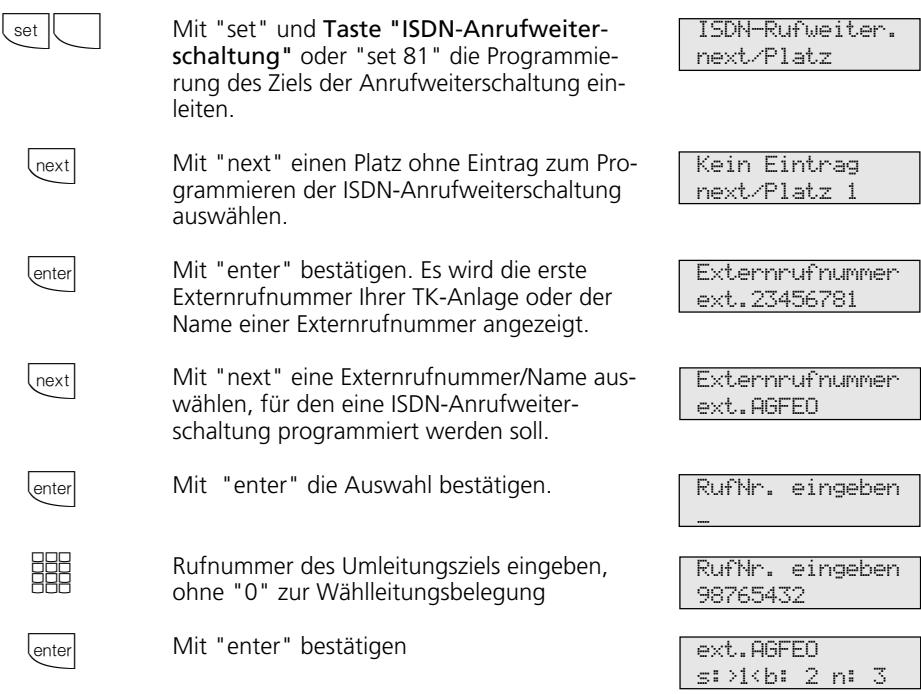

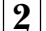

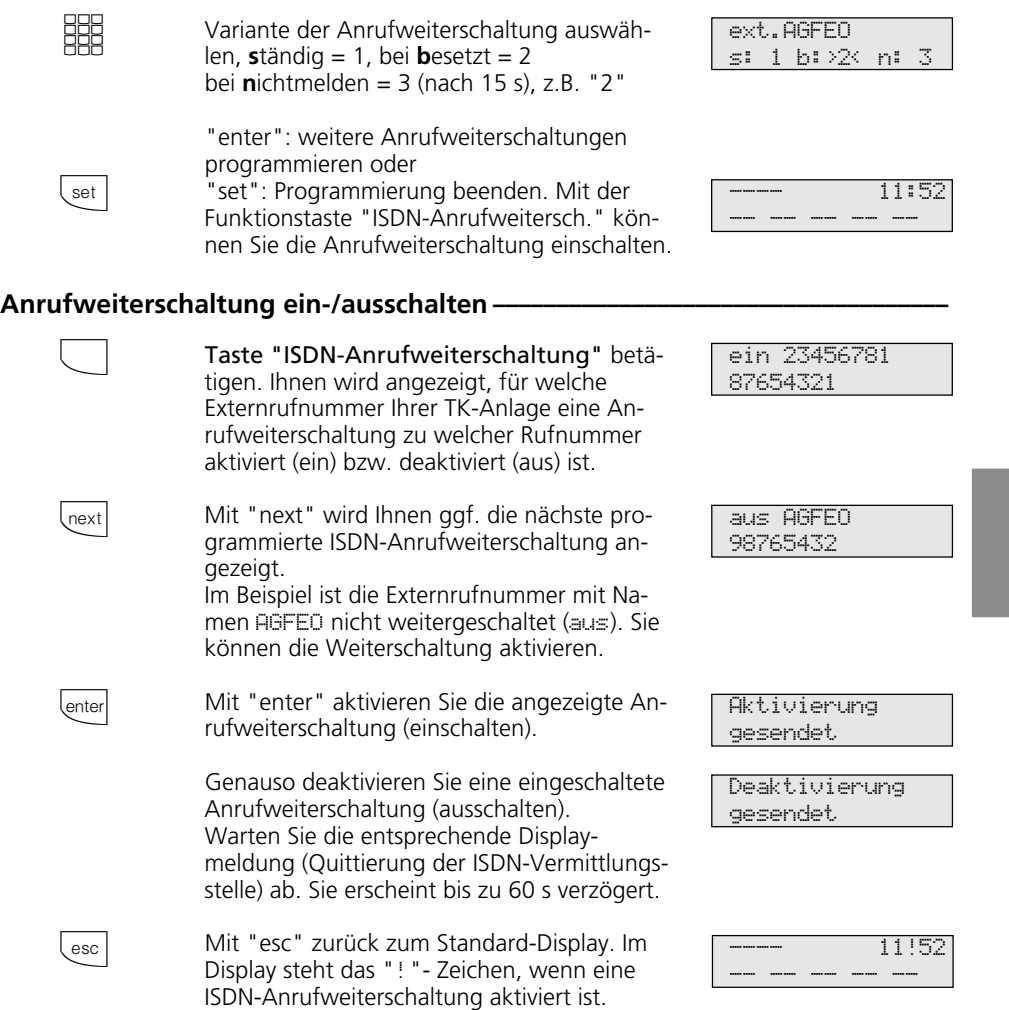

### **Hinweise -**

Die Anrufweiterschaltung können Sie nur mit einer Funktionstaste "ISDN-Anrufweiterschaltung" ein- und ausschalten.

Das Ziel einer Anrufweiterschaltung können Sie nur programmieren, wenn der betreffende Anschluß nicht weitergeschaltet ist. Gegebenenfalls Anrufweiterschaltung ausschalten.

Trotz Anrufweiterschaltung können Sie extern gehend telefonieren. Sie hören den Sonderwählton der ISDN-Vermittlungsstelle.

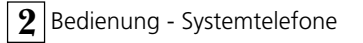

# **Verbindungskosten anzeigen und löschen**

Sie können am Systemtelefon die Summenzähler für die Verbindungskosten jedes Teilnehmers einzeln anzeigen und dann einzeln löschen. Mit dem Löschen eines Summenzählers löschen Sie auch den Einzelzähler des Teilnehmers. Der Einzelzähler registriert die Kosten für das letzte Gespräch.

#### Verbindungskosten auf Null stellen (löschen) -

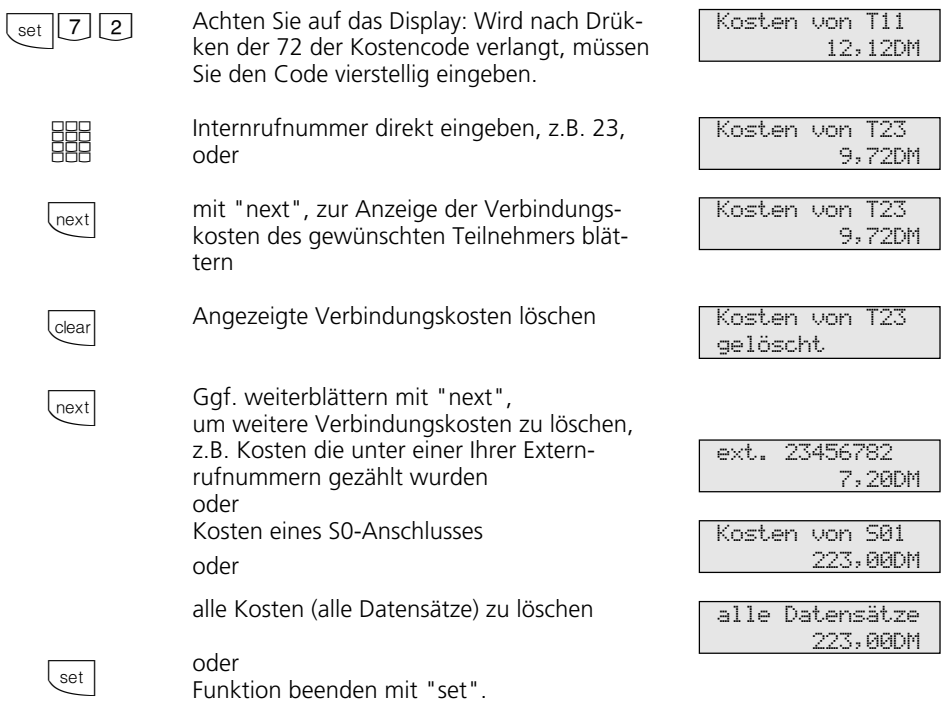

## Hinweise -

Die Kosten für Türrufumleitungen nach extern werden unter der Internrufnummer der Tür (T xx) geführt.
# **Verbindungskosten ausdrucken**

Sie können die Summen der Verbindungskosten jedes Teilnehmers, für jede Rufnummer, der Türrufumleitungen nach extern, für jeden S0-Anschluß und für Ihre TK-Anlage einzeln ausdrucken. Der Ausdruck erfolgt über den angeschlossenen, seriellen Drukker. Je nach Einstellung, erfolgt der Ausdruck mit 24 Zeichen pro Zeile oder mit 80 Zeichen pro Zeile.

Der Ausdruck der Verbindungskosten beinhaltet:

- Datum, Uhrzeit
- Teilnehmernummer, Rufnummer oder S0- Anschluß
- Summe der Verbindungskosten in Einheiten und Betrag (wenn Sie einen Tarifeinheitenfaktor eingegeben haben).

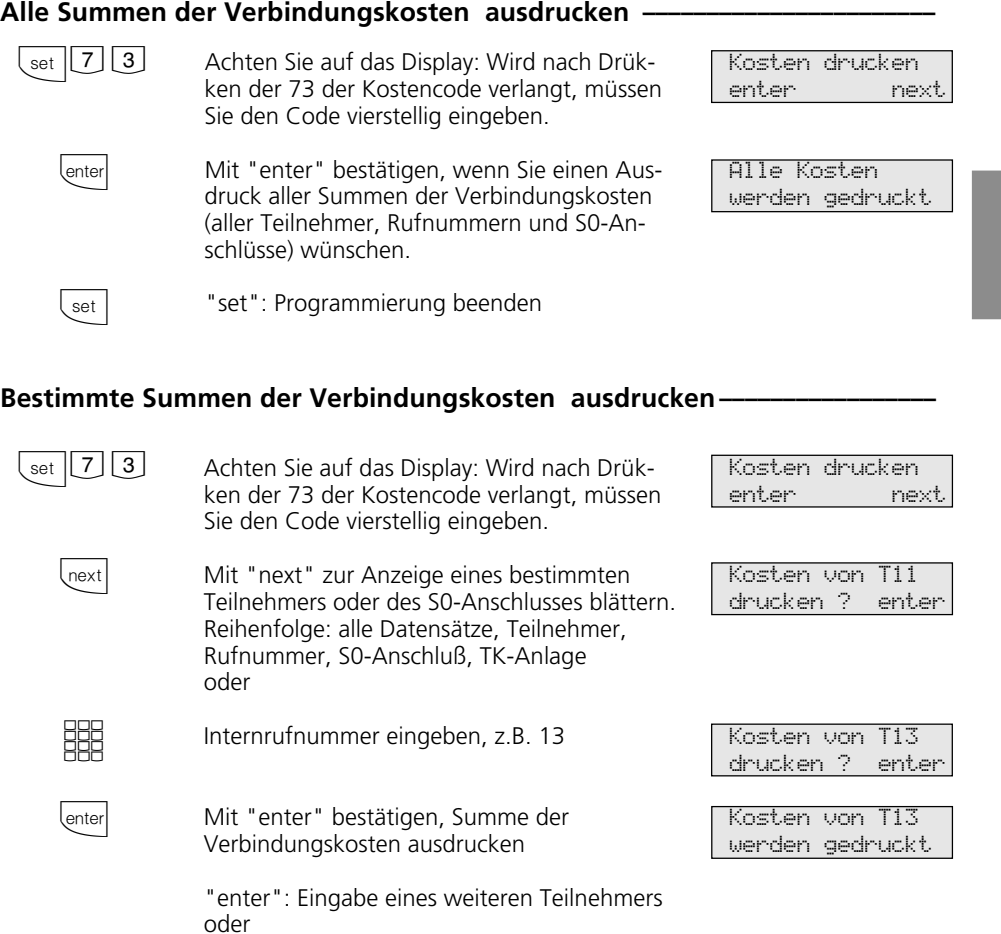

"set": Programmierung beenden.

 $\left\lfloor \text{set} \right\rfloor$ 

**2** Bedienung - Systemtelefone

# **Verbindungskosten - eigene anzeigen lassen**

An Ihrem Systemtelefon können Sie Ihre Verbindungskosten abfragen, wenn das Leistungsmerkmal "Übermittlung der Verbindungsentgelte während und am Ende der Verbindung" beim Netzbetreiber beauftragt ist.

Sie können sich anzeigen lassen:

- Kosten für die bestehende Verbindung, - den noch verfügbaren Betrag bei eingege-
- benem Kostenlimit
- Kosten für die letzte Verbindung
- Summe Ihrer Verbindungskosten

# Verbindungskosten während der Verbindung anzeigen lassen -

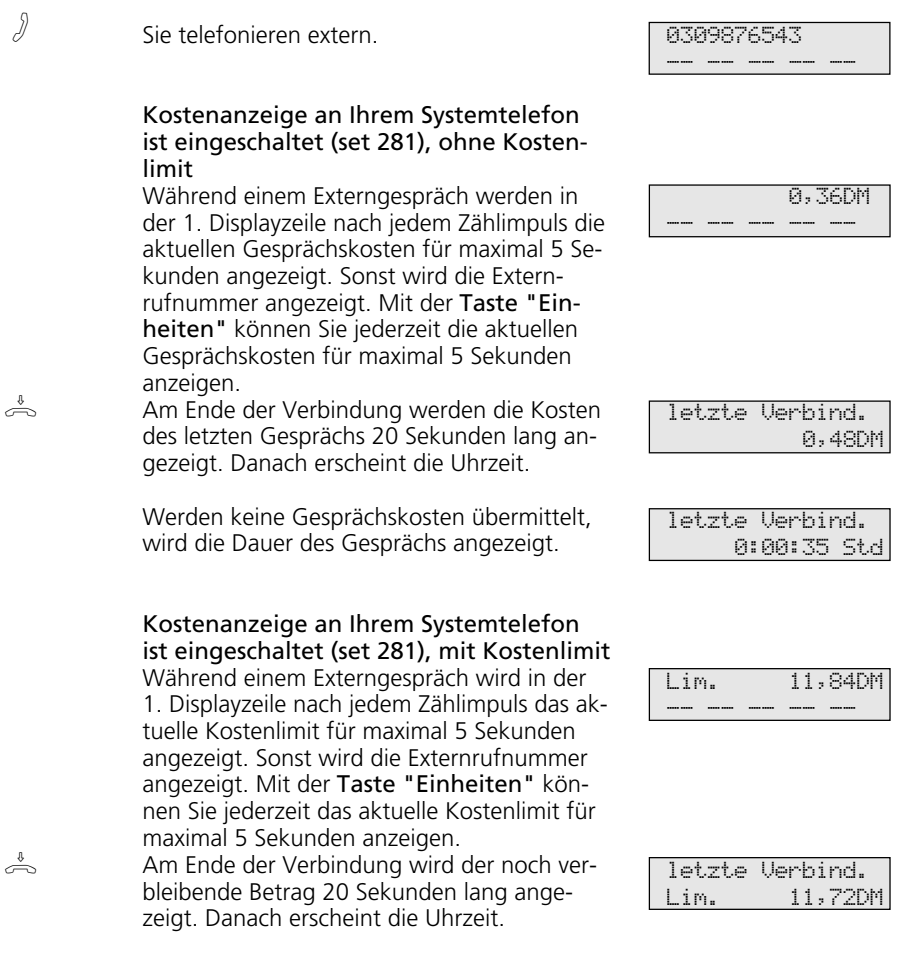

Bedienung - Systemtelefone **2**

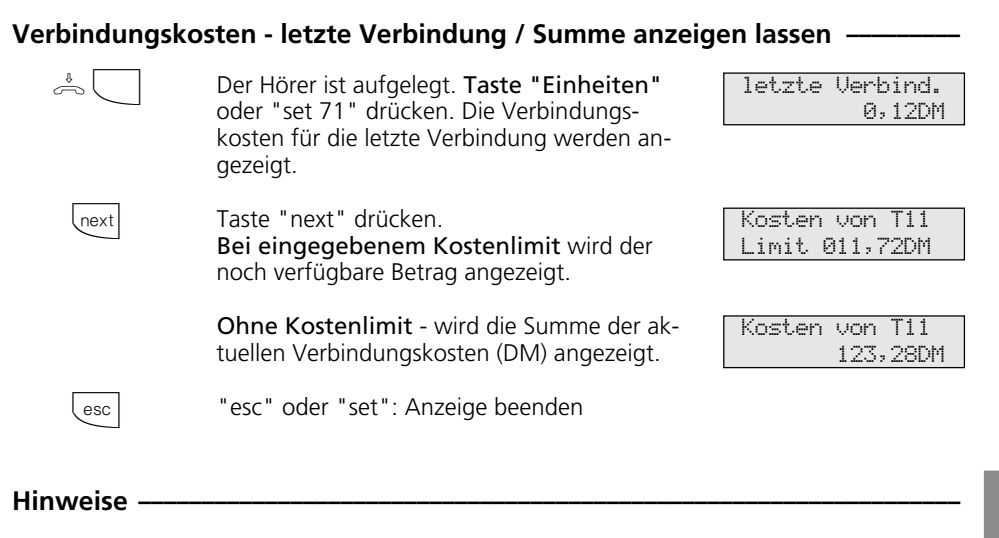

Wenn kein Tarifeinheitenfaktor programmiert ist, werden keine Verbindungskosten (DM) angezeigt.

Aus technischen Gründen können die Anga-

ben auf der Rechnung des Netzbetreibers von der Summe der Verbindungskosten der TK-Anlage abweichen. Verbindlich ist immer der Tarifeinheitenzähler in der Vermittlungsstelle des Netzbetreibers.

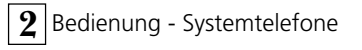

# **Verbindungskosten - Erfassung für bestimmte Teilnehmer starten und stoppen**

Sie können für bestimmte Teilnehmer gezielt die Erfassung der Verbindungskosten starten und auch stoppen. Beim Starten löschen Sie die Summe der Verbindungskosten für diesen Teilnehmer. Beim Stoppen erfolgt ein Ausdruck der Summe der Verbindungskosten auf dem angeschlossenen Drucker und die Externgesprächsberechtigung dieses Teilnehmers wird auf "nur ankommende Gespräche" gesetzt.

Der Ausdruck ist um die Anzahl der kostenpflichtigen Verbindungen ergänzt.

#### Kostenerfassung starten -

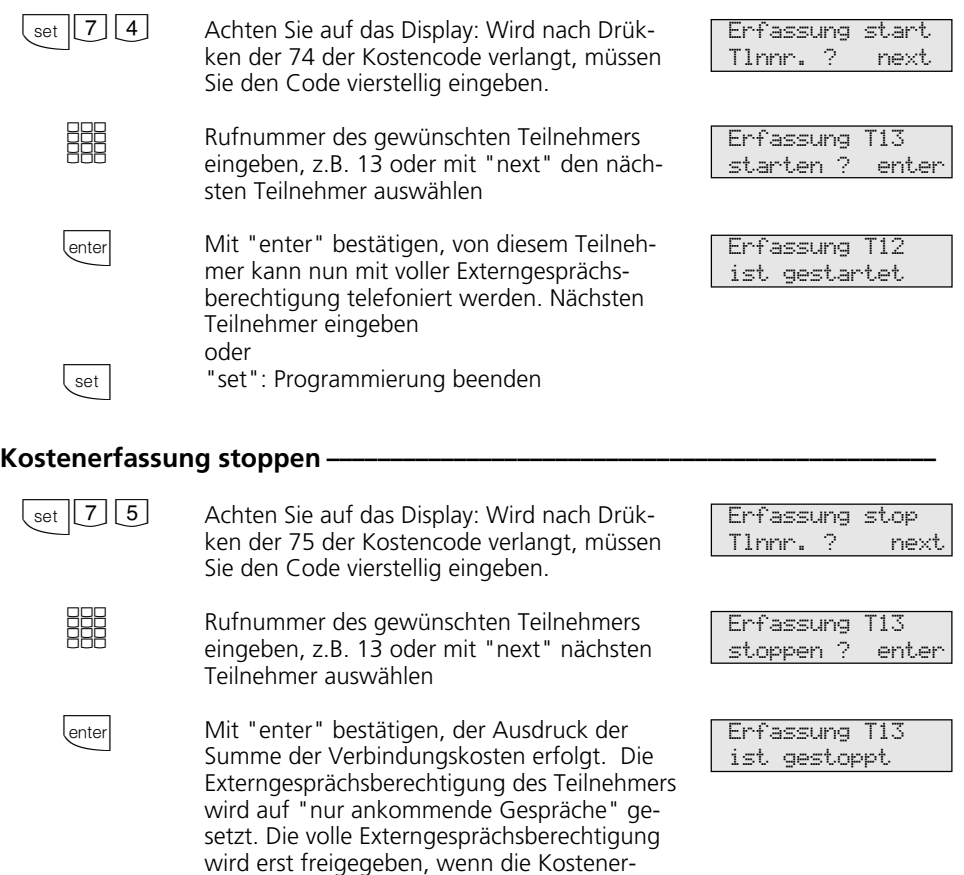

fassung für den Teilnehmer gestartet wird.

Nächsten Teilnehmer eingeben

"set": Programmierung beenden

oder

2 - 86

 $\left\lfloor \text{set} \right\rfloor$ 

# **Wahlwiederholung - Rufnummer nochmal wählen**

In der **erweiterten Wahlwiederholung** speichert die TK-Anlage die von Ihnen gewählten letzten 5 Externrufnummern. Sie können eine dieser Externrufnummer auswählen und einfach durch Abnehmen des Hörers wählen lassen.

Mit der **automatischen Wahlwiederholung** unternimmt Ihr Systemtelefon 10 Versuche, die Verbindung zu einem Externteilnehmer herzustellen, der besetzt ist oder sich nicht meldet. Meldet sich der gewünschten Externteilnehmer nicht, wird 30 Sekunden lang gerufen. Danach bricht das Systemtelefon den Verbindungsversuch ab. Nach jedem Versuch macht das Systemtelefon eine Pause von 90 Sekunden. Meldet sich der andere Teilnehmer, müssen Sie den Hörer abheben oder die Lautsprechertaste drücken, sonst wird die Verbindung nach 10 Sekunden getrennt. Sie können jede Externrufnummer über die automatische Wahlwiederholung wählen lassen, die bei aufgelegtem Hörer im Display angezeigt wird. Das ist der Fall nach einer Wahlvorbereitung, nach Drücken der Taste "Wahlwiederholung", "Zieltaste" oder "Telefonbuch".

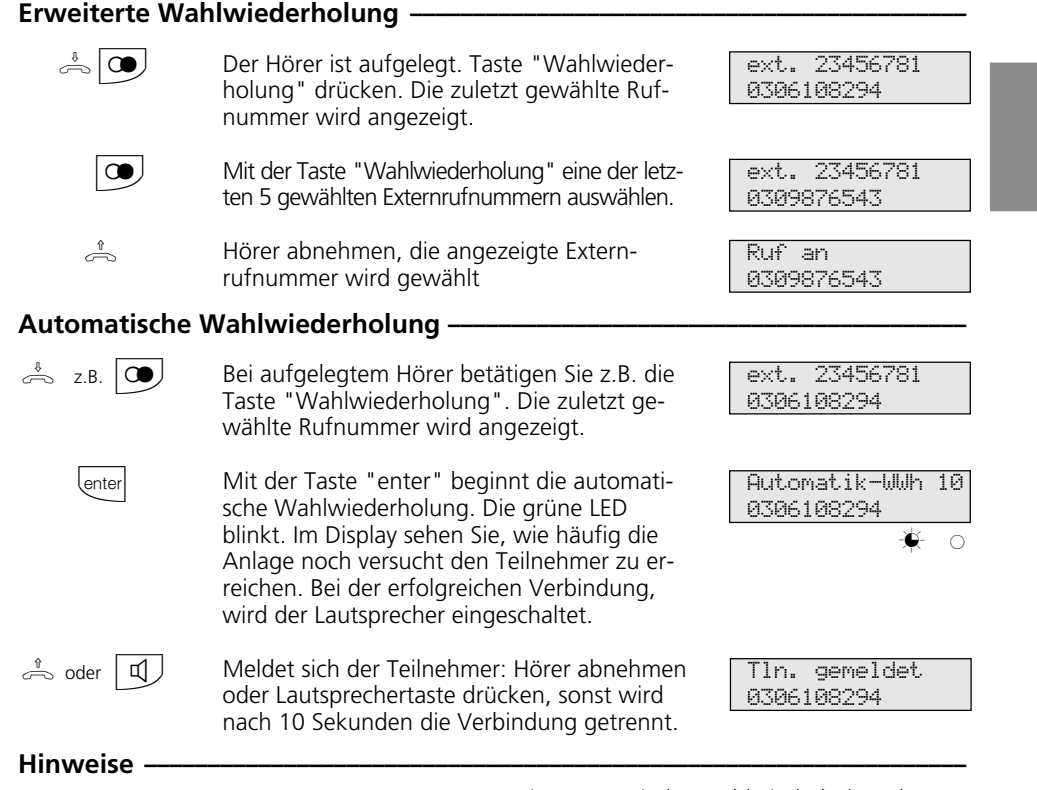

Eine Externrufnummer, die Sie mit Hilfe von "Zielwahl" oder "Telefonbuch" gewählt haben, wird nicht in der Wahlwiederholung gespeichert.

Die automatische Wahlwiederholung brechen Sie mit jeder Tastenbetätigung an Ihrem Systemtelefon ab.

**2** Bedienung - Systemtelefone

# **Weckanruf - Wiederkehrender Termin**

Sie können sich von Ihrem Telefon an einen regelmäßig wiederkehrenden Termin erinnern lassen. Täglich zur festgelegten Uhrzeit ertönt maximal eine Minute lang der Weckruf mit steigender Lautstärke.

Diese Funktion können Sie jederzeit einoder ausschalten. Der Weckanruf funktioniert auch, wenn Sie "Anrufschutz" eingeschaltet haben.

### **Weckanruf speichern**  $-$

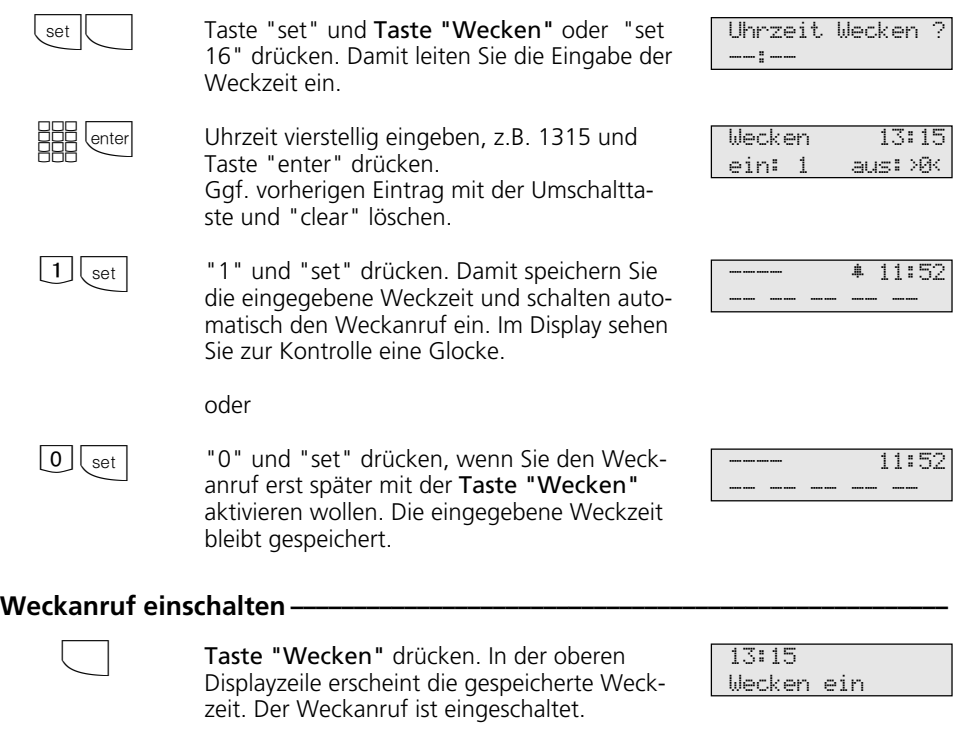

Taste "esc" drücken, um das Standard-Display anzuzeigen. Im Display sehen Sie zur Kontrolle eine Glocke.

---- ∑ 11:52 -- -- -- -- --

2 - 88

(

Bedienung - Systemtelefone **2**

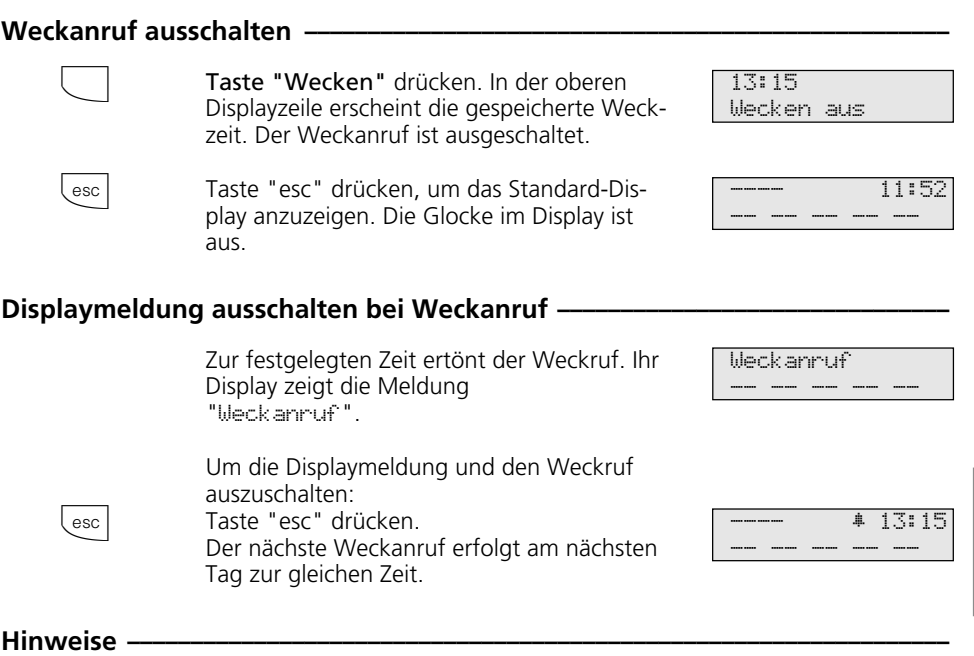

Der Weckanruf funktioniert nur, wenn Sie ihn eingeschaltet haben. Wenn Sie z.B. vorübergehend keinen Weckanruf wünschen, schalten Sie den Weckanruf mit der Taste "Wecken" einfach aus.

Ein eingeschalteter Weckanruf weckt Sie täglich zur eingestellten Zeit.

Wenn Sie zum Zeitpunkt des Weckanrufs gerade telefonieren, erhalten Sie den Weckton und die Displaymeldung erst, wenn Sie den Hörer aufgelegt haben.

Der Weckanruf wird auch dann an Ihrem Telefon signalisiert, wenn Sie eine "Umleitung zu" eingerichtet haben.

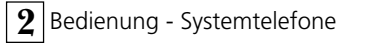

# **Zielwahl - Rufnummern speichern und wählen**

Ihr Systemtelefon kann bis zu 20 Zieltasten haben. Mit einer Zieltaste wählen Sie per Tastendruck eine gespeicherte Rufnummer (Zielwahl).

Unter einer Zieltaste public speichern Sie eine Rufnummer aus dem Telefonbuch der TK-Anlage, die Sie besonders oft und schnell wählen wollen.

Unter einer Zieltaste privat speichern Sie eine private, individuelle Rufnummer. Mit jeder Rufnummer können Sie zusätzlich einen Text speichern, z.B. einen Namen. (Wie Sie Namen eingeben, ist unter Hinweise erklärt.) Beim Programmieren wurde ggf. festgelegt, welche Funktionstasten Ihres Systemtelefons Zieltasten sind. Das können Funktionstasten der ersten oder zweiten Ebene sein (siehe "Funktionstastenbelegung ändern").

# **Rufnummer für Zieltaste public speichern ¢¢¢¢¢¢¢¢¢¢¢¢¢¢¢¢¢¢¢¢¢¢¢¢¢¢¢¢¢¢¢¢¢**

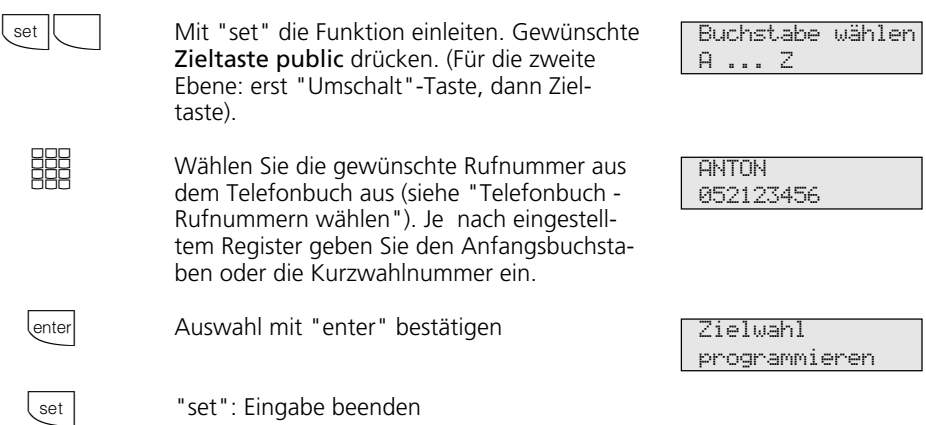

#### **Rufnummer für Zieltaste privat speichern -** $\vert$  set  $\vert$ **SHE** lenter  $\boxed{1}$   $\boxed{next}$   $\boxed{2}$ lenter  $\left\{ \text{enter}\right.$ set Mit "set" die Funktion einleiten. Gewünschte Zieltaste privat drücken. (Für die zweite Ebene: erst "Umschalt"-Taste, dann Zieltaste). Eine ggf. gespeicherte Rufnummer wird angezeigt. Geben Sie die Rufnummer ein, die Sie unter dieser Zieltaste speichern wollen. Falls hier schon eine Rufnummer steht: Löschen mit Taste "clear" oder Rufnummer überschreiben. Mit "enter" bestätigen **Einen Namen speichern:** Geben Sie den Namen ein. Beispiel: AD (1= A, "next", 2= D ). Ggf. mit der Taste "clear" einen vorhandenen Namen löschen. Anschließend mit Taste "enter" bestätigen. Weitere Zieltasten programmieren: Taste "enter" drücken. Weitere Rufnummer eingeben. Mit "set" den Vorgang abschließen. Die eingegebene Rufnummer ist nun unter der gewünschten Zieltaste gespeichert. RufNr. eingeben RufNr. eingeben 056432165 Namen eingeben \_ Namen eingeben AD Zielwahl programmieren Ziel-Taste drücken ---- 11:52 -- -- -- -- -- **Rufnummer mit Zieltaste wählen ¢¢¢¢¢¢¢¢¢¢¢¢¢¢¢¢¢¢¢¢¢¢¢¢¢¢¢¢¢¢¢¢¢¢¢¢¢¢¢**

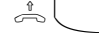

 $\frac{1}{\sqrt{m}}$  Hörer abnehmen und Zieltaste drücken. Die gespeicherte Rufnummer wird angezeigt und gewählt. Die Wählleitung wird automatisch belegt. Wenn der Teilnehmer sich meldet, telefonieren Sie wie gewohnt.

**ANTON** 05212345678

#### **Hinweise**  $\cdot$

Die Externrufnummer ohne die "0" zur Wählleitungsbelegung eingeben. Die Wählleitung wird bei der Wahl automatisch belegt.

Wenn beim Speichern bereits eine Rufnummer eingetragen ist, löschen Sie die alte Rufnummer mit der Taste "clear".

Um die alte Rufnummer zu erhalten, Taste "esc" drücken und andere Zieltaste auswählen.

Unvollständige Rufnummern beim Wählen ergänzen: Zielwahltaste drücken, dann die zusätzlichen Ziffern nachwählen.

#### Name mit der Zifferntastatur eingeben:

 $\Box$  ....  $\Box$ 

Ziffern 1 ... 0 ggf. mehrmals drücken,

Beispiel:  $2 = A$ <br> $22 = B$  $= B$  $222 = C$  $2222 = 2$ 

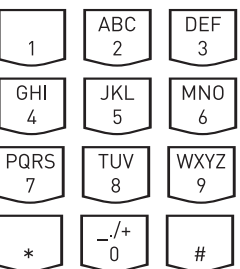

 $\left\lfloor \right.$  next

4 Jext

zum vorherigen Eingabefeld, Zeichen kann überschrieben werden

clear  $\bigcap$   $\bigcap$  clear

 $\triangle$ 

gesamten Eintrag löschen

blinkendes Zeichen löschen

zum nächsten Eingabefeld

Mit  $\overline{\bigcirc}$  wechseln Sie zwischen Groß- und Kleinschreibung. Im Display erscheint ABC oder abc.

# **Anrufbeantworter ein-/ausschalten**

Ist an Ihrer TK-Anlage ein Systemtelefon ST30 angeschlossen, das mit einem Anrufbeantwortermodul A-Modul 30 ausgerüstet ist, dann können Sie auch von jedem Telefon Ihrer TK-Anlage aus den Anrufbeantworter ein-/ausschalten.

Beim Einschalten des Anrufbeantworters stellen Sie die Funktionsweise des Anrufbeantworters ein.

Begrüßung: Der Anrufer hört eine Begrüßung und kann nach dem Signalton eine Nachricht aufsprechen.

Hinweis: Der Anrufer hört einen Hinweis. Erkann keine Nachricht aufsprechen.

Sind für die 1. Internnummer (primäre Internnummer) und für die 2. Internrufnummer (sekundäre Internnummer) des ST 30 AB separate Anrufbeantworter eingerichtet, dann können Sie die Anrufbeantworter voneinander unabhängig, einzeln ein-/ausschalten.

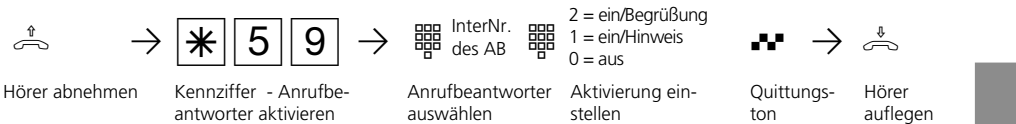

antworter aktivieren

auswählen

stellen

**2** Bedienung - Systemtelefone

# **Gruppe - einbuchen / ausbuchen**

Sie gehören zu einer Gruppe von Teilnehmern, wenn Ihre Internrufnummer einer Gruppennummer zugordnet ist (siehe TK-Set Konfigurationsprogramm Ihrer TK-Anlage).

nen Sie sich aus einer Teilnehmergruppe ausbuchen, wenn Sie die Funktionen nicht nutzen wollen, für die eine Gruppe berechtigt wurde, z.B. Zuordnung zu einer "Anrufvariante". Mit der Gruppentaste können Sie sich wieder in die Gruppe einbuchen.

Mit der Funktionstaste "Gruppentaste" kön-

 $\Box$ 

**EEE** 

Taste "Gruppentaste" drücken. Die aktuelle Einstellung wird angezeigt.

"2": Ausbuchen (aus). Sie können die Funktionen nicht mehr nutzen, für die Ihre Gruppe berechtigt werden kann. Beispiel: 2

"1": Einbuchen (ein). Sie können die Funktionen wieder nutzen, für die Ihre Gruppe berechtigt ist.

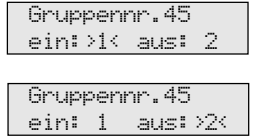

<sub>enter</sub>

Auswahl speichern

Die Anlage ist aber vielfältig programmierbar, so daß Sie sie ganz nach Ihren persönlichen Anforderungen einrichten können.

S0-Bus programmieren. Lei Menüs führen Sie durch da programm. Die Konfigurati findet sich auf der mitgelief

- Arbeitsspeicher mindeste - Microsoft Windows 98/2 - RS 232 C-Schnittstelle

## **Mindestanforderungen an den PC**  $\cdot$

- IBM- oder kompatibler PC mit Festplatte und CD-ROM-Laufwerk
- Pentium II mit einer Taktfrequenz von 133 MHz oder höher

#### **Konfigurationsprogramm installieren** ¢

- Legen Sie die CD in das CD-Laufwerk ein. Das Installationsprogramm wird automatisch gestartet.
- Wählen Sie aus dem CD Menü "AGFEO TK-Soft für AS ISDN Systeme" aus.
- Klicken Sie auf das Feld "Installieren".
- Nach Aufforderung den Pfad eingeben und bestätigen. Von der CD werden nun automatisch alle benötigten Files auf die Festplatte kopiert.

Sollte die Autostartfunktion stem deaktiviert sein, gehei vor:

1. Öffnen (Doppelklick) Sie beitsplatz" auf Ihrem Deskt 2. Öffnen Sie das Symbol fü werk.

3. Starten Sie das Programm

Weiter, wie ab "Wählen Sie Menü...." beschrieben.

#### **Anschluß des PCs zum Konfigurieren der TK-Anlage über die Schnittstelle –**

- RS 232C-Schnittstelle (D-SUB-9 Buchse) der TK-Anlage mit dem COM-Port des PC verbinden. Zur Verbindung nehmen Sie ein Eins-zu-Eins V.24 Verlängerungskabel Stecker - Buchse. Es darf nicht länger als 3␣ m sein.

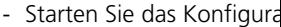

- Nehmen Sie die Konfigur lage vor. Ihre Eingaben w führt interaktiv entgegen
- Nach Abschluß der Konfi Sie das Kabel an der TK-A

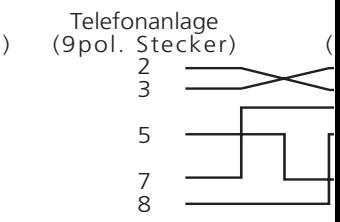

Telefonanlage (9pol. Stecker) 2  $\overline{3}$ 5 7 8 PC (9pol. Buchse) 2 3 5 7 8

Vom PC aus können Sie alle Funktionen der TK-Anlage programmieren. Einige Funktio-

können Sie am Systemtelefon un Telefon ausführen.

#### **Allgemeine Hinweise zum Programmieren vom Systemtelefon ¢¢¢**

Programmieren einleiten: Die einzelnen Programmierfunktionen können auf zweierlei Arten eingeleitet werden:

- mit **set** und einer Programmnummer oder
- mit **set** einleiten, mit **Inext** vorwärts blättern oder

mit  $\sqrt{\Delta}$  rückwärts blättern und mit  $\sqrt{\Delta}$ auswählen (siehe Programmierbaum).

Achten Sie auf das Display! Wird der Einrichtcode verlangt, Code vierstellig eingeben (siehe "Funktionen der Telefonanlage gegen unberechtigte Benutzung sichern").

Das Display zeigt gegebenenfalls was Sie eingeben können.

Festgelegte Werte sind in Pfeile eingeklammert, z.B.: 1 2>3 <4 5 6 7 (Tonruf - Lautstärke einstellen).

Ein blinkender Cursor markiert eine Eingabestelle.

Cursor nach rechts verschieben: **Legat** Cursor nach links verschieben: <a> Eine bereits vorhandene Eingabe kann überschrieben oder mit **Glear** gelöscht werden.

Eingaben bestätigen: *enter* (Eingabe wird gespeichert)

Angezeigten Wert unverändert übernehmen: **mext** 

Eingaben löschen: **Clear** (blinkend löschen)

**Thext Clear** (bestimmte Eingabe lösch Geear Umschalttaste clear (gesa be löschen).

Falls es einmal piepst (Fehlerto ben eine Taste gedrückt, die bei Bedienungsschritt nicht zulässig i Sie auf das Display, welche Einga wird, und versuchen Sie es erneu

Programmierung abbrechen: ( mals drücken (alles was Sie noch **Tenter** bestätigt haben, wird nicht g

- Time out: Die Programmierung tomatisch ab, wenn Sie 60 Sek keine Taste betätigen (alles wa nicht mit **lenter** bestätigt haben, v gespeichert)

Programmieren beenden: [set] ( ben werden gespeichert)

#### Falls ein Anruf kommt, währen grammieren:

Hörer abnehmen. Die Programmi abgebrochen:

- alles was Sie schon mit lenter bes ben, ist gespeichert,
- alles was Sie noch nicht mit  $\overline{\phantom{a}}$ haben, ist nicht gespeichert.

Programmiermodus starten, Eingabe und Programmiermodus beenden.

Achten Sie beim Programmieren am a/b-Telefon auf die Wähltöne oder Wählimpulse im Hörer. Warten Sie nach dem Eingeben jeder Ziffer ab, bis die Ziffer gewählt wurde. Sie hören ggf. den Quittungston, wenn Ihre

#### **Programmiermodus starten -**

Damit Sie Einstellungen verändern können, müssen Sie zunächst den Programmiermo-

 $\hat{\mathbb{R}} \rightarrow \mathbb{R}$   $7005$   $\rightarrow \mathbb{R}$ 

Hörer abnehmen Programmiermodus starten

Einrichtcode eingeben ?

Hören Sie nach  $\sqrt{705}$  den Quittungston, ist in der TK-Anlage kein Einrichtcode programmiert. Die Eingabe des Einrichtcodes ist nicht erforderlich.

## **Programmiermodus beenden** -

Nachdem Sie alle Einstellungen vorgenommen haben, beenden Sie den Programmiermodus.

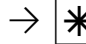

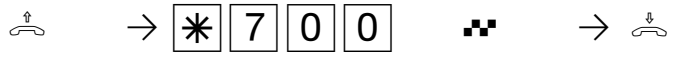

Hörer abnehmen Beenden des Programmiermodus Quittungston Hörer auflegen

Quittungston, ggf. Hörer aufleg Einrichtcode eingeben

dus starten.

den Fehlerton.

Hören Sie nach  $\sqrt{705}$ ein Einrichtcode in der TK-A miert. Geben Sie den Einric ein. Ist der Code richtig, hö Quittungston. Ist der Code

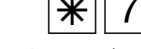

Empfehlung: Zum schneller ren ein Telefon im MFV-Wa (Tonwahl) verwenden.

Beim Programmieren am Sy können Sie statt "Hörer ab "Hörer auflegen", die Laut drücken.

schiedlichen Flashzeiten der Telefone können Sie in der TK-Anlage für Ihren analogen Anschluß den Bereich der Flashzeit programmieren. Die Flashzeit Ihres Telefons finden Sie in den technischen Daten des Telefons.

- Hören Sie den Internwählton, i richtig eingestellt.
- Ist die Verbindung abgebroche Flashzeit in der TK-Anlage zu k stellt.

## Flashzeit für den eigenen Anschluß einstellen -

Programmiermodus muß mit  $\sqrt{\frac{2}{5}}$  gestartet sein!

$$
\frac{1}{100}
$$
\n
$$
\frac{1}{100}
$$
\n
$$
\frac{1}{100}
$$
\n
$$
\frac{1}{100}
$$
\n
$$
\frac{1}{100}
$$
\n
$$
\frac{1}{100}
$$
\n
$$
\frac{1}{100}
$$
\n
$$
\frac{1}{100}
$$
\n
$$
\frac{1}{100}
$$
\n
$$
\frac{1}{100}
$$
\n
$$
\frac{1}{100}
$$
\n
$$
\frac{1}{100}
$$
\n
$$
\frac{1}{100}
$$
\n
$$
\frac{1}{100}
$$
\n
$$
\frac{1}{100}
$$
\n
$$
\frac{1}{100}
$$
\n
$$
\frac{1}{100}
$$
\n
$$
\frac{1}{100}
$$
\n
$$
\frac{1}{100}
$$
\n
$$
\frac{1}{100}
$$
\n
$$
\frac{1}{100}
$$
\n
$$
\frac{1}{100}
$$
\n
$$
\frac{1}{100}
$$
\n
$$
\frac{1}{100}
$$
\n
$$
\frac{1}{100}
$$
\n
$$
\frac{1}{100}
$$
\n
$$
\frac{1}{100}
$$
\n
$$
\frac{1}{100}
$$
\n
$$
\frac{1}{100}
$$
\n
$$
\frac{1}{100}
$$
\n
$$
\frac{1}{100}
$$
\n
$$
\frac{1}{100}
$$
\n
$$
\frac{1}{100}
$$
\n
$$
\frac{1}{100}
$$
\n
$$
\frac{1}{100}
$$
\n
$$
\frac{1}{100}
$$
\n
$$
\frac{1}{100}
$$
\n
$$
\frac{1}{100}
$$
\n
$$
\frac{1}{100}
$$
\n
$$
\frac{1}{100}
$$
\n
$$
\frac{1}{100}
$$
\n
$$
\frac{1}{100}
$$
\n
$$
\frac{1}{100}
$$
\n
$$
\frac{1}{100}
$$
\n
$$
\frac{1}{100}
$$
\n

Programmieren fortsetzen oder Programmiermodus beenden mit  $\sqrt{\frac{2}{1000}}$ 

#### Hinweise -

Die Flashzeit können Sie für die analogen Anschlüsse der T-Module 407 und 408 einstellen.

Programmiermodus muß mit  $\sqrt{\frac{2}{5}}$  gestartet sein!

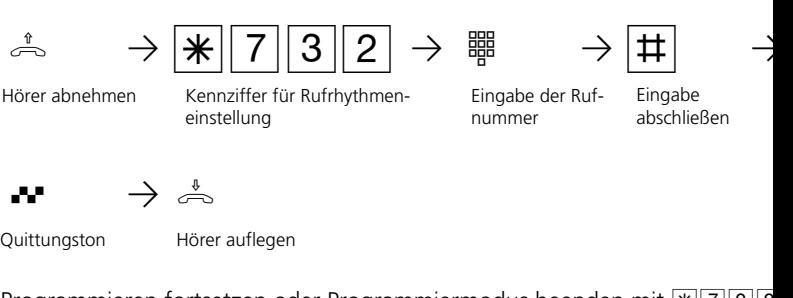

Programmieren fortsetzen oder Programmiermodus beenden mit \7000

# **Hinweise –**

## Rufrhythmen

Alle Rufrhythmen für kommende Externrufe beginnen mit einem Auftaktruf Dann folgt eine Pause von 2 s. Dies ist technisch bedingt zur Übermittlung d des Anrufers (CLIP). Danach ist eine Unterscheidung von Anrufen auf versch nummern der TK-Anlage möglich (siehe Grafik).

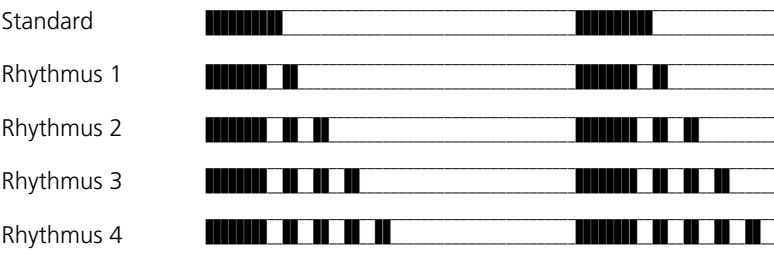

Je nach verwendetem Endgerät können die Rufe abweichen.

An Ports, die als Endgerätetyp "Funkzelle" eingerichtet sind, werden die Ru 4 nicht signalisiert.

Teilnehmer programmieren.

Sie können alle Funktionen sperren, die über  $\sqrt{\frac{1}{19}}$  oder $\sqrt{\frac{1}{17}}$  erreicht werden, so daß diese Funktionen nur noch nach Eingabe eines vierstelligen Codes benutzt werden können.

Den Einrichtcode können Sie ein- oder ausschalten und verändern. Im Auslieferungszustand ist der Code immer 2580, das sind die mittleren Tasten von oben nach unten. Der Einrichtcode ist ausgeschaltet.

Vergessen Sie Ihren eingegebenen Code, können Sie keine Einrichtung mehr vornehmen. In diesem Fall müssen Sie sich an Ihren Fachhändler wenden. Nur er kann den Code zurücksetzen.

schützen: die Gesprächskosten ko nur löschen, wenn Sie den vierste Code eingeben. Im Auslieferungs kein Kostencode festgelegt.

Schaltboxcode - Sie können von Schaltbox Ihrer TK-Anlage anwäh die Relais schalten oder eine Raur überwachung ausführen. Mit der Schaltboxcode können Sie die Sc gen unberechtigten Zugriff schüt Auslieferungszustand ist kein Sch festgelegt. Sie müssen einen Scha eingeben, wenn Sie die Schaltbox wollen.

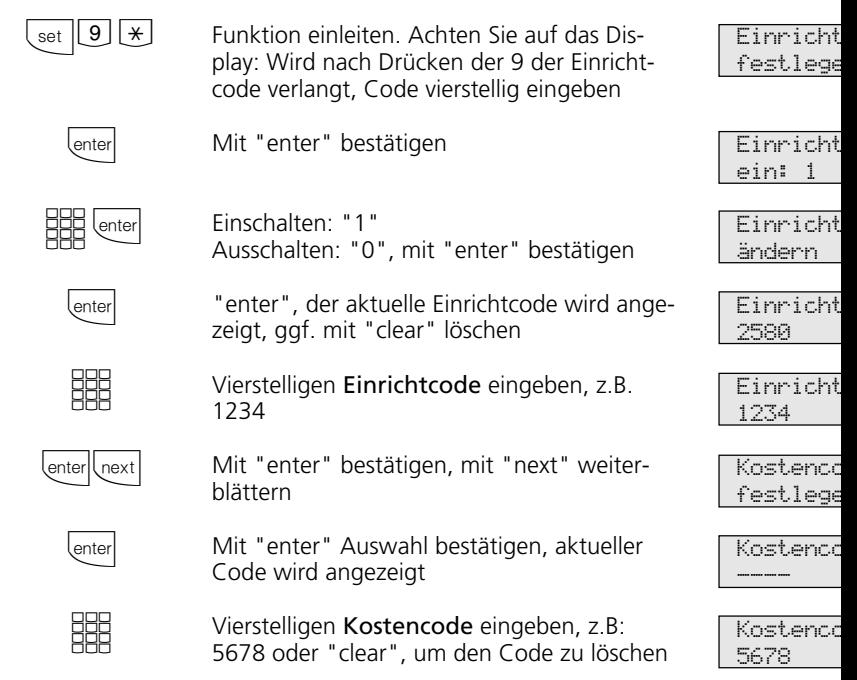

# Codes eingeben -

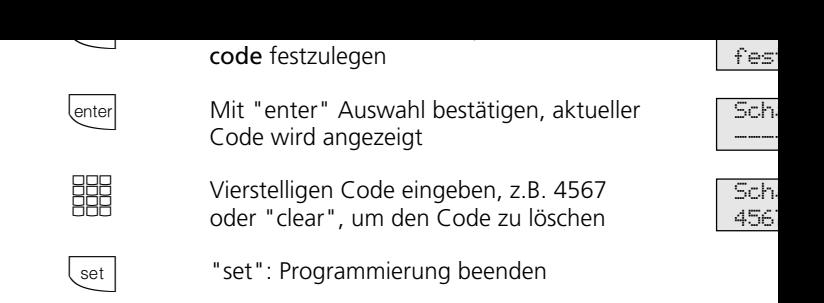

# Einrichtcode festlegen -

Programmiermodus muß mit  $\sqrt{\frac{2}{5}}$  gestartet sein!

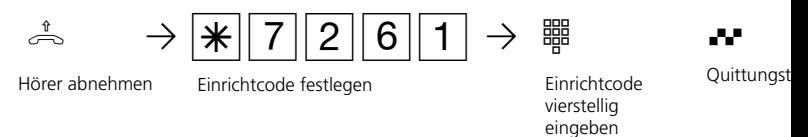

Programmieren fortsetzen oder Programmiermodus beenden mit  $\sqrt{\frac{2}{100}}$ 

# **Einrichtcode löschen**

Programmiermodus muß mit  $\sqrt{\frac{2}{5}}$  gestartet sein!

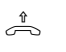

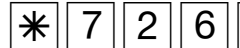

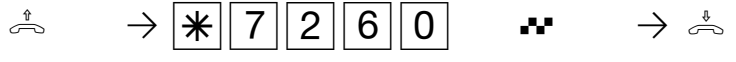

Hörer abnehmen

Einrichtcode löschen Quittungston Hörer aufle

Programmieren fortsetzen oder Programmiermodus beenden mit  $\sqrt{\frac{2}{300}}$ 

Einrichtcode eingeben ? Hören Sie nach  $\sqrt{2|7|0|5}$  den Quittungston, ist in der TK-Anlage kein Einrichtcode programmiert. Die Eingabe des Einrichtcodes ist nicht erforderlich. Hören Sie nach  $\sqrt{\frac{2}{5}}$  keinen Ton, ist

ein Einrichtcode in der TK-A miert. Geben Sie den Einric ein. Ist der Code richtig, hö Quittungston. Ist der Code den Fehlerton. Legen Sie de beginnen Sie die gesamte E

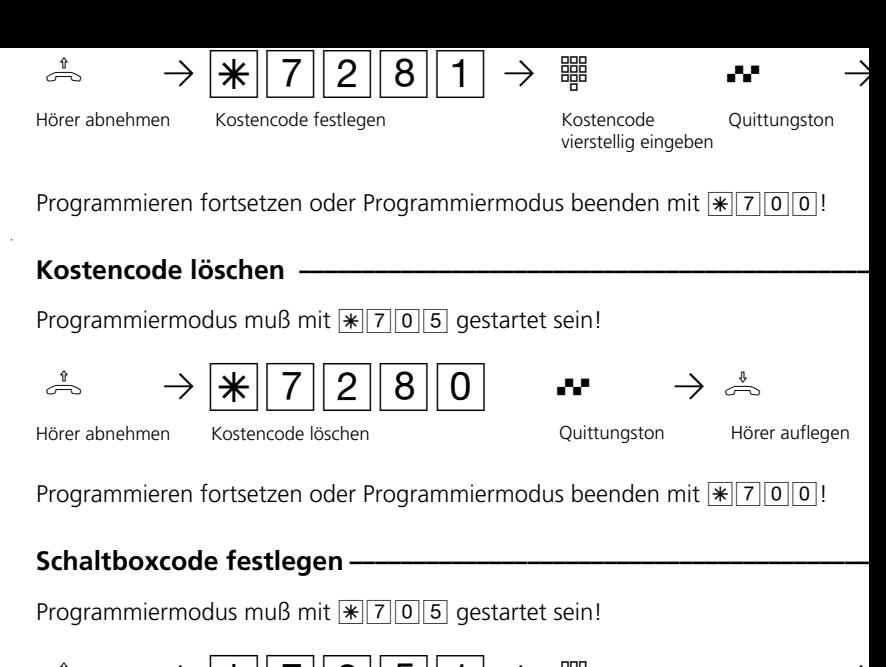

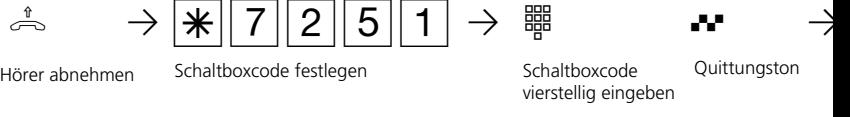

Programmieren fortsetzen oder Programmiermodus beenden mit  $\sqrt{\frac{2}{3000}}$ !

# Schaltboxcode löschen-

Programmiermodus muß mit  $\sqrt{\frac{25}{10}}$  gestartet sein!

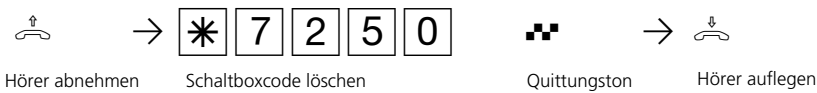

Programmieren fortsetzen oder Programmiermodus beenden mit  $\sqrt{\frac{2}{300}}$ 

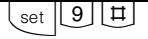

 $\left| \begin{array}{c} 9 \end{array} \right|$ 

**SHB** 

next

Achten Sie auf das Display: Wird nach Drücken der 9 der Einrichtcode verlangt, müssen Sie den Code vierstellig eingeben. Der Vorgang ist unten nochmal ausführlich dargestellt.

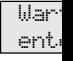

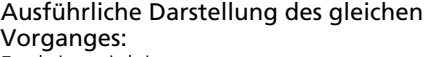

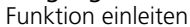

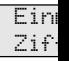

Cod fest

2580 (Die Ziffern erscheinen nicht im Display)

- Falls Sie sich vertippen erscheint:

 "Falsche Eingabe enter set esc" "enter", um den Code erneut einzugeben.

Geben Sie den vierstelligen Einrichtcode ein; er ist im Auslieferungszustand eingestellt auf

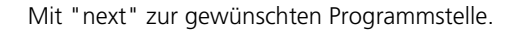

War<sup>t</sup> ente - Durchführen eines Anlagen-Restart (Alle Benutzerdaten werden neu ins RAM geladen. So kann ein Fehler unter Umständen behoben werden. Alle vom Benutzer gespeicherten Daten bleiben erhalten!)

Beim Durchführen des Anlagen-R beim Löschen der Speicher komn Wartezeiten (ca. 2 Minuten). Auß verlischt kurz das Display und die mierung wird beendet.

## Ausführen des Wartungs- und Testprogrammes -

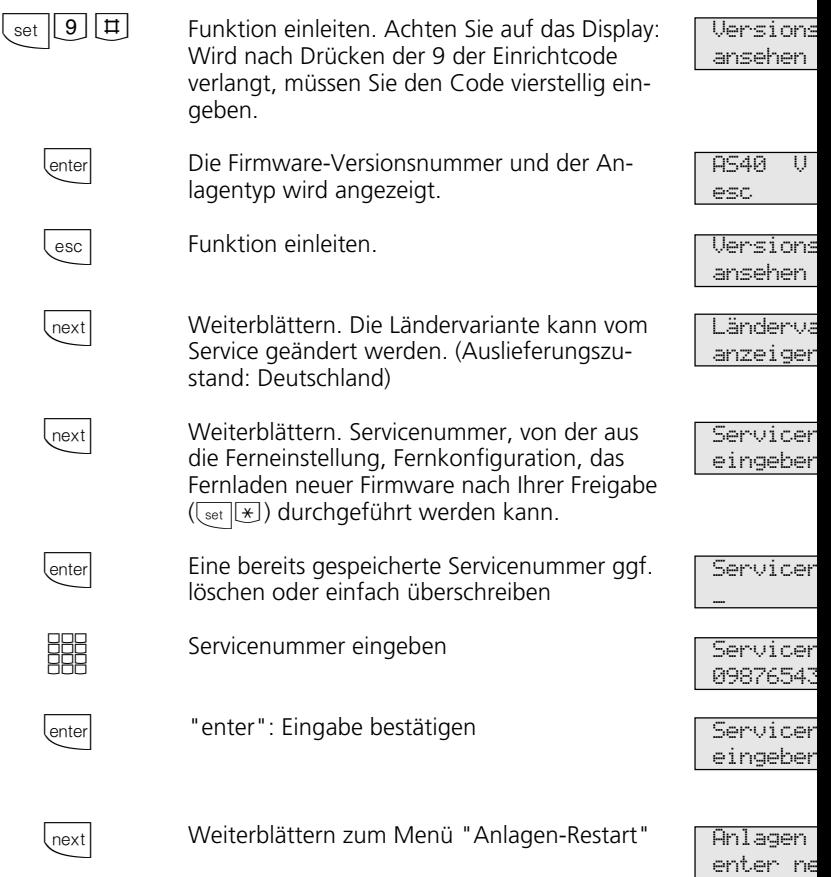

3 - 10

l,

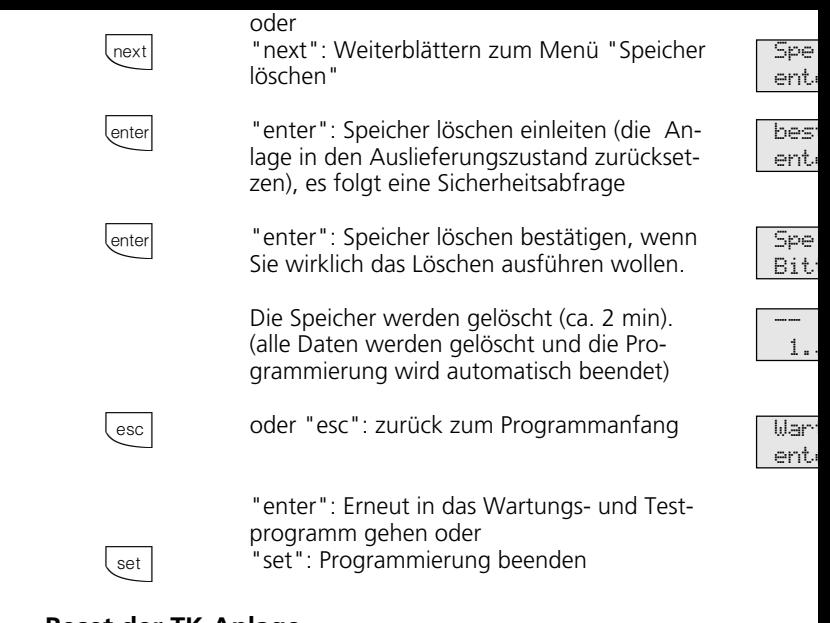

# **Reset der TK-Anlage ·**

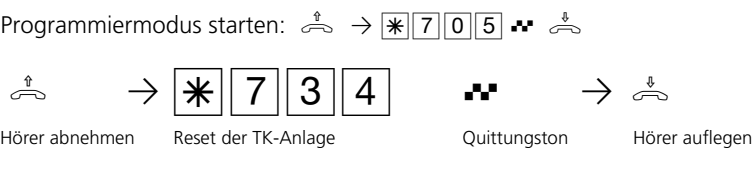

Der Reset wird ausgeführt.

# **Speicher löschen (Rücksetzen in den Auslieferungszustand) ¢¢**

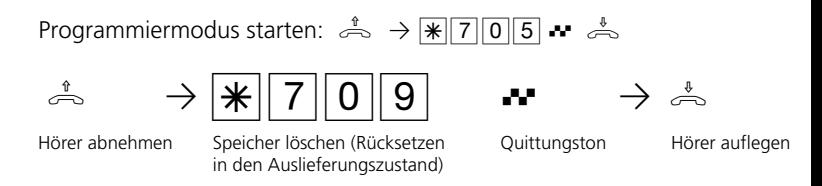

Die Speicher werden gelöscht.

schlossen werden.

Beim Konfigurieren der TK-Anlage werden jedem digitalen Systemtelefon, wie jedem anderen Endgerät, eine primäre Internrufnummer und möglicherweise eine sekundäre Internrufnummer aus dem Rufnummernvorrat der TK-Anlage zugewiesen.

Wenn Sie ein angemeldetes, ISDN werttelefon vom internen S0-Ans nen und später wieder am selben S0-Anschluß (Slot) anschließen, m es nicht erneut anmelden. Sie müssen das digitale Systemte anmelden, wenn Sie es an einen ternen S0-Anschluß anschließen. Die Internrufnummern können Si ter ändern.

# Internrufnummer des ISDN-Mehrwerttelefons ändern -

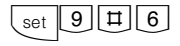

Es werden die zugewiesenen primären Internrufnummern der beiden digitalen Systemtelefone angezeigt, z.B. 13 und 14.

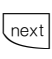

Mit "next" die gewünschte Internrufnummer auswählen, z.B.>14<

enter

"enter" drücken, um das digitale Systemtelefon unter der markierten Internrufnummer anzumelden.

Das Display verlischt kurzzeitig, danach erscheint für kurze Zeit diese Meldung.

Anschließend wird das Standard-Display angezeigt. Das digitale Systemtelefon ist unter der gewünschten Internrufnummer angemeldet und betriebsbereit.

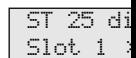

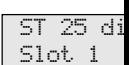

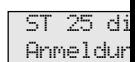

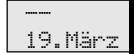

Basisanschluß. Dabei ist der Datenschutz stets gewährleistet.

Bevor die Fernbetreuung durchgeführt werden kann, müssen Sie die Fernbetreuungsnummer Ihres Fachhändlers oder die Servicenummer der Servicestelle in Ihre TK-Anlage eingeben.

Nur wenn die gespeicherte Fernbetreuungsnummer oder Servicenummer mit der übermittelten Rufnummer übereinstimmt, ist die Fernbetreuung möglich.

Haben Sie die Fernbetreuun der Fachhändler die Progra TK-Anlage auslesen, veränd schreiben. Die Fernbetreuu für 8 Stunden erlaubt. Acht der letzten Verbindung zwi Programmier-PC und TK-An Fernbetreuung automatisch Fernbetreuung müssen Sie Ihre Programmierung been

### **Ferneinstellung - Fernkonfiguration ·**

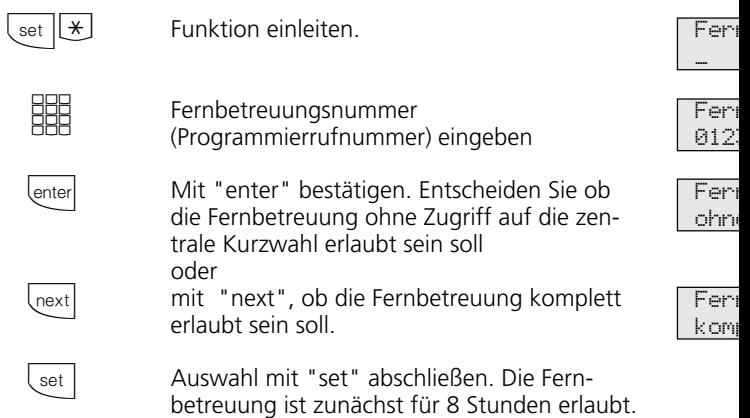

## **Programmierrufnummer eingeben**  $\phi$

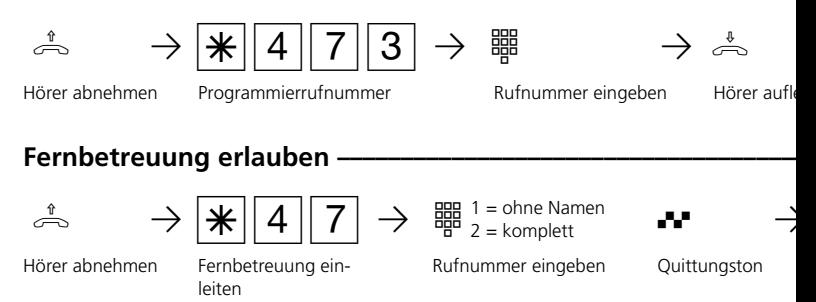

einen PC an der seriellen Schnittstelle RS 232C der TK-Anlage. Bei TK-Anlagen mit internem S0-Anschluß ist das Laden auch über F rmware aus der Ferne per SDN Anlage laden.

## **Mindestanforderungen an den PC**

- IBM- oder kompatibler PC mit Festplatte und CD-ROM-Laufwerk
- Pentium II mit einer Taktfrequenz von 133 MHz oder höher
- Arbeitsspeicher mindestens 32 MB
- Microsoft Windows 98/2000

## **Anschluß des PC über die RS 232C - Schnittstelle ·**

- RS 232C-Schnittstelle (D-SUB-9 Buchse) der TK-Anlage mit dem COM-Port des PC verbinden.

Zum Verbinden nehmen SIe das zur TK-Anlage gehörende PC-Kabel oder ein

Eins-zu-Eins V.24 Verlängerung Stecker - Buchse (Maus-Verlän kabel oder Joystick-Verlängeru Es darf nicht länger als 3␣ m sein

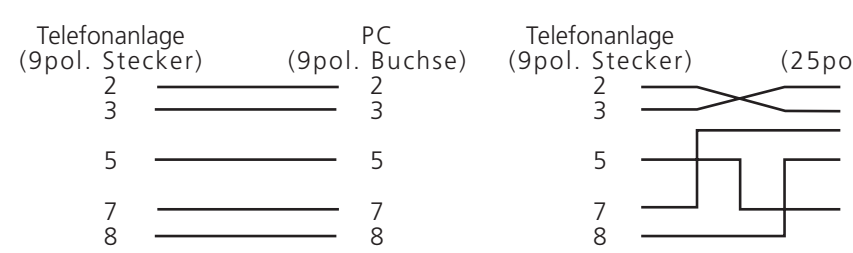

## **Anlagendaten der TK-Anlage sichern**

- Starten Sie das Konfigurationsprogramm "TK-Set" auf Ihrem PC.
- Lesen Sie alle Daten aus der TK-Anlage aus (F8).
- Speichern Sie die Daten auf der Festplatte oder auf einer Diskette.
- Übernehmen Sie ggf. die Gebü sätze mit dem Programm "TK-
- Sichern Sie die LCR-Tabelle.

- RS 232 C-Schnittstelle
- das komplette AGFEO-Softwar "TK-Soft" muß auf dem PC ins (Bedienungsanleitung - Program vom PC)

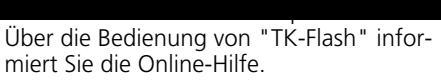

- Löschen Sie den Speicher vom Systemtelefon aus o lefon.

# Speicher löschen vom Systemtelefon-

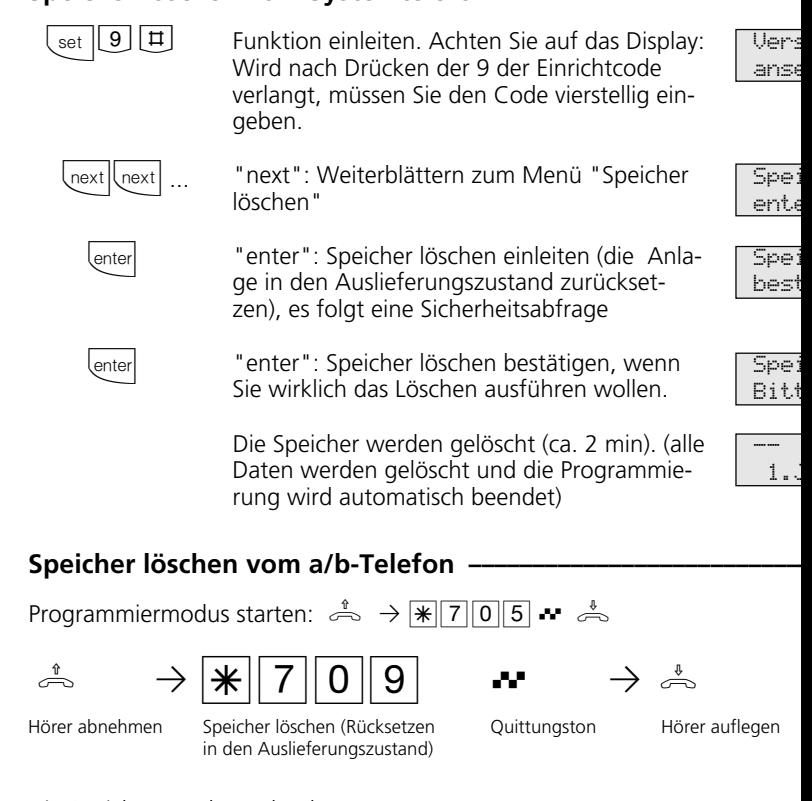

Die Speicher werden gelöscht!

# Anlagendaten der TK-Anlage laden -

Laden Sie die gespeicherten Anlagendaten vom PC wieder in die TK-Anlage.

Die TK-Anlage arbeitet nun Firmware.

Programmierbäumen, können Sie sich auch Seiten abgebildet.

# Regeln zum Arbeiten mit dem Programmierbaum -

Mit der Taste <a>[set]</a> leiten Sie die Programmierung ein. Anschließend können Sie ggf. durch mehrmaliges Betätigen der Taste den gesuchten Programmpunkt erreichen.

nummer. Mit dieser Nummer kön den Programmpunkt direkt anste "Anrufschutz" hat die Nummer der ersten Ebene und 2 aus der z Ebene) und Sie können "Anrufsch "set 12" direkt ansteuern.

Jedes Programm hat eine Programm-

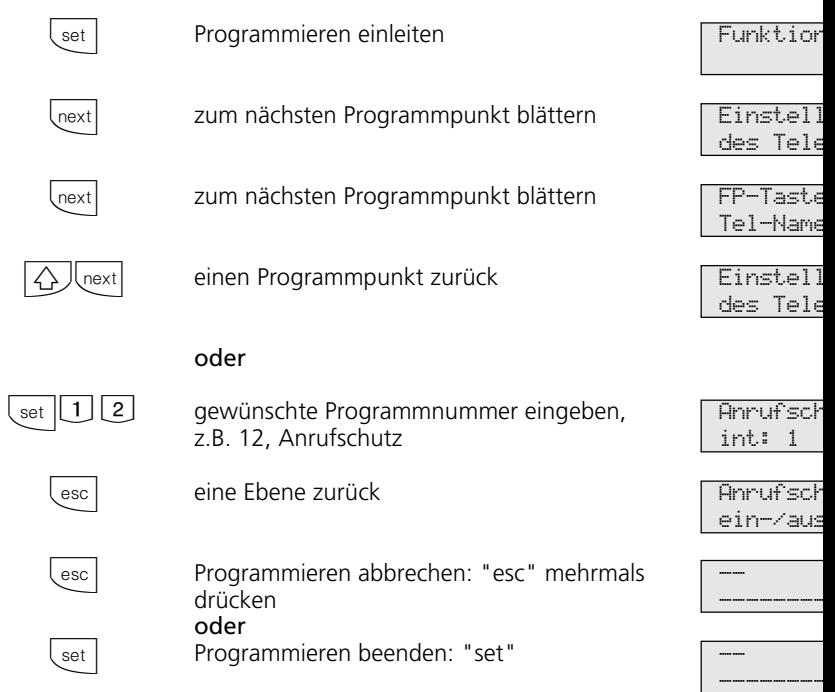

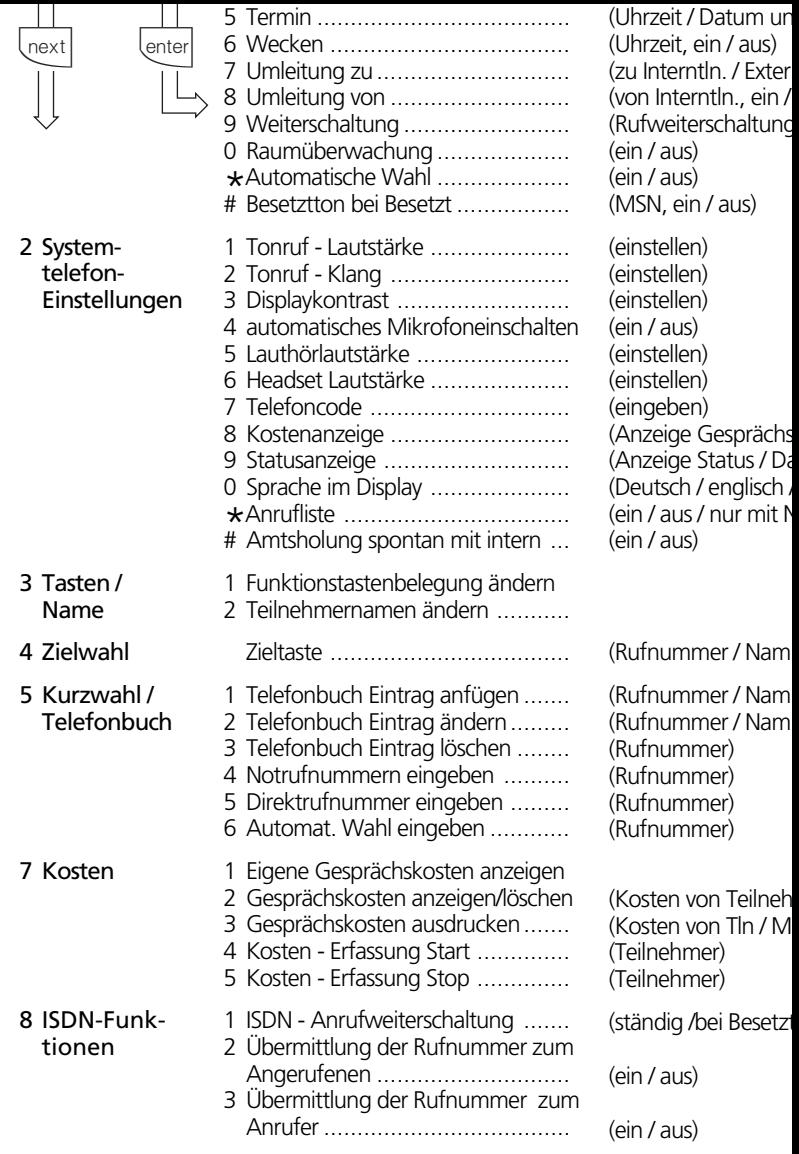

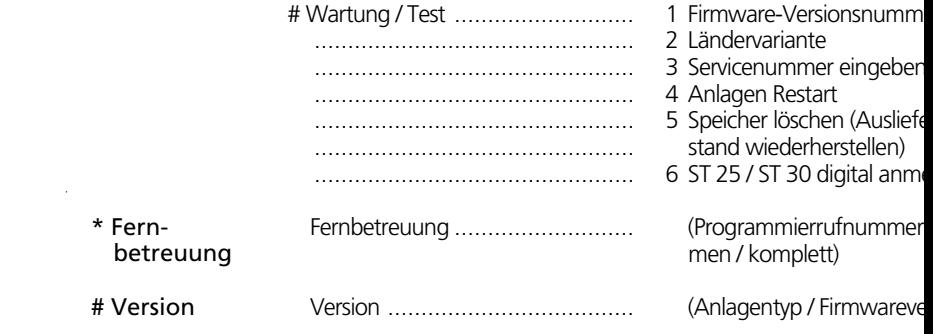

#### Anrufvariante (AVA)

In einer Anrufvariante sind die Internrufnummern der Endgeräte festgelegt, die bei einem Anruf von extern gerufen werden.

Für den Tag oder die Nacht können unterschiedliche Anrufvarianten festgelegt werden. Die Anrufvariante 1 (Tagschaltung) und die Anrufvariante 2 (Nachtschaltung) kann von jedem Telefon aus jederzeit umgeschaltet werden.

#### Dienste

Im ISDN wird beim Anruf eines ISDN-Teilnehmers eine Dienstekennung (z.B. Telefonie, Fax) übertragen. Eine Verbindung mit dem Anrufer kommt nur zustande, wenn das angerufene Endgerät über die gleiche Dienstekennung verfügt. Dadurch werden Fehlverbindungen von zwei unterschiedlichen Endgeräten (z.B. Telefon /Fax) verhindert.

#### Endgeräte

Geräte, die Sie als Internteilnehmer der TK-Anlage anschließen.

Analoge Endgeräte - wie Telefone, Systemtelefone, Anrufbeantworter, Telefaxgeräte, Kombigeräte (Telefon, Fax, ggf. Anrufbeantworter in einem Gerät), Modem.

ISDN-Endgeräte - wie ISDN-Telefone, ISDN - Karte im PC.

#### Extern

Beim Telefonieren in einer TK-Anlage unterscheidet man Intern- und Externgespräche. Externgespräche sind Orts-, Fern- oder Auslandsgespräche, für die Sie Entgelte an den Netzbetreiber entrichten müssen. Verbindungen zwischen Endgeräten Ihrer TK-Anlage und Endgeräten an Ihrem externen Mehrgeräteanschluß sind ebenfalls Externverbindungen. Der Ortstarif ist zu entrichten.

station mehrere Handgerät lich, mit den Teilnehmern d zwei unterschiedliche Code baren. Wird die Funkzelle ü Internrufnummer gerufen, nehmer der Funkzelle die R Coderufes 1. Über die 2. In wird mit der Ruffolge des O rufen. Der Teilnehmer, mit Coderuf vereinbart haben, ruf entgegen.

#### Gehende Externverbindu

Verbindung zu einem Exter die von einem Endgerät de über Amtsholung (z.B. mit einer Externrufnummer auf

#### Impulswahlverfahren (IW

Jeder gewählten Ziffer ist e Anzahl von Unterbrechung Die Unterbrechungen höre Wahl im Hörer.

#### Intern

Beim Telefonieren in einer terscheidet man Intern- un gespräche. Interngespräch spräche, die Sie innerhalb kostenlos führen (mit ande der TK-Anlage)

**ISDN** (Integrated Services D Übersetzt bedeutet dies: di integrierendes digitales Tel kationsnetz. Alle Dienste (S ten) können jetzt in einem werden.

#### Kommende Externverbin

Verbindung zu einem Endg lage, die von einem Extern die Rufnummer der TK-Anl wird.

#### Mehrfrequenzwahlverfahren (MFV)

Jeder gewählten Ziffer ist ein bestimmter Ton zugeordnet. Telefone mit diesem Wahlverfahren benötigen an der TK-Anlage eine Signaltaste (Rückfragetaste R) Flash-Funktion.

#### MoH (Music on Hold)

Ein wartender Externteilnehmer hört während die Verbindung gehalten wird, z.B. bei der Gesprächsweitergabe, eine Wartemusik.

MSN (Multiple Subscriber Number) Mehrfachrufnummer ist eine ISDN-Rufnummer für einen Mehrgeräteanschluß. Die Mehrfachrufnummern stellt Ihnen Ihr Netzbetreiber für Ihre TK-Anlage zur Verfügung.

NTBA (Network Termination for ISDN Basic Access) - Netzabschluß (NT) für den ISDN-Basisanschluß

Der Netzbetreiber verlegt seine Kupferkabel bis zu diesem Anschlußpunkt (S0-Basisanschluß). Hier schließen Sie die TK-Anlage über einen Anlagenanschluß oder über einen Mehrgeräteanschluß an.

#### Rufverteilung

In den Rufverteilungen wird festgelegt, welche Endgeräte der TK-Anlage bei einem Anruf klingeln sollen. Soll nur ein Endgerät oder sollen gleichzeitig mehrere Endgeräte klingeln?

Rufverteilungen für Anrufe von extern sind: Anrufvariante 1 (Tagschaltung), Anrufvariante 2 (Nachtschaltung) und Anrufvariante 3 (Rufweiterschaltung).

Rufverteilungen für Anrufe von der Tür (Türfreisprecheinrichtung TFE): Türrufvariante 1 (Tagschaltung) und Türrufvariante 2 (Nachtschaltung).

geräte der TK-Anlage, die in der schaltung festgelegt sind. Die Zei Rufweiterschaltung ist einstellbar

#### **Schaltbox**

Die Schaltbox Ihrer TK-Anlage kö von extern anwählen und über ei gewählte Kennziffer, z.B. die Rela Anlage schalten, die Anrufvariant ten, eine Umleitungen einrichten Raumüberwachung vornehmen. Die Schaltbox erreichen Sie von e Anlagenanschluß über eine Durch rufnummer, am Mehrgeräteanscl eine eigens der Schaltbox zugeor Mehrfachrufnummer (MSN). Mit Schaltboxcode können Sie die Sch gen unberechtigten Zugang schü

#### Signaltaste R (Rückfrage)

Taste am Telefon, die Sie drücken wenn Sie während eines Gespräc nem anderen Teilnehmer rückfrag Die Signaltaste muß eine Flash-Fu ben, das heißt, eine kurze Unterb (50...180 ms) ausführen.

#### Türfreisprecheinrichtung (TFE)

An die TK-Anlage anschließbare sprechstelle mit Klingeltaste und Vom Telefon aus können Sie mit cher an der Tür sprechen und die nen.

#### Wählleitung (B-Kanal/S0-Basisa

An Ihre ISDN-TK-Anlage können externen S0-Basisanschluß ansch der externe S0-Basisanschluß ver wie zwei herkömmliche analoge gen. So haben Sie zwei Wählleit Kanäle), auf denen Sie nach drau nieren können (Orts-, Fern- oder gespräche).

der Bedienungsanleitung. gerne zur Verfügung.

- Kontrollieren Sie, ob die Anschlüsse der Endgeräte und der TK-Anlage richtig gesteckt sind.

#### **Sonderwählton ausschalten**

Nach Abnehmen des Hörers an Ihrem Standardtelefon hören Sie den Sonderwählton.

Den Sonderwählton hören Sie bei aktivem Anrufschutz, Automatischer Wahl oder einer Umleitung.

Mit einer Kennziffer könne nen deaktivieren, die einen zur Folge haben.

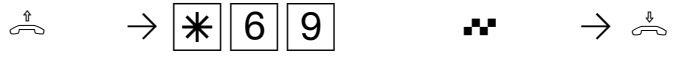

Hörer abnehmen Sonderwählton Funktionen deaktivieren

Quittungston Hörer auflegen

#### **Stromausfall**

- Bei einem Stromausfall können Sie weder extern noch intern telefonieren.

Nach Wiederkehr der Netzspannung:

- funktioniert die TK-Anlage wieder nach dem vorher eingerichteten Programm. Alle über den Programmiermodus oder das PC-Programm vorgenommene Einstellungen bleiben erhalten, sofern der Programmiermodus vorschriftsmäßig beendet wurde.
- eingeleitete Rückrufe sin
- die in der TK-Anlage gep dungen sind gelöscht
- die Einträge in der Wahly sind gelöscht
- die Summen der Verbind die Verbindungsdatensät chert.

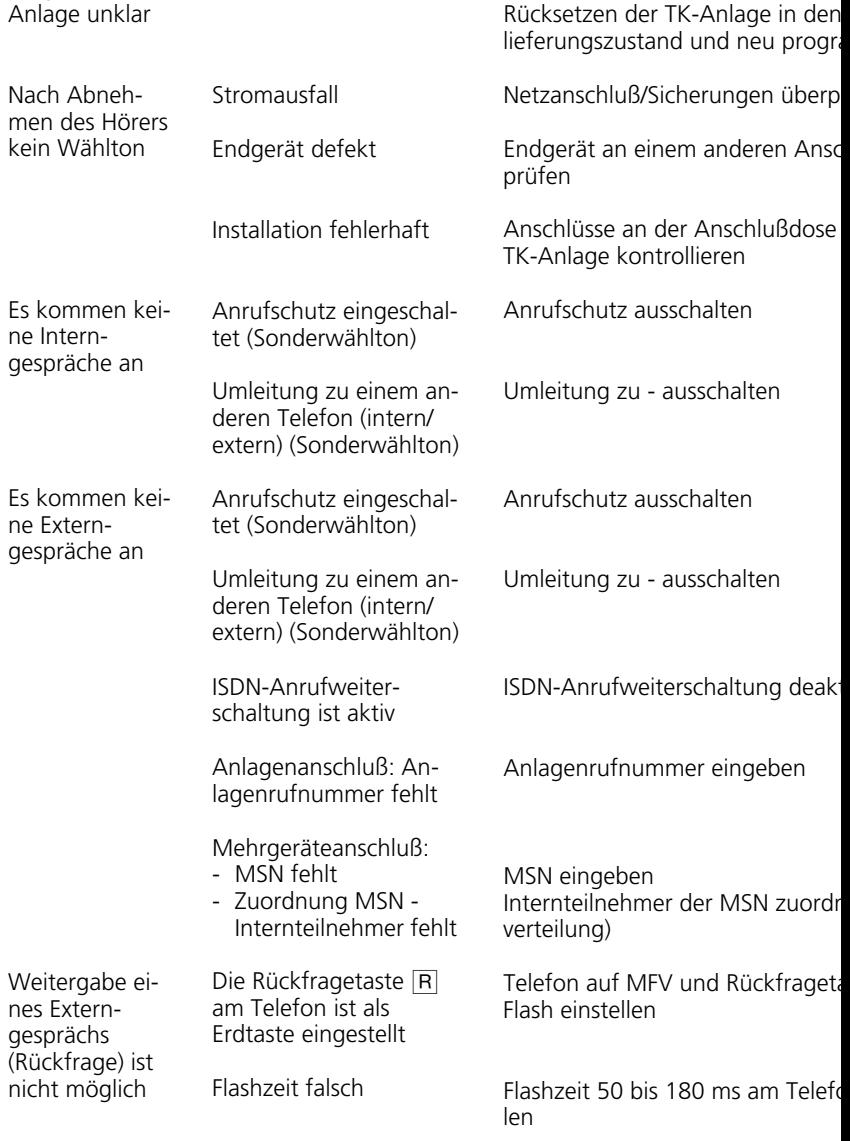

verzerrt

# **Reset der TK-Anlage -**

Durch einen Reset (Rücksetzen) können Sie die Programmierung der TK-Anlage wieder in einen definierten Zustand versetzen. Das kann notwendig sein, wenn unklare Einstellungen zurückgesetzt werden sollen oder die TK-Anlage neu programmiert werden soll.

Nach dem Reset funktioniert die TK-Anlage wieder nach dem vorher eingerichteten Programm. Alle über den Programmiermodus oder das PC-Programm vorgenommenen Einstellungen bleiben erhalten, sofern der Programmiermodus vorschriftsmäßig beendet wurde.

Achtung! Beim Reset der den gelöscht:

- alle bestehenden Internverbindungen
- Fernbetreuung
- Rückrufe intern
- ISDN-Rückruf bei Besetzt
- Wählleitungsreservierung

Hardware - Reset - Netzst Stromnetzes ziehen und wi

Software - Reset - Folgend führen:

# Software - Reset (vom a/b-Telefon oder ISDN-Telefon) -

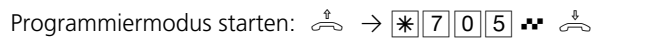

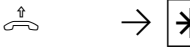

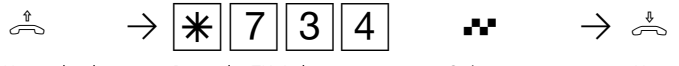

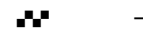

Hörer abnehmen Reset der TK-Anlage Quittungston Hörer auflegen

Der Reset wird ausgeführt.

# **Software - Reset (Anlagen restart vom Systemtelefon) -**

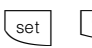

 $\overline{\text{set}}$   $\overline{9}$   $\overline{1}$   $\overline{\text{test}}$  mehrmals drücken, bis  $\overline{\text{enter}}$ "Reset" im Display steht

e ne Untersche dung von Anrufen auf versch edenen Rufnumm TK-Anlage möglich (siehe Grafik).

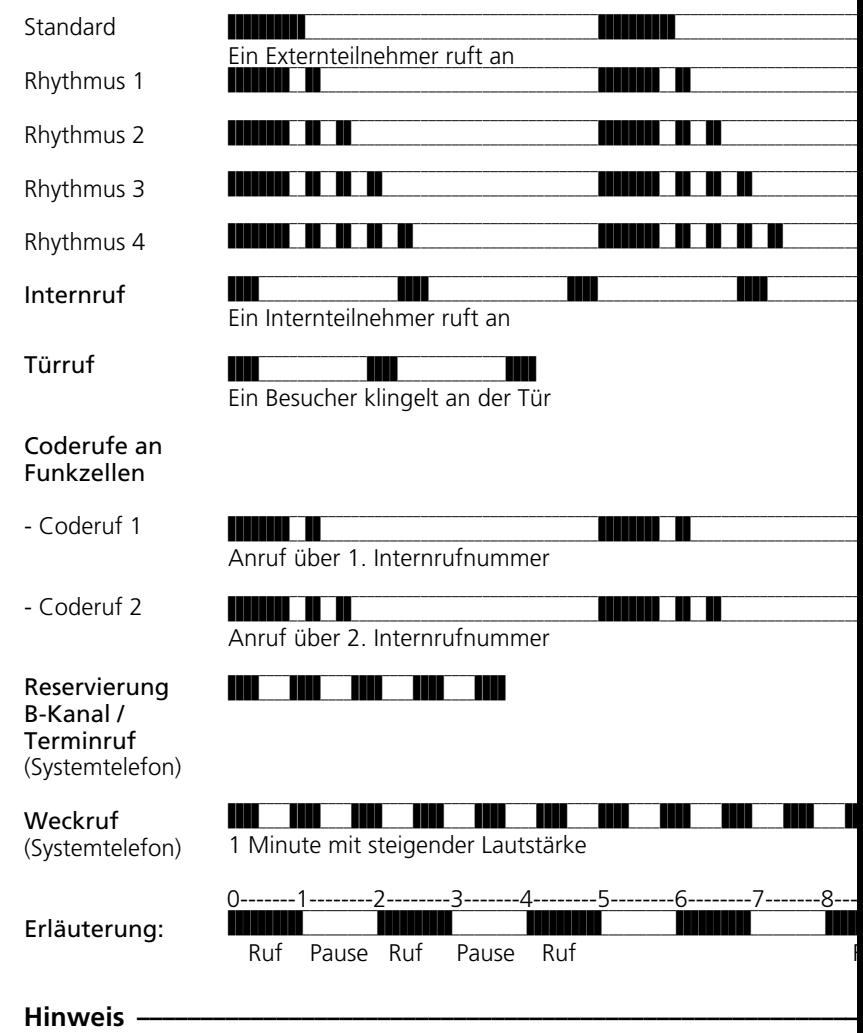

Je nach verwendetem Endgerät können die Rufe abweichen.

An Ports, die als Endgerätetyp "F eingerichtet sind, werden die Ruf und 4 nicht signalisiert.
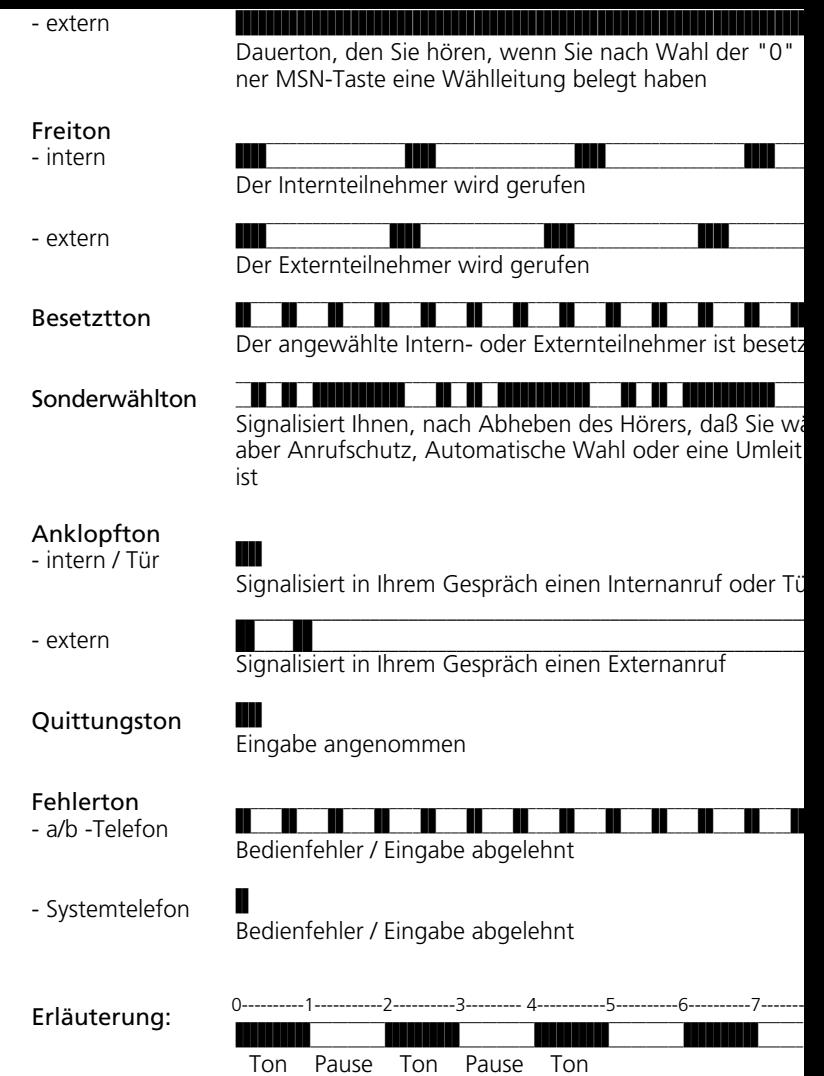

4 - 8

# **Stichwortverzeichnis**

#### **A**

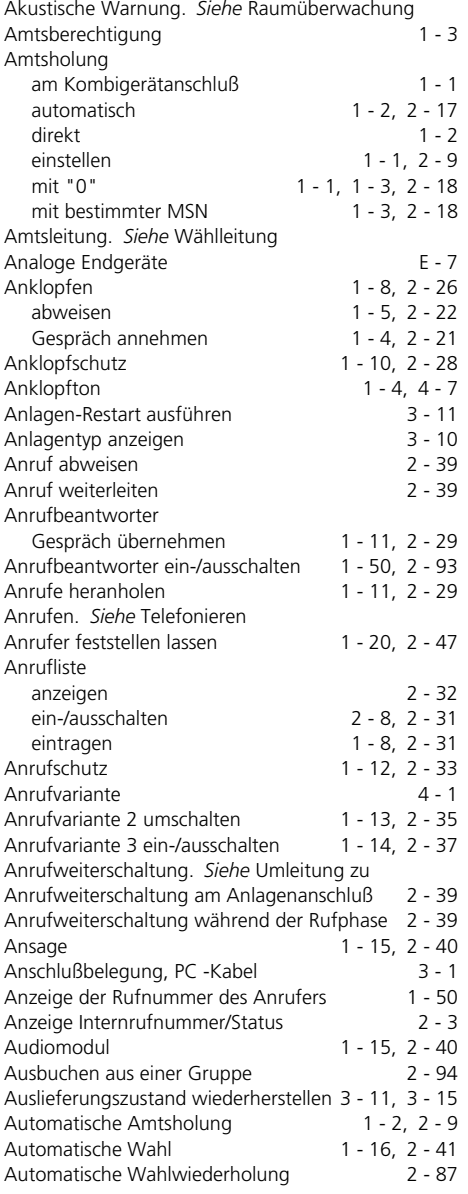

## **B**

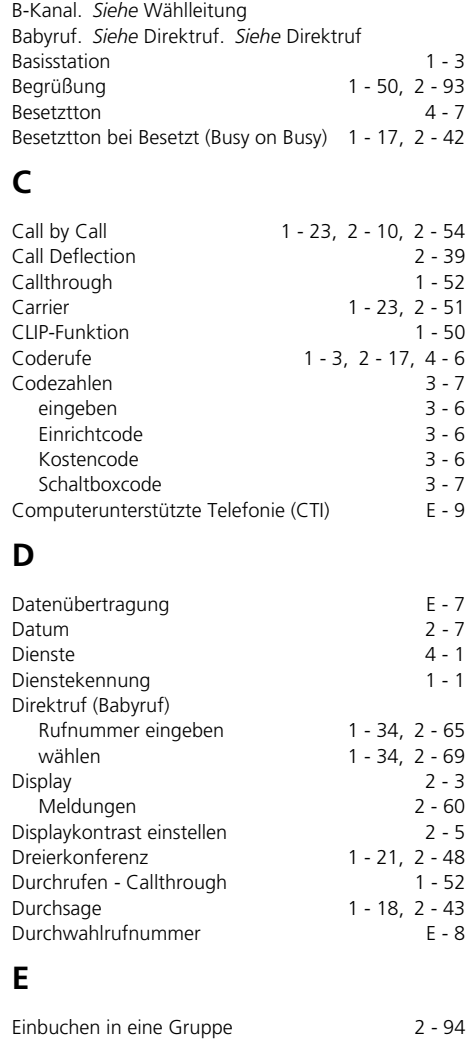

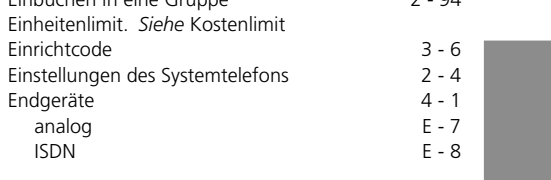

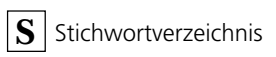

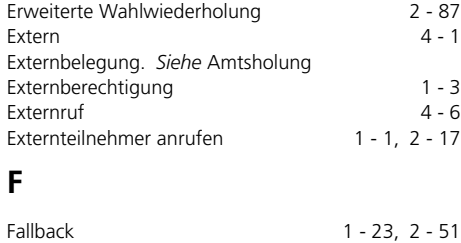

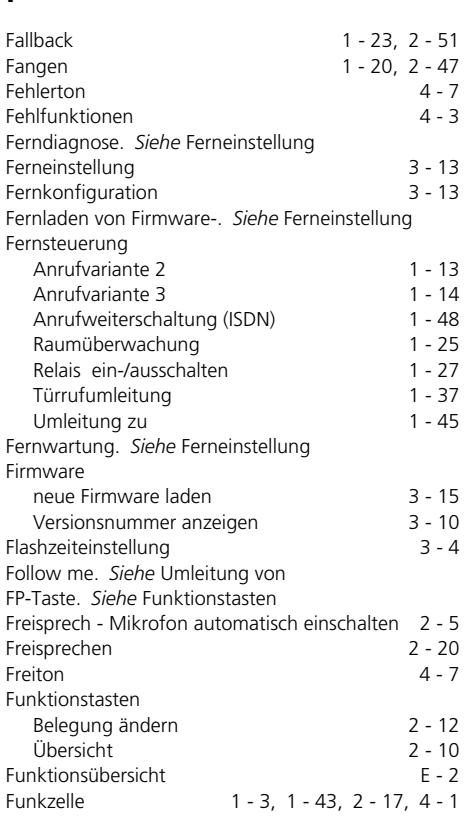

# **G**

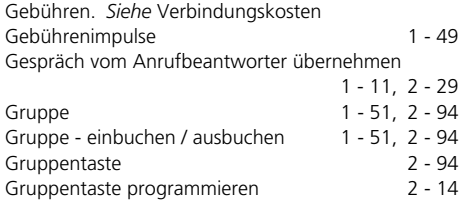

# **H**

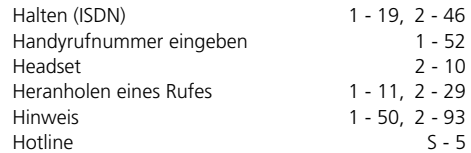

# **I**

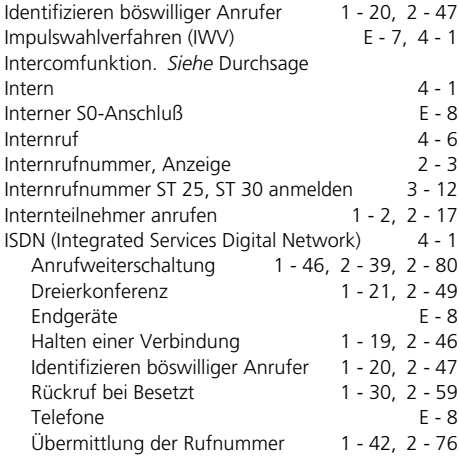

# **K**

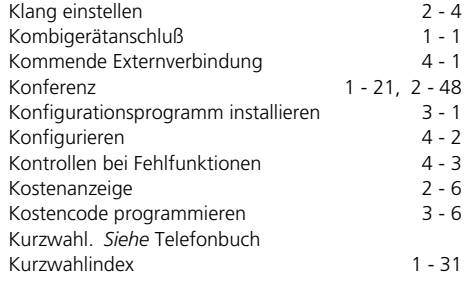

# **L**

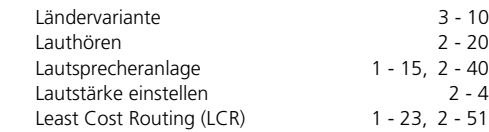

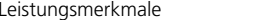

### **M**

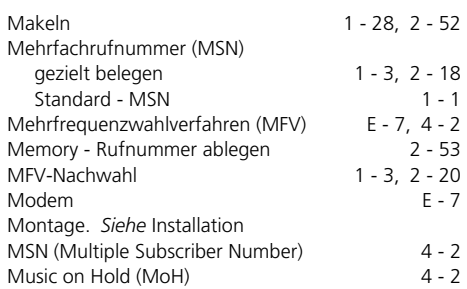

# **N**

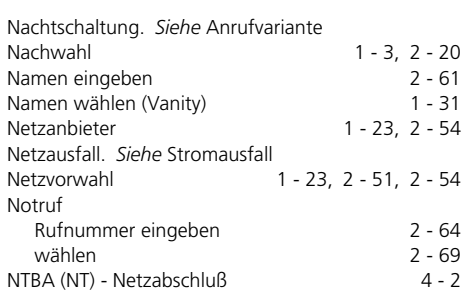

#### **P**

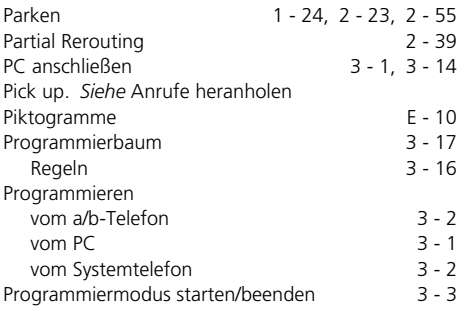

# **Q**

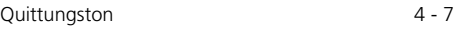

#### **R**

Raumüberwachung 1 - 25, 2 - 56

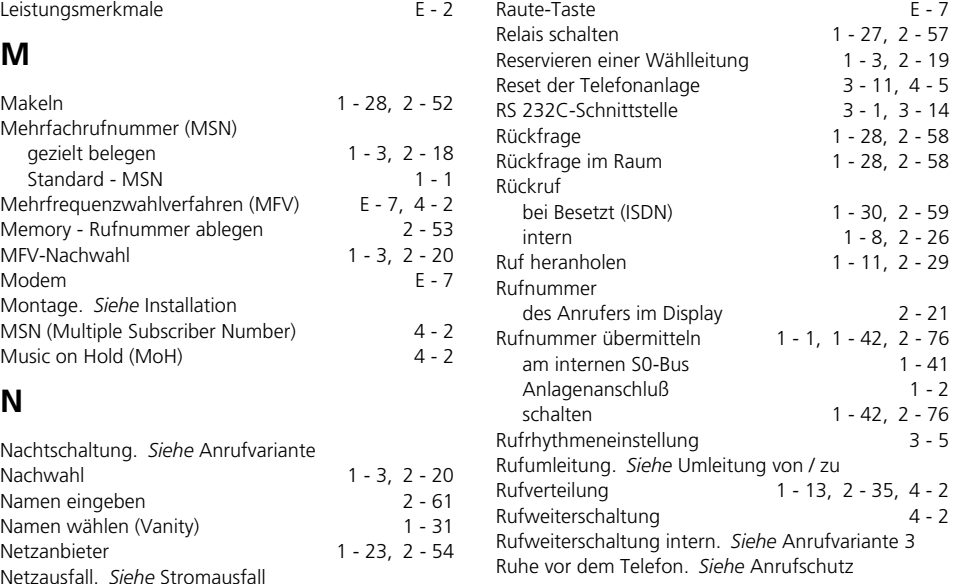

#### **S**

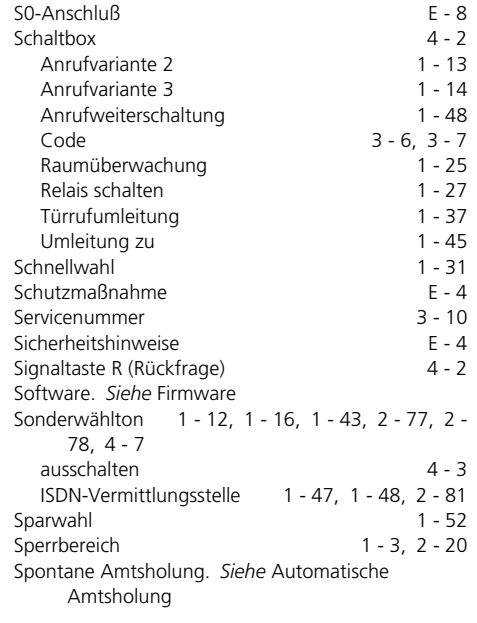

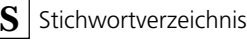

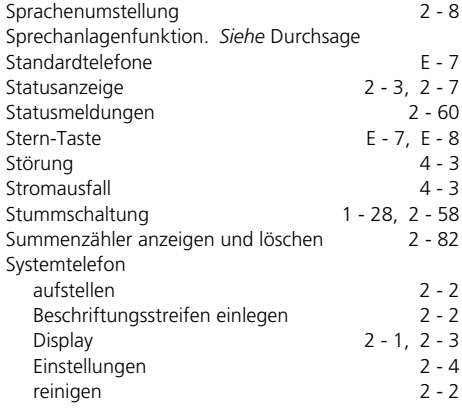

#### **T**

Tagschaltung. *Siehe* Anrufvariante

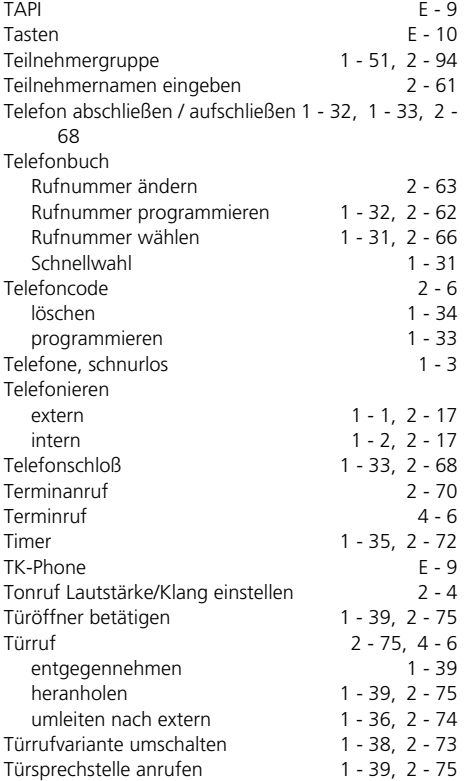

#### Übergabe. *Siehe* Weitergabe Übermittlung der Gebührenimpulse 1 - 49 Übermittlung Ihrer Rufnummer 1 - 42, 2 - 76 Uhrzeit 2 - 7<br>Umleitung von 1 - 43, 2 - 77 Umleitung von 1 - 43, 2 - 77<br>Umleitung zu 1 - 44, 2 - 78 Umleitung zu 1 - 44, 2 - 78<br>durch die ISDN-Vermittlungsstelle 1 - 46, 2 - 80<br>durch die Telefonanlage 1 - 44, 2 - 78 durch die ISDN-Vermittlungsstelle durch die Telefonanlage 1 - 44, 2 - 78<br>
einem Externteilnehmer 1 - 45, 2 - 78 einem Externteilnehmer

#### **V**

**U**

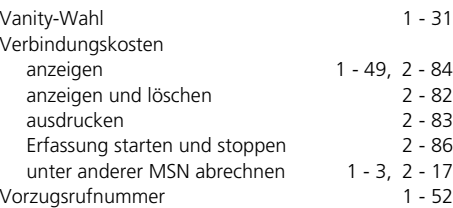

#### **W**

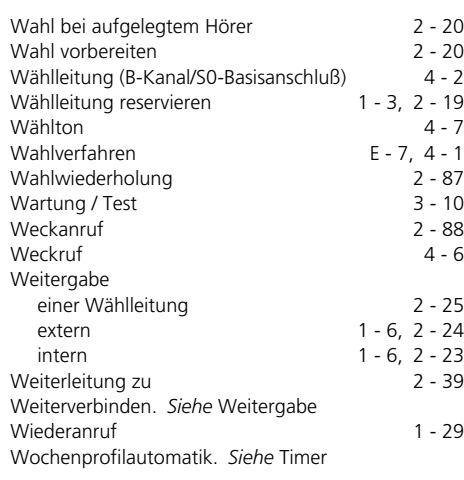

#### **Z**

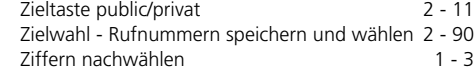

S - 4

#### Urheberrecht -

Copyright 2000 AGFEO GmbH & Co. KG Gaswerkstr. 8 D-33647 Bielefeld

Für diese Dokumentation behalten wir uns alle Rechte vor; dies gilt insbesondere für den Fall der Patenterteilung oder Gebrauchsmustereintragung.

Weder die gesamte Dokumentation noch Teile aus ihr dürfen manuell oder auf sonstige Weise ohne unsere ausdrückliche schrift-

#### Technische Änderungen -

Die AGFEO GmbH & Co. KG behält sich vor, Änderungen zu Darstellungen und Angaben in dieser Dokumentation, die dem technischen Fortschritt dienen, ohne vorherige Ankündigung vorzunehmen.

Diese Dokumentation wurde mit größter Sorgfalt erstellt und wird regelmäßig überarliche Genehmigung verändert oder in eine beliebige Sprache oder Computersprache jedweder Form mit jeglichen Mitteln übersetzt werden. Dies gilt für elektronische, mechanische, optische, chemische und alle anderen Medien.

In dieser Dokumentation verwendete Warenbezeichnungen und Firmennamen unterliegen den Rechten der jeweils betroffenen Firmen.

beitet. Trotz aller Kontrollen ist es jedoch nicht auszuschließen, daß technische Ungenauigkeiten und typografische Fehler übersehen wurden. Alle uns bekannten Fehler werden bei neuen Auflagen beseitigt. Für Hinweise auf Fehler in dieser Dokumentation sind wir jederzeit dankbar.

Die zahlreichen ISDN-Leistungsmerkmale Ihrer AGFEO-ISDN-Tk-Anlage können Sie nur nutzen, wenn Ihr Netzbetreiber Ihnen diese Leistungsmerkmale zur Verfügung stellt.

#### **Technische Hotline**

Sollten Sie Fragen zum Betrieb Ihrer Telefonanlage haben, die Ihnen die Bedienungsanleitung nicht beantworten kann, wenden Sie sich bitte an Ihren Fachhändler. Im Ausnahmefall steht Ihnen die AGFEO-Hotline zur Verfügung.

AGFEO-Hotline: 0190/570122 (0,12 DM / 6 Sekunden), Montag - Donnerstag 8:30 - 17:30 Uhr, Freitag 8:30 - 14:30 Uhr

Bevor Sie Ihren Fachhändler oder die AGFEO-Hotline anrufen, sollten Sie für eine schnelle Bearbeitung einige Angaben bereit halten:

- Welche Telefonanlage haben Sie? Z.B., AGFEO AS 33, AS 34, AS 40 (steht auf dem Typenschild der Anlage)
- Welchen Anschlußtyp (Anlagenanschluß und/oder Mehrgeräteanschluß) und welche Rufnummern haben Sie? (steht auf der Anmeldung bzw. Bestätigung des Netzbetreibers)
- Welche Softwareversion haben Ihre AGFEO-Installationsdisketten? (steht auf den Disketten)
- Welche Softwareversion hat Ihre Telefonanlage? (kann am PC oder Systemtelefon ausgelesen werden)
- Welche Endgeräte haben Sie an Ihre Telefonanlage angeschlossen? (analoge Endgeräte mit und ohne MFV-Wahl, ISDN-Telefone, Faxgeräte etc.)
- Halten Sie die Bedienungsanleitungen der angeschlossenen Endgeräte und dieses Handbuch bereit.
- Starten Sie Ihren PC und lesen Sie mit TK-Set die Konfiguration aus. Drucken Sie möglichst die Konfiguration Ihrer Telefonanlage aus.

#### EU-Konformitätserklärung

EC-Declaration of Conformity<br>CE-Déclaration de Conformité

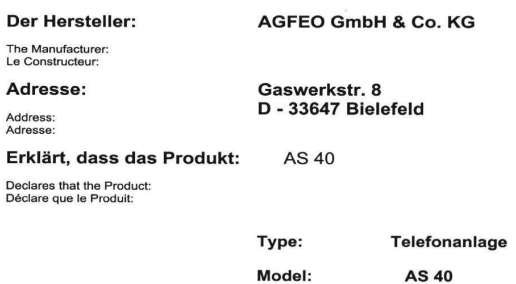

die grundlegenden Anforderungen gemäß Artikel 3 der nachstehenden EU-Richtlinien erfüllt:

Components: -----

meets the essential requirements according to article 3 of the following EC-Directive:<br>est conforme aux exigences essentielles d'article 3 de la Directive CE:

Richtlinie 1999/5/EG des Europäischen Parlaments und des Rates vom 09. März 1999<br>über Funkanlagen und Telekommunikationsendeinrichtungen und die gegenseitige<br>Anerkennung ihrer Konformität

Directive 1999/5/EC of the European Parliament and of the Council of 09 March 1999 relating to radio and<br>telecommunications terminal equipment, including the mutual recognition of their conformity<br>Directive 1999/5/CE du Pa

und dass die folgenden harmonisierten Normen angewandt wurden:

and that the following harmonised standards has been applied:<br>et que les standards harmonisés suivants ont été appliqués:

EN 55022/1998<br>EN 55024/1998<br>TBR3 Anhang 1/Dez. 1997<br>Schicht 1-3

Bielefeld, 12. Januar 2001 Ort und Datum der Konformitätserklärung

HAhhhum

Name und Unterschrift<br>Name and Signature Nom et Signature

Phone : +49 (0)5 21 44 70 9-0<br>FAX : +49 (0)5 21 44 70 9-50

# $\epsilon$

Identnr. 527 106 Änderung und Irrtum vorbehalten. Printed in Germany 0012

AGFEO GmbH & Co. KG Gaswerkstr. 8 D-33647 Bielefeld Internet: http://www.agfeo.de